**การออกแบบวเคราะห ิ ์และทดสอบโครงสร้างรถโดยสารชนิดช้ันคร ง ึ่** ให้รองรับความเสียหายในกรณีทดสอบการพลิกคว่ำ **ี**

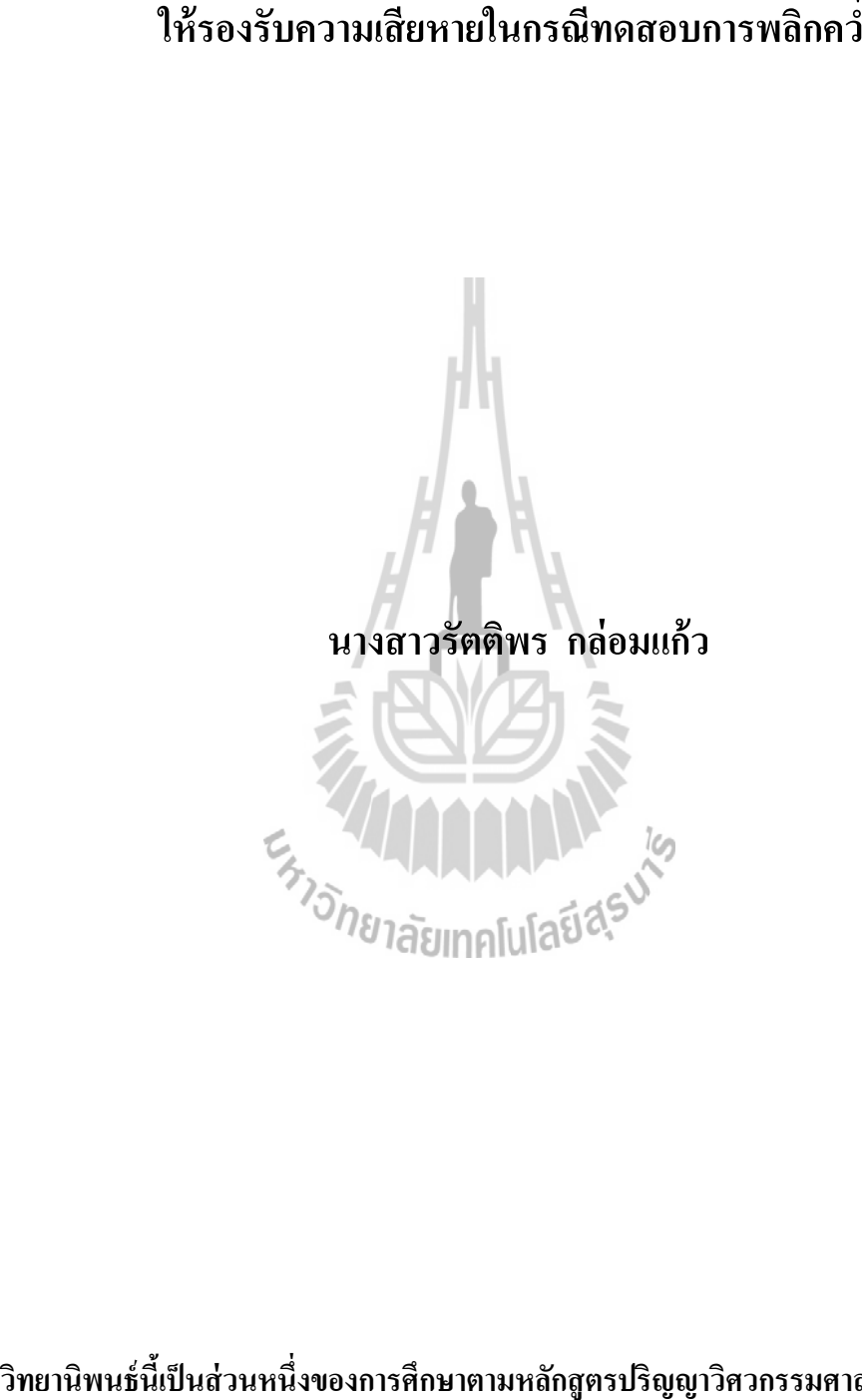

**ึ่ งของการศึกษาตามหลกสั ูตรปริญญาวศวกรรมศาสตรมหาบ ิ ัณฑิต สาขาวชาว ิ ศวกรรมเคร ิ ื่ องกล มหาวทยาล ิ ยเทคโนโลย ั สีุรนารี ปีการศึกษา 2557**

# **DESIGN, ANALYSIS AND TESTING OF A HIGH DECKER BUS STRUCTURAL TO WITHSTAND THE DAMAGE UNDER ROLL OVER TEST**

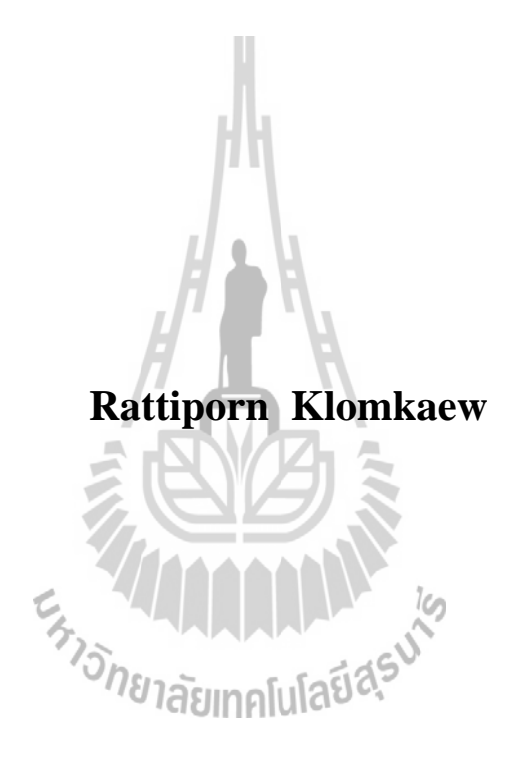

**A Thesis Submitted in Partial Fulfillment of the Requirements for the** 

 **Degree of Master of Engineering in Mechanical Engineering** 

**Suranaree University of Technology** 

**Academic Year 2014**

**การออกแบบวเคราะห ิ ์และทดสอบโครงสร้างรถโดยสารชนิดช้ันคร ง ึ่ ให้รองรับความเสียหายในกรณทดสอบการพล ี กคว ิ า**

ิมหาวิทยาลัยเทคโนโลยีสุรนารี อนุมัติให้นับวิทยานิพนธ์ฉบับนี้เป็นส่วนหนึ่งของการศึกษา ิตามหลักสูตรปริญญามหาบัณฑิต

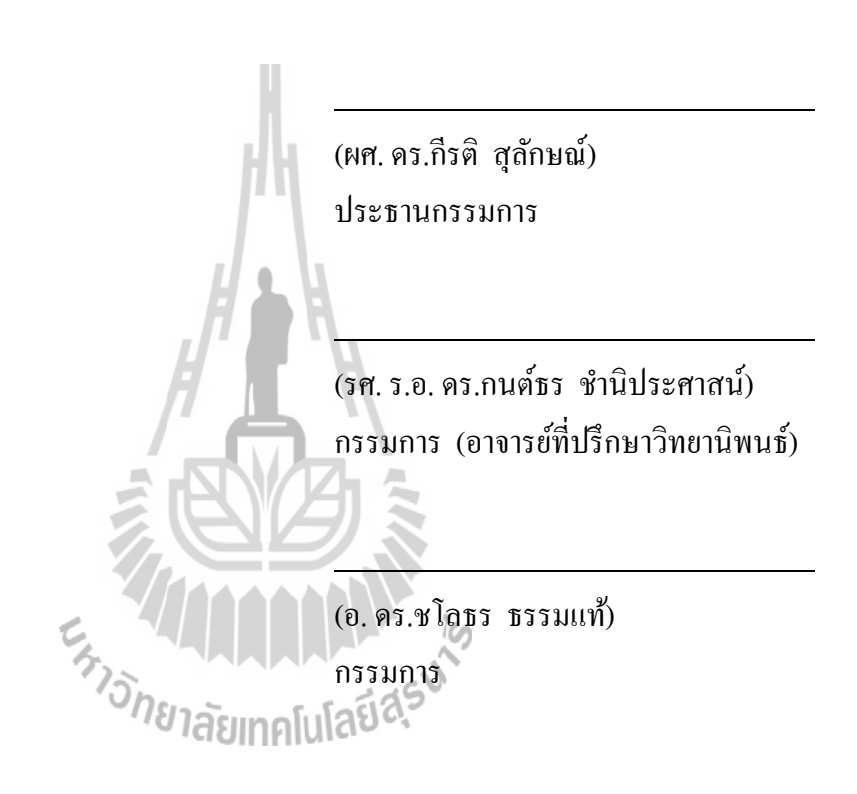

คณะกรรมการสอบวิทยานิพนธ์

(ศ. คร.ชูกิจ ลิมปิจำนงค์) (รศ. ร.อ. คร.กนต์ธร ชำนิประศาสน์) ี รองอธิการบดีฝ่ายวิชาการและนวัตกรรม คณบดีสำนักวิชาวิศวกรรมศาสตร์

รัตติพร กล่อมแก้ว : การออกแบบวิเคราะห์และทดสอบโครงสร้างรถโดยสารชนิดชั้นครึ่ง ่ ให้รองรับความเสียหายในกรณีทดสอบการพลิกคว่ำ (DESIGN, ANALYSIS AND TESTING OF A HIGH DECKER BUS STRUCTURAL TO WITHSTAND THE  $\mathbf{D}\mathbf{A}\mathbf{M}\mathbf{A}\mathbf{G}\mathbf{E}$  UNDER ROLL OVER TEST) อาจารย์ที่ปรึกษา : รองศาสตราจารย์ เรืออากาศเอก คร.กนต์ธร ชำนิประศาสน์, 183 หน้า.

ึ การผลิตรถโดยสารในประเทศไทยได้มีการดำเนินการต่อตัวถังมาระยะเวลาหนึ่งแล้ว โดยกระบวนการผลิตจะมีการนำโครงสร้างบางส่วนเข้ามาจากต่างประเทศ ต่างจากประเทศจีนที่ได้ ผลิตชิ้นส่วนทุกชิ้นในประเทศทำให้มีราคาถูก ดังนั้นหากจะพัฒนาอุตสาหกรรมในประเทศ เราจึงมี ความจำเป็นที่ต้องใช้เทคโนโลยีการผลิตสมัยใหม่และความรู้ด้านวิศวกรรม และเนื่องจากการสร้าง ี่ **่** รถโดยสารขนาดใหญ่มีผลกระทบต่อชีวิตผู้โดยสารจำนวนมาก ดังนั้นภาครัฐจึงได้เข้ามามีบทบาท ่ ในการกำหนดมาตรฐานความปลอดภัยของรถโดยสารมากขึ้นโดยเน้นความแข็งแรงของโครงสร้าง ในกรณีที่รถโดยสารเกิดอุบัติเหตุขึ้น ในการวิจัยนี้จึงใค้มีการออกแบบและวิเคราะห์โดยสร้าง ีแบบจำลองของส่วนตัวถังในช่วงห้องโดยสารด้วยคอมพิวเตอร์ แล้วนำมาวิเคราะห์ด้วยระเบียบวิธี ไฟไนทอ์ิลลิเมนตเพ์ ื่ อวิเคราะห์ความเสียหายท เกิดข้ึน และปรับเปลี่ ยนแบบจนมนใจว ั่ ่าตวถั งมั ีความ ี่ ้ แข็งแรงและปลอดภัยต่อผู้โดยสาร ถึงแม้ว่าผลการวิเคราะห์จะ ไม่เหมือนจริงทุกประการ แต่การ วิเคราะห์นี้ก็สามารถให้ข้อมูลและยกระดับความปลอดภัยใด้มากขึ้นโดยใช้ต้นทุนที่ไม่สูงผู้วิจัยหวัง ว่าจะช่วยให้การผลิตรถโดยสารในประเทศมีมาตรฐานและสร้างความปลอดภัยในการเดินทางให้ 373 MU ANALIS

ผู้โดยสารค้วย

สาขาวิชาวิศวกรรมเคร ื่ ปีการศึกษา2557

องกล ลายมือช อนกศั ึกษา ื่ ื่ ลายมือชื่ออาจารย์ที่ปรึกษา

### RATTIPORN KLOMKAEW : DESIGN, ANALYSIS AND TESTING OF A HIGH DECKER BUS STRUCTURAL TO WITHSTAND THE DAMAGE UNDER ROLL OVER TEST. THESIS ADVISOR : ASSOC. PROF. FLT. LT. KONTORN CHAMNIPRASART, Ph.D., 183 PP.

#### ANALYSIS/ROLL OVER/FINITE ELEMENT METHOD

Bus production in Thailand has been going on for some time now. The chassis come from abroad. Building the bus body in this country is one way to reduce the cost of production. But to build an efficient product, design and engineering calculations are absolutely essential. Since the creation of the bus, it has had an impact on many people's lives. The government has to play a role in determining safety standards of buses by emphasizing the strength of the structure in the case bus has an accident. The collapse of bus structure will not reach a level where passengers are harmed. To test the structural strength, calculations will be based on mathematical modeling and software packages to help solve this problem. Although not completely identical to a real accident test, it can provide information and raise the level of safety at a much lower cost.

School of Mechanical Engineering Student's Signature

Academic Year 2014 Advisor's Signature

#### **กตติ กรรมประกาศ ิ**

วิทยานิพนธ์ฉบับนี้สำเร็จลุล่วงค้วยดี ทั้งนี้ผู้วิจัยขอขอบพระคุณบุคคลและหน่วยงานต่าง ๆ ที่ ได้ให้คำปรึกษา ชี้แนะแนวทาง และให้ความช่วยเหลืออย่างดียิ่งเสมอมา ดังนี้

บริษัท อู่เชิคชัย อุตสาหกรรม จำกัด และบุคลากรของบริษัททุกท่านที่ได้ให้การสนับสนุน ้ และให้ข้อมลในการทำโครงงานวิจัยนี้

มหาวิทยาลัยเทคโนโลยีสุรนารี รวมถึงบุคลากรประจำศูนย์เครื่องมือวิทยาศาสตร์และ เทคโนโลยี ที่ได้ให้ความช่วยเหลือในการใช้อุปกรณ์ และเครื่องมือต่าง ๆ ในการทำวิจัยนี้

รองศาสตราจารย์ เรืออากาศเอก ดร.กนต์ธร ชำนิประศาสน์ อาจารย์ที่ปรึกษาวิทยานิพนธ์ ที่ ได้ถ่ายทอดความรู้ อบรมสั่งสอน ให้คำปรึกษา ชี้แนะข้อมูลต่าง ๆ ที่เป็นประโยชน์ในการทำ โครงงานวิจัย และแนวทางการแก้ปัญหาต่าง ๆ ด้วยความเมตตากรุณาเสมอมา

ผู้ช่วยศาสตราจารย์ คร.สุภกิจ รูปขันธ์ อาจารย์ คร.ชโลธร ธรรมแท้ และคณาจารย์ทุกท่านที่ ้ คอยให้ความช่วยเหลือ ให้คำแนะนำในการใช้โปรแกรม แนะแนวทางแก้ปัญหาและให้ข้อมูลในการ ทำโครงงานวิจัยจนสำเร็จลุล่วงด้วยดี

คุณปรีญานันท์ มหาขันตรี คุณณัฐธิดา ละจัด คุณวันชัย ป่าขมิ้น และเพื่อนบัณฑิตศึกษาทุก ท่าน ที่คอยช่วยเหลือและเป็นกำลังใจให้เสมอมา ี่

ท้ายนี้ ผู้วิจัยขอกราบขอบพระคุณบิดา มารดา ที่ให้การอุปการะอบรมเลี้ยงดู ส่งเสริมด้าน การศึกษา ให้การสนับสนุนและเป็นกำลังใจตลอดมาในการคำเนินงานวิจัยครั้งนี้จนประสบ ้ความสำเร็จ

รัตติพร กล่อมแก้ว

### สารบัญ

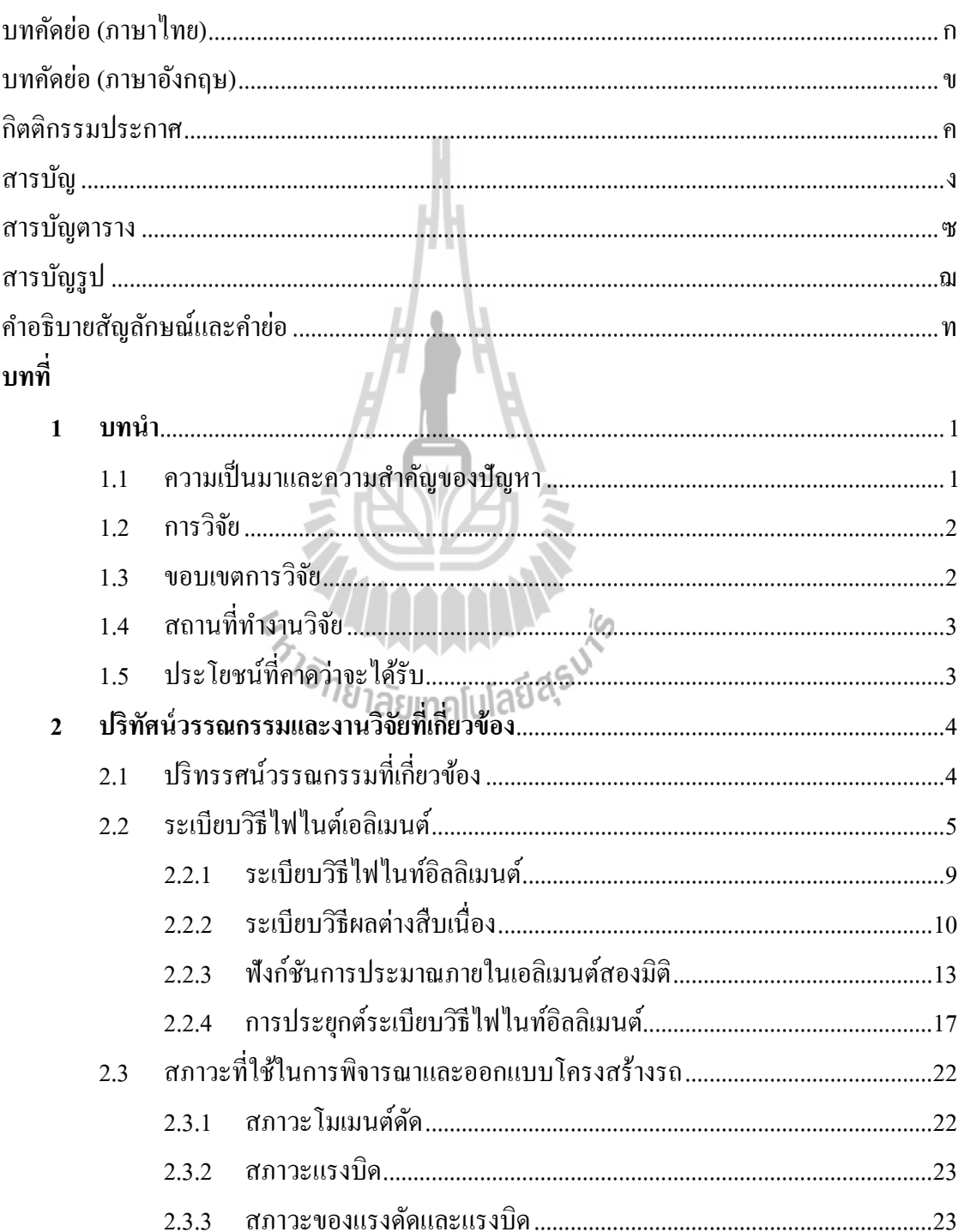

### สารบัญ (ต่อ)

 $\mathbf{\widehat{\textbf{U}}}$ 

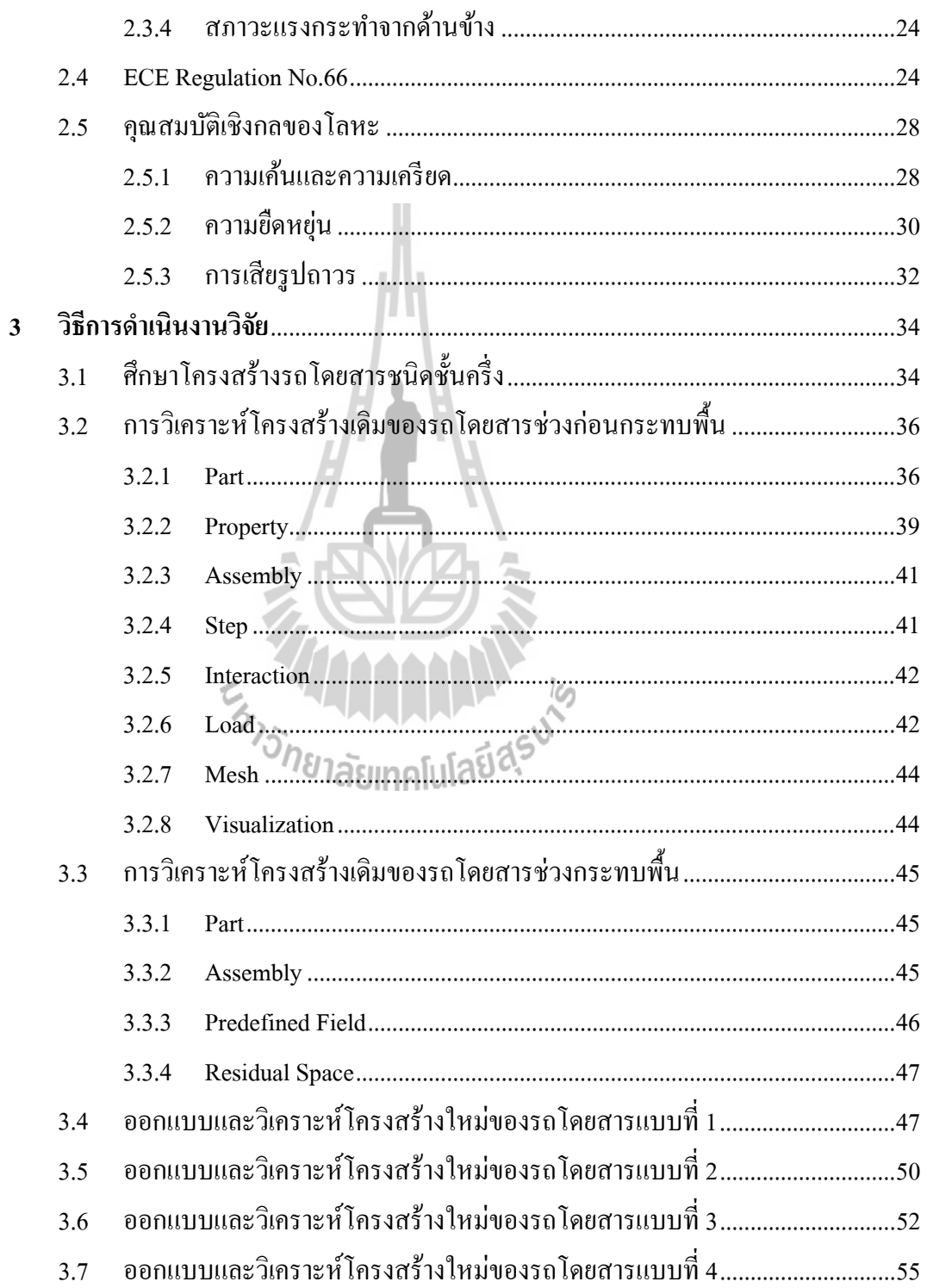

### **สารบัญ (ต่อ)**

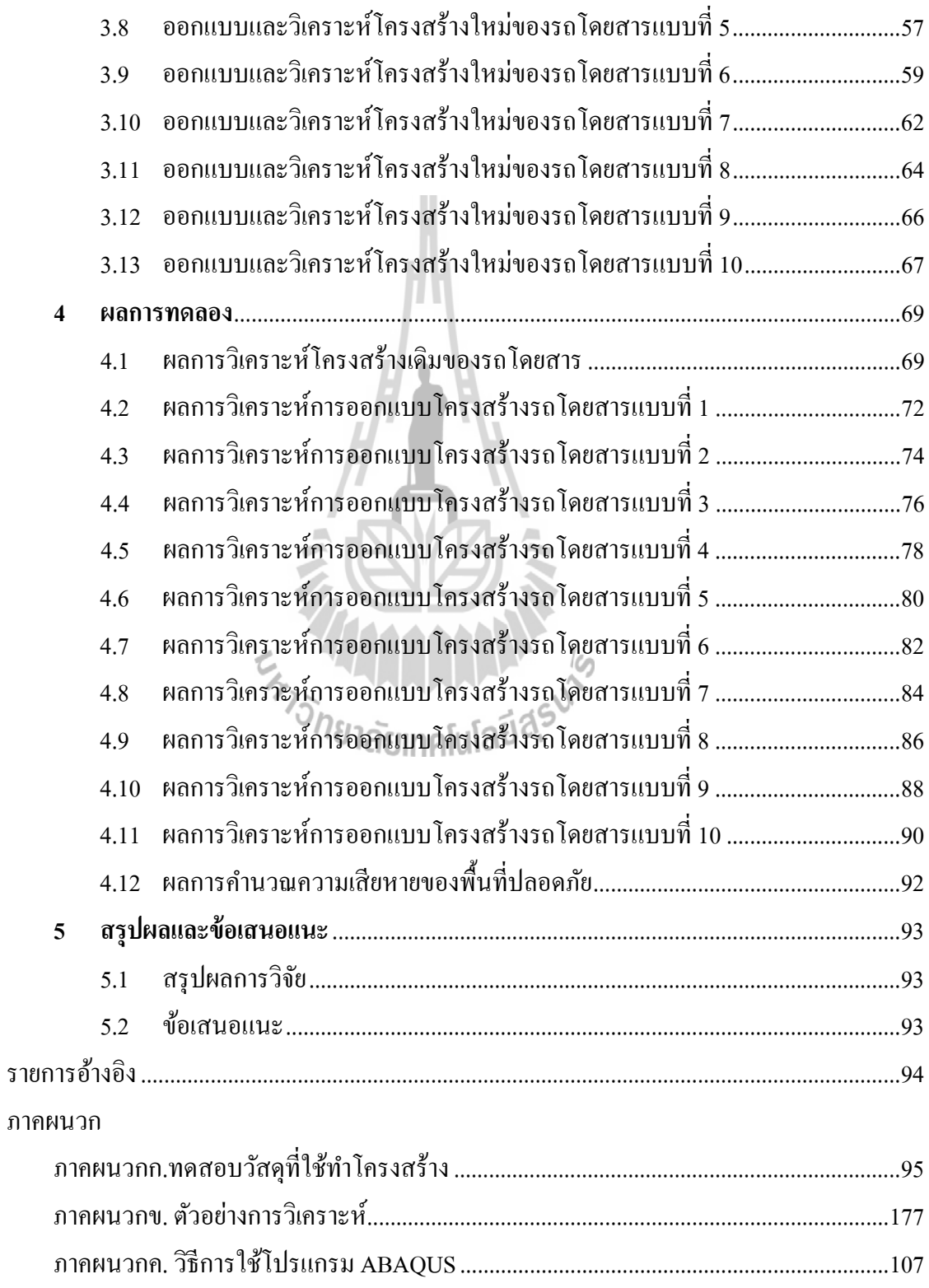

# สารบัญ (ต่อ)

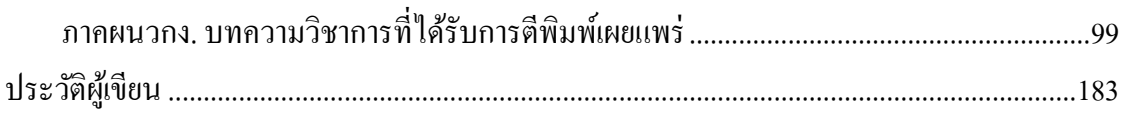

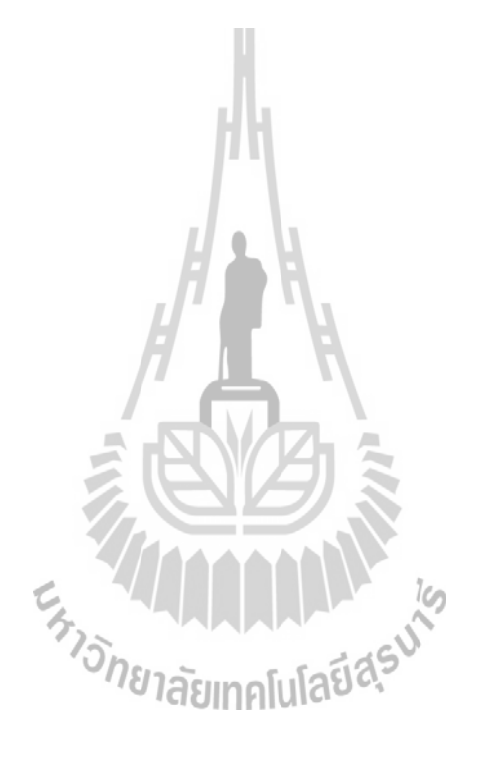

#### **สารบัญตาราง**

#### **ตารางท ี่ หน้า** 3.1 ภาระกรรมท กระทากํ บโครงสร ั ้างหลกั .................................................................................. 38 3.2 ความสัมพันธ์ระหว่าง Stress และ Strain ของวัสดุ Steel STKR 400 ช่วง Plastic ..................39 4.1 แสดงน้ำหนัก ความสูง และความเสียหายของพื้นที่ปลอดภัยของโครงสร้างแบบต่าง ๆ........92

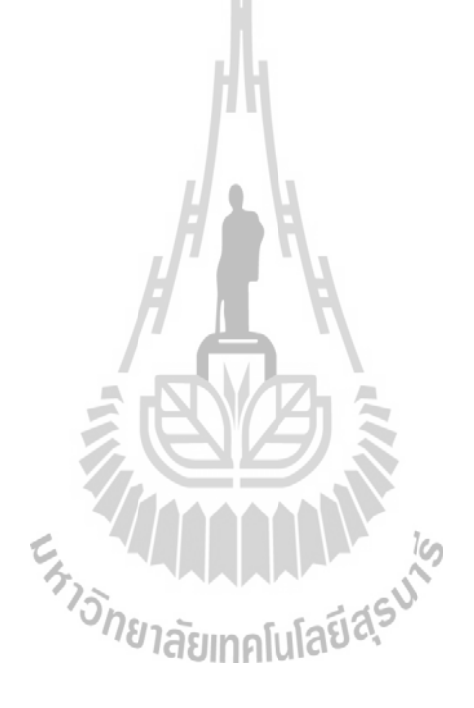

### **สารบัญรูป**

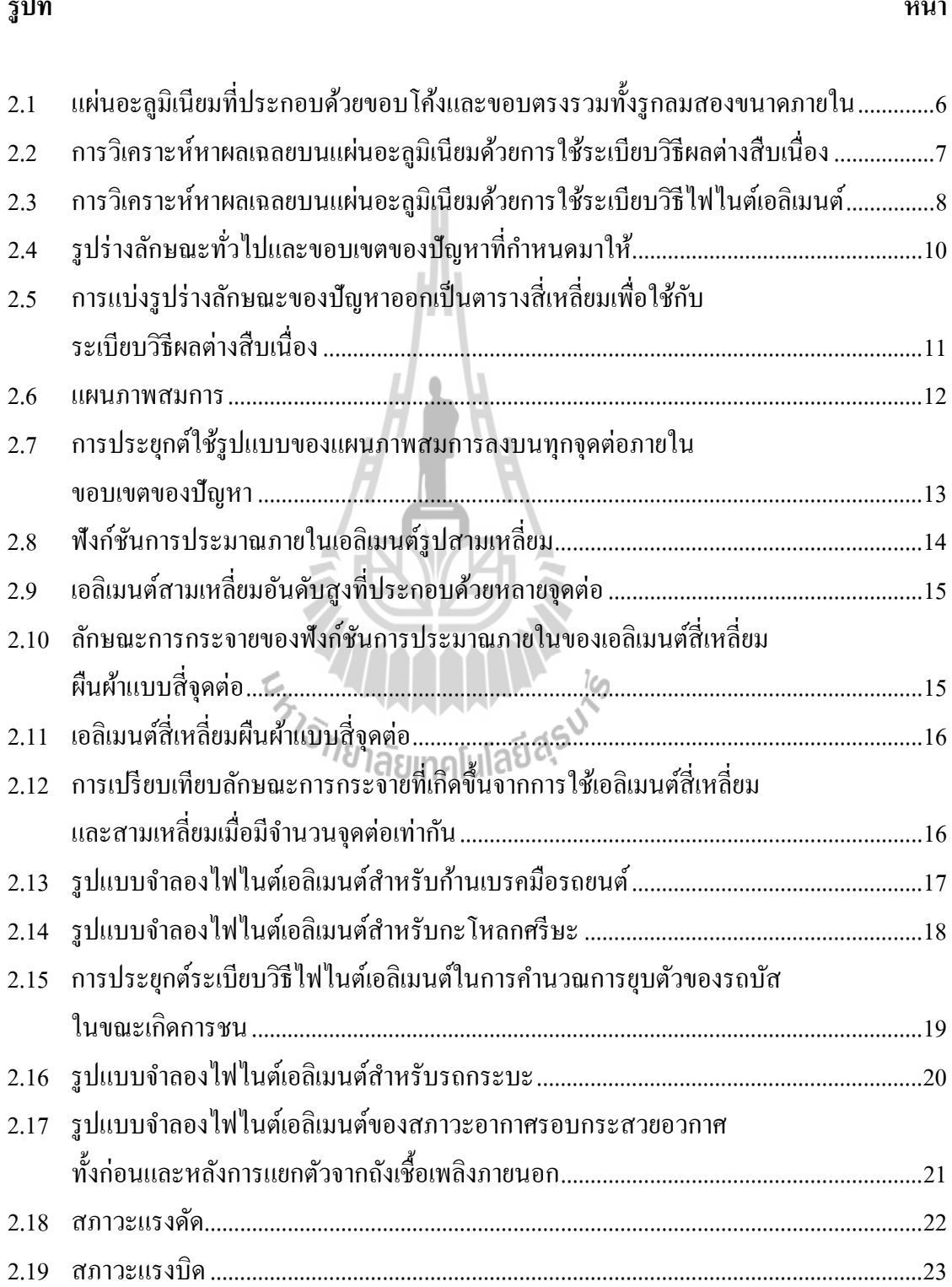

# **รูปที่**

**หน้า**

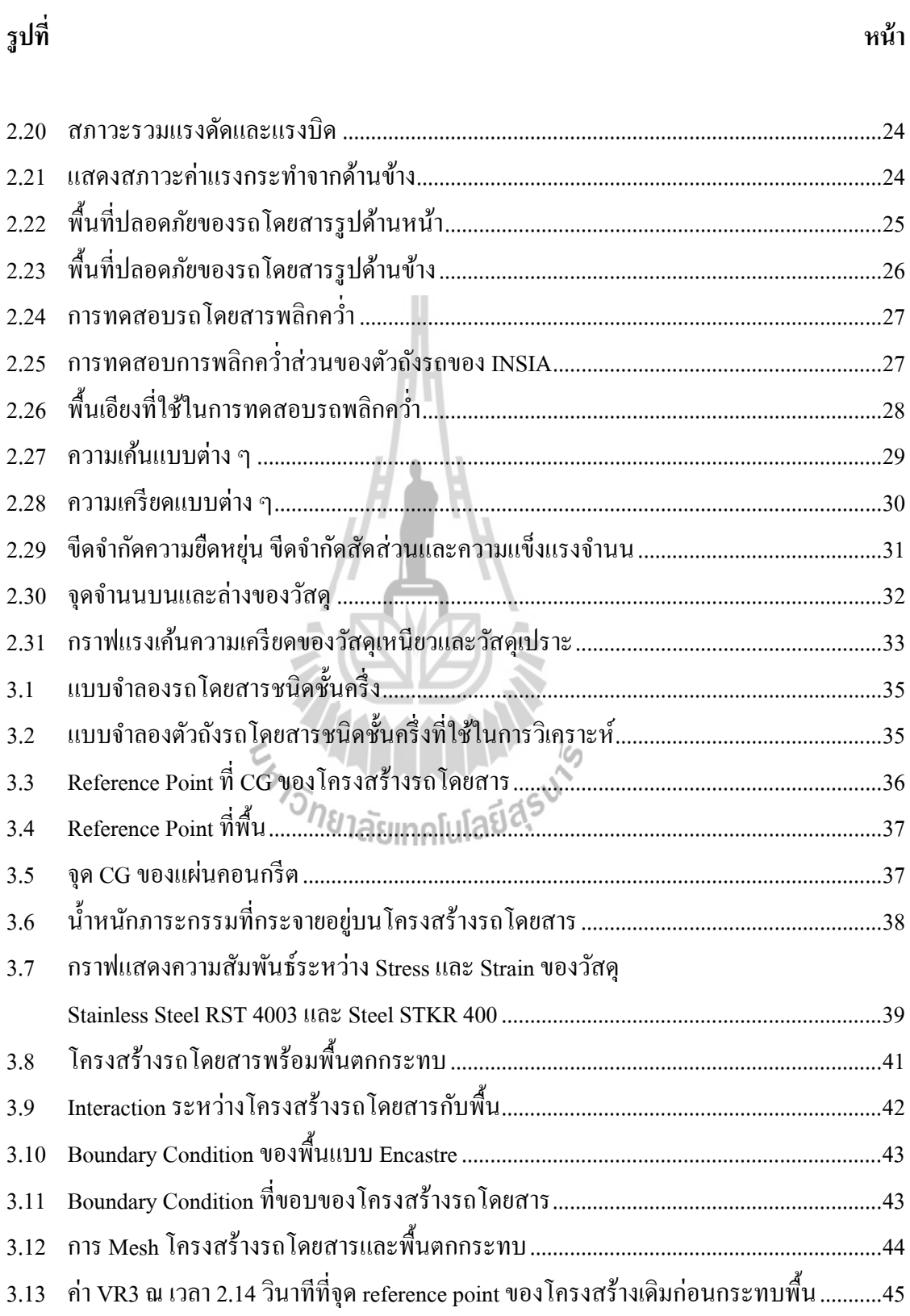

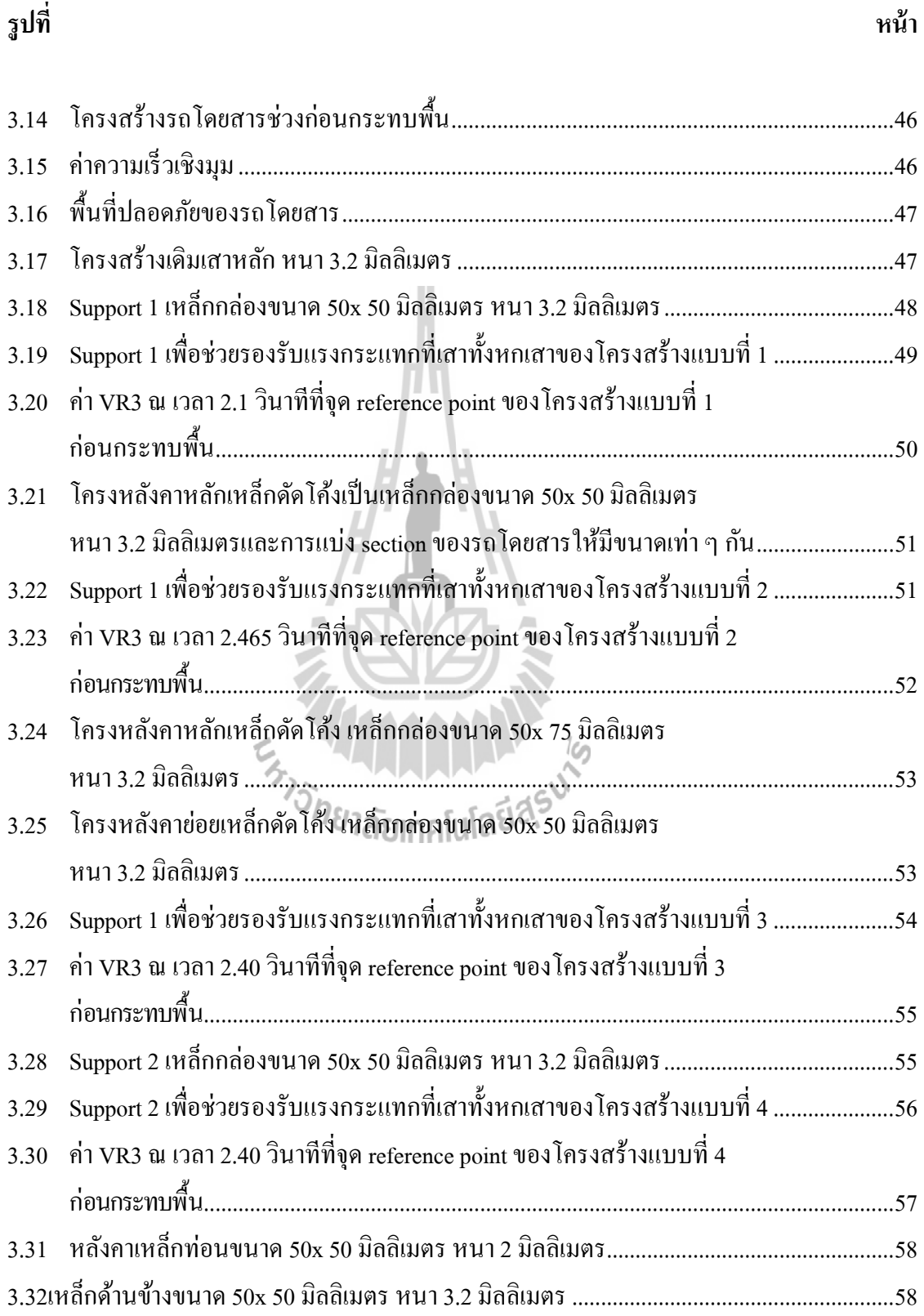

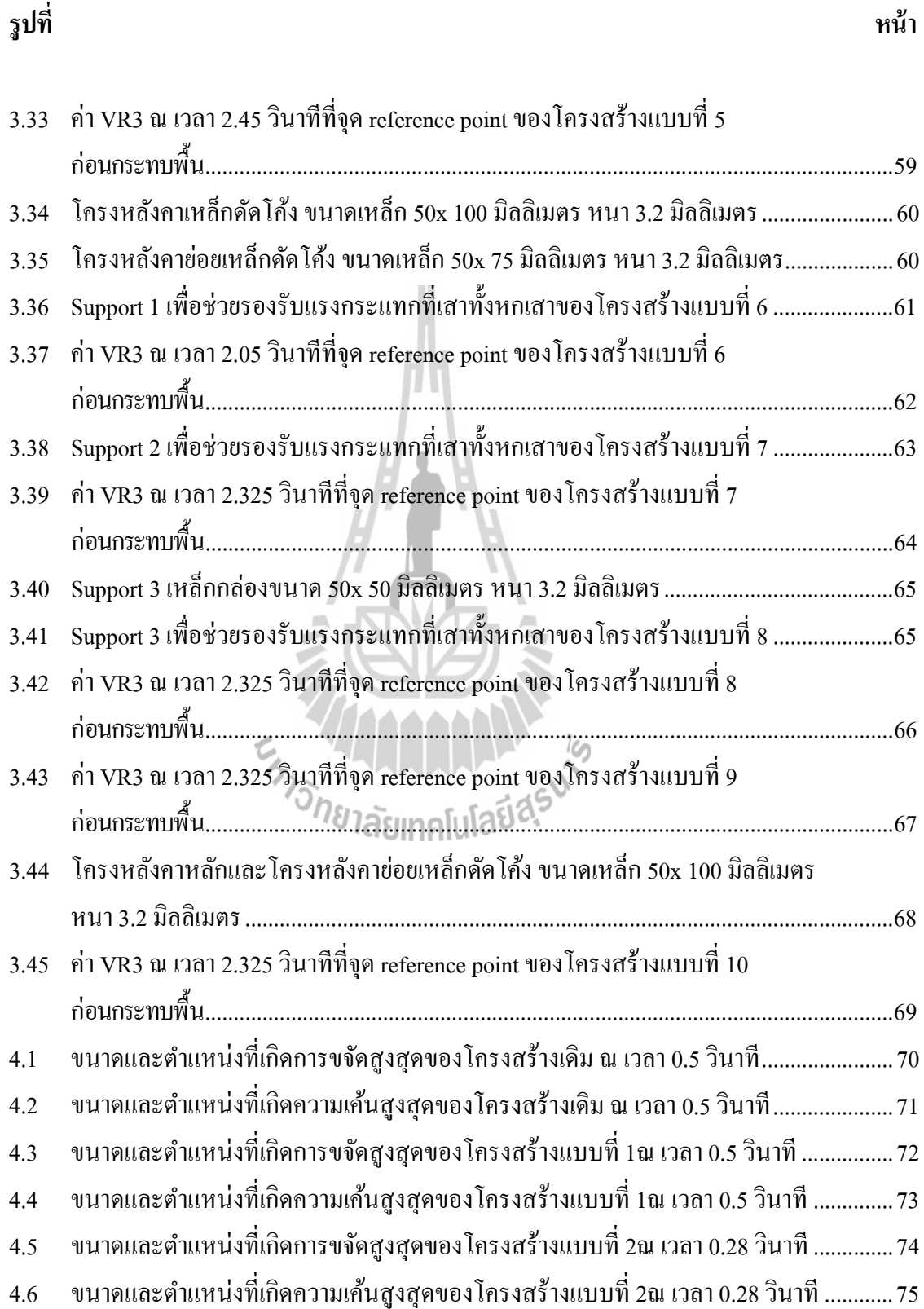

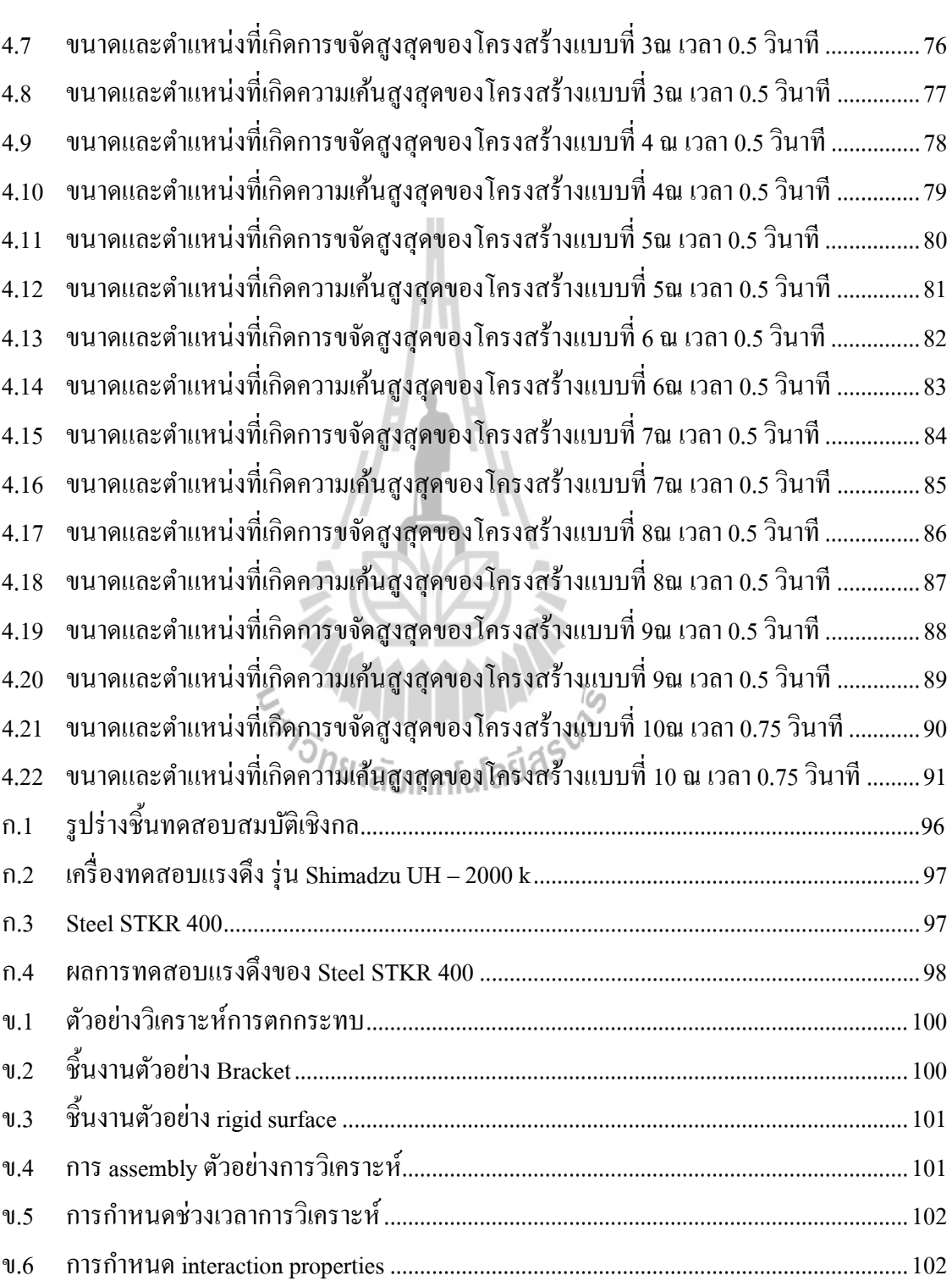

**รูปที่**

**หน้า**

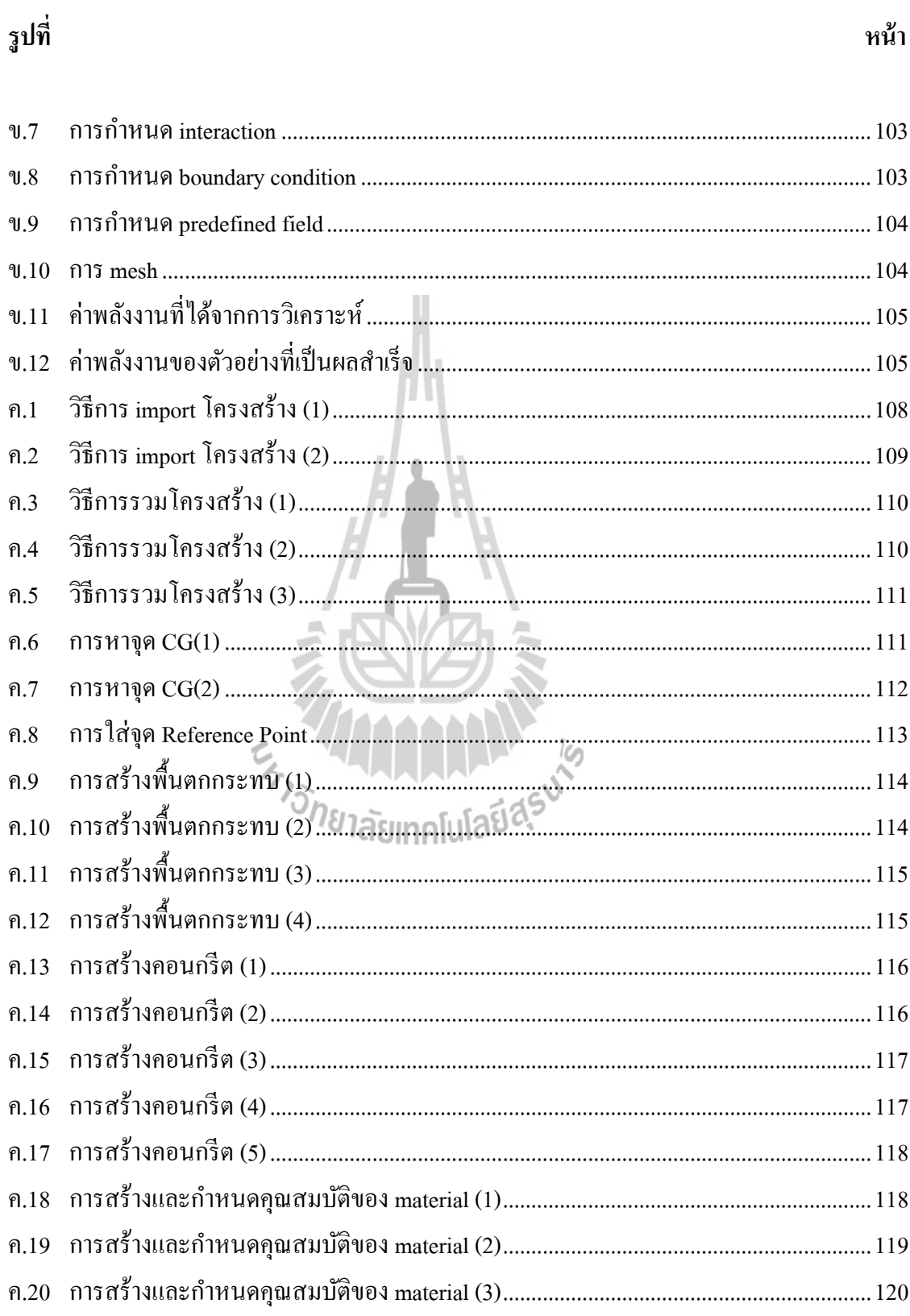

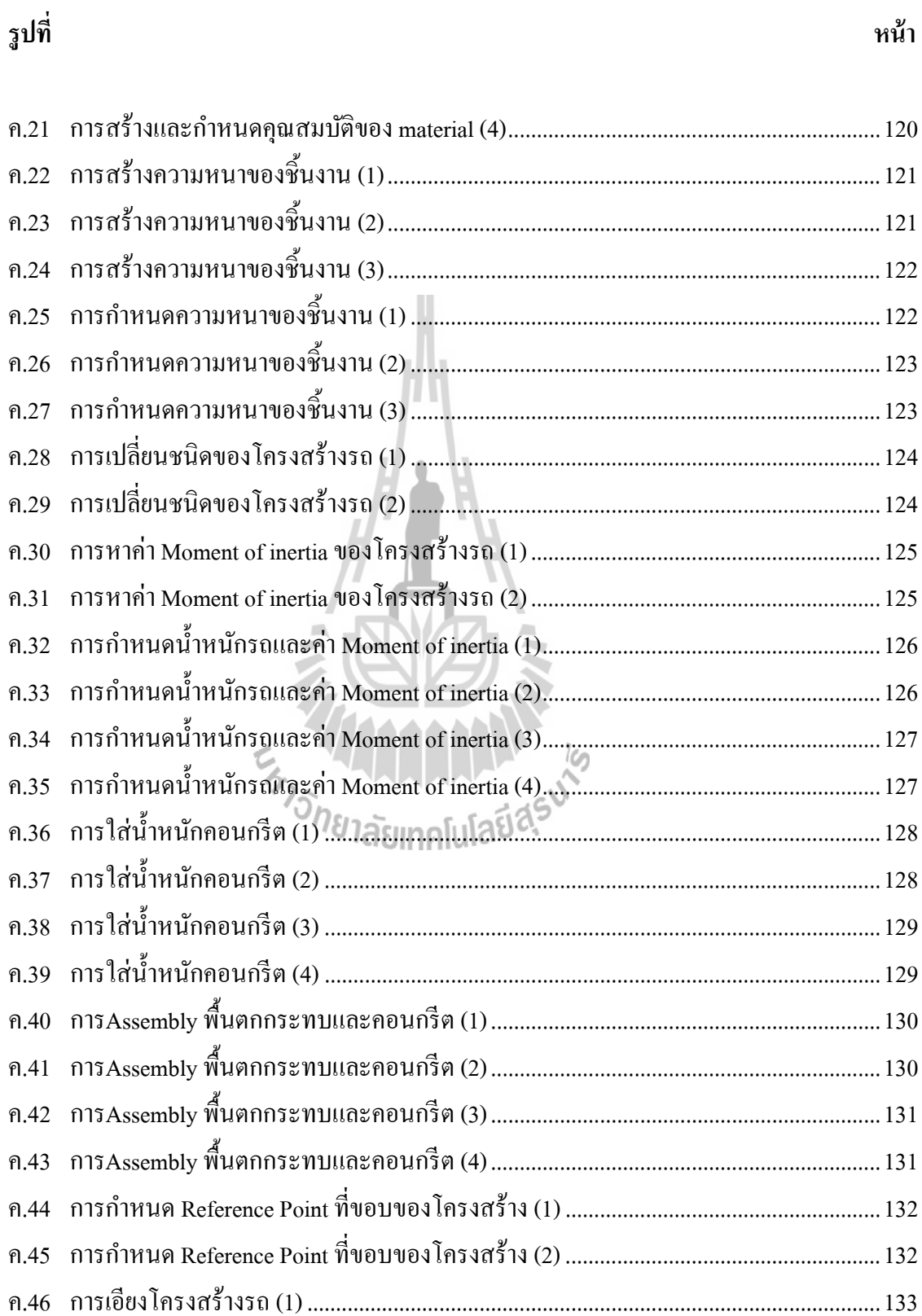

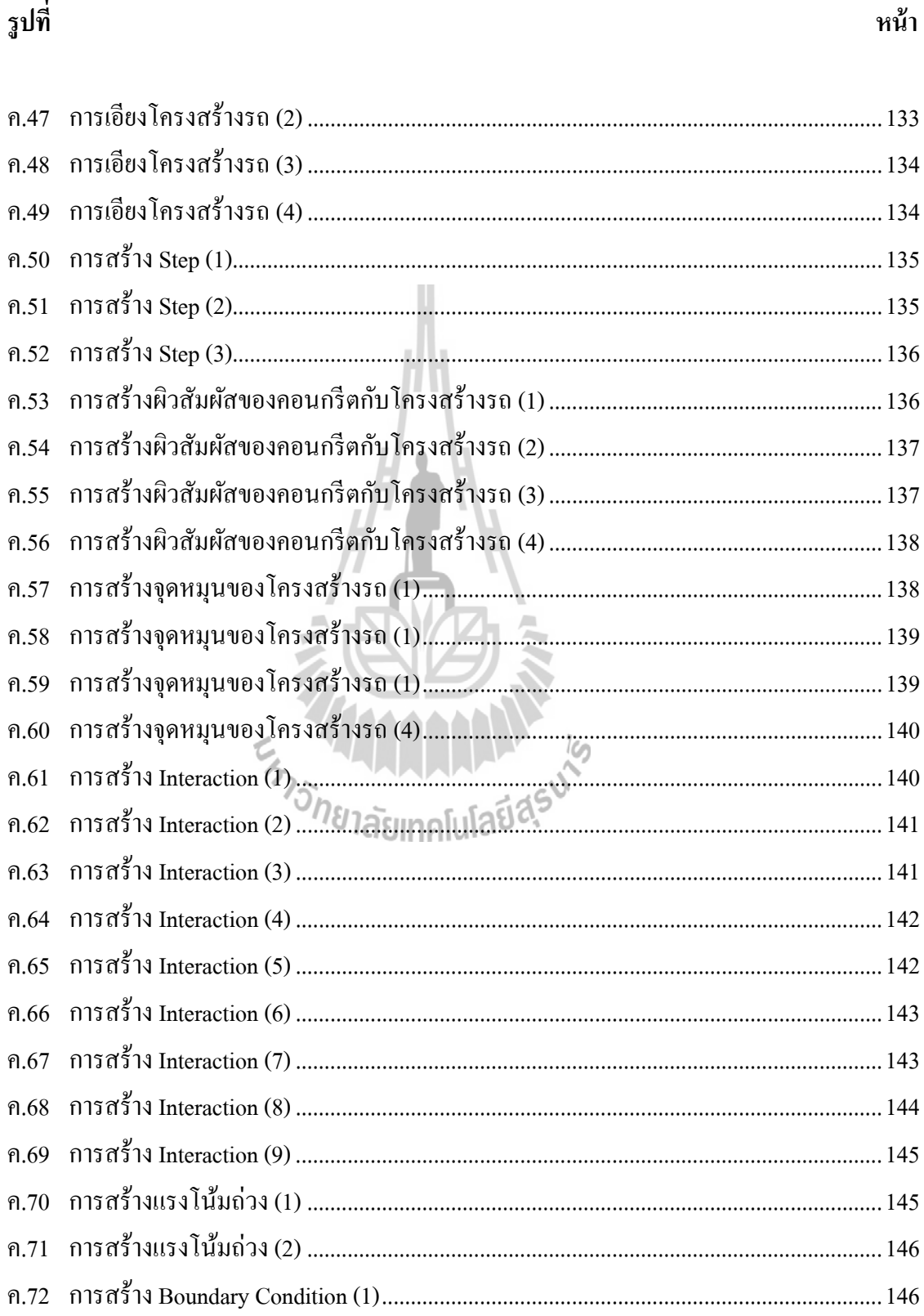

ฐปที่

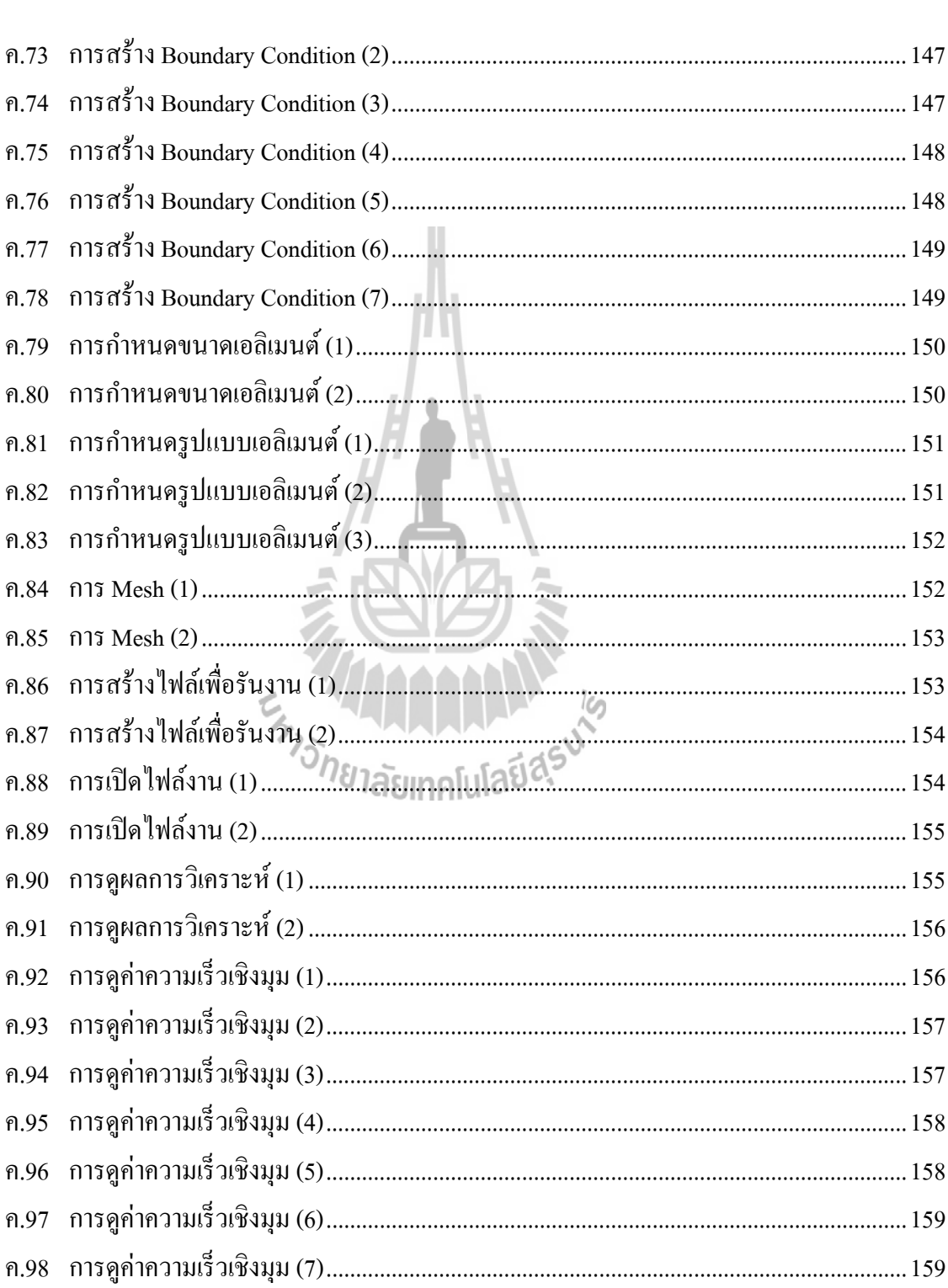

หน้า

ฐปที่

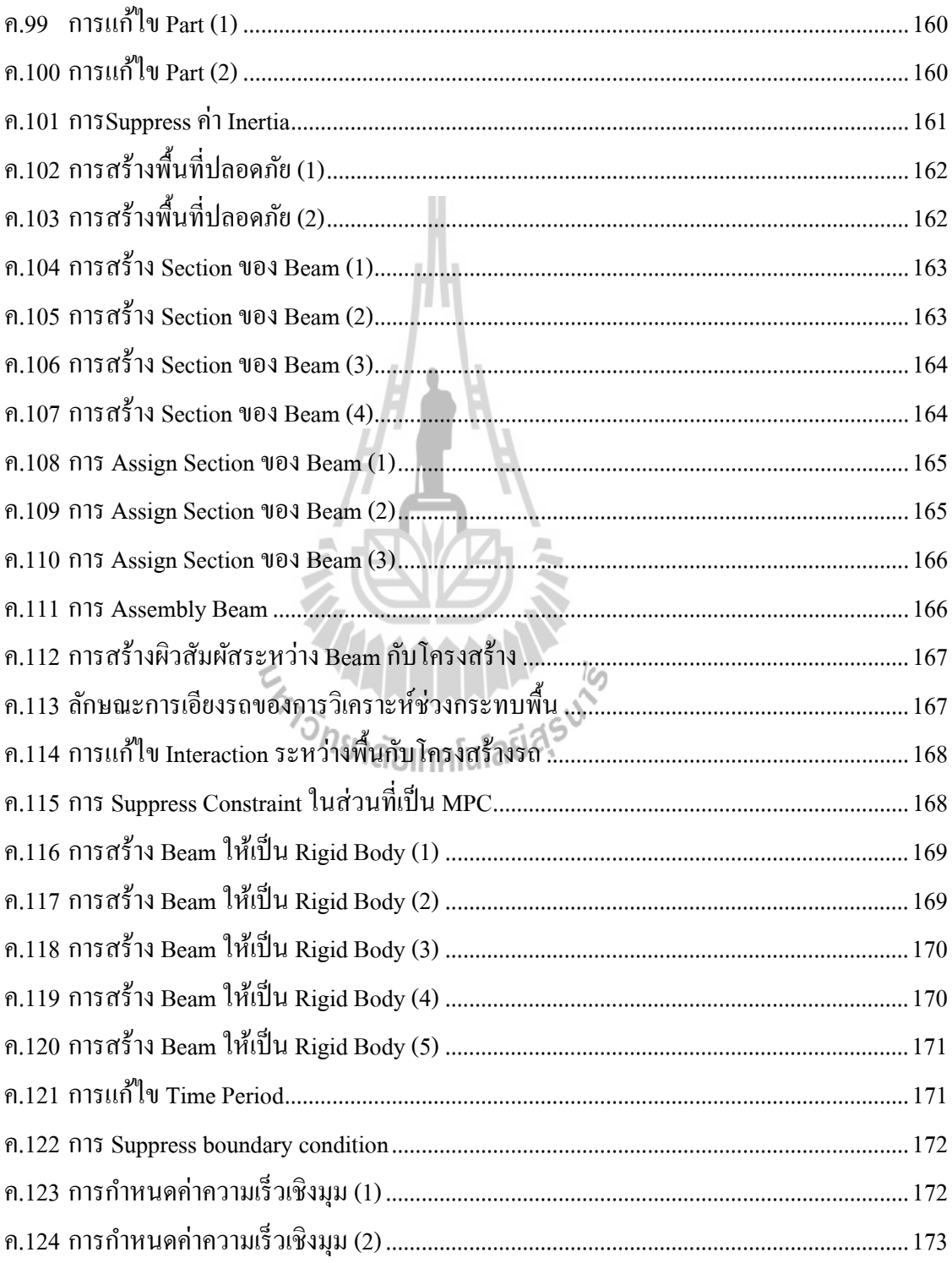

หน้า

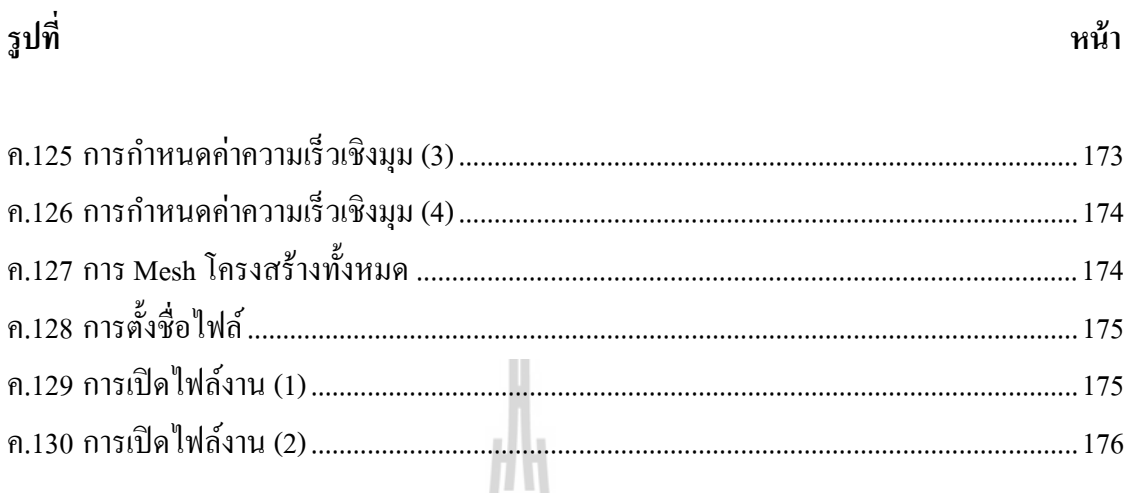

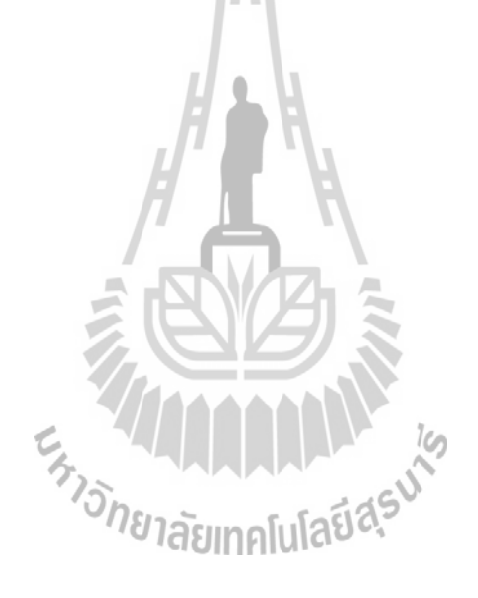

#### **คาอธ ํ ิบายสัญลกษณ ั ์ และคายํ ่อ**

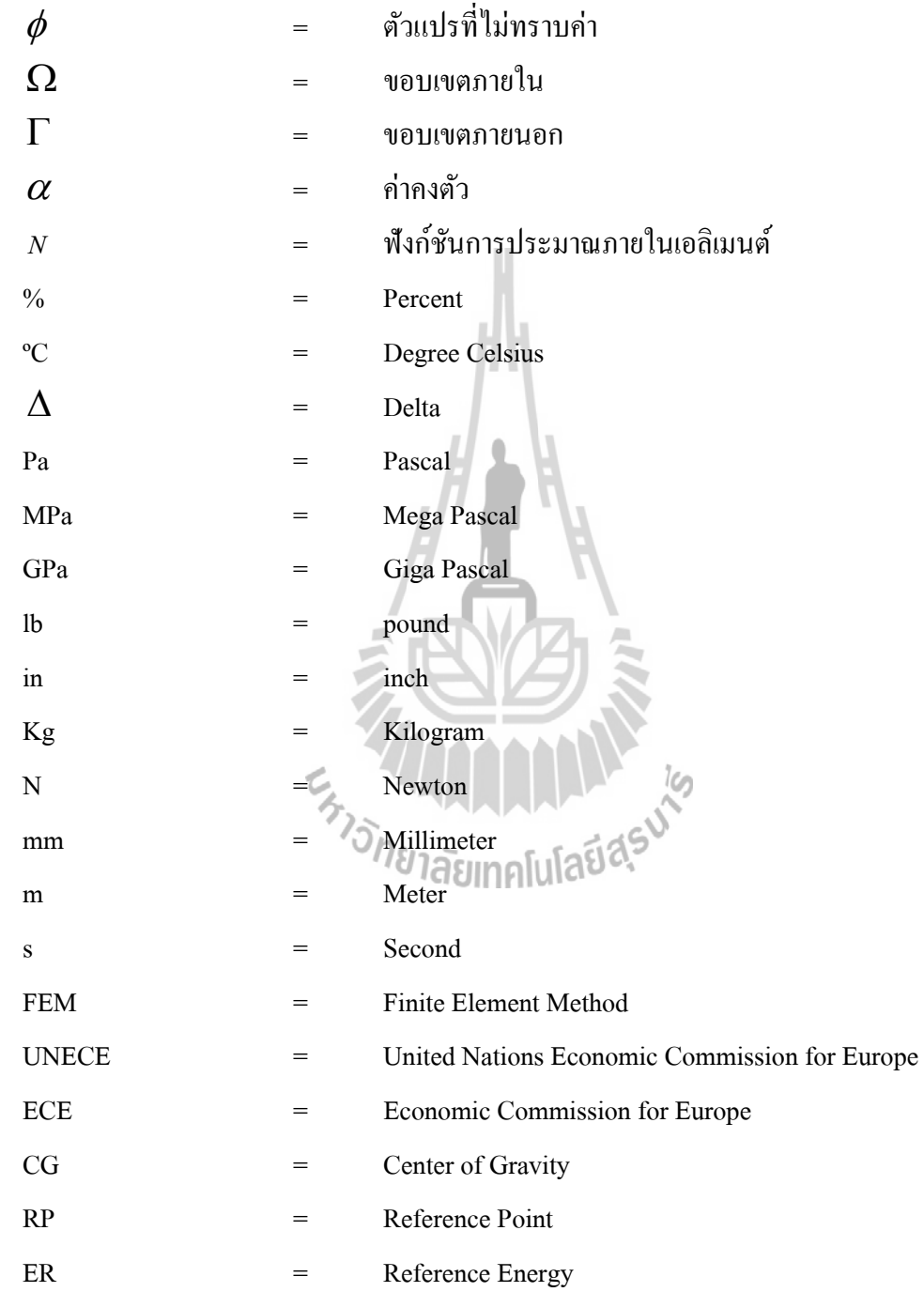

#### **บทท 1 ี่ บทนํา**

#### **1.1 ความเป็นมาและความสําคญของป ั ัญหา**

การผลิตรถโดยสารในประเทศไทยได้มีการดําเนินการต่อตัวถังข้ึนในประเทศเป็น ้ ระยะเวลายาวนานมาระยะหนึ่งแล้ว โดยกระบวนการผลิตจะเป็นการนำโครงสร้างหลักเข้ามาจาก ต่างประเทศ ทั้งในลักษณะของใหม่และแบบที่ผ่านการใช้งานมาแล้ว จากนั้นจะนำมาประกอบเป็น ตัวถังอีกคร้ังหน่ึง ซ่ึงรถเหล่าน้ีจะได้รับการจดทะเบียนเป็นรถใหม่อย่างไรก็ตามปัจจุบันน้ี ในต่างประเทศโดยเฉพาะประเทศจีน ใค้มีการนำรถโดยสารขนาดใหญ่เข้ามาจำหน่ายในประเทศ ไทยและประเทศใกล้เคียงในราคาถูกเมื่อเทียบกับการผลิตในประเทศ ทั้งนี้เนื่องจากจีนได้ผลิต ชิ้นส่วนทุกชิ้นในประเทศ ต่างจากประเทศไทยที่มีการนำเข้าชิ้นส่วนต่าง ๆ จากต่างประเทศ ดังนั้น หากจะพัฒนาอุตสาหกรรมในประเทศ ทั้งการปกป้องตลาดในประเทศ และการขยายตลาดออก สู่ต่างประเทศ เราจึงมีความจำเป็นอย่างยิ่งที่จะต้องใช้เทคโนโลยีการผลิตสมัยใหม่และความรู้ ด้านวิศวกรรม ซ่ึงหลายปีท ผ่านมาน้ียังพ่ึงพาความรู้ทางด้านวิศวกรรมน้อยกว่าการพ่ึงพา ประสบการณ์ของช่างที่ชำนาญงาน ี่

การสร้างตัวถังรถโดยสารเป็นวิธีการหนึ่งที่จะสามารถช่วยลดค่าใช้จ่ายในการผลิตได้ แต่ การจะสร้างตัวถังรถ ได้อย่างมีประสิทธิภาพ จำเป็นอย่างยิ่งที่จะต้องอาศัยการออกแบบและการ ี่ คำนวณทางวิศวกรรมที่แม่นตรง ต้องคำนึงถึงประสิทธิภาพในกระบวนการผลิตและการประกอบ ี่ ้อีกด้วย ทางคณะผู้วิจัยได้เล็งเห็นว่าการออกแบบและวิเคราะห์โครงสร้างรถโดยสารขนาดใหญ่จะ สามารถเข้ามาช่วยในการผลิตเพื่อลดต้นทุนและเพิ่มประสิทธิภาพในการผลิตรถโดยสาร ซึ่งมีความ ื่ ้ ปลอดภัยและเป็น ไปตามมาตรฐานสากลของรถโดยสารขนาดใหญ่อีกด้วย

เนื่องจากการสร้างรถโดยสารขนาดใหญ่มีผลกระทบต่อชีวิตผู้โดยสารจำนวนมาก ดังนั้น ่ ในขณะนี้ภาครัฐได้เข้ามามีบทบาทในการกำหนดมาตรฐานความปลอดภัยของรถโดยสารมากขึ้น โดยเน้นความแข็งแรงของโครงสร้างในกรณีที่รถโดยสารเกิดอุบัติเหตุขึ้น การยุบตัวของโครงสร้าง จะด้องอยู่ในระดับที่ไม่ทำให้ผู้โดยสารได้รับอันตราย อย่างไรก็ตามการที่จะทำการทดสอบรถ ที่สร้างเสร็จเรียบร้อยแล้ว ยังถือว่ามีต้นทุนที่สูงสำหรับผู้ประกอบการในประเทศไทย ดังนั้นภาครัฐ ี่ ี่ จึงใด้มีความคิดที่จะกำหนดให้ทดสอบความแข็งแรงของโครงสร้างและตัวถังรถยนต์ โดยการ ้ คำนวณจากแบบจำลองคณิตศาสตร์และการใช้โปรแกรมสำเร็จรูปในการแก้ปัญหา ซึ่งแม้ว่าจะไม่ ถูกต้องสมบูรณ์เหมือนกับการทดสอบรถด้วยอุบัติเหตุจริง แต่ก็ยงสามารถให ั ้ข้อมูลและเพิ่ม ้มาตรฐานความปลอดภัยได้ระดับหนึ่งโดยมีค่าใช้จ่ายไม่มากนัก

การที่มหาวิทยาลัยเทคโนโลยีสุรนารีตั้งอยู่ในเขตพื้นที่ของจังหวัดนครราชสีมา ซึ่งเป็น  $\mathcal{L}^{\mathcal{L}}$ จังหวัดหนึ่งที่มีการสร้างตัวถังของรถโดยสารอยู่หลายราย ดังนั้นการทำวิจัยร่วมกับผู้ประกอบการ ี่ ในเขตจังหวัดนครราชสีมาจึงถือเป็นภารกิจหนึ่งของมหาวิทยาลัย ผู้วิจัยจึง ได้ร่วมกับบริษัทอู่เชิดชัย อุตสาหกรรมจำกัด ที่จะทำการออกแบบและวิเคราะห์ตัวถังของรถโดยสารขนาดใหญ่ โดยจะ พิจารณาในกรณีความเสียหายที่เกิดจากการพลิกคว่ำของรถโดยสาร โดยเลือกที่จะใช้รถโดยสาร  $\mathcal{L}^{\mathcal{L}}$ ื ชนิดชั้นครึ่ง ร่น CG 280 เป็นตัวอย่างและทดสอบตามมาตรฐานของยโรป

ข้อมูลที่ได้จากการวิเคราะห์นี้ ผู้วิจัยหวังว่าจะช่วยให้การผลิตรถโดยสารในประเทค มีมาตรฐานและความปลอดภัยสูงขึ้น ช่วยผู้ประกอบการในการแข่งขันกับต่างประเทศและสร้าง ี ความปลอดภัยในการเดินทางโดยรถโดยสารขนาดใหญ่ให้กับคนไทยด้วย

#### **1.2 การวจิยั**

ึ่งานวิจัยในการออกแบบและทดสอบรถโดยสารชนิดชั้นครึ่ง รุ่น CG 280 นี้มีวัตถุประสงค์ ้ หลัก ๆ ในการวิจัย ดังต่อไปนี้

1.2.1 ศึกษาและวิเคราะห์โครงสร้างรถโดยสารชนิดช้ันคร่ึง รุ่น CG 280 โดยใช้ คอมพิวเตอร์ช่วยในการออกแบบและวิเคราะห์ผล

1.2.2 สามารถออกแบบโครงสร้างรถทั้งคันให้ได้มาตรฐานความปลอดภัยทั้งในกรณี ภาระกรรมสถิตย์และการพลิกคว่ำตามที่กรมการขนส่งและมาตรฐานยุโรปกำหนด

#### **1.3 ขอบเขตการวจิยั**

งานวิจัยนี้จะกำหนดขอบเขตการวิจัยเพื่อสามารถกำหนดเป้าหมายและวิธีการใน ื่ ึการแก้ปัญหาได้อย่างเป็นระบบ ขอบเขตของงานวิจัยนี้ประกอบด้วย

1.3.1 วิเคราะห์ความเสียหายของโครงสร้างรถโดยสารที่ เกิดจากการพลิกคว่ํา โดยโครงสร้างรถโดยสารที่ใช้ในการวิเคราะห์เป็นรถโดยสารชนิดชั้นครึ่ง รุ่น CG 280

1.3.2 การวิเคราะห์การพลิกคว่ำ จะสร้างเฉพาะส่วนของตัวถัง ตั้งแต่ระดับพื้นขึ้นมา ไม่รวมโครงสร้างหลกั (Chassis) ของรถโดยสาร

1.3.3 การวิเคราะห์อ้างอิงตามมาตรฐานของยุโรป

1.3.4 ใช้โปรแกรมคอมพิวเตอร์สําเร็จรูป ABAQUS 6.12 สร้างแบบจําลองไฟไนต์ เอลิเมนต์เพ อวิเคราะห์ความเสียหายของโครงสร้างรถ

#### **1.4 สถานทท ี่างานว ํ จิยั**

ิมหาวิทยาลัยเทคโนโลยีสุรนารี และ บริษัทอู่เชิดชัยอุตสาหกรรม จำกัด

#### **1.5 ประโยชน์ ทคาดว ี่ ่าจะได้รับ**

ประโยชน์ที่ทางผู้วิจัยและทางบริษัทคาดว่าจะ ได้จากงานวิจัยนี้ มีสิ่งที่สำคัญดังต่อ ไปนี้

1.5.1 สามารถลดการนำเข้าชิ้นส่วนโครงสร้างรถโดยสารจากต่างประเทศ

 $1.5.2$ มประสิทธิภาพในการผลิตรถโดยสารให้มีความปลอดภยตามมาตรฐานของ ั กรมการขนส่ง

 $1.5.3$ ื่ ้<br>เพื่อลดต้นทุนในการวิเคราะห์ความแข็งแรงของโครงสร้าง

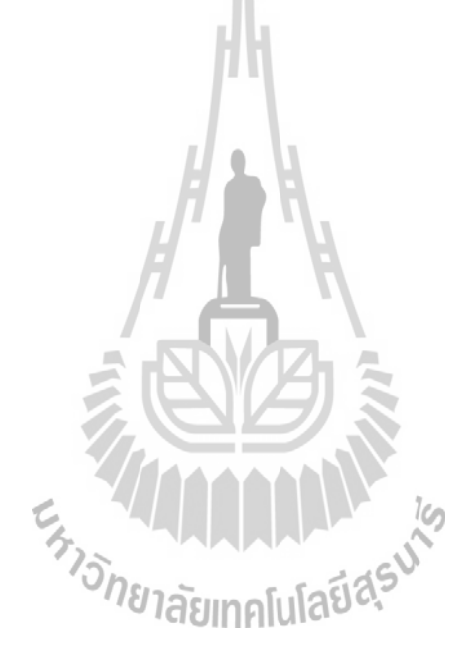

#### **บทท 2 ี่**

#### **ปริทรรศน วรรณกรรมและทฤษฎท ีเก ยวข ี่ ้ อง**

#### **2.1 ปริทรรศน วรรณกรรมทเก ยวข ี่ ้อง ์**

วิธีการไฟไนต์เอลิเมนต์เป็นวิธีการคำนวณที่ค่อนข้างใหม่ ซึ่งการพัฒนาเริ่มมาจาก แรงผลักดันของงานวิจัยทางด้านอวกาศและการบิน ทั้งนี้เพราะว่ารูปร่างชิ้นงานต่าง ๆ ของงาน ทางด้านนี้ค่อนข้างที่จะสลับซับซ้อน ทำให้การคำนวณออกแบบเป็น ไปด้วยความยากลำบาก ้ ความสามารถของวิธีการไฟไนต์เอลิเมนต์หลังจากที่ได้ประยุกต์ขึ้นเป็นโปรแกรมคอมพิวเตอร์ ใด้พิสูจน์ให้เห็นเด่นชัดในการออกแบบชิ้นงานและโครงสร้างที่มีรูปร่างลักษณะซับซ้อนใด้อย่างมี ประสิทธิภาพ ในปัจจุบันนี้วิธีการไฟไนต์เอลิเมนต์ใด้เริ่มนำมาประยุกต์กับงานทางด้านอื่น ๆ โดยมี จุดประสงค์หลักคือ เพื่อลดค่าใช้จ่ายที่ปกติจำเป็นต้องใช้ไปในการทดลองหรือเพื่อใช้กับงานที่ไม่ ี สามารถทำการทดลองอย่างสมบูรณ์ได้ เช่น การคำนวณสภาวะของอากาศผ่านลำตัวรถยนต์ เครื่องบินและกระสวยอวกาศ การคำนวณอุณหภูมิบนเครื่องยนต์ของรถยนต์ เครื่องบินและสถานี ื่ อวกาศ เป็นต้น จากประสิทธิภาพของวิธีการไฟไนต์เอลิเมนต์ที่สามารถแก้ปัญหาต่าง ๆ ดังกล่าว ทำให้วิธีการนี้เริ่มเป็นที่ยอมรับในหมู่วิศวกรนักออกแบบทั่วไป อย่างไรก็ตามการใช้ไฟไนต์เอลิ  $\mathcal{L}^{\mathcal{L}}$ เมนต์โปรแกรมคอมพิวเตอร์จำเป็นต้องมีความรู้พื้นฐานของวิธีการไฟไนต์เอลิเมนต์อย่างเพียงพอ

Yu-Cheng Lin and Hong-Chi Nian (2006) ทําการวิจัยการเพิ่มประสิทธิภาพในการ ้ ออกแบบโครงสร้างของส่วนตัวถังรถโดยสารโดยใช้ระเบียบวิธีไฟไนต์เอลิเมนต์ ได้กล่าวไว้ว่า จุดศูนย์ถ่วงของรถบัสมักจะอยู่สูงกว่ายานพาหนะชนิดอื่น เมื่อเกิดอุบัติเหตุการพลิกคว่ำเนื่องจาก  $\overline{a}$ ื่ ้ ความจุของผู้โดยสารจะเกิดความเสียหายอย่างรุนแรง ความแข็งแรงของโครงสร้างจึงเป็นสิ่งแรกที่ ้ ต้องพิจารณา ผู้วิจัยได้ทำเปรียบเทียบระหว่างการเสียรูปที่ได้จากการทดสอบและการวิเคราะห์ด้วย วิธีไฟไนต์เอลิเมนต์และออกแบบโครงสร้างบางส่วนใหม่ที่อาจทำให้เกิดความเสียหายมาก โดยการ ้ออกแบบใหม่นี้ทำให้การเสียรูปลดลงถึง 50%

Abdullah et al. (2011) ได้ทำการวิจัยเรื่องการวิเคราะห์แบบ ไดนามิกของปีกนกรถยนต์ โดยใช้การทดสอบและเทคนิคเชิงตัวเลข การวิจัยนี้ได้ดำเนินการตรวจสอบคุณลักษณะแบบ ใดนามิกและการทดลองเชิงตัวเลขของปีกนกโดยใช้วิธีไฟในต์เอลิเมนต์ เพื่อตรวจสอบความล้าจาก ื่ การสั่นสะเทือนของปีกนกและดำเนินการเพิ่มประสิทธิภาพต่อไป การศึกษานี้ได้เน้นความจำเป็น สำหรับงานทดลองเพื่อตรวจสอบการสร้างแบบจำลองการวิเคราะห์ไฟไนต์เอลิเมนต์ ซึ่งส่วน ที่สำคัญที่สุดของการวิเคราะห์ความล้าจากการสั่นสะเทือนคือการคำนวณฟังก์ชั่นการถ่ายโอน ี่

Lapo, et al. (2011) ได้ทำการวิจัยเรื่องการออกแบบและวิเคราะห์โครงสร้างหลักของรถ โดยสารประเภทสองชั้น โดยงานวิจัยนี้ ได้มุ่งศึกษาความแข็งแรงทางกลของโครงสร้างหลักรถ โดยสาร ซึ่งจะทำการวิเคราะห์การเสียรูป ความเค้นและความเครียดด้วยระเบียบวิธีไฟไนต์ เอลิเมนต์ จากการวิเคราะห์จะพบว่ามีบางจุดที่อาจทำให้โครงสร้างเกิดความเสียหายมากเกินไป จึงได้มีการออกแบบและปรับเปลี่ยนโครงสร้างบางจุดใหม่ เพ ื่อให้ได้ค่าความปลอดภัยตาม ที่กฎหมายกำหนดและสามารถใช้บริการต่อสาธารณะได้ ี่

#### **2.2 ระเบียบวธิีไฟไนต์ เอลเมนต ิ ์**

้ ความสามารถในการแก้ปัญหาทางด้านวิศวกรรมศาสตร์และวิทยาศาสตร์มีส่วนอย่างมาก ในการสร้างเสริมปรับปรุงความเป็นอยู่ของมนุษย์ให้ดียิ่งขึ้น ปรากฏการณ์ส่วนใหญ่ที่เกิดขึ้นรอบตัว ี่ ี สามารถอธิบายใด้โดยกฎเกณฑ์ทางฟิสิกส์และทำการประดิษฐ์ขึ้นในลักษณะของสมการต่าง ๆ ซึ่งอาจจะอยู่ในรูปแบบของสมการเชิงอนุพันธ์ (Differential Equations) หรือในรูปแบบของสมการ อินทิกรัล (Integral Equations) เป็นต้น ยกตัวอย่างเช่น การคำนวณหาการกระจายอุณหภูมิใน เครื่องยนต์ของรถยนต์อาจเริ่มจากสมการเชิงอนุพันธ์ที่อธิบายสถานภาพความสมดุลของการถ่ายเท ี่ ความร้อน การคำนวณออกแบบโครงสร้างปีกเครื่องบินอาจเริ่มมาจากสมการเชิงอนุพันธ์ที่อธิบาย ี สถานภาพความสมดุลของโครงสร้างนั้นภายใต้แรงกดดันของอากาศในขณะบิน รวมไปถึงการ ทำนายทิศทางและความเร็วของกระแสลมจากพายุใต้ฝุ่นเพื่อออกข่าวเตือนประชาชนให้อพยพออก จากพื้นที่ที่ไต้ฝุ่นจะเคลื่อนตัวไปถึง ก็อาจเริ่มจากสมการเชิงอนุพันธ์ที่อธิบายสถานภาพความสมดุล ี่ ของการไหล เป็นต้น

สมการเชิงอนุพันธ์ที่สอดคล้องกับปัญหาต่าง ๆ นั้น ปกติจะประดิษฐ์ขึ้นใด้โดยไม่ยาก แต่ผลเฉลยแม่นตรง (Exact Solution) ที่ต้องการและจำเป็นต้องประดิษฐ์ขึ้นโดยระเบียบวิธีวิเคราะห์ ี่ (Analytical Method) นั้นทำได้ยากมากหรืออาจจะหาไม่ได้เลยก็ได้ เหตุผลดังกล่าวก่อให้เกิดวิธีการ หาผลเฉลยโดยประมาณ (Approximate Solution) ข้ึน ระเบียบวิธีการหาผลเฉลยโดยประมาณน้ัน มีหลาย ๆ แบบ วิธีที่ได้รับความนิยมกันอย่างกว้างขวางในอดีตที่ผ่านมาคือระเบียบวิธีผลต่าง สืบเน อง (Finite Difference Method)

หลักการที่สำคัญของระเบียบวิธีผลต่างสืบเนื่องคือการหาค่าผลเฉลยโดยประมาณโดยเริ่ม จากการแปลงสมการเชิงอนุพันธ์ให้อยู่ในรูปแบบของระบบสมการผลต่างสืบเนื่อง (System of Difference Equations) ที่ประกอบด้วยการทำบวก ลบ คูณและหาร ข้อดีของระเบียบวิธีผลต่าง สืบเนื่องคือ เป็นวิธีการที่ง่ายแก่การศึกษาและการทำความเข้าใจ รวมใปถึงความสะดวกในการ ประดิษฐ์ขึ้นเป็นโปรแกรมคอมพิวเตอร์เพื่อใช้ในการคำนวณ ส่วนข้อเสียของการใช้ระเบียบวิธี ผลต่างสืบเน องน้ีก็มีหลายประการ เช่น ความไม่สะดวกในการกําหนดเง ื่อนไขขอบเขต

(Application of Boundary Conditions) และที่สำคัญที่สุดคือ ความยากลำบากในการประยุกต์ ระเบียบวิธีนี้เข้าวิเคราะห์ปัญหาที่มีรูปร่างลักษณะซับซ้อน ซึ่งการออกแบบผลิตภัณฑ์ให้มีรูปร่าง ลักษณะซับซ้อนมากยิ่งขึ้นได้กลายเป็นความจำเป็นเพื่อการพัฒนาปรับปรุงคุณภาพผลิตภัณฑ์นั้น ๆ ใ ในปัจจุบนั  $\overline{a}$ 

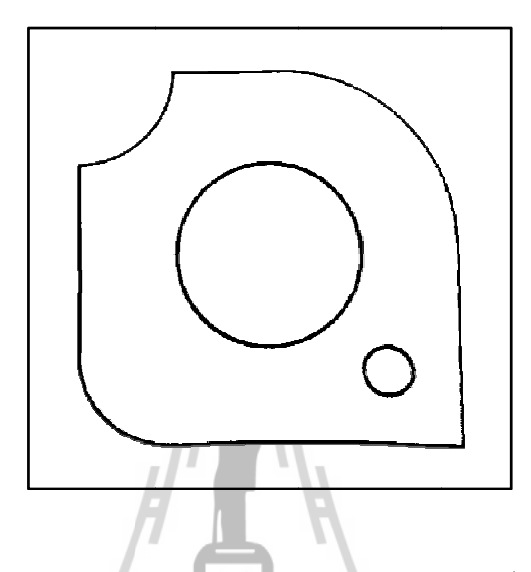

รูปที่ 2.1 แผ่นอะลูมิเนียมที่ประกอบด้วยขอบโก้งและขอบตรงรวมทั้งรูกลมสองขนาดภายใน

โครงสร้างภายในปีกเครื่องบิน แผ่นโลหะนี้ประกอบด้วยขอบรอบนอกที่ประกอบด้วยขอบตรงและ ขอบโค้งโดยภายในมีรูกลมสองขนาดในตำแหน่งต่างกัน การวิเคราะห์หาการกระจายของความเค้น (Stress Distribution) บนแผ่นอะลูมิเนียมนี้ภายใต้แรงกระทำที่กำหนดให้ด้วยการใช้ระเบียบวิธี ผลต่างสืบเนื่อง (Finite Difference Method) เริ่มจากการแบ่งแผ่นอะลูมิเนียมออกเป็นช่องตาราง สี่เหลี่ยมดังเช่นแสดงในรูปที่ 2.2 โดยตารางสี่เหลี่ยมเหล่านี้ต่อกันที่จุดต่อ (Grid Points) ตามหัวมุม ของสี่เหลี่ยมต่าง ๆ ซึ่งขนาดของปัญหาหรือจำนวนตัวไม่รู้ค่า (Number of Unknows) จะขึ้นอยู่กับ จำนวนของจุดต่อนี้เอง รูปที่ 2.1 แสดงลักษณะแผ่นโลหะอะลูมิเนียมรูปแบบหนึ่งที่ใช้เสริมความแข็งแรงของ  $\mathcal{L}^{\mathcal{L}}(\mathcal{L}^{\mathcal{L}})$  and  $\mathcal{L}^{\mathcal{L}}(\mathcal{L}^{\mathcal{L}})$  and  $\mathcal{L}^{\mathcal{L}}(\mathcal{L}^{\mathcal{L}})$ ี่  $\mathcal{L}^{\mathcal{L}}$ ี่

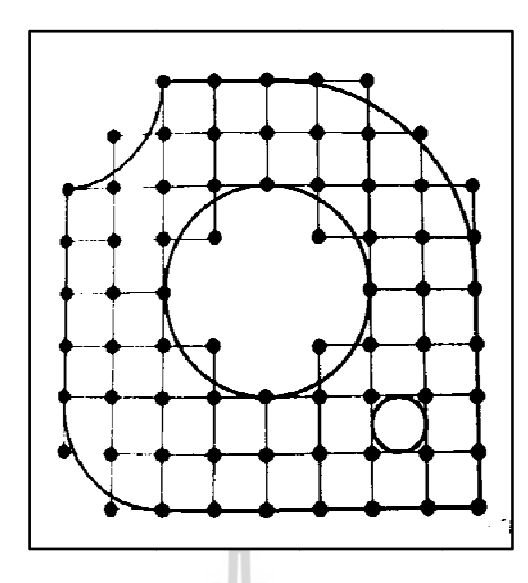

รูปที่ 2.2 การวิเคราะห์หาผลเฉลยบนแผ่นอะลูมิเนียมด้วยการใช้ระเบียบวิธีผลต่างสืบเนื่อง

จำลองรูปร่างลักษณะดั้งเดิมที่แท้จริงของแผ่นอะลูมิเนียมดังกล่าวได้อย่างเที่ยงตรง หากสร้างตาราง สี่เหลี่ยมให้มีขนาดเล็กลงซึ่งหมายถึงต้องเพิ่มจำนวนตารางสี่เหลี่ยมให้มากขึ้นก็จะสามารถจำลอง รูปร่างลักษณะดั้งเดิมที่แท้จริงได้ใกล้เคียงมากยิ่งขึ้น แต่ในขณะเดียวกัน จำนวนจุดต่อที่เพิ่มมากขึ้น จะทำให้จำนวนสมการผลต่างสืบเนื่องมากขึ้นตามไปด้วย อีกทั้งกระบวนการแก้ปัญหาจำเป็นต้อง ใช้หน่วยความจำบนเครื่องคอมพิวเตอร์เพิ่มขึ้น รวมถึงเวลาที่ใช้ในการคำนวณก็จะสูงมากขึ้นตาม ไปด้วยเช่นก<mark>ั</mark>น รูปที่ 2.2 แสดงให้เห็นว่า ตารางสี่เหลี่ยมที่ใช้ในระเบียบวิธีผลต่างสืบเนื่องไม่สามารถ น ี่ ื่ ี่ ี่

อีกวิธีหนึ่งที่เรียกว่าระเบียบวิธี ไฟ ในต์เอลิเมนต์ (Finite Element Method) ซึ่งนิยมเรียกด้วยคำย่อกัน ว่า FEM ระเบียบวิธีไฟไนต์เอลิเมนต์นี้สามารถนำมาใช้กับปัญหาที่มีรูปร่างซับซ้อนได้เป็นอย่างดี สามารถจำลองรูปร่างลักษณะดั้งเดิมที่แท้จริงได้ใกล้เคียงเที่ยงตรงกว่า หลักการของระเบียบวิธีนี้ใน สามารถจำลองรูปร่างลักษณะดั้งเดิมที่แท้จริงได้ใกล้เคียงเที่ยงตรงกว่า หลักการของระเบียบวิธีนี้ใน<br>ขั้นต้นก็คล้ายกับระเบียบวิธีผลต่างสืบเนื่องกล่าวคือ เริ่มจากการแบ่งรูปร่างของปัญหาออกเป็น ชิ้น ๆ ที่เรียกว่าเอลิเมนต์ เช่น ในตัวอย่างอะลูมิเนียมเดิมนี้สามารถแบ่งแผ่นอะลูมิเนียมออกเป็นชิ้ ชิ้น ๆ ที่เรียกว่าเอลิเมนต์ เช่น ในตัวอย่างอะลูมิเนียมเดิมนี้สามารถแบ่งแผ่นอะลูมิเนียมออกเป็นชิ้น<br>ของเอลิเมนต์ที่มีขนาดต่างกัน ในรูปแบบของสามเหลี่ยมและสี่เหลี่ยมด้านไม่เท่าก็ได้ ดังเช่นแสดง ใ ในรูปที่ 2.3 อุปสร ี่ ี่ รรคและความไม่สะดวกดังกล่าวมีส่วนก่อให้เกิดระเบียบวิธีหาผลเฉลยโดยประมาณ ี่ ี่

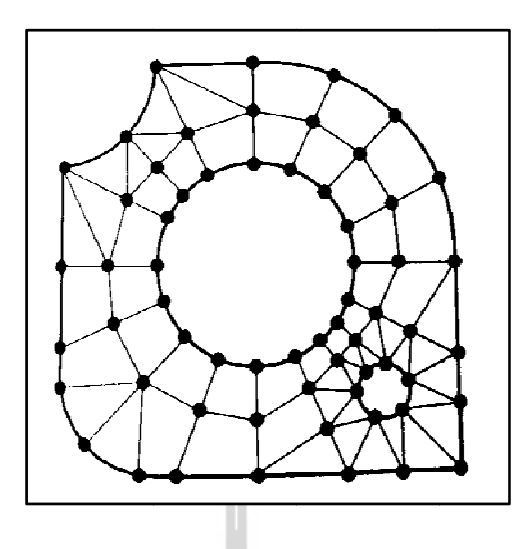

รูปที่ 2.3 การวิเคราะห์หาผลเฉลยบนแผ่นอะลูมิเนียมด้วยการใช้ระเบียบวิธีไฟไนต์เอลิเมนต์

ผลต่างสืบเนื่องในรูปที่ 2.2 ก็คือ ระเบียบวิธี ใฟ ในต์เอลิเมนต์ประกอบด้วยเอลิเมนต์ขนาดต่างกัน ที่สามารถจำลองรูปร่างลักษณะดั้งเดิมของแผ่นอะลูมิเนียม ได้ดีกว่า ซึ่งหมายถึงว่าปัญหานี้จะถูกแก้ เพื่อหาผลเฉลยโดยประมาณจากแบบจำลองทางคณิตศาสตร์ (Mathematical Model) ที่มีรูปร่าง ลักษณะใกล้เคียงกับของจริงมากกว่า ดังนั้นค่าผลเฉลยโดยประมาณที่คำนวณออกมาใด้จึงควรมีค่า ความเที่ยงตรงและแม่นยำสูงขึ้น ข้อดีอย่างแรกที่เห็น ได้อย่างชัดเจนจากรูปที่ 2.3 เมื่อเปรียบเทียบกับการใช้ระเบียบวิธี ื่

โดยประมาณของตัวแปรที่ใม่รู้ค่า เช่น ความดัน ความเร็ว อุณหภูมิ เป็นต้น โดยทำการแบ่งลักษณะ รูปร่างของปัญหาออกเป็นชิ้นส่วนย่อยที่เรียกว่า เอลิเมนต์ (Element) และในแต่ละชิ้นส่วนย่อย จะเชื่อมกันที่จุดต่อเรียกว่า Nodes ซึ่งเป็นตำแหน่งที่เราต้องการหาค่าผลเฉลยโดยประมาณนั่นเอง จะเชื่อมกันที่จุดต่อเรียกว่า Nodes ซึ่งเป็นตำแหน่งที่เราต้องการหาค่าผลเฉลยโดยประมาณนั่นเอง<br>วิธี ไฟ ไนต์เอลิเมนต์เป็นวิธีเชิงตัวเลขที่ใช้สำหรับแก้ปัญหาเชิงอนุพันธ์และกำลังเป็นที่นิยมอย่าง กว้างขวางมากในทางวิศวกรรมศาสตร์ ซึ่งวิธีนี้สามารถวิเคราะห์ปัญหาทางด้านกลศาสตร์ของแข็ง เช่น วิเคราะห์การเปลี่ยนแปลงรูปร่างและความเค้นของชิ้นส่วนเครื่องจักรกลโครงสร้างของ เครื่องบิน โครงสร้างของอาคารและโครงสร้างอื่น ๆ นอกจากนั้นยังใช้คำนวณการกระจายความ ร้อน การสั่นสะเทือนของโครงสร้าง ดังนั้นการคำนวณที่ซับซ้อนเหล่านี้สามารถเริ่มต้นด้วยสมการ เชิงอนุพันธ์อธิบายสถานะต่าง ๆ และสภาพปัญหา วิธีการไฟไนต์เอลิเมนต์ (Finite Element Method) เป็นวิธีการเชิงตัวเลขเพื่อหาค่าผลเฉลย ี่  $\overline{a}$ ี่ ื่  $\overline{a}$ 

สมการความสัมพันธ์ที่ต้องการ ได้ เช่น การกระจัดที่ตำแหน่งต่างใด ๆ ของชิ้นส่วน ได้โดยอาศัย สมการเชิงอนุพันธ์และได้ผลเฉลยที่แม่นตรง แต่ถ้าชิ้นส่วนนั้นมีรูปร่างที่ซับซ้อนพื้นที่หน้าตัดไม่ ในการวิเคราะห์โครงสร้างและชิ้นส่วนเครื่องจักรกลทั่ว ๆ ไปที่ไม่ซับซ้อน เราสามารถหา  $\mathcal{L}^{\mathcal{L}}(\mathcal{L}^{\mathcal{L}})$  and  $\mathcal{L}^{\mathcal{L}}(\mathcal{L}^{\mathcal{L}})$  and  $\mathcal{L}^{\mathcal{L}}(\mathcal{L}^{\mathcal{L}})$ ื่ เท่ากัน ไม่สามารถหาผลเฉลยที่แม่นตรง ได้ ดังนั้นจึงเกิดวิธี ไฟ ไนต์เอลิเมนต์ขึ้นมา ซึ่งวิธีนี้สามารถ จะประมาณค่าผลเฉลยโดยการแก้ระบบสมการเชิงพีชคณิต ชิ้นส่วนจะถูกแบ่งเป็นส่วนย่อยอย่าง ต่อเนื่องตามรูปร่างลักษณะที่แท้จริงของชิ้นส่วน ทำให้เกิดวิธีการหาผลเฉลยโดยประมาณนี้ขึ้น ซึ่งก็มีหลายวิธีการ แต่วิธีที่นิยมอย่างมากในอดีต คือ วิธีผลต่างสืบเนื่อง (Finite Difference Method) ี่

หลักการหาค่าผลเฉลยโดยประมาณเริ่มจากการเขียนสมการเชิงอนุพันธ์ให้อยู่ในรูปแบบ ระบบสมการผลต่างสืบเนื่อง ข้อดีของวิธีนี้เป็นวิธีที่ง่ายต่อการเข้าใจรวมใปถึงสะดวกในการเขียน ี่ โปรแกรมเพื่อใช้ในการคำนวณหาผลเฉลย แต่ก็มีข้อเสียคือไม่สะดวกในการกำหนดเงื่อนไข ขอบเขตความยากลำบากในการประยุกต์ใช้ในปัญหาที่ซับซ้อน ี่

#### **2.2.1 ระเบียบวธิีไฟไนต์เอลเมนต ิ ์**

ในการวิเคราะห์ปัญหาใดปัญหาหน่ึง ปัญหาน้ันมักประกอบด้วยสมการเชิง อนุพันธ์และเงื่อนไขขอบเขตที่กำหนดมาให้ ผลเฉลยแม่นตรง (Exact Solution) ที่ประดิษฐ์ขึ้นมาได้ ึ จะประกอบด้วยค่าของตัวแปรตามตำแหน่งต่าง ๆ กันบนรูปร่างลักษณะของปัญหานั้นหรือกล่าวอีก นัยหนึ่งก็คือ ผลเฉลยแม่นตรงที่ประกอบด้วยค่าต่าง ๆ ทั้งหมดนับเป็นจำนวนอนันต์ค่า แทนที่จะทำ การหาผลเฉลยแม่นตรงที่ประกอบด้วยค่าต่าง ๆ จำนวนมากมายเช่นนี้ซึ่งสำหรับปัญหาในทาง ปฏิบัตินั้นเป็นไปไม่ได้ หลักการก็คือทำการลดค่าทั้งหมดที่มีจำนวนอนันต์ค่านั้นมาเป็นค่า โดยประมาณในจำนวนที่นับใด้ (Finite) ด้วยการแทนรูปร่างลักษณะของปัญหาด้วยเอลิเมนต์ (Elements) ซ่ึงมีขนาดต่าง ๆ กนั

ระเบียบวิธีไฟไนต์เอลิเมนต์นี้ยังบ่งชี้เป็นนัยว่า ผลเฉลยของแต่ละเอลิเมนต์นั้น จำเป็นต้องสอดคล้องกับสมการเชิงอนุพันธ์และเงื่อนใขขอบเขตที่กำหนดมาให้สำหรับปัญหา ้นั้น ๆซึ่งหมายความว่า หลักการของระเบียบวิธีไฟไนต์เอลิเมนต์จะต้องเริ่มต้นจากการพิจารณาเอลิ ้ เมนต์ทีละเอลิเมนต์ โดยทำการสร้างสมการสำหรับแต่ละเอลิเมนต์ให้สอดคล้องกับสมการเชิง อนุพันธ์ของปัญหาที่พิจารณาอยู่นั้น จากนั้นจึงนำสมการของแต่ละเอลิเมนต์ที่สร้างขึ้นใค้มา ้ ประกอบกันเข้าก่อให้เกิดระบบสมการรวม ซึ่งในความหมายทางกายภาพก็คล้ายกับการนำทกเอลิ เมนต์มาประกอบรวมเข้าด้วยกันก่อให้เกิดเป็นรูปร่างลักษณะทั้งหมดของปัญหาที่แท้งริง แล้วจึง ประยุกต์เงื่อนไขขอบเขตที่กำหนดมาให้ลงไปในระบบสมการรวมนี้ก่อนทำการแก้ทั้งระบบสมการ ดังกล่าว เพื่อหาผลเฉลยโดยประมาณที่ต้องการตามตำแหน่งต่าง ๆ ของปัญหานั้น

ความแม่นยำของผลเฉลยโดยประมาณที่กำนวณ ใด้นั้นขึ้นอยู่กับขนาดและจำนวน ึ ของเอลิเมนต์ที่ใช้ในการวิเคราะห์ปัญหา นอกจากนั้นความแม่นยำของผลเฉลยยังขึ้นอยู่กับการ สมมุติรูปแบบของฟังก์ชันการประมาณภายใน (Interpolation Functions) ท ี่ใช้สําหรับแต่ละ ี่ เอลิเมนต์ กล่าวคือฟังก์ชันการประมาณภายในที่ใช้มีความใกล้เคียงกับผลเฉลยแม่นตรงของปัญหา ้นั้นมากน้อยเพียงใด ลักษณะการกระจายของฟังก์ชันการประมาณภายในของเอลิเมนต์อาจสมมติให้ อยู่ในหลายรูปแบบ อาทิเช่น รูปแบบของการกระจายเชิงเส้น (Linear Distribution) เป็นต้น ส่วนขนาด (Magnitude) ของฟังก์ชันการประมาณภายในนั้นขึ้นอยู่กับค่าที่จุดต่อ (Nodes) ของ เอลิเมนต์ ยกตัวอย่างเช่น หากค่าอุณหภูมิของจุดต่อที่อยู่ปลายมุมทั้งสามของเอลิเมนต์รูปสามเหลี่ยม มีค่าเท่ากับ 30, 40 และ 50 องศาเซลเซียส ตามลำดับ และหากเอลิเมนต์รูปสามเหลี่ยมนี้ใช้ฟังก์ชัน การประมาณภายในที่อยู่ในรูปแบบของลักษณะการกระจายแบบเชิงเส้นตรงแล้ว อุณหภูมิ ณ ตำแหน่งต่าง ๆ ในเอลิเมนต์รูปสามเหลี่ยมนี้จะแปรผันเป็นรูปเชิงเส้นตรงคล้ายแผ่นเรียบโดยมี การกระจายของอุณหภูมิระหว่าง 30 ถึง 50 องศาเซลเซียส เป็นต้น าณหภูมิระหว่าง 30 ถึง 50 องศาเซลเซียส เป็นต้น<br><mark>ระเบียบวิธีผลต่างสืบเนื่อง</mark><br>แนวทางที่จะทำให้เกิดความเข้าใจในลำดับขั้นตอนของการหาค่าผลเฉลย

#### **2.2.2 ระเบียบวิ ธีผลต่างสืบเน นื่ อง**

โดยประมาณ โดยระเบียบวิธีผลต่างสืบเนื่องสามารถทำใด้โดยง่ายด้วยการใช้ตัวอย่าง มีหลายปัญหา ในงานวิศวกรรมซึ่งสมการเชิงอนุพันธ์นั้นอยู่ในรูปแบบของสมการลาปลาซ (Laplace's Equation) อาทิเช่น สมการความสมดุลของของแข็ง สมการความสมดุลของการถ่ายเทความร้อน รวมใปถึง สมการความสมดุลของการ ใหลบางชนิด สมการลาปลาซสำหรับปัญหาใน 2 มิติบนระนาบ x-y สามารถเขียนให้อยู่ในรูปของสมการเชิงอนุพันธ์ย่อยทั่วไปได้ คือ

$$
\nabla^{2} \phi = 0
$$
\n
$$
\left(\frac{\partial \phi}{\partial \eta_{\theta}}\right)_{\theta \text{ is a constant of } \Omega}
$$
\n
$$
\left(\frac{\partial \phi}{\partial \eta_{\theta}}\right)_{\theta \text{ is a constant of } \Omega}
$$
\n
$$
\left(\frac{\partial \phi}{\partial \eta_{\theta}}\right)_{\theta \text{ is a constant of } \Omega}
$$
\n
$$
\left(\frac{\partial \phi}{\partial \eta_{\theta}}\right)_{\theta \text{ is a constant of } \Omega}
$$
\n
$$
\left(\frac{\partial \phi}{\partial \eta_{\theta}}\right)_{\theta \text{ is a constant of } \Omega}
$$
\n
$$
\left(\frac{\partial \phi}{\partial \eta_{\theta}}\right)_{\theta \text{ is a constant of } \Omega}
$$
\n
$$
\left(\frac{\partial \phi}{\partial \eta_{\theta}}\right)_{\theta \text{ is a constant of } \Omega}
$$
\n
$$
\left(\frac{\partial \phi}{\partial \eta_{\theta}}\right)_{\theta \text{ is a constant of } \Omega}
$$
\n
$$
\left(\frac{\partial \phi}{\partial \eta_{\theta}}\right)_{\theta \text{ is a constant of } \Omega}
$$
\n
$$
\left(\frac{\partial \phi}{\partial \eta_{\theta}}\right)_{\theta \text{ is a constant of } \Omega}
$$
\n
$$
\left(\frac{\partial \phi}{\partial \eta_{\theta}}\right)_{\theta \text{ is a constant of } \Omega}
$$
\n
$$
\left(\frac{\partial \phi}{\partial \eta_{\theta}}\right)_{\theta \text{ is a constant of } \Omega}
$$
\n
$$
\left(\frac{\partial \phi}{\partial \eta_{\theta}}\right)_{\theta \text{ is a constant of } \Omega}
$$
\n
$$
\left(\frac{\partial \phi}{\partial \eta_{\theta}}\right)_{\theta \text{ is a constant of } \Omega}
$$
\n
$$
\left(\frac{\partial \phi}{\partial \eta_{\theta}}\right)_{\theta \text{ is a constant of } \Omega}
$$

รูปที่ 2.4 รูปร่างลักษณะทั่วไปและขอบเขตของปัญหาที่กำหนดมาให้

$$
\mathbf{\tilde{M}}^2 = \frac{\partial^2}{\partial x^2} + \frac{\partial^2}{\partial y^2}
$$
\n(2.2)

แทนสัญลักษณ์ของตัวดำเนินการ (operator notation);  $\pmb{\phi}\!=\!\pmb{\phi}(\mathbf{x},\mathbf{y})$  เป็นตัวแปรที่ไม่ทราบค่า ซึ่งต้องการหาภายในขอบเขตของ  $\Omega$  (เช่น  $\phi$  อาจแทนการกระจายของอุณหภูมิที่ตำแหน่ง x, y ใค ๆ ) และ  $\pmb{\phi}\!=\!f(x,y)$  ตลอดขอบนอก  $\Gamma$  (เช่น  $\pmb{\phi}$  ตลอดรอบขอบนอกอาจเป็นอุณหภูมิ ที่กำหนดมาให้เท่ากับ 30°C) จุดประสงค์ของการวิเคราะห์ปัญหานี้ก็คือ ต้องการหาค่าผลเฉลย โดยประมาณ  $\pmb{\phi}(x,y)$  ภายในขอบเขต  $\pmb{\Omega}$  ด้วยการใช้ระเบียบวิธีผลต่างสืบเนื่อง **ี่** 

เช่นนี้ประกอบด้วย 4 ขั้นตอน ดังต่อไปนี้ ขั้นตอนการใช้ระเบียบวิธีผลต่างสืบเนื่องเพื่อหาผลเฉลยโดยประมาณของปัญหา

สมมุติว่ารูปร่างลักษณะของปัญหาเป็นรูปสี่เหลี่ยมผืนผ้า ซึ่งอยู่ในระนาบ x-y ดังแสดงในรูปที่ 2.5 สี่เหลี่ยมเล็ก ๆ ทั้งหลายที่สร้างขึ้นมานี้ มีขนาด  $\Delta$ <sub>r</sub> และ  $\Delta$ <sup>,</sup> ในทางแกน x และ y ตามลำดับ และ ต่อกันที่จุดต่อ (Grid Points) ตามตำแหน่งต่าง ๆ กัน เช่น จุดต่อ ณ ตำแหน่ง i, j ดังแสดงในรูปที่ 2.5 นี้บ่งถึงจุดต่อที่  ${_x}=$ ; และ  ${_y}=$ ; เป็นต้น และที่จุดต่อเหล่านี้เองเป็นตำแหน่งที่เราจะหาค่าของผล เฉลยโดยประมาณ นั่นคือเป็นตำแหน่งของตัวไม่รู้ค่า (Unknowns) เช่น สมมุติว่าเรากำลังแก้ปัญหา เกี่ยวกับการถ่ายเทความร้อน ตัวไม่รู้ค่าที่จุดต่อเหล่านี้ก็คือ ค่าของอุณหภูมิที่ต้องการ เป็นต้น ี่ ıย 4 ขั้นตอน ดังต่อไปนี้<br>1. ทำการสร้างตารางสี่เหลี่ยมลงในรูปร่างลักษณะของปัญหาที่กำหนดมาให้ ี่

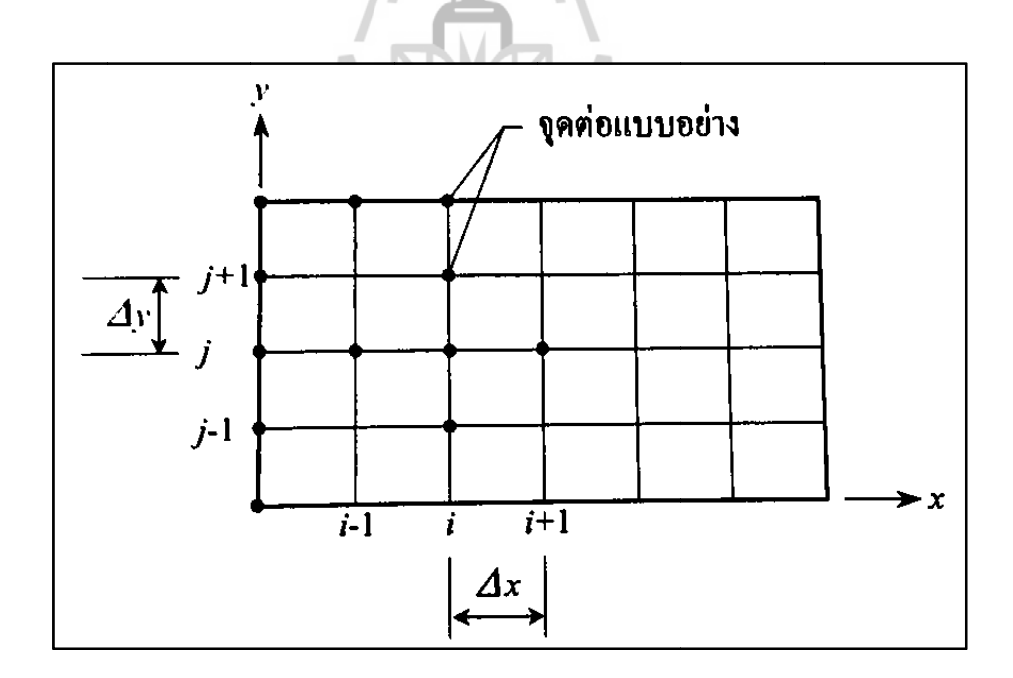

รูปที่ 2.5 การแบ่งรูปร่างลักษณะของปัญหาออกเป็นตารางสี่เหลี่ยมเพื่อใช้กับ ระเบียบวิธีผลต่างสืบเนื่อง ี่

ต่าง ๆ ในที่นี้สมการเชิงอนุพันธ์ย่อยคือสมการลาปลาซ 1. ทำการแปลงสมการเชิงอนุพันธ์ย่อยให้อยู่ในรูปของตัวไม่รู้ค่าที่จุดต่อ

$$
\frac{\partial^2 \phi}{\partial x^2} + \frac{\partial^2 \phi}{\partial y^2} = 0
$$
\n(2.3)

สมการเชิงอนุพันธ์ย่อยนี้สามารถเขียนให้อยู่ในรูปแบบของตัวไม่รู้ค่าที่จุดต่อได้ด้วยการใช้อนุกรม เทย์เลอร์ (Taylor Series) เช่น ค่าอุณหภูมิที่จุดต่อ i+1 สามารถเขียนให้อยู่ในรูปแบบของอุณหภูมิที่ จุดต่อ i ได้ จากการแทนค่าโดยประมาณซึ่งสามารถเขียนให้อยู่ในรูปแบบของแผนภาพสมการ (Stencil Form) เพื่อสะควกในการประยุกต์ใช้ใค้ ดังนี้ ื่

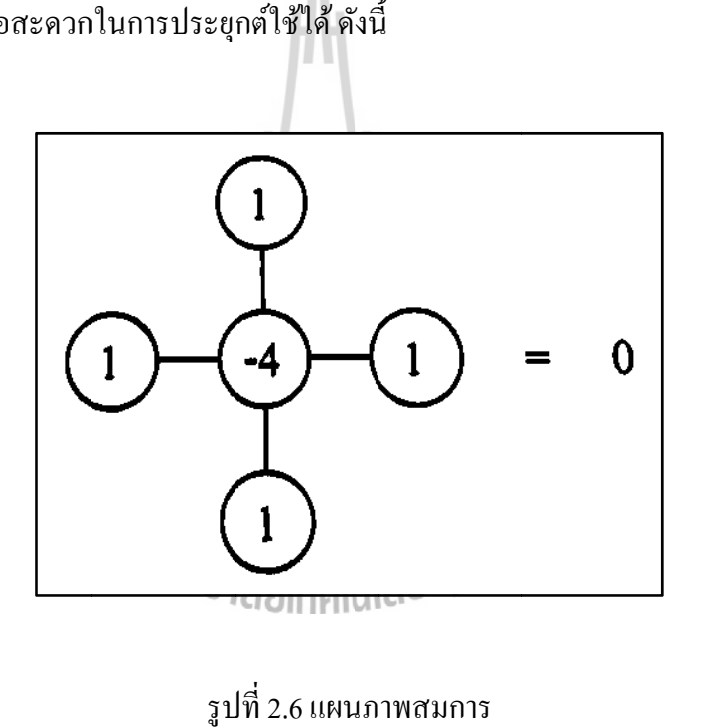

รูป ปท 2.6 แผนภ

ในการแก้ปัญหาที่กำหนดมาให้เพื่อหาผลเฉลยโดยประมาณ เราจะประยุกต์รูปแบบของแผนภาพ สมการนี้ลงในทุก ๆ จุดต่อที่อยู่ภายในขอบเขตของปัญหา ดังแสดงในรูปที่ 2.7

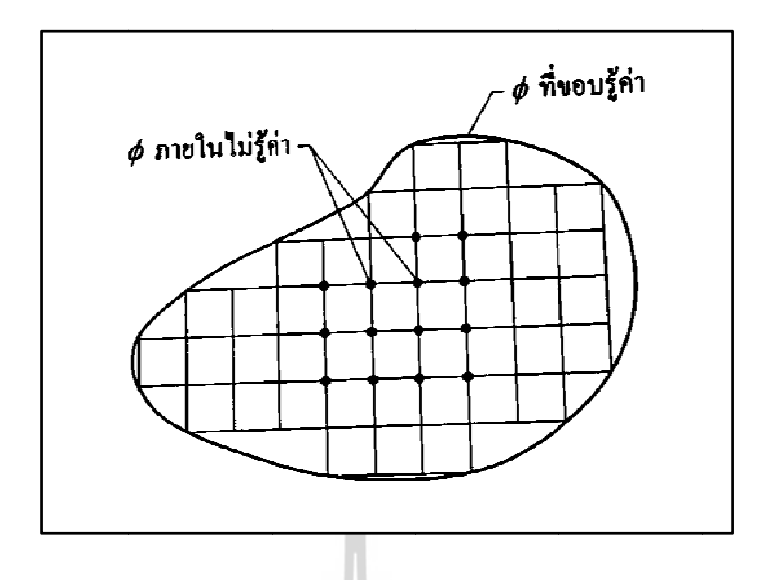

รูปที่ 2.7 การประยุกต์ใช้รูปแบบของแผนภาพสมการลงบนทุกจุดต่อภายในขอบเขตของปัญหา

ภายในของปัญหานั้น ก่อให้เกิดระบบของสมการรวม (A Set of Simultaneous Equations) ขึ้น โดยมี ตัวที่ไม่รู้ค่า เช่น  $\pmb{\phi}_{_{\!f}}\text{,}\pmb{\phi}_{_{\!f+1}}$  ตามจุดต่อต่าง ๆ ภายในขอบเขตของปัญหานั้น 3. ทำการประยุกต์รูปแบบของแผนภาพสมการลงในทุก ๆ จุดต่อที่อยู่ในขอบเขต

ค่ำ (Unknowns) ตามจุดต่อต่าง ๆ 4. ทำการแก้ระบบของสมการที่เกิดขึ้นมานั้นเพื่อหาค่าโดยประมาณของตัวไม่รู้ ี่ ื่

**2.2.3 ฟังก์ชันก ารประมาณภ ภายในเอลเมิ น นต์สองมิติ**

> 1. เอลิเมนต์รูปสามเหลี่ยม ี่

ี่เอลิเมนต์รูปสามเหลี่ยมเป็นเอลิเมนต์ที่นิยมใช้กันมากเนื่องจากแบบจำลองไฟ<br>ไนต์เอลิเมนต์ที่ประกอบด้วยเอลิเมนต์สามเหลี่ยมจำนวนมากสามารถสร้างขึ้นมาได้ง่ายโดย ไนต์เอลิเมนต์ที่ประกอบด้วยเอลิเมนต์สามเหลี่ยมจำนวนมากสามารถสร้างขึ้นมาได้ง่ายโดย<br>อัตโนมัติ เอลิเมนต์รูปสามเหลี่ยมที่ประกอบด้วยสามจุดต่อและได้ทำการสร้างฟังก์ชันการประมาณ ภายในเอลิเมนต์รูปสามเหลี่ยมนั้น โดยเริ่มจากการสมมุติลักษณะการกระจายของผลเฉลย โดยประมาณให้อยู่ในลักษณะของแผ่นเรียบ (Flat Plane) นั่นคือ เอลิเมนต์รูปสามเหลี่ยมเป็นเอลิเมนต์ที่นิยมใช้กันมากเนื่องจากแบบจํ

$$
\phi(x, y) = \alpha_1 + \alpha_2 x + \alpha_3 y \tag{2.4}
$$

โดย  $\alpha$ <sub>, </sub>, $i$  =1,2,3 เป็นค่าคงตัวที่หาได้จากเงื่อนไขของค่าที่ตำแหน่งจุดต่อทั้งสาม จากนั้นเรา สามารถเขียนลักษณะการกระจายของผลเฉลยโดยประมาณให้อยู่ในรูปแบบของค่าที่จุดต่อ  $\pmb{\phi}_{\!\scriptscriptstyle 1}^{\phantom{\dagger}},\pmb{\phi}_{\!\scriptscriptstyle 2}^{\phantom{\dagger}},\pmb{\phi}_{\!\scriptscriptstyle 3}^{\phantom{\dagger}}$  ได้กือ
$$
\phi = N_1 \phi_1 + N_2 \phi_2 + N_3 \phi_3 \tag{2.5}
$$

โดย  $N_{_i}, i=$  1,2,3 แทนฟังก์ชันการประมาณภายในเอลิเมนต์ ซึ่งอยู่ในรูปแบบของพิกัด x, y และ ต่างมีลักษณะการกระจายในรูปแบบของแผ่นเรียบเช่นเดียวกันกับเอลิเมนต์ในหนึ่งมิติ การกระจาย ของผลเฉลยโดยประมาณของเอลิเมนต์รูปสามเหลี่ยมสามารถเขียนให้อยู่ในรูปแบบของพิกัด ธ ธรรมชาติไดค้ื คือ

$$
\phi = L_1 \phi_1 + L_2 \phi_2 + L_3 \phi_3 \tag{2.6}
$$

โดย  $L_{_i}$ , $i$   $\!=$  1,2,3 และสามารถอธิบาย ได้จากการพิจารณารูปที่ 2.8

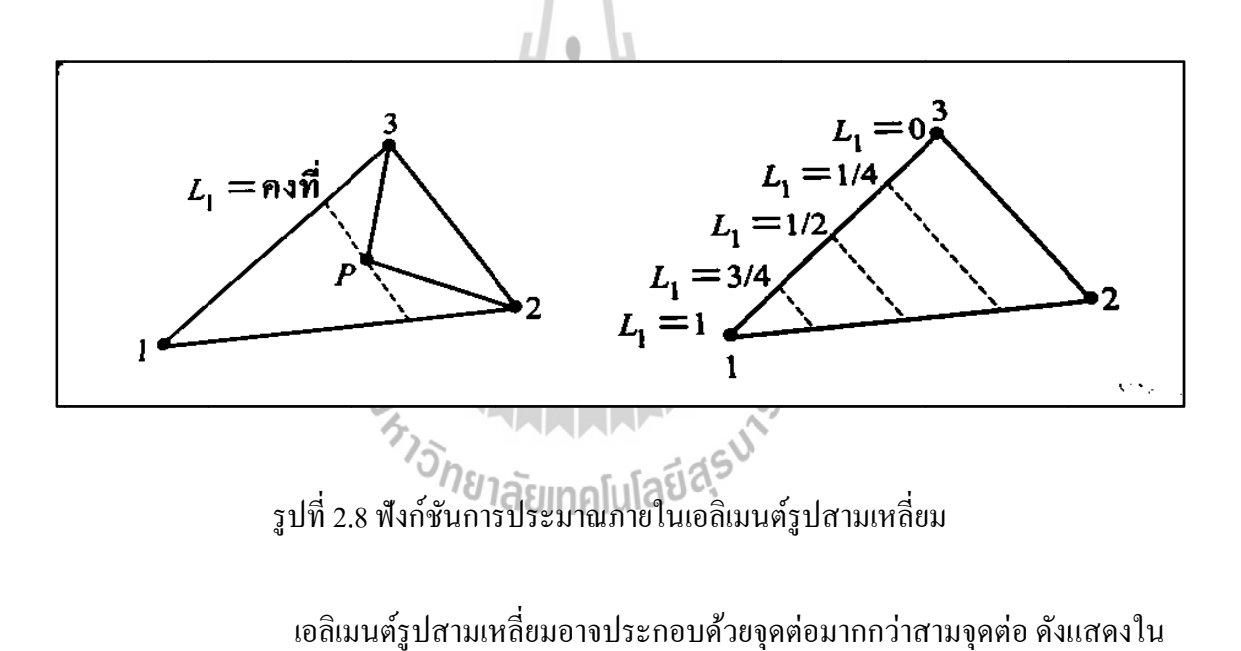

รูปที่ 2.9 ซึ่งประกอบด้วยเอลิเมนต์อันดับสอง (Quadratic) และอันดับสาม (Cubic)

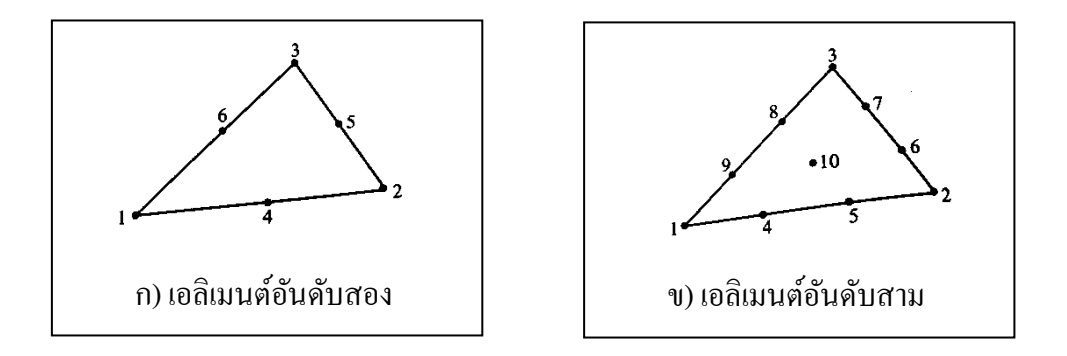

## รูปที่ 2.9 เอลิเมนต์สามเหลี่ยมอันดับสูงที่ประกอบด้วยหลายจุดต่อ

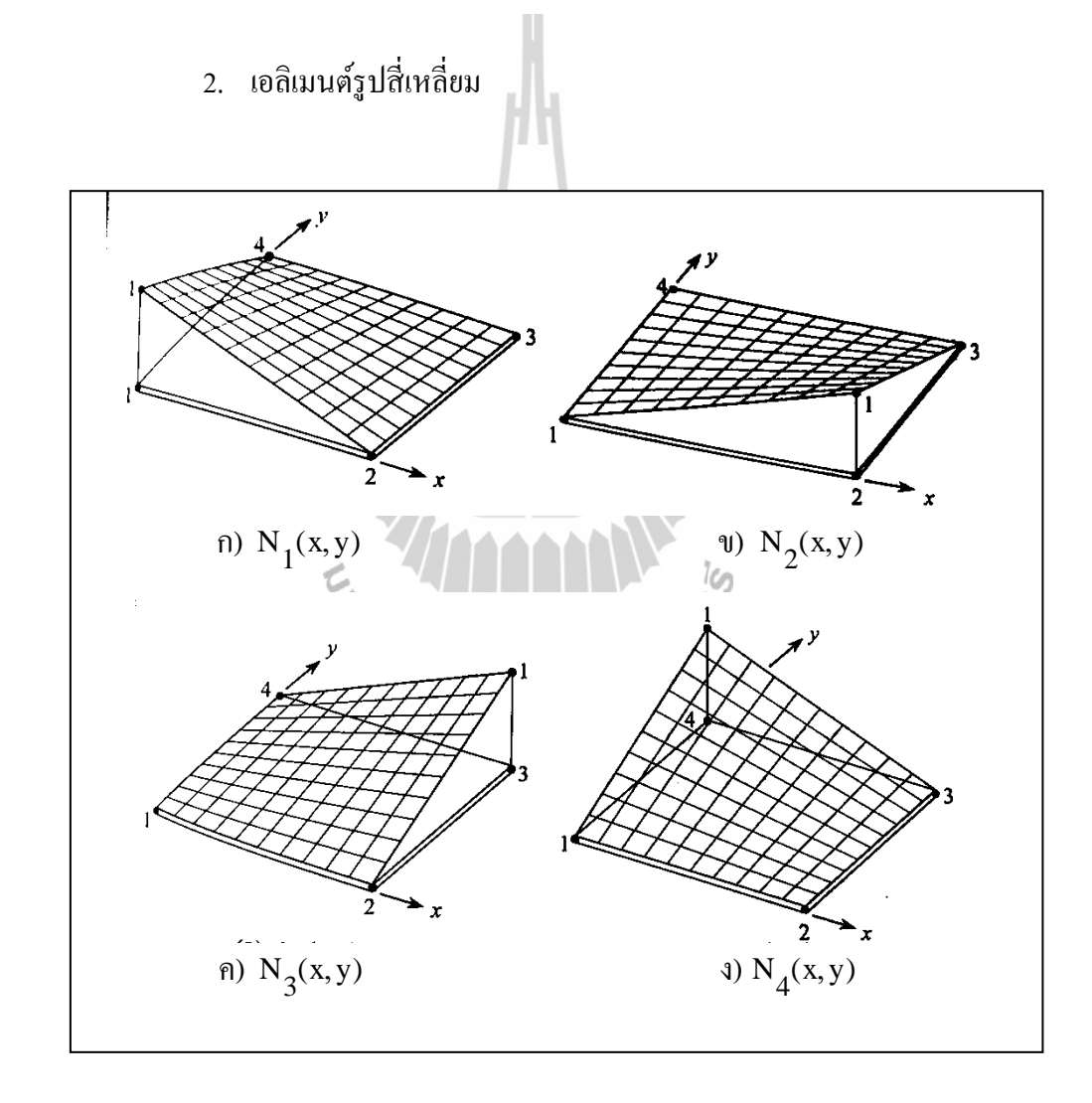

### รูปที่ 2.10 ลักษณะการกระจายของฟังก์ชันการประมาณภายในของเอลิเมนต์สี่เหลี่ยมผืนผ้า แบบส จุดต่อ ี่

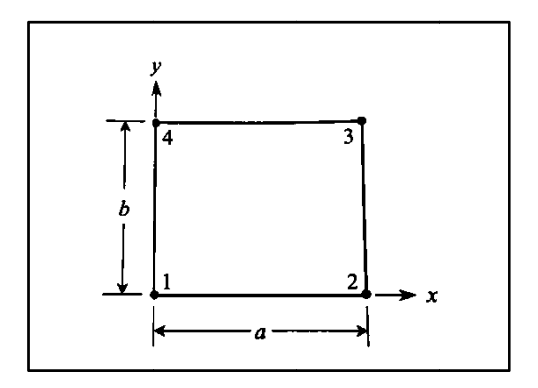

รูปที่ 2.11 เอลิเมนต์สี่เหลี่ยมผืนผ้าแบบสี่จุดต่อ  $\mathcal{L}^{\text{max}}_{\text{max}}$ ี่

เรียกว่าเชิงเส้นคู่ (Bilinear) กล่าวคือ แปรผันเชิงเส้นตรงทั้งในแนวแกน x และ y แต่ไม่ใช่เป็นแผ่น เรียบ (Flat Plane) ตลอดทั้งแผ่น รูปที่ 2.10 ก) แสดงลักษณะของการกระจายซึ่งเห็น ใด้ชัดเจนว่าเป็น ผิวโค้ง ในขณะเดียวกันรูปที่ 2.10 ข) แสดงการกระจายโดยใช้เอลิเมนต์แบบสามเหลี่ยมจำนวน 2 เอลิเมนต์ ซึ่งแต่ละเอลิเมนต์ให้การกระจายแบบแผ่นเรียบ สาเหตุเช่นนี้เองทำให้เอลิเมนต์แบบ สี่เหลี่ยมเป็นที่นิยมใช้ในการวิเคราะห์มากกว่าเอลิเมนต์แบบสามเหลี่ยม เพราะสามารถให้ลักษณะ การกระจายใด้โค้งมนที่ซับซ้อนกว่า ทั้ง ๆ ที่ใช้จำนวนจุดต่อเท่ากัน ซึ่งมีจำนวนสมการหรือตัวไม่รู้ ี<br>ค่าที่เท่ากัน ี่ ฟังก์ชันการประมาณภายในต่าง ๆ ในรูปที่ 2.10 มีลักษณะการกระจายที่

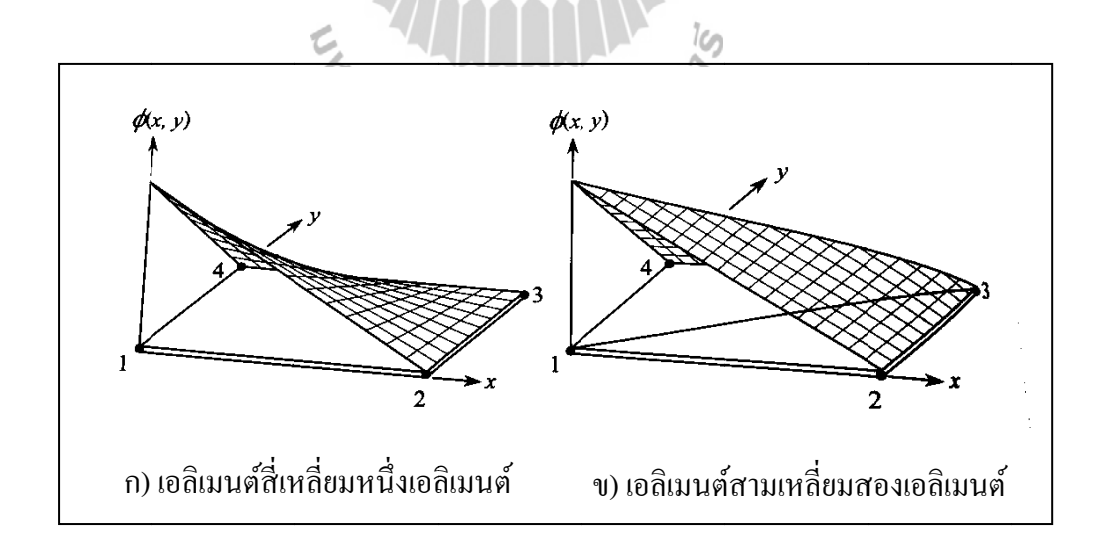

รูปที่ 2.12 การเปรียบเทียบลักษณะการกระจายที่เกิดขึ้นจากการใช้เอลิเมนต์สี่เหลี่ยมและ สามเหลี่ยมเมื่อมีจำนวนจุดต่อเท่ากัน  $\mathcal{L}^{\mathcal{L}}(\mathcal{L}^{\mathcal{L}})$  and  $\mathcal{L}^{\mathcal{L}}(\mathcal{L}^{\mathcal{L}})$  and  $\mathcal{L}^{\mathcal{L}}(\mathcal{L}^{\mathcal{L}})$ ื่

ที่อยู่ในรูปแบบสั้น ๆ ทำให้ไฟไนต์เอลิเมนต์เมทริกซ์ต่าง ๆ สามารถประดิษฐ์ขึ้นได้โดยง่ายเช่นกัน อย่างไรก็ตามรูปร่างของปัญหาโดยทั่วไปในทางปฏิบัติ มักประกอบด้วยส่วนเว้าและส่วนโค้ง ทำให้ การจำลองรูปแบบโดยใช้เอลิเมนต์รูปสี่เหลี่ยมผืนผ้านั้นไม่สามารถแทนรูปแบบที่แท้จริงได้อย่าง ถูกต้องนัก เอลิเมนต์สี่เหลี่ยมผืนผ้าแบบสี่จุดต่อนี้ นำไปสู่ฟังก์ชันการประมาณภายใน ี่

#### **2.2.4 การประยุ ยุกต์ระเบียบวิี ธีไฟไนต์เอลเิ เมนต์**

วิธี ไฟ ในต์เอลิเมนต์จึงมีบทบาทเป็นอย่างมากในการนำมาประยุกต์ใช้วิเคราะห์ปัญหาต่าง ๆ ในปัจจุบัน เช่น ปัญหาการยืดหยุ่นของของแข็ง การถ่ายเทความร้อนในวัตถุ ตลอดจนการไหลของ ของใหล การใช้ระเบียบวิธีไฟไนต์เอลิเมนต์ควบคู่กันไปกับวิวัฒนาการและประสิทธิภาพของเครื่อง คอมพิวเตอร์ทำให้เราสามารถคำนวณหาปรากฏการณ์ที่เกิดขึ้นใด้โดยสะดวกและในขณะเดียวกัน ช่วยลดค่าใช้จ่ายที่เคยต้องใช้ไปในการทดลอง เนื่องจากรูปแบบผลิตภัณฑ์งานทางวิศวกรรมทั่วไปมักมีรูปร่างซับซ้อน ระเบียบ ี่ **!**<br>י

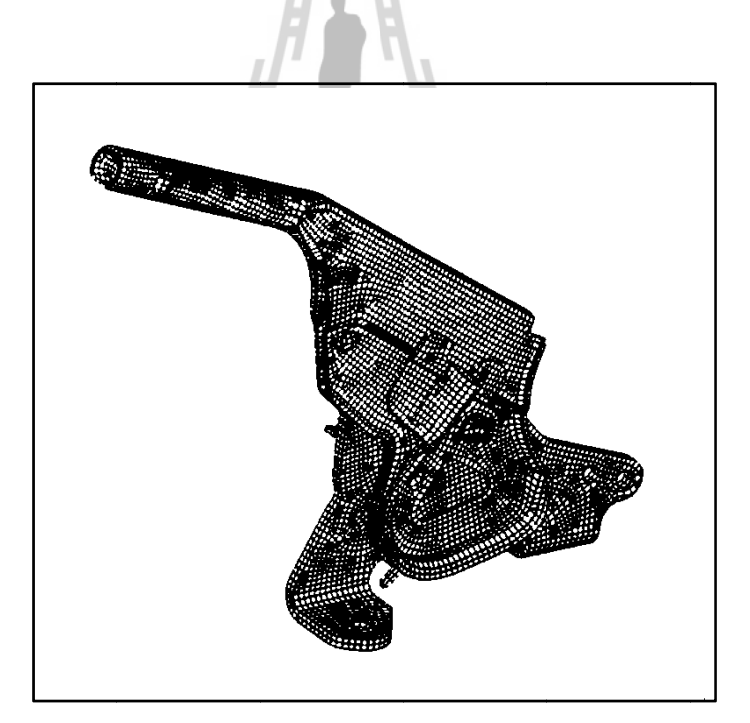

รูปที่ 2.13 รูปแบบจำลองไฟไนต์เอลิเมนต์สำหรับก้านเบรคมือรถยนต์

กลศาสตร์ของแข็ง (Solid Mechanics) และ โครงสร้างเป็นส่วนใหญ่ เนื่องจากปรากฏการณ์ต่าง ๆ ที่เกิดขึ้นในงานทางด้านนี้สามารถทำความเข้าใจได้โดยไม่ยากนัก วิวัฒนาการของระเบียบวิธีไฟ การวิเคราะห์ปัญหาด้วยระเบียบวิธีไฟไนต์เอลิเมนต์ในยุคแรก เริ่มจากงานทางด้าน ื่ ในต์เอลิเมนต์ทางด้านของแข็งในปัจจุบันนี้สามารถนำไปใช้ออกแบบชิ้นงานที่มีรูปร่างซับซ้อน เช่น ก้านเบรคมือของรถยนต์ดังแสดงในรูปที่ 2.13 เพื่อคำนวณหาการเสียรูปความเครียด และความ เค้นที่เกิดขึ้นตามตำแหน่งต่าง ๆ ในขณะใช้งาน รูปภาพแสดงถึงการใช้ใฟไนต์เอลิเมนต์จำนวนมาก ที่มีขนาดต่าง ๆ กันประกอบกันขึ้นเพื่อให้สามารถจำลองรูปแบบของก้านเบรกมือได้อย่างเที่ยงตรง สำหรับปัญหาที่มีรูปร่างซับซ้อนใค้อย่างมีประสิทธิภาพ ทำให้การประยุกต์ใช้ระเบียบวิธีไฟไนต์ เอลิเมนต์นี้ขยายวงกว้างออกไปในงานที่นอกเหนือไปจากงานทางด้านวิศวกรรม เช่น นำไป ประยุกต์ใช้ในงานทางด้านการแพทย์ รูปที่ 2.14 แสดงรูปแบบจำลองของไฟไนต์เอลิเมนต์เพื่อใช้หา การกระจายของความเค้นของกะ โหลกศีรษะหากถูกแรงกระแทก นอกเหนือจากนั้นระเบียบวิธี ใฟในต์เอลิเมนต์ยังใด้ถูกนำใปประยุกต์ใช้กับงานทางการแพทย์ในรูปแบบอื่น ๆ อาทิเช่น การคำนวณหาลักษณะการใหลของเลือดในเส้นเลือดและภายในหัวใจ รวมทั้งความดันที่เกิดขึ้นตาม ตำแหน่งต่าง ๆ ในเส้นเลือดในขณะการสูบฉีดของหัวใจ เป็นต้น เนื่องจากระเบียบวิธี ไฟ ในต์เอลิเมนต์สามารถนำมาใช้แก้สมการเชิงอนุพันธ์  $\overline{a}$ 

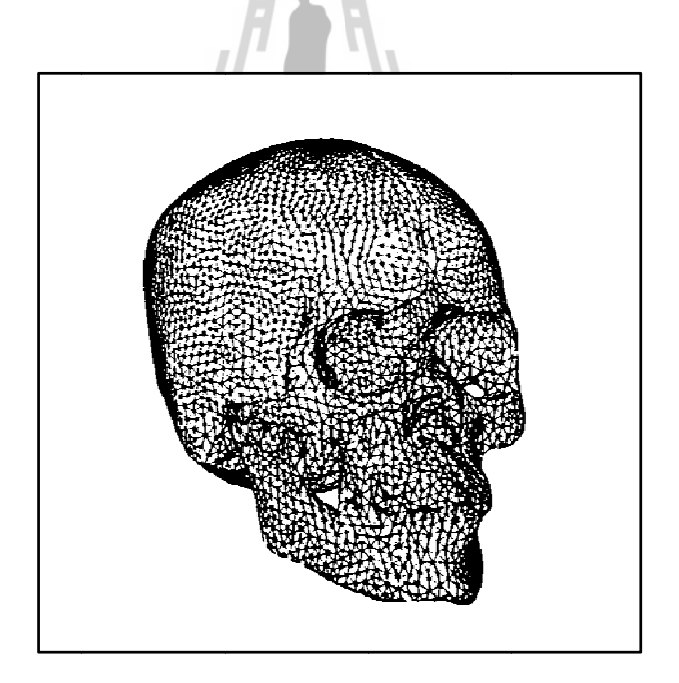

รูปที่ 2.14 รูปแบบจำลองไฟไนต์เอลิเมนต์สำหรับกะโหลกศีรษะ

ยานพาหนะเพื่อให้มีประสิทธิภาพสูงขึ้นที่จะก่อให้เกิดความปลอดภัยสูงสุด ในขณะเดียวกันก็ช่วย ลดค่าใช้จ่ายที่เคยต้องใช้ใปในการทดลอง รูปที่ 2.15 แสดงรูปแบบจำลองไฟไนต์เอลิเมนต์ ลดค่าใช้จ่ายที่เคยต้องใช้ไปในการทดลอง รูปที่ 2.15 แสดงรูปแบบจำลองไฟไนต์เอลิเมนต์และการ<br>ยุบตัวของโครงสร้างรถบัสในขณะเกิดการชนขึ้นทางซีกหนึ่งตอนด้านหน้า การออกแบบโครงสร้าง ี่ ระเบียบวิธีไฟในต์เอลิเมนต์มีส่วนช่วยเป็นอย่างมากในการวิเคราะห์และออกแบบ เพื่อให้มีน้ำหนักเบาแต่จำเป็นต้องคำนึงถึงความปลอดภัยนั้นเป็นสิ่งสำคัญที่วิศวกรผู้ออกแบบต้อง ตระหนัก การออกแบบด้วยการทดลองเพื่อให้ทราบถึงปรากฏการณ์จะสิ้นเปลืองเวลาและค่าใช้จ่าย มากเมื่อเปรียบเทียบกับการออกแบบด้วยการคำนวณ ผู้ออกแบบสามารถทำการเปลี่ยนรูปแบบได้ โดยง่ายก่อนตัดสินใจนำรูปแบบที่แข็งแรงที่สุดไปสร้างจริง ี่

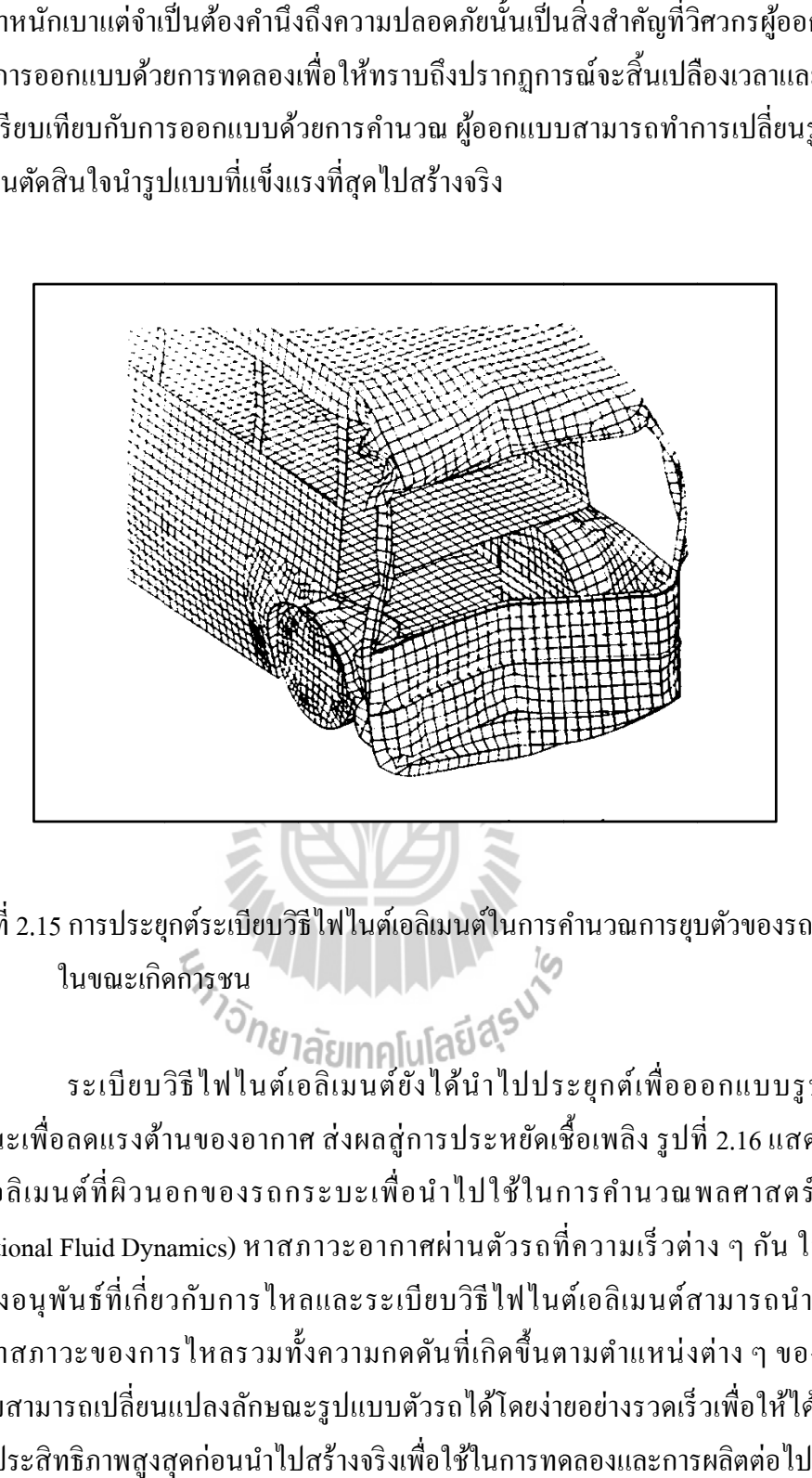

รูปที่ 2.15 การประยุกต์ระเบียบวิธี ไฟ ในต์เอลิเมนต์ในการคำนวณการยุบตัวของรถบั ในขณะเกิด ดการชน การประยุกต์ระเบียบวิธีไฟไนต์เอลิเมนต์ในการคำนวณการยุบตัวของรถบัส<br>เมขณะเกิดการชน<br>ระเบียบวิธีไฟไนต์เอลิเมนต์ยังได้นำไปประยุกต์เพื่อออกแบบรูปร่างของ

ยานพาหนะเพื่อลดแรงด้านของอากาศ ส่งผลสู่การประหยัดเชื้อเพลิง รูปที่ 2.16 แสดงรูปแบบ ใฟในต์เอลิเมนต์ที่ผิวนอกของรถกระบะเพื่อนำไปใช้ในการคำนวณพลศาสตร์ของใหล (Computational Fluid Dynamics) หาสภาวะอากาศผ่านตัวรถที่ความเร็วต่าง ๆ กัน ในปัจจุบัน สมการเชิงอนุพันธ์ที่เกี่ยวกับการใหลและระเบียบวิธีใฟในต์เอลิเมนต์สามารถนำมาใช้เพื่อ คำนวณหาสภาวะของการใหลรวมทั้งความกดดันที่เกิดขึ้นตามตำแหน่งต่าง ๆ ของตัวรถใด้ ผู้ออกแบบสามารถเปลี่ยนแปลงลักษณะรูปแบบตัวรถใด้โคยง่ายอย่างรวดเร็วเพื่อให้ใด้รูปแบบที่ ก่อให้เกิดประสิทธิภาพสูงสุดก่อนนำไปสร้างจริงเพื่อใช้ในการทดลองและการผลิตต่อไป

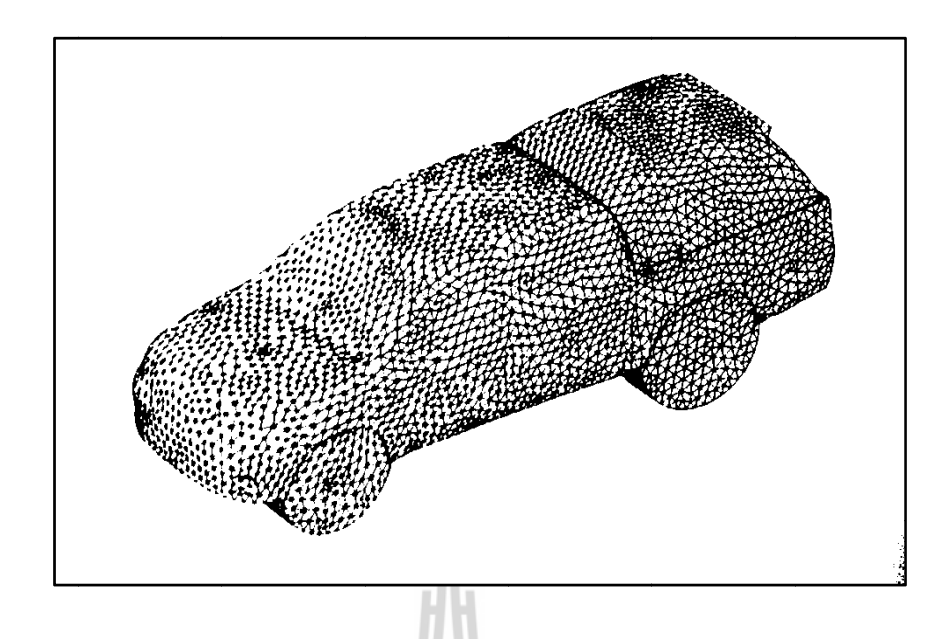

รูปที่ 2.16 รูปแบบจำลองไฟไนต์เอลิเมนต์สำหรับรถกระบะ

ซึ่งใช้กันมากในปัจจุบันกี่คือการคำนวณหาอุณหภูมิตามตำแหน่งต่าง ๆ บนเครื่องยนต์ อุณหภูมิที่สูง และมีการเปลี่ยนแปลงมากตามตำแหน่งใด ๆ บนเครื่องยนต์จะก่อให้เกิดความเค้นที่สูงตามมา กระบวนการคำนวณความเค้นอันเนื่องมาจากอุณหภูมิบนเครื่องยนต์ของรถยนต์เป็นการรวมสมการ ทางด้านการยืดหยุ่นของของแข็งและการถ่ายเทความร้อนภายในของแข็งนั้นเข้าด้วยกันโดยการใช้ ระเบียบวิธีไฟไนต์เอลิเมนต์เพียงวิธีการเดียว กระบวนการดังกล่าวก่อให้เกิดประสิทธิภาพในการ คำนวณสูงเนื่องจากสมการต่าง ๆ ที่ประดิษฐ์ขึ้นมาจากทั้งสองแขนงนั้นสอดคล้องกัน อีกทั้งการ แลกเปลี่ยนข้อมูลระหว่างปัญหาต่างแขนงกันนั้นสามารถทำใด้โดยสะดวก หลักการดังกล่าวใด้ถูก นำมาใช้ในการออกแบบเครื่องบินสมัยใหม่ ซึ่งต้องทำการบินด้วยความเร็วสูงก่อให้เกิดผลกระทบ ซึ่งกันและกันระหว่างการใหลของอากาศกับโครงสร้างของเครื่องบินในขณะบินด้วยความเร็วสูง การใหลของอากาศก่อให้เกิดความกดดันสูงบนปีกของเครื่องบินทำให้ปีกเกิดการเสียรูปใปจาก รูปร่างเดิม การที่ปีกเกิดการเสียรูปไปนั้นมีผลกระทบย้อนกลับไปทำให้สภาวะการไหลผ่านปีกนั้น เปลี่ยนแปลงไป การคำนวณหาปรากฏการณ์ที่เกิดขึ้นบนโครงสร้างและสภาวะการใหลของอากาค จึงต้องกระทำควบคู่กัน ไป การประยุกต์ระเบียบวิธี ไฟ ไนต์เอลิเมนต์กับปัญหาหลายแขนงที่มี ผลกระทบขึ้นต่อกันและกันเช่นนี้จึงก่อให้เกิดความสะดวกเป็นอย่างมากในการลดขั้นตอนและเวลา ที่ใช้ในการคำนวณ การประยุกต์ระเบียบวิธี ไฟ ในต์เอลิเมนต์ที่เกี่ยวข้องกับยานพาหนะอีกแขนงหนึ่ง ี่ ื่ ื่

้ตัวอย่างของผลกระทบซึ่งขึ้นตรงต่อกันและกันระหว่างสภาวะของการไหลและ ลักษณะรูปแบบโครงสร้างที่เปลี่ยนแปลงใปที่เห็นใค้ชัดอีกตัวอย่างหนึ่งก็คือ ตัวอย่างของการ แยกตัวของกระสวยอวกาศ (Space Shuttle) ออกจากถังเช้ ือเพลิงภายนอก (External Fuel Tank) ดังแสดงในรูปที่ 2.15 การแยกตัวเกิดขึ้นหลังจากที่ทั้งระบบได้ถูกยิงขึ้นไปจากพื้นดิน 8 นาทีครึ่ง ท ความสูงประมาณ 110 กิโลเมตรและมีความเร็วประมาณ 2 เท่าของความเร็วเสียง ท ความเร็วสูง ี่ เช่นนี้จะเกิดสภาวะการใหลผ่านของอากาศที่ค่อนข้างซับซ้อนอันประกอบด้วยคลื่นช็อกในลักษณะ ต่าง ๆ กัน เพื่อให้เกิดความแม่นยำของผลลัพธ์จากการคำนวณ รูปแบบจำลองไฟไนต์เอลิเมนต์ จึงจำเป็นต้องประกอบด้วยเอลิเมนต์ที่มีขนาดเล็กเป็นจำนวนมากในตำแหน่งของคลื่นช็อกและ ื่ ตามบริเวณท เกิดการเปลี่ยนแปลงของสภาวะอากาศโดยฉับพลันดังแสดงในรูปที่ 2.17 ก) ในขณะเดียวกันเอลิเมนต์ที่มีขนาดใหญ่กว่าสามารถนำมาใช้ใค้ในบริเวณที่สภาวะอากาศมีการ เปลี่ยนแปลงน้อยเพื่อช่วยลดเวลาในการคำนวณ การจัดเอลิเมนต์ที่มีขนาดที่เหมาะสมแตกต่างกัน ตามตำแหน่งต่าง ๆ นั้น จำเป็นต้องทำโดยอัตโนมัติ เพราะสภาวะของอากาศที่เกิดขึ้นกับปัญหา เช่นนี้จะมีลักษณะที่ซับซ้อนและไม่สามารถทราบได้ก่อนล่วงหน้า รูปที่ 2.17 ข) แสดงรูปแบบ จำลองไฟไนต์เอลิเมนต์ของสภาวะอากาศรอบกระสวยอวกาศหลังเกิดการแยกตัวจากถังเชื้อเพลิง ภายนอก ตำแหน่งของเอลิเมนต์ขนาดเล็กนั้นแตกต่างไปจากรูปที่ 2.17 ก) โดยเปลี่ยนแปลงไปตาม การเปลี่ยนแปลงของสภาวะอากาศที่เกิดขึ้น เพื่อก่อให้เกิดผลลัพธ์ที่แม่นยำและในขณะเดียวกัน ื่ เพื่อให้ใช้เวลาในการคำนวณที่น้อยที่สุด

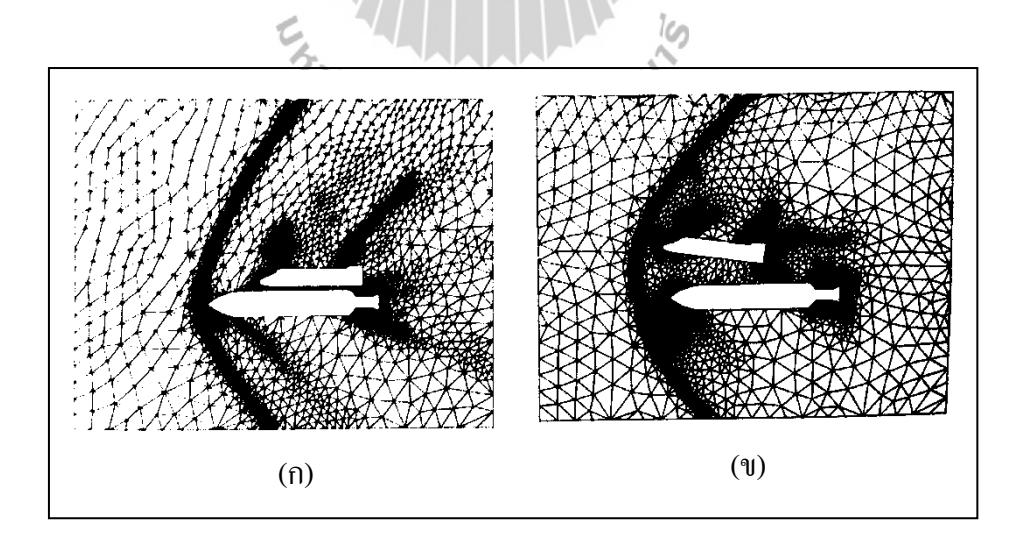

รูปที่ 2.17 รูปแบบจำลองไฟไนต์เอลิเมนต์ของสภาวะอากาศรอบกระสวยอวกาศทั้งก่อนและ หลังการแยกตัวจากถังเชื้อเพลิงภายนอก

ในปัจจุบัน การพัฒนาระเบียบวิธี ไฟ ไนต์เอลิเมนต์ยังคงรุดหน้า ไปอย่างต่อเนื่อง เนื่องจากระเบียบวิธีนี้สามารถนำไปประยุกต์ใช้วิเคราะห์ปัญหาต่าง ๆ กันได้อย่างมีประสิทธิภาพ ระเบียบวิธีไฟไนต์เอลิเมนต์ได้ถกนำไปใช้ประยกต์กับงานหลาย ๆ แขนง โดยเฉพาะแขนงต่าง ๆ ที่มีผลกระทบซึ่งกันและกัน (Interdisciplinary Problem) อาทิเช่น ในการออกแบบเครื่องยนต์ของ ี่ ยานอวกาศข้ามทวีปที่บินเร็วกว่าเสียงเกินสิบเท่าขึ้น ไป ระเบียบวิธี ไฟ ในต์เอลิเมนต์ ได้ถูกนำ ไป ใช้ ในการคำนวณหาสภาวะอากาศที่เกิดขึ้นที่หน้าเครื่องยนต์ ความร้อนบนเครื่องยนต์อันเกิดจากการ ี่ ื่ เสียดสีกับอากาศ อุณหภูมิของเครื่องยนต์ที่เปลี่ยนแปลงไป การเสียรูปและความเค้นของเครื่องยนต์ ที่เกิดขึ้นตามมา รวมทั้งผลกระทบซึ่งกันและกัน เช่น การเสียรูปไปจากเดิมของเครื่องยนต์หลังจาก ี่ ื่ ที่เครื่องยนต์มีอุณหภูมิสูงขึ้นส่งผลย้อนกลับทำให้สภาวะการแปรปรวนของอากาศเปลี่ยนแปลงไป ี่ จากเดิม เป็นตน้

## **2.3 สภาวะทใชี่ ้ในการพจารณาและออกแบบโครงสร ิ ้างรถ**

## **2.3.1 สภาวะโมเมนต์ดัด (Bending Case)**

ลักษณะภาระที่กระทำแบบนี้จะเกิดจากภาระของแรงกระทำระนาบแนวตั้ง (x-z plane) เมื่อเทียบกับ โครงคัสซี ซึ่งภาระของแรงกระทำมาจากน้ำหนักของส่วนประกอบต่าง ๆ ที่ดิดตั้งไว้บนโครงคัสซี ซึ่งแรงแระทำนี้เป็นผลให้เกิดโมเมนต์ดัดบนโครงคัสซี ี่

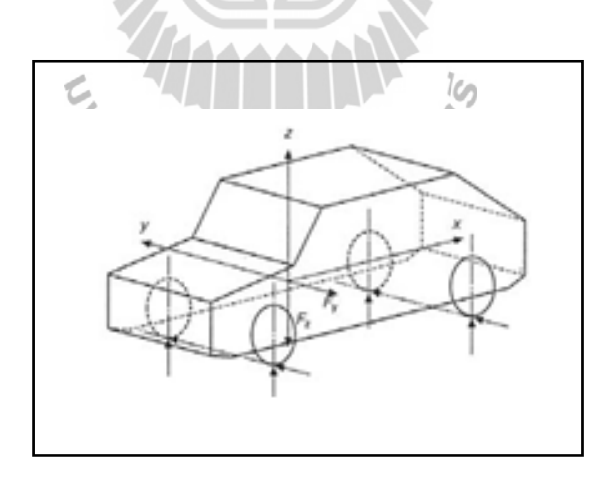

รูปที่ 2.18 สภาวะแรงดดั (Bending Case)

สภาวะ โมเมนต์ดัดขึ้นอยู่กับน้ำหนักของอุปกรณ์หลักและน้ำหนักบรรทุกของรถ โดยสาร การพิจารณาขั้นแรกคือ สภาวะสถิต (Static Condition) โดยการคำนวณหาแรงกระจายที่ ้เกิดขึ้นตามโครงรถ น้ำหนักลงเพลาสามารถคำนวณได้จากแรงกระทำและหาค่าโมเมนต์จาก ตำแหน่งการติดตั้งอุปกรณ์นั้น โครงสร้างถูกพิจารณาในลักษณะ 2 มิติ โดยสมมาตรตามแนวยาว ของตัวรถโดยสาร แรงกระจายถูกประมาณค่าจากน้ำหนักของตัวถังต่อความยาวของตัวรถ ซึ่งรวม รายละเอียดต่าง ๆ ของตัวรถโดยสารไว้ด้วย แต่ไม่กิดน้ำหนักของล้อ ระบบเบรก และระบบช่วงล่าง ซึ่งอุปกรณ์เหล่านี้ไม่เกิดภาระกระทำต่อโครงสร้างรถ สำหรับสภาวะพลศาสตร์ (Dynamics Condition) ของกรณีนี้ พิจารณาอุปสรรคที่เกิดขึ้นจากการใช้รถโดยสาร ตัวอย่างเช่น รถโดยสาร แล่นผ่านหลุมที่เกิดบนถนน เป็นต้น ผลจากสภาวะลักษณะนี้ทำให้เกิดแรงกระแทกต่อโครงสร้างรถ จึงต้องพิจารณาแรงกระทำที่มากกว่าสภาวะสถิต ี่ ้

#### **2.3.2 สภาวะแร รงบิด (Torsio on Case)**

ใช้คอมพิวเตอร์ช่วยการคำนวณ โครงสร้างรับภาระแรงบิดจากโมเมนต์บิดตามแนวยาวของรถ โดยสาร โมเมนต์แรงบิดอาจเกิดขึ้นตามเข็มหรือทวนเข็มนาฬิกาขึ้นอยู่กับอุปสรรคที่เกิดขึ้นระหว่าง การเคลื่อนที่ของรถโดยสาร เมื่อพิจารณาแต่แรงบิดเพียงอย่างเดียว แรงกระทำจะกระทำต่อล้อข้าง ใดข้างหนึ่ง ซึ่งทำให้เกิดแรงปฏิกิริยาขึ้นกับเพลาอื่น ค่าสูงสุดที่เกิดโมเมนต์บิดสามารถคำนวณได้ ใดข้างหนึ่ง ซึ่งทำให้เกิดแรงปฏิกิริยาขึ้นกับเพลาอื่น<br>จากแรงกระทำที่ส้อคูณระยะห่างของฐานล้อ (Track) ี่ การออกแบบเพื่อรับภาระแรงบิดค่อนข้างซับซ้อนและเกี่ยวข้องกับทฤษฎี ซึ่งต้อง ี่ ื่

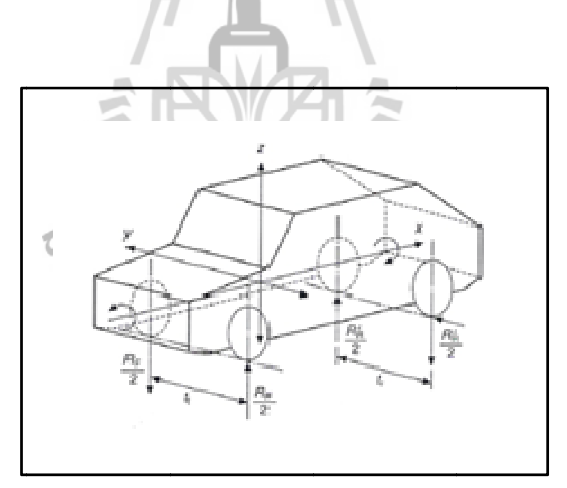

รูปที่ 2.19 สภาวะแรงบิ บิด (Torsion C Case)

#### **2.3.3 สภาวะรว วมของแรงดัด ดและแรงบิด ( (Combined B Bending and d Torsion)**

สภาวะดัดเกิดขึ้นร่วมด้วยเสมอ ซึ่งเป็นผลมาจากแรงโน้มถ่วงของโลกนั่นเอง ดังนั้นสภาวะทั้งสอง กรณีต้องรวมเข้าด้วยกันเพื่อให้เสมือนกับสภาวะจริงที่เกิดขึ้นจากการใช้งาน สำหรับสภาวะจริง สภาวะแรงบิดไม่สามารถเกิดขึ้นเพียงอย่างเดียวได้ ต้องมี ี่

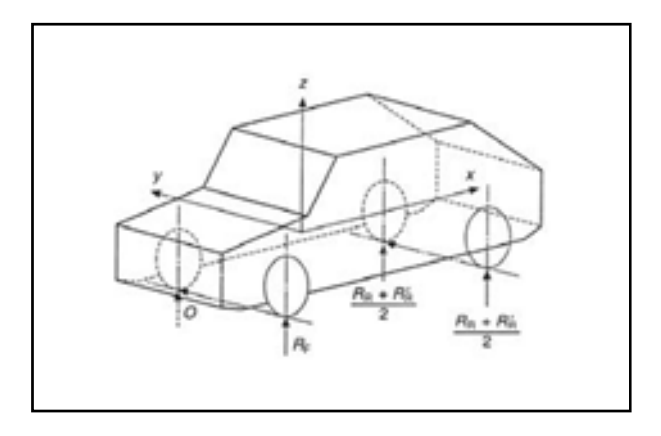

รูปที่ 2.20 สภาวะรวมแรงดัดและแรงบิิด (Combined Bending and Torsion Case)

## **2.3.4 สภาวะแรงกระทาจากด ํ ้านข้าง (Lateral Loading)**

ขณะที่รถกำลังแล่นในทางโค้ง แรงกระทำจากค้านข้างเกิดขึ้นและกระทำที่ ตำแหน่งของล้อสัมผัสกับพื้นถนน ซึ่งเป็นผลมาจากแรงหนีศูนย์กลาง (Centrifugal Force) สภาวะนี้ รถจะเกิดการพลิกคว่ำ โครงคัสซีรับภาระแบบดัดในระนาบ x-y สภาวะของใกล้พลิกคว่ำ

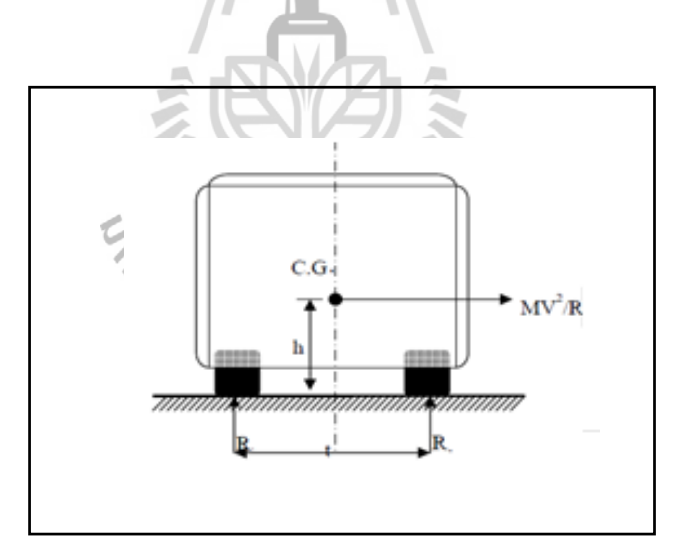

รูปที่ 2.21 แสดงสภาวะค่าแรงกระทำจากด้านข้าง (Lateral Loading)

## **2.4 ECE Regulation No.66**

หน่วยงานขององค์การสหประชาชาติเป็นคณะกรรมการชื่อ United Nations Economic **:** Commission for Europe โดยใช้ตัวย่อ UNECE หรือ ECE เป็นหน่วยงานที่มีหน้าที่สร้างข้อบังคับที่ เหมาะสมสำหรับการออกแบบยานพาหนะภาคพื้น เพื่อให้เป็นแนวทางการปฏิบัติสำหรับผู้สร้าง

ยานพาหนะภาคพื้นและมีการซื้อขายกันในกลุ่มประเทศยุโรป ซึ่งหน่วยงานนี้ได้สร้างมาตรฐานที่ ้ ครอบคลุมถึงความปลอดภัยของยานพาหนะ การกำหนดมาตรฐานด้านสิ่งแวดล้อม ด้านพลังงาน ตลอดถึงการออกแบบระบบป้องกันการจารกรรมต่าง ๆ ทั้งนี้เพื่อให้ผู้ผลิตมีแนวทางการผลิตที่ ้<br>คุ้มครองสิทธิของผู้บริโภคและผู้ใช้ยานพาหนะทั่วไป

สำหรับ ECE R66 จะเป็นระเบียบปฏิบัติที่ว่าด้วยเรื่องรูปแบบข้อกำหนดทางเทคนิคเกี่ยวกับ การอนุมัติมาตรฐานความแข็งแรงห้องโดยสารของรถโดยสารขนาดใหญ่ที่เกี่ยวกับโครงสร้างตัวถัง โดยมีจุดมุ่งหมายเพื่อป้องกันห้องโดยสารระหว่างการเกิดอุบัติเหตุแบบพลิกคว่ำ ซึ่งรูปแบบทาง เทคนิคและชิ้นส่วนอุปกรณ์ที่ใช้ในการติดตั้งต้องมีโครงสร้างความแข็งแรงมากพอที่เมื่อเกิด  $\vdots$ อุบัติเหตุการพลิกคว่ำแล้ว พื้นที่ปลอดภัยของรถโดยสารไม่เกิดความเสียหายหรือไม่ทำให้ผู้โดยสาร เกิดอันตราย

ข้อกำหนด ECE R66 นี้จะกำหนดพื้นที่ปลอดภัยภายในห้องโดยสารของรถโดยสารขนาด ใหญ่ โดยเริ่มจากมีการกำหนดขนาดพื้นที่ว่างของโครงสร้างภายในห้องโดยสาร ตามที่แสดงในรูป ที่ 2.22 ซึ่งเป็นการแสดงรูปด้านหน้าของห้องโดยสาร

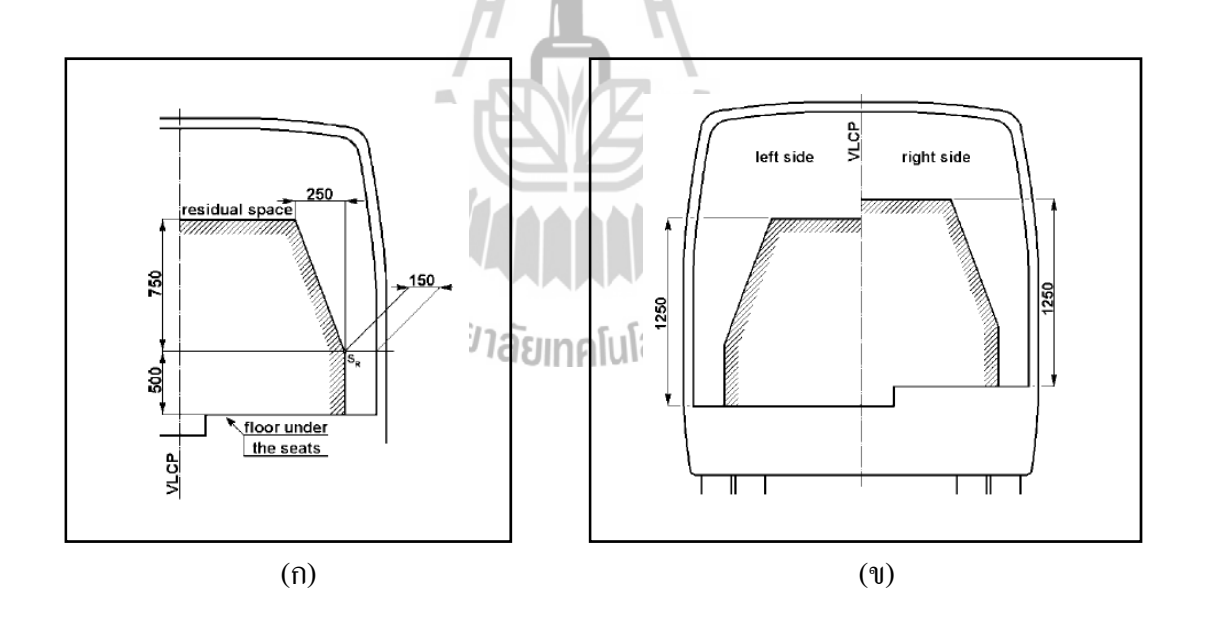

รูปที่ 2.22 พื้นที่ปลอดภัยของรถโดยสารรูปด้านหน้า

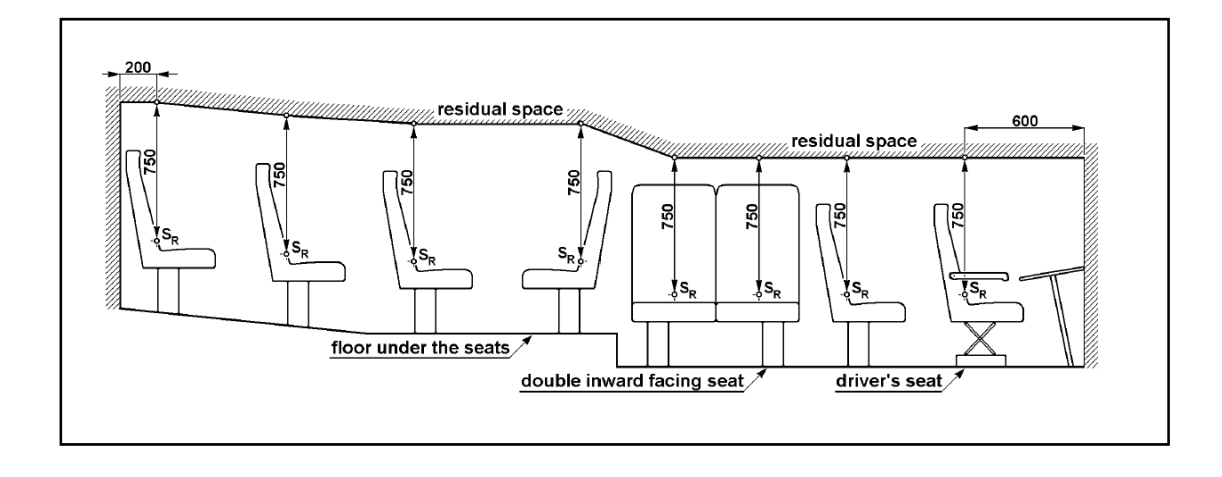

รูปที่ 2.23 พื้นที่ปลอดภัยของรถโดยสารรูปด้านข้าง

ในรูปที่ 2.23 จะเป็นการแสดงพื้นที่ปลอดภัยและการจัดเรียงที่นั่ง ตามมาตรฐาน ECE โดย ี่ แสดงรูปด้านข้างของรถโดยสารตลอดทั้งกัน

สำหรับมาตรฐาน ECE R66 ใด้กำหนดขั้นตอนทดสอบรถพลิกคว่ำ (Roll-Over Test) ซึ่งมี ้มาตรฐานดังนี้

1. รถโดยสารทั้งคันจะนำไปจอดไว้บนพื้นที่สามารถเอียงได้ โดยจะทำการควบคุมระบบ กันสะเทือนและทำการเอียงพื้นวางอย่างช้า ๆ เพื่อให้จุดศูนย์กลางมวล (CG) ค่อย ๆ เคลื่อนที่เข้าสู่ ื่ สภาวะที่ไม่สมดุลของโครงสร้างรถ ตามที่แสดงในรูปที่ 2.24 ในการทดสอบนี้หากว่ารุ่นของรถ โดยสารมีน้ำหนักมากเกินไป มากกว่าที่พื้นเอียงจะรับได้พอดี การทดสอบจะทำที่สภาพที่รถ โดยสารไม่มีน้ำหนักบรรทุก แต่ถ้าหากว่ารุ่นของรถโดยสารเหมาะสมกับพื้นเอียง การทดสอบจะทำ ที่น้ำหนักบรรทุกของรถนั้น ี่

2. การทดสอบการพลิกจะเริ่มจากตำแหน่งที่ไม่สมดุลของรถโดยสาร ด้วยความเร็วเชิงมุม เริ่มต้นเท่ากับศูนย์ และให้แกนของการหมุนผ่านจุดสัมผัสของยางรถและพื้น ที่ตำแหน่งนี้จะ ึ กำหนดให้เป็นตำแหน่งพลังงานอ้างอิง (Reference Energy, ER)

3. รถโดยสารจะพลิกลงค้านข้างที่อยู่ในแนวระดับ ทำด้วยพื้นคอนกรีตเรียบและเป็น พื้นผิวแห้ง มีความสูงต่างกัน 800 มิลลิเมตร

สำหรับรายละเอียดที่เกี่ยวข้องกับการทดสอบการพลิกคว่ำนั้น จะมีรายละเอียดมาก ซึ่งสามารถหาข้อมูลเพิ่มเติม ได้จากเอกสารอ้างอิงในเรื่อง ECE Regulation 66

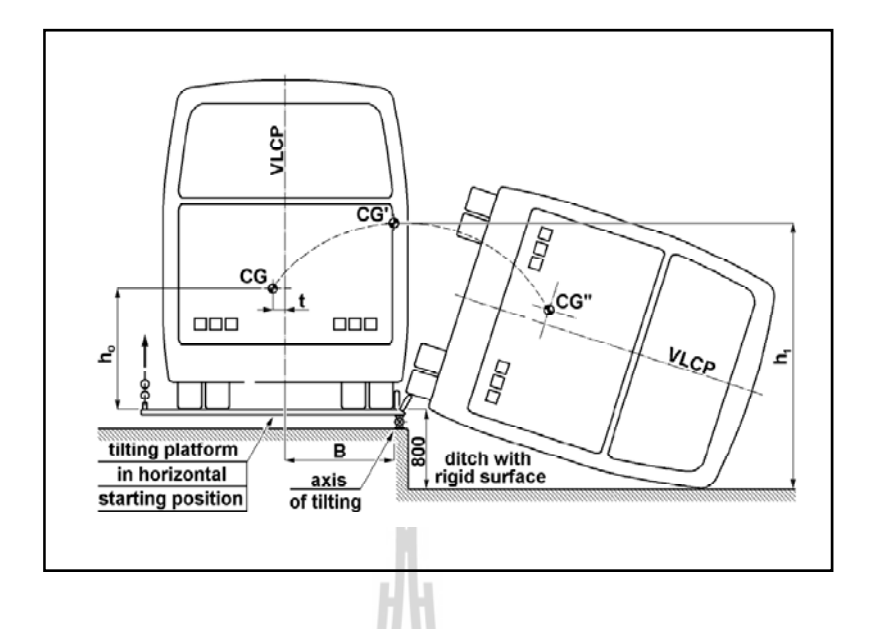

รูปที่ 2.24 การทดสอบรถโดยสารพลิกคว่าํ

ี สำหรับการทดสอบการพลิกคว่ำของรถโดยสารตามมาตรฐาน ECE R66 นั้น ผู้ทดสอบอาจ ใม่จำเป็นที่จะต้องนำรถทั้งคันมาทำการทดสอบก็ได้ เช่น การทดสอบที่แสดงในรูปที่ 2.25 เป็นการ ทดสอบของ The University Institute for Automobile Research (INSIA) ประเทศสเปน ซ่ึงเป็น สถาบันที่วิจัยในเรื่องการขนส่งทางถนนและรถยนต์ประเภทต่าง ๆ โดยแสดงให้เห็นการทดสอบรถ โดยสารเฉพาะส่วนของห้องโดยสารเพียงบางส่วน เพื่อเก็บข้อมูลที่จะใช้นำไปวิเคราะห์ต่อไป **่** 

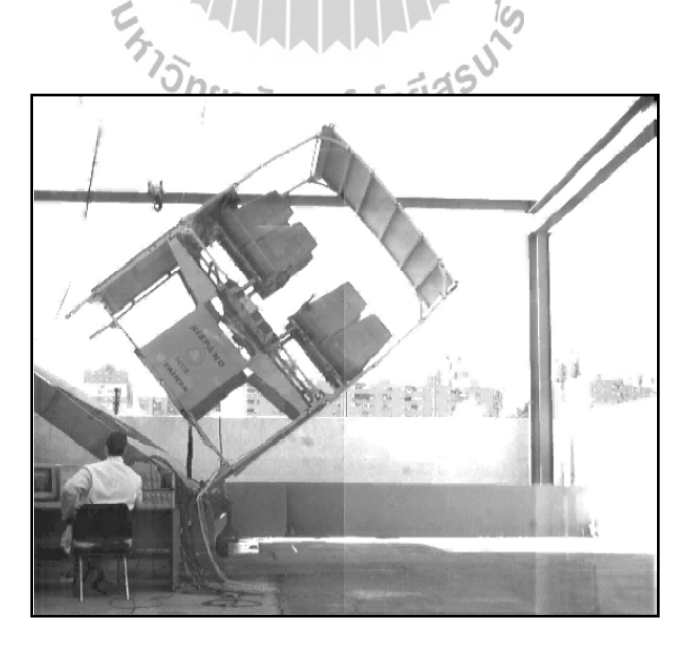

รูปที่ 2.25 การทดสอบการพลิกคว่ำส่วนของตัวถังรถของ INSIA

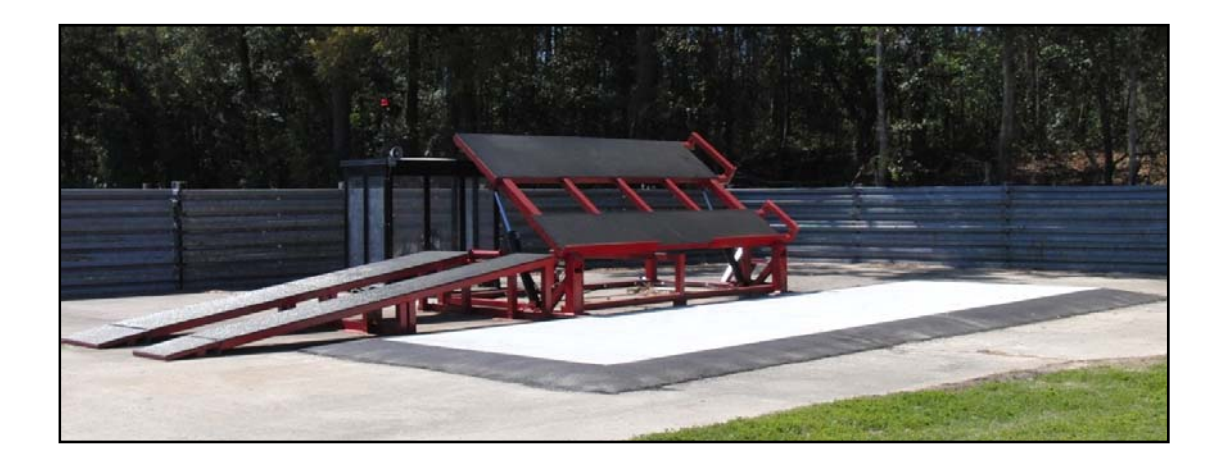

รูปที่ 2.26 พื้นเอียงที่ใช้ในการทดสอบรถพลิกคว่ำ

ในการทดสอบรถโดยสารนั้นจะต้องมีการออกแบบพื้นทดสอบที่สามารถจะปรับมุมเอียง ใด้ สำหรับพื้นทดสอบที่ใช้เป็นพื้นเอียงในการพลิกรถโดยสารที่ใช้ในงานจริง ดังแสดงใน รูปที่ 2.26

นอกเหนือจากการทดสอบด้วยการพลิกรถโดยสารจริงแล้ว ข้อกำหนด ECE R66 ได้ยอม ให้มีการใช้การวิเคราะห์ด้วยคอมพิวเตอร์ไว้ด้วย โดยมาตรา 9 ของข้อกำหนดนี้ ได้กำหนด ้มาตรฐานของการวิเคราะห์และจำลองผลด้วยคอมพิวเตอร์ ว่าจะต้องใช้แบบจำลองคณิตศาสตร์ ประเภทใด การกำหนดวัสดุ ตลอดจนแนวปฏิบัติที่ผู้ที่ทำการคำนวณต้องปฏิบัติในระหว่างการ จำลองผลด้วยคอมพิวเตอร์ $\begin{array}{c} \epsilon \sim \end{array}$ 

# $\frac{z_{\lambda}}{z_{\lambda}}$  **คุณสมบัติเชิงกลของโลหะ**

คุณสมบตัิเชิงกลของวสดั ุเช่น ความแขง็ (Hardness) ความแขงแรง ็ (Strength) ความเหนียว (Ductility) ฯลฯ เป็นสิ่งที่จะบอกว่าวัสคุนั้น ๆ สามารถที่จะรับหรือทนทานแรงหรือพลังงานเชิงกล ภายนอกที่มากระทำได้คีมากน้อยเพียงใด ในงานวิศวกรรมคุณสมบัติเชิงกลมีความสำคัญมากที่สุด เพราะเมื่อเราเลือกใช้วัสดุใด ๆ ก็ตาม สิ่งแรกที่จะนำมาพิจารณาก็คือคุณสมบัติเชิงกลของมัน การที่ ื่ เครื่องจักรหรืออุปกรณ์ใด ๆ จะสามารถทำงานใด้อย่างปลอดภัยขึ้นอยู่กับคุณสมบัติเชิงกลของวัสคุ ที่ใช้ทำเครื่องจักรอุปกรณ์นั้น ๆ เป็นสำคัญ

## **2.5.1 ความเค้นและความเครียด (Stress and Strain)**

 ความเค้น (Stress) นิยามได้เป็นความเข้มของแรงท กระจายอยู่ภายในหรือ ส่วนประกอบของแรงที่ต้านทานการเปลี่ยนแปลงรูปทรงของวัสดุ ความเค้นปกติจะวัดในหน่วยของ แรงต่อหน่วยพื้นที่ ได้แก่ ปอนด์ต่อตารางนิ้ว (*lb / in*  $^2$ ) หรือเมกะพาสคาล (MPa) โดยทั่วไปความ เค้นสามารถแบ่งออกได้เป็น 3 ชนิดตามลักษณะของแรงที่มากระทำ

1. ความเค้นแรงดึง (Tensile Stress) เกิดขึ้นเมื่อมีแรงดึงมากระทำตั้งฉากกับพื้นที่ ภาคตัดขวาง โดยพยายามจะแยกเนื้อวัสดุให้แยกขาดออกจากกัน

2. ความเค้นแรงอัค (Compressive Stress) เกิดขึ้นเมื่อมีแรงกดมากระทำตั้งฉากกับ ื่ พื้นที่ภาคตัดขวาง เพื่อพยายามอัควัสดุให้มีขนาดสั้นลง ื่

3. ความเค้นแรงเฉือน (Shear Stress) เกิดขึ้นเมื่อมีแรงมากระทำให้ทิศทางขนาน กับพื้นที่ภาคตัดขวาง เพื่อให้วัสดุเคลื่อนผ่านจากกัน

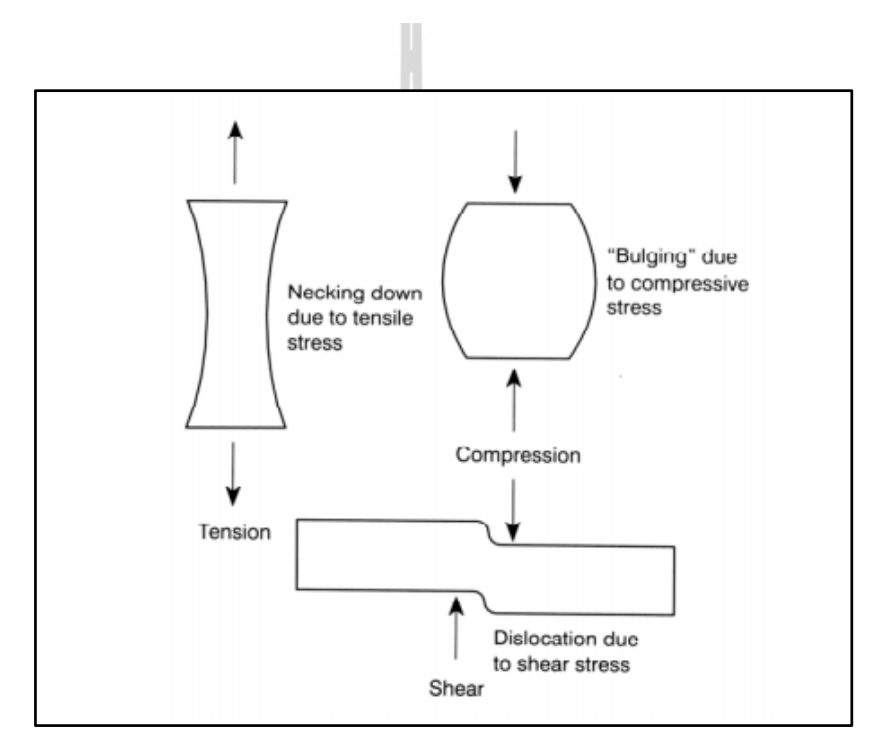

รูปที่ 2.27 ความเค้นแบบต่าง ๆ

 ความเครียด (Strain) นิยามได้เป็นการเปลี่ยนแปลงขนาดเชิงเส้นของวัสดุท สอดคล้องกับการเปลี่ยนแปลงของแรงเค้นต่อหน่วยความยาว ดังน้ันความเครียดเป็นการ เปลี่ยนแปลงทางกายในเรื่องขนาดของชิ้นทดสอบที่เป็นผลมาจากการใส่น้ำหนักให้กับชิ้นทดสอบ ี่ซึ่งคำนวณได้โดยการวัดอัตราส่วนระหว่างความยาวที่เปลี่ยนไปต่อความยาวเริ่มต้น

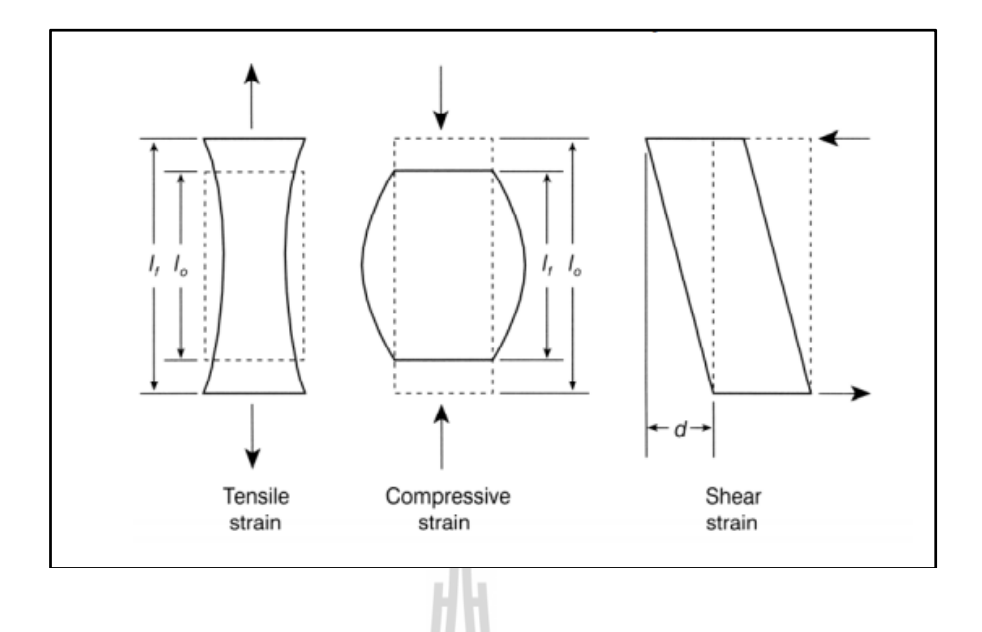

รูปที่ 2.28 ความเครียดแบบต่าง ๆ

## **2.5.2 ความยดหย ื ุ่น (Elasticity)**

ความยืดหยุ่นเป็นสมบัติของวัสดุที่นิยามใด้เป็นความสามารถในการกลับคืนสู่ สภาพเดิมใด้อย่างสมบูรณ์หลังจากที่นำแรงเค้นที่ทำให้เกิดการเสียรูปออกไป ไม่มีวัสดุใดที่สามารถ แสดงความยืดหยุ่น ได้อย่างสมบูรณ์ตลอดทุกช่วงแรงเค้นที่กระทำตั้งแต่เริ่มต้นจนกระทั่งเกิดการ แตกหัก วัสดุบางอย่างเช่นเหล็กกล้าจะมีความยืดหยุ่นเหนือช่วงค่าแรงเค้นค่อนข้างสูง แต่จะหมดไป เมื่อแรงเค้นมีค่าสูงขึ้นถึงค่าหนึ่ง ส่วนวัสดุอื่น ๆ เช่นเหล็กหล่อและคอนกรีตเมื่อมีแรงกระทำจะมี ื่ ื่  $'\mathfrak{J}_h$ ความยืดหยุ่นค่อนข้างต่ำ

นข้างตำ<br>-<br>ความยืดหยุ่นของวัสดุอาจเปลี่ยนไปจากการเปลี่ยนแปลงของอุณหภูมิ การยืดออก หรือการใส่แรงกระทำอย่างรวดเร็ว เช่น วัสดุไม้หรือคอนกรีตอาจจะสามารถรับแรงกระทำและคืน ี สภาพได้อย่างสมบูรณ์ในการรับแรงช่วงเวลาสั้น ๆ แต่จะแอ่นลงหรือแตกร้าวถ้าปล่อยให้รับแรง เป็นระยะเวลานาน

ในเรื่องของความแข็งแรงช่วงยืดหยุ่น (Elastic Strength) สามค่าที่ต้องทำการวัด ได้แก่ ขีดจำกัดความยืดหยุ่น (Elastic Limit) ขีดจำกัดการยืดแบบสัดส่วน (Proportional Limit) และ ความแข็งแรงจำนน (Yield Strength) คังแสดงในรูปที่ 2.29

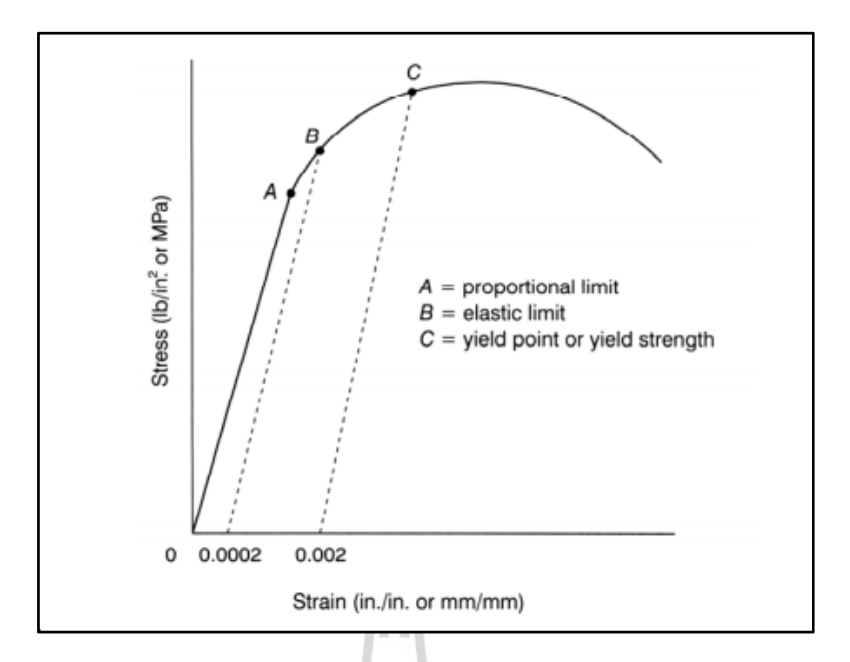

รูปที่ 2.29 ขีดจำกัดความยืดหยุ่น ขีดจำกัดสัดส่วนและความแข็งแรงจำนน

ขีดจำกัดความยืดหยุ่นคือค่าแรงเค้นสูงสุดที่สามารถเกิดขึ้น ได้ในวัสดุโดยไม่มีการ เสียรูปถาวร กรรมวิธีที่จะสามารถวัดขีดจำกัดความยืดหยุ่นใด้อย่างแม่นยำนั้นต้องเป็นกรรมวิธีที่  $\mathcal{L}^{\mathcal{L}}(\mathcal{L}^{\mathcal{L}})$  and  $\mathcal{L}^{\mathcal{L}}(\mathcal{L}^{\mathcal{L}})$  and  $\mathcal{L}^{\mathcal{L}}(\mathcal{L}^{\mathcal{L}})$ สามารถทำการทดสอบกับวัสดุได้อย่างต่อเนื่อง ด้วยการเพิ่มแรงกระทำทีละน้อยจนกระทั่งวัสดุเสีย รูปถาวร

ขีดจำกัดการยืดสัดส่วนคือแรงเค้นสูงสุดของวัสดุที่สามารถเกิดขึ้นโดยปราศจาก การเบนออกจากเส้นตรงของกราฟแรงเก้นกับกวามเครียด วัสดุส่วนใหญ่จะแสดงส่วนที่เป็นกราฟ เส้นตรงในช่วงยืดหยุ่น (Elastic Range) ขีดจำกัดความยืดหยุ่นกับขีดจำกัดการยืดแบบสัดส่วน บ่อยครั้งที่ไม่ค่อยชัดเจน เพราะขีดจำกัดการยืดแบบสัดส่วนสามารถใช้เป็นตัวบ่งบอกขีดจำกัดความ ยืดหยุ่น ได้ ส่วนขีดจำกัดการยืดแบบสัดส่วนบ่อยครั้งยากต่อการหาค่า ทั้งนี้เนื่องจากกราฟแรงเค้น กับความเครียดเบนหรือโค้งออกจากแนวเส้นตรง ดังนั้นในบ่อยครั้งที่ใช้ความแข็งแรงจำนนเป็นตัว วัดความแข็งแรงยืดหย่น

ความแข็งแรงจานนส ํ ่วนใหญ่จะวดดั วยว ้ ิธีออฟเซต (Offset Method) ซ่ึงเป็นไป ตามมาตรฐาน ASTM ที่ได้นิยามความแข็งแรงจำนนเป็นแรงเค้น ณ จุดที่วัสดุแสดงการเสียรูปถาวร จํากัดจําเพาะ (Specified Limiting Permanent Set) (ASTM E6) วิธีการน้ีข้ึนอยู่กับการเลือกค่า ื่ออฟเซตหรือการจำนนต่อการเสียรูปถาวร (Plastic Yield) ซึ่งการวัดค่าความแข็งแรงจำนนต้องเลือก ค่าออฟเซตหรือค่าความเครียด เนื่องจากความถูกต้องของวิธีแบบออฟเซตจะลดลงเมื่อค่าออฟเซต ิลดลง ค่าความเครียดโดยทั่วไปของวัสดุเชิงโครงสร้างจะอยู่ในช่วง 0.0001 ถึง 0.001

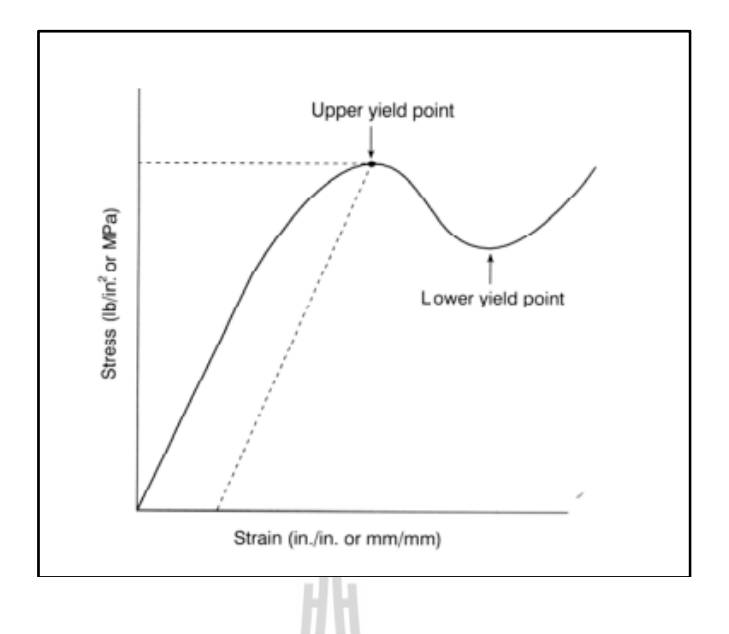

## รูปที่ 2.30 จุดจำนนบนและล่างของวัสคุ

ในช่วงของการจำนนของวัสดุเหนียวจะมีสองจุควิกฤตคือ จุดจำนนด้านบน (Upper  $\,$  Yield Point, UYP) และจุดจำนนด้านล่าง (Lower Yield Point, LYP) การจำนนของวัสดุถือว่าเกิดขึ้น เมื่อความเครียดของวัสดุเพิ่มขึ้นโดยปราศจากการเพิ่มขึ้นของแรงเค้น จุดจำนนด้านบนและด้านล่าง ื่ ดังรูปที่ 2.30 ใช้ในการระบุช่วงของการเสียรูปถาวรของวัสดุและใช้เป็นมาตรฐานในการออกแบบ

## **2.5.3 การเสียรูปถาวร (Plasticity)**

การเสียรูปถาวรคือความสามารถของวสดั ุต่อการเสียรูปแบบคงรูปโดยไม่เกิดการ แตกร้าว การเกิดการเสียรูปถาวรจะเกี่ยวข้องกับเวลา เนื่องจากวัสดุในช่วงการเสียรูปถาวร ื่ ความเครียดจะมีการเปลี่ยนแปลงอย่างต่อเนื่องภายใต้แรงเค้นค่าหนึ่ง และการเกิดการเสียรูปถาวรนี้ จะเกี่ยวข้องกับความสามารถในการเสียรูปแบบคงรูปก่อนแตกร้าวหรือขีดจำกัดความเครียดก่อน ึ การแตกร้าว การเสียรูปถาวรสามารถแสดง ได้ด้วยลักษณะเฉพาะของการเกิดการจำนน (Yield) การเล ื่อนในช่วงการเสียรูปถาวร (Plastic Flow) และการคราก (Creep)

ความเครียดช่วงเสียรูปถาวร (Plastic Strain) เป็นผลของแรงเค้นเฉือนที่เกิดขึ้น ภายในวัสดุ โดยแรงเค้นเฉื่อนสูงสุดสำหรับการทดสอบแรงดึงเกิดขึ้นที่ระนาบ 45 องศากับทิค ทางการคึง แต่การเคลื่อนตัวของระนาบที่อยู่ใกล้กันหรือการเคลื่อนตัวของระนาบเข้าไปในวัสดุจะ ื่ ไม่เกิดตามแนวระนาบ 45 องศา ทั้งนี้เนื่องจากอะตอมจะมีการจัดทิศทางในการเคลื่อนที่ภายใน โครงผลึกใหม่ โดยจะเคลื่อนไปในทิศทางที่มีแรงด้านน้อยที่สุด ส่วนความเครียดที่เกิดขึ้นช่วงการ  $\mathcal{L}^{\text{max}}_{\text{max}}$ เสียรูปถาวรขณะที่วัสดุอยู่ภายใต้แรงกระทำนั้นจะขึ้นอยู่กับจำนวนของระนาบการเคลื่อน ทิศทางการจัดเรียงตัวของผลึกและขนาดของแรงเค้นที่กระทำ

สมบัติสองอย่างที่สำคัญมากต่อการทดสอบการเสียรูปถาวรของวัสดุคือความ เหนียว (Ductility) และความเปราะ (Brittleness) ความเหนียวคือความสามารถของวสดั ุในการถูกดึง ยืดให้ยาวออกหรือความสามารถในการเสียรูปถาวรก่อนเกิดการแตกหักภายใต้แรงกระทำดังกราฟ B' ในรูปที่ 2.31 ตัวอย่างวัสดุเหนียว เช่น เหล็กอ่อน (Mild Steel) ซึ่งสามารถใช้ทำลวดหรือเคเบิลได้ แต่สำหรับวัสดุที่เกิดการแตกหักโดยมีการยืดออกเพียงเล็กน้อยหรือ ไม่มีเลยถือว่าเป็นวัสดุเปราะ ดังกราฟ B ในรูปที่ 2.31 ตัวอย่างวัสดุเปราะ เช่น เหล็กหล่อกับคอนกรีต เป็นต้น ปกติความแข็งแรง ้ดึงของวัสดุเปราะจะมีค่าต่ำกว่าความแข็งแรงอัดอย่างเห็นได้ชัด ความเหนียวของวัสดุบ่อยครั้งจะวัด เป็นร้อยละการยืด (Percent Elongation) และร้อยละการลดลงของพื้นที่หน้าตัด (Percent Reduction)  $\mathcal{L}^{\mathcal{L}}(\mathcal{L}^{\mathcal{L}})$  and  $\mathcal{L}^{\mathcal{L}}(\mathcal{L}^{\mathcal{L}})$  and  $\mathcal{L}^{\mathcal{L}}(\mathcal{L}^{\mathcal{L}})$ ภายใต้การทดสอบแรงดึง

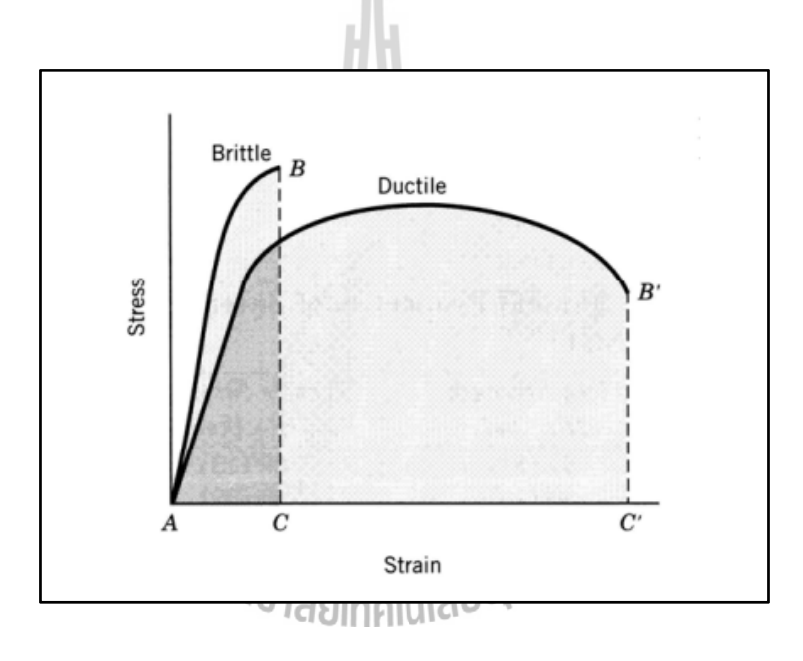

รูปที่ 2.31 กราฟแรงเค้นความเครียดของวัสดุเหนียวและวัสดุเปราะ

## **บทท 3 ี่ วธิี การดาเนํ ินการวจิัย**

ึ งานวิจัยนี้ได้ทำการวิเคราะห์โครงสร้างรถโดยสารหนิดชั้นครึ่งในกรณีการพลิกคว่ำ โดยเริ่มต้นด้วยการเตรียมแบบจำลองในโปรแกรม SolidWorks ซึ่งขนาดต่าง ๆ ของโครงสร้างนี้ ้ ได้รับความร่วมมือจากบริษัทอู่เชิดชัยอุตสาหกรรมจำกัดในการให้ข้อมูลขนาดโครงสร้างจริง ึ จากนั้นจึงทำการวิเคราะห์ความแข็งแรงของโครงสร้างในโปรแกรมสำเร็จรูป ABAQUS โดยแบ่ง การวิเคราะห์โครงสร้างออกเป็น 2 ช่วงคือวิเคราะห์โครงสร้างรถโดยสารช่วงก่อนกระทบพ้ ืนและ วิเคราะห์โครงสร้างรถโดยสารช่วงกระทบพื้น ดูความเสียหายจากการวิเคราะห์โครงสร้างเพื่อนำไป  $\overline{a}$ ปรับปรุงเป็นโครงสร้างใหม่ที่มีความแข็งแรงมากขึ้นเพื่อให้มีความปลอดภัยต่อผู้โดยสารมากที่สุด  $\mathcal{L}^{\mathcal{L}}(\mathcal{L}^{\mathcal{L}})$  and  $\mathcal{L}^{\mathcal{L}}(\mathcal{L}^{\mathcal{L}})$  and  $\mathcal{L}^{\mathcal{L}}(\mathcal{L}^{\mathcal{L}})$ ี และนำไปสู่มาตรฐานโลกอีกด้วย

#### **3.1 ศึกษาโครงสร้างรถโดยสารชนิดช้ันคร ง ึ่**

โครงสร้างรถโดยสารชนิดชั้นครึ่งรุ่น CG 280 นี้ได้รับความอนุเคราะห์จากบริษัทอู่เชิดชัย ้ อุตสาหกรรมจำกัดในการให้แบบรถ ทางผู้วิจัยใด้ทำการศึกษาแบบโครงสร้างรถ คุณสมบัติของ เหล็กที่ใช้และนำมาขึ้นรูปโดยใช้โปรแกรม SolidWorks เพื่อช่วยในสร้างชิ้นส่วนโครงสร้างต่าง ๆ โครงสร้างรถโดยสารน้ีมีขนาดความกวาง้ 2.55 เมตรความยาว 11.8 เมตรและความสูง 3.03 เมตร ดังรูปที่ 3.1 ทำจากวัสดุ Steel STKR 400 ความหนาของชิ้นงานในโครงสร้างแต่ละส่วนแตกต่างกัน ใปตามการใช้งาน ประกอบกันด้วยวิธีการเชื่อม ซึ่งส่วนที่นำมาใช้ในการวิเคราะห์ในงานวิจัยนี้ ื่ ี่ ไม่ได้เป็นการวิเคราะห์รถทั้งคันแต่เป็นการวิเคราะห์โครงสร้างบางส่วน (โครงสร้างช่วงกลางของ รถโดยสาร) โดยการขึ้นรูปนั้นใช้การขึ้นรูปแบบ Surface เพื่อให้ง่ายต่อการวิเคราะห์และมีขนาด ของโครงสร้างตรงตามขนาดจริงดังรูปที่ 3.2 มีขนาดความกว้าง 2.55 เมตร ความยาว 2.63 เมตร และความสูง 3.03 เมตร

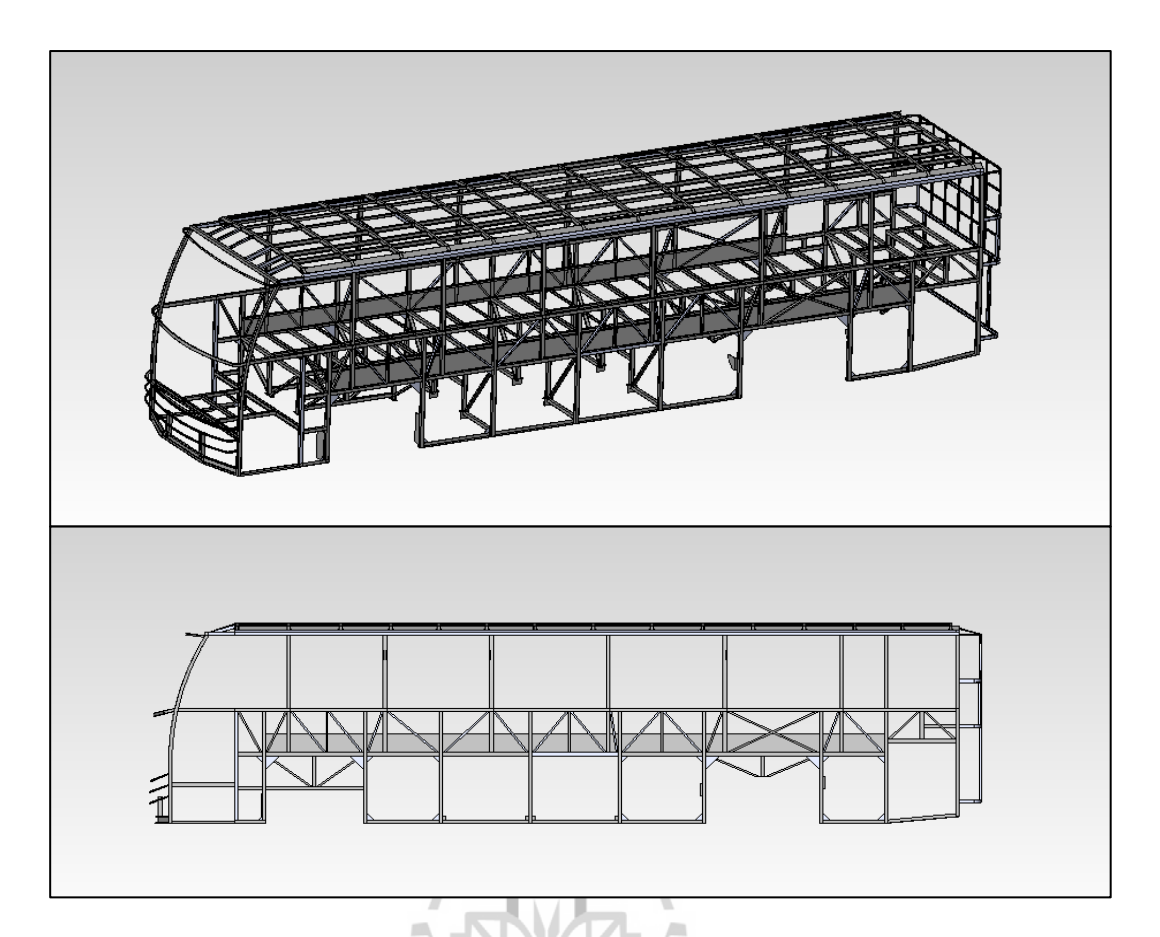

รูปที่ 3.1 แบบจำลองรถโดยสารชนิดชั้นครึ่ง

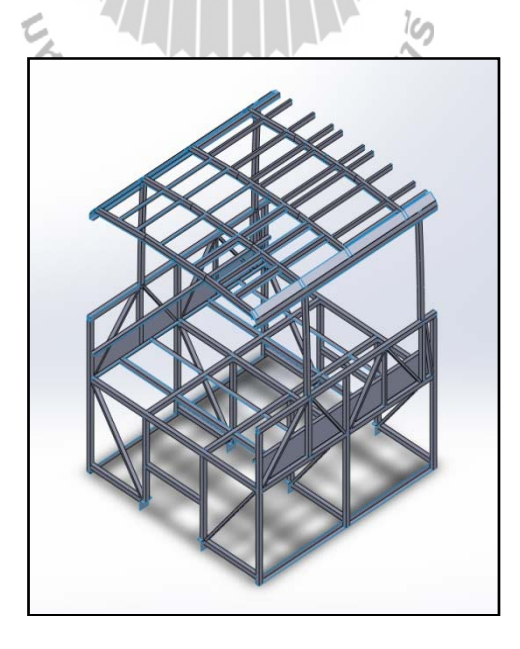

รูปที่ 3.2 แบบจำลองตัวถังรถโดยสารชนิดชั้นครึ่งที่ใช้ในการวิเคราะห์

#### **3.2 การวเคราะห ิ ์โครงสร้างเดมของรถโดยสารช ิ ่วงก่อนกระทบพน ื้**

ในการวิเคราะห์โครงสร้างช่วงก่อนกระทบพื้นนี้จะกำหนดให้โครงสร้างให้เป็นแบบ Rigid เพ อความสะดวกและรวดเร็วในการวิเคราะห์ ื่

## **3.2.1 Part**

• Import โครงสร้างรถโดยสารที่ได้เตรียมไว้จากโปรแกรม SolidWorks เข้ามา ในโปรแกรม ABAQUS สกุลไฟล์ที่สามารถ import เข้ามาได้มีดังนี้

- 1. Assembly Neutral (\*.eaf\*)
- 2. CATIA V4 (\*.model\*, \*.catdata\*, \*.exp\*)
- 3. Parasolid  $(*.x_t*, *,x_b*, *.xmt*)$
- 4. ProE/NX/IDEAS/CATIA V5 Elysium Neutral (\*.enf\*)
- กาหนด ํ Reference Point (RP)
	- 1. Reference Point ท จุด CG ของโครงสร้างรถโดยสาร

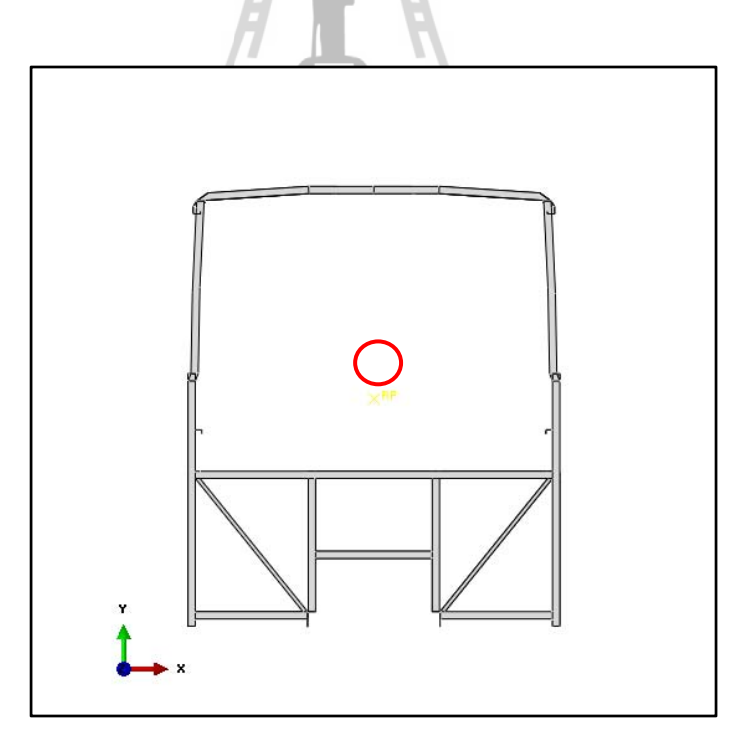

## รูปที่ 3.3 Reference Point ท CG ของโครงสร้างรถโดยสาร

2. สร้างพื้นและกำหนด Reference Point ที่พื้นตกกระทบ  $\mathcal{L}^{\mathcal{L}}(\mathcal{L}^{\mathcal{L}})$  and  $\mathcal{L}^{\mathcal{L}}(\mathcal{L}^{\mathcal{L}})$  and  $\mathcal{L}^{\mathcal{L}}(\mathcal{L}^{\mathcal{L}})$ 

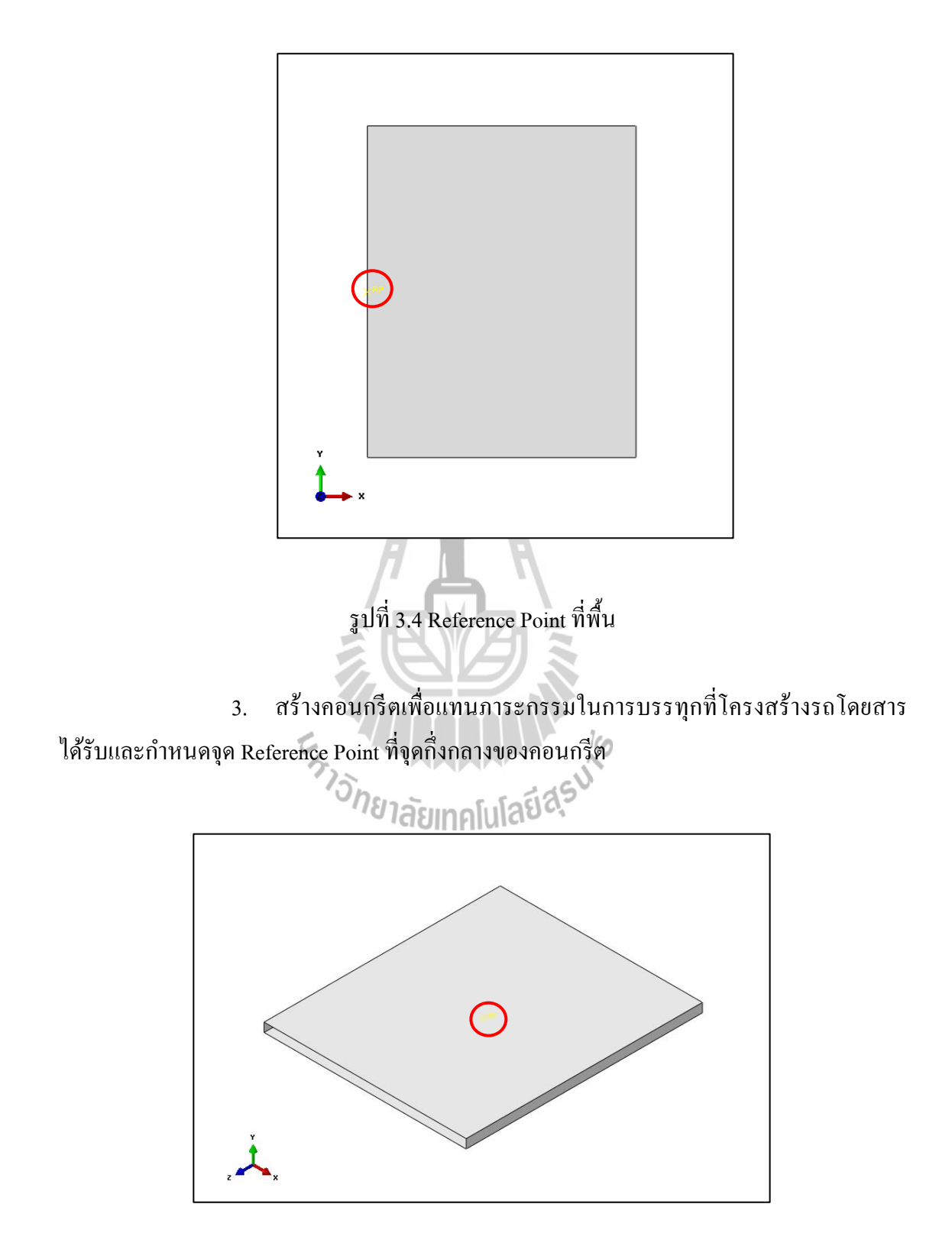

รูปที่ 3.9 จุด CG ของแผ่นคอนกรีต

น้ําหนักรวมสูงสุดของรถโดยสารรุ่น CG 280 ถูกกําหนดไว้ที่ 18,000 กิโลกรัม น้ำหนักโครงคัสซีทั้งหมด 2,914.23 กิโลกรัม ดังนั้นน้ำหนักที่กระทำลงบนโครงสร้างรถ โดยสารมีค่าสูงสุด 15,085.77 กิโลกรัม โดยกำหนดให้ภาระกรรมในแต่ละส่วนดังแสดงในตารางที่ 3.1

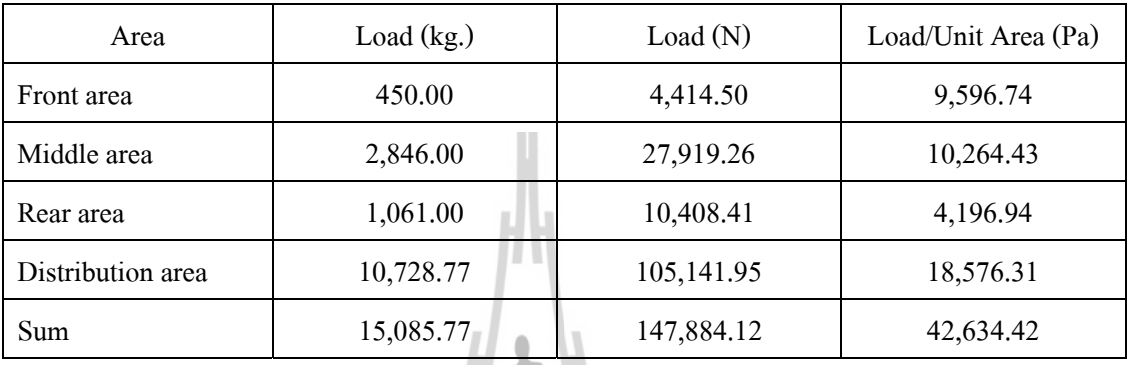

ตารางที่ 3.1 ภาระกรรมที่กระทำกับโครงสร้างหลัก ี่

โครงสร้างที่นำมาวิเคราะห์เป็นโครงสร้างส่วนกลางมีความยาว 2.63 เมตร ี่ ดังนั้นน้ำหนักที่กระทำลงบนโครงสร้างจะมีค่าเท่ากับ 2,397 กิโลกรัม

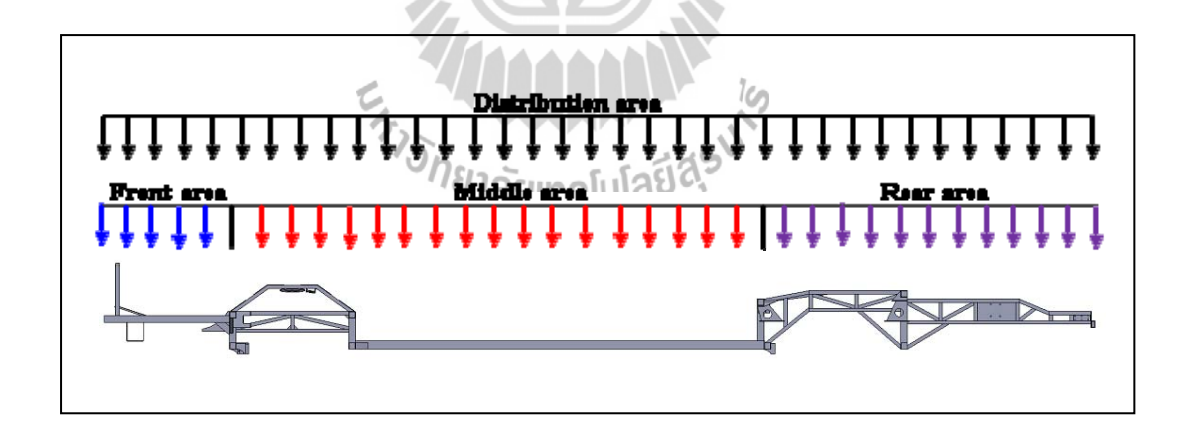

รูปที่ 3.6 น้ำหนักภาระกรรมที่กระจายอยู่บนโครงสร้างรถโดยสาร

## **3.2.2 Property**

ตั้งชื่อวัสดุ กำหนดคุณสมบัติของวัสดุและกำหนดความหนาของโครงสร้าง โดย วัสดุของโครงสร้างที่ใช้ในการวิเคราะห์นี้คือเหล็ก SS400 มีคุณสมบัติดังนี้

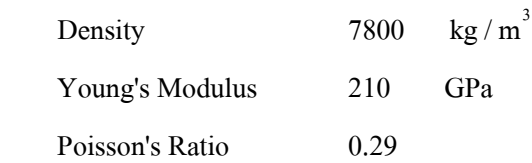

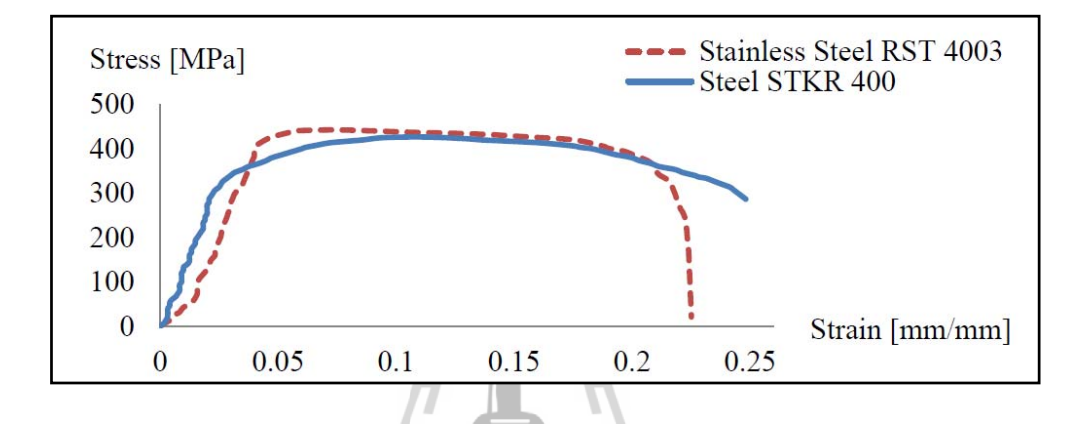

รูปที่ 3.7 กราฟแสดงความสัมพันธ์ระหว่าง Stress และ Strain ของวัสดุ Stainless Steel RST 4003 และ Steel STKR 400

จากรูปที่ 3.7 สามารถนำค่าความสัมพันธ์ระหว่าง Stress และ Strain ของวัสดุ Steel STKR 400 ซึ่งเป็นเหล็กของโครงสร้างรถในช่วง Plastic มาแสดงดังตารางที่ 3.2 ได้ดังนี้

| Stress (P1)   | Strain (Pl | Stress (P1)   | Strain (Pl | Stress (P1)  | Strain (Pl | Stress (P1)   | Strain (Pl |
|---------------|------------|---------------|------------|--------------|------------|---------------|------------|
| astic)        | astic)     | astic)        | astic)     | astic)       | astic)     | astic)        | astic)     |
| $2.70E + 08$  | $\theta$   | $3.60E + 08$  | 0.018      | $3.95E + 08$ | 0.036      | $4.15E + 08$  | 0.054      |
| $2.90E + 0.8$ | 0.002      | $3.65E + 08$  | 0.020      | $3.95E + 08$ | 0.038      | $4.15E + 08$  | 0.056      |
| $3.10E + 08$  | 0.004      | $3.65E + 08$  | 0.022      | $4.00E + 08$ | 0.040      | $4.15E + 08$  | 0.058      |
| $3.20E + 0.8$ | 0.006      | $3.70E + 08$  | 0.024      | $4.05E + 08$ | 0.042      | $4.15E + 08$  | 0.060      |
| $3.30E + 08$  | 0.008      | $3.75E + 08$  | 0.026      | $4.05E + 08$ | 0.044      | $4.15E + 08$  | 0.062      |
| $3.40E + 08$  | 0.010      | $3.80E + 0.8$ | 0.028      | $4.05E + 08$ | 0.046      | $4.18E + 0.8$ | 0.064      |

ตารางที่ 3.2 ความสัมพันธ์ระหว่าง Stress (Pa) และ Strain ของวัสดุ Steel STKR 400 ช่วง Plastic

| Stress (Pl   | Strain (Pl | Stress (Pl   | Strain (Pl | Stress (Pl   | Strain (Pl | Stress (Pl   | Strain (Pl |
|--------------|------------|--------------|------------|--------------|------------|--------------|------------|
| astic)       | astic)     | astic)       | astic)     | astic)       | astic)     | astic)       | astic)     |
| $3.45E + 08$ | 0.012      | $3.85E + 08$ | 0.030      | $4.10E + 08$ | 0.048      | $4.19E + 08$ | 0.066      |
| $3.50E + 08$ | 0.014      | $3.85E + 08$ | 0.032      | $4.10E + 08$ | 0.050      | $4.20E + 08$ | 0.068      |
| $3.55E + 08$ | 0.016      | $3.90E + 08$ | 0.034      | $4.15E + 08$ | 0.052      | $4.20E + 08$ | 0.070      |
| $4.22E + 08$ | 0.072      | $4.22E + 08$ | 0.112      | $4.08E + 08$ | 0.152      | $3.60E + 08$ | 0.192      |
| $4.25E + 08$ | 0.074      | $4.22E + 08$ | 0.114      | $4.05E + 08$ | 0.154      | $3.55E + 08$ | 0.194      |
| $4.25E + 08$ | 0.076      | $4.20E + 08$ | 0.116      | $4.05E + 08$ | 0.156      | $3.55E + 08$ | 0.196      |
| $4.25E + 08$ | 0.078      | $4.20E + 08$ | 0.118      | $4.05E + 08$ | 0.158      | $3.52E + 08$ | 0.198      |
| $4.27E + 08$ | 0.080      | $4.18E + 08$ | 0.120      | $4.02E + 08$ | 0.160      | $3.50E + 08$ | 0.200      |
| $4.27E + 08$ | 0.082      | $4.18E + 08$ | 0.122      | $4.00E + 08$ | 0.162      | $3.45E + 08$ | 0.202      |
| $4.27E + 08$ | 0.084      | $4.18E + 08$ | 0.124      | $3.98E + 08$ | 0.164      | $3.42E + 08$ | 0.204      |
| $4.27E + 08$ | 0.086      | $4.15E + 08$ | 0.126      | $3.95E+08$   | 0.166      | $3.40E + 08$ | 0.206      |
| $4.27E + 08$ | 0.088      | $4.15E + 08$ | 0.128      | $3.95E + 08$ | 0.168      | 3.35E+08     | 0.208      |
| $4.27E + 08$ | 0.090      | $4.15E + 08$ | 0.130      | $3.92E + 08$ | 0.170      | $3.35E + 08$ | 0.210      |
| $4.27E + 08$ | 0.092      | 4.15E+08     | 0.132      | $3.90E + 08$ | 0.172      | $3.32E + 08$ | 0.212      |
| $4.27E + 08$ | 0.094      | $4.15E + 08$ | 0.134      | $3.85E + 08$ | 0.174      | 3.30E+08     | 0.214      |
| $4.25E + 08$ | 0.096      | $4.13E + 08$ | 0.136      | $3.83E + 08$ | 0.176      | $3.25E + 08$ | 0.216      |
| $4.25E + 08$ | 0.098      | $4.13E + 08$ | 0.138      | $3.83E + 08$ | 0.178      | $3.20E + 08$ | 0.218      |
| $4.25E + 08$ | 0.100      | $4.13E + 08$ | 0.140      | $3.80E + 08$ | 0.180      | $3.15E + 08$ | 0.220      |
| $4.25E + 08$ | 0.102      | $4.12E + 08$ | 0.142      | $3.75E + 08$ | 0.182      | $3.12E + 08$ | 0.222      |
| $4.25E + 08$ | 0.104      | $4.12E + 08$ | 0.144      | $3.73E + 08$ | 0.184      | $3.05E + 08$ | 0.224      |
| $4.23E + 08$ | 0.106      | $4.12E + 08$ | 0.146      | $3.70E + 08$ | 0.186      | $2.99E + 08$ | 0.226      |
| $4.23E + 08$ | 0.108      | $4.10E + 08$ | 0.148      | $3.68E + 08$ | 0.188      | $2.90E + 08$ | 0.228      |
| $4.22E + 08$ | 0.110      | $4.09E + 08$ | 0.150      | $3.65E + 08$ | 0.190      | $2.85E + 08$ | 0.230      |

ตารางที่ 3.2 ความสัมพันธ์ระหว่าง Stress และ Strain ของวัสดุ Steel STKR 400 ช่วง Plastic (ต่อ)

## **3.2.3 Assembly**

เนื่องจากการนำโครงสร้างเข้ามาในโปรแกรมการวิเคราะห์ ชิ้นส่วนแต่ละชิ้นยังไม่ มีรูปแบบกำหนดสำหรับการยึดติดกัน ในงานวิจัยนี้จึงกำหนดให้ทุกชิ้นส่วนเชื่อมต่อกันเป็นชิ้น **่** เดียวเปรียบเสมือนการเชื่อมเพื่อลคข้อผิดพลาคในการกำหนดเงื่อนใขสำหรับการวิเคราะห์ ื่ การกำหนดค่าภาระเพิ่มเติมและหาจุดศูนย์ถ่วงของโครงสร้างที่ใช้ในการวิเคราะห์จะสามารถหาได้ จากเคร องมือสาเรํ ็จรูปในโปรแกรมการวิเคราะห์เอียงโครงสร้างรถโดยสารโดยให้จุดศูนยถ์ ่วงเกิน ้ขอบโครงสร้างออกมาเล็กน้อยเพื่อให้โครงสร้างนี้สามารถตกลงมาโดยใช้แรงโน้มถ่วงได้ จากนั้น สร้างพ้ ืนเพ อรองรับการตกกระทบของโครงสร้างรถโดยสารโดยโครงสร้างรถโดยสารและพ้ ืนตก ื่ กระทบมีระยะความสูงเท่ากบั 800 มิลลิเมตร

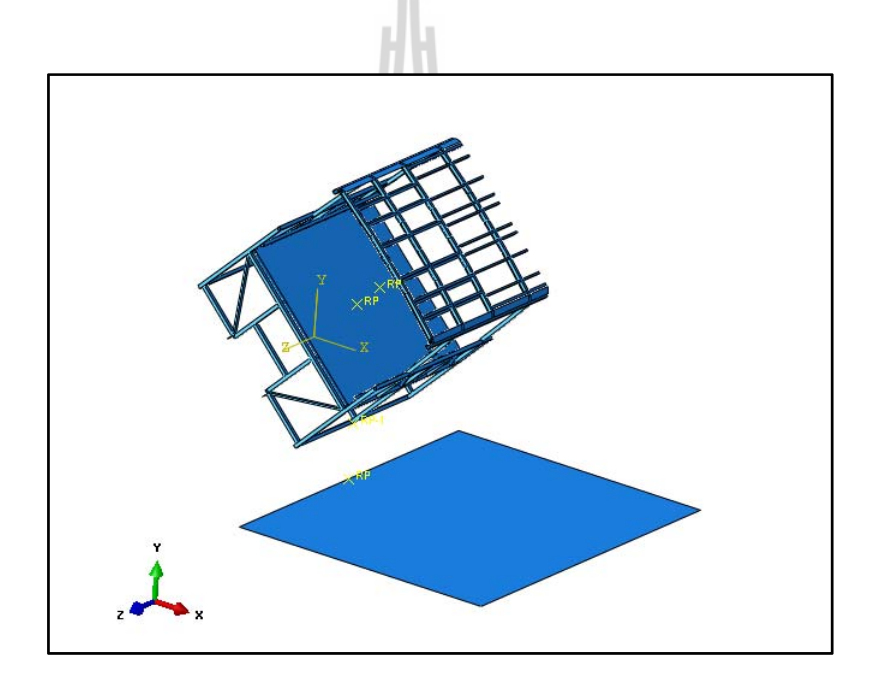

รูปที่ 3.8 โครงสร้างรถโดยสารพร้อมพ้ ืนตกกระทบ

## **3.2.4 Step**

เนื่องจากการวิเคราะห์โครงสร้างในกรณีการพลิกคว่ำนี้ การเคลื่อนที่ของ ื่ โครงสร้างมีอัตราความเร็วของภาระที่กระทำต่อระบบนั้นเร็วหรือการเคลื่อนที่ของระบบนั้น มีความเร็วสูง การสร้าง Step การเคลื่อนที่ของโครงสร้างนี้จึงเลือกใช้แบบ Dynamic Explicit และ ใส่ช่วงเวลาที่ต้องการวิเคราะห์ผล ี่

## **3.2.5 Interaction**

Interaction จะเป็นการกำหนดปฏิกิริยาของพื้นผิวที่สัมผัสกันคือพื้นผิวของ โครงสร้างที่จะกระทบกับพื้นว่าเป็นอย่างไร ซึ่งในที่นี้การสัมผัสกันระหว่างโครงสร้างเมื่อตก กระทบพ้ ืนคอนกรีตจะกาหนดให ํ ม้ีค่าประมาณ 0.3

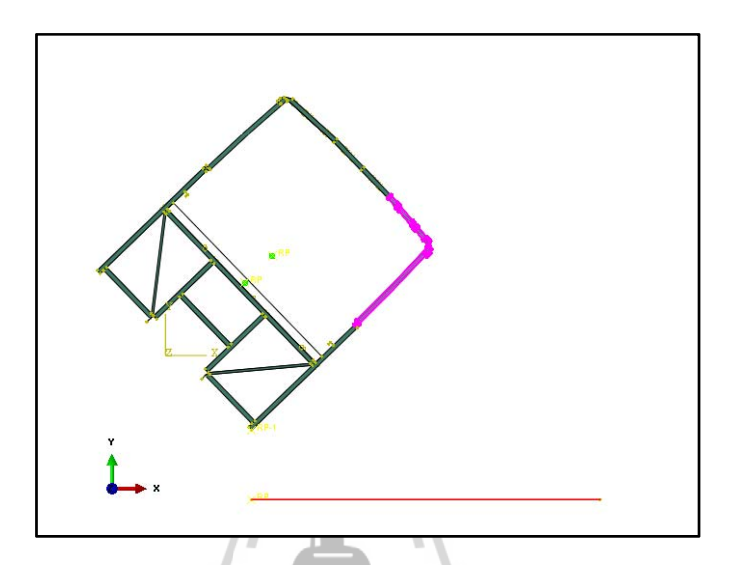

รูปที่ 3.9 Interaction ระหว่างโครงสร้างรถโดยสารกับพื้น

**3.2.6 Load** 

ใส่แรงต่าง ๆ ที่กระทำต่อวัตถุโดยแบ่งออกเป็นดังนี้ ี่

1. Gravity ใส่ค่าแรงโน้มถ่วงของโลกเพื่อให้โครงสร้างสามารถตกลงมากระทบ พื้นได้อย่างอิสระ โดยค่าแรงโน้มถ่วงนี้มีค่าเท่ากับ 9.81  ${\rm m/s}^{2}$ 

2. กําหนด boundary condition ใน initial step ของพ้ ืนให้เป็นแบบ Encastre เพื่อให้พื้นยึดติดอยู่กับที่

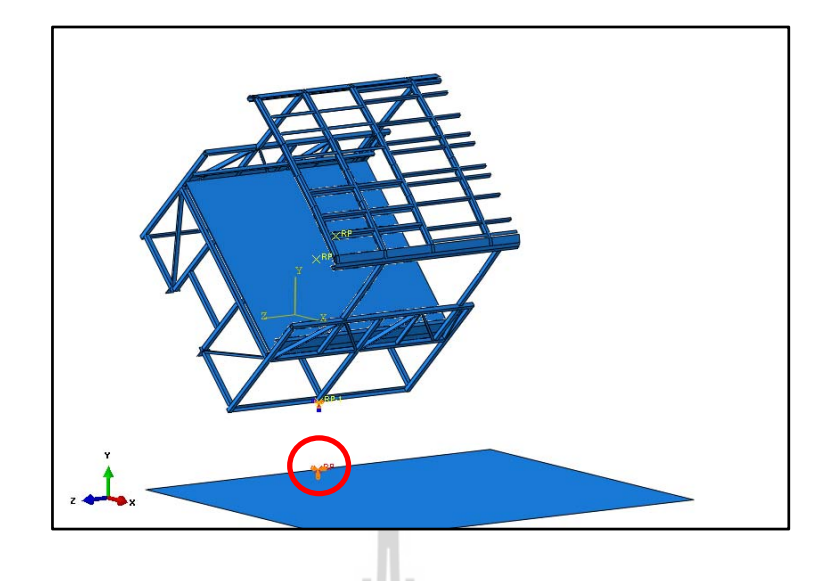

รูปที่ 3.10 Boundary Condition ของพ้ ืนแบบ Encastre

3. กําหนด boundary condition ใน initial step ของโครงสร้างโดยให้ค่า U1, U2, U3, UR1 และ UR2 มีค่าเท่ากับศูนย์เพื่อให้โครงสร้างตกลงมากระทบพื้นในแนวที่ต้องการ

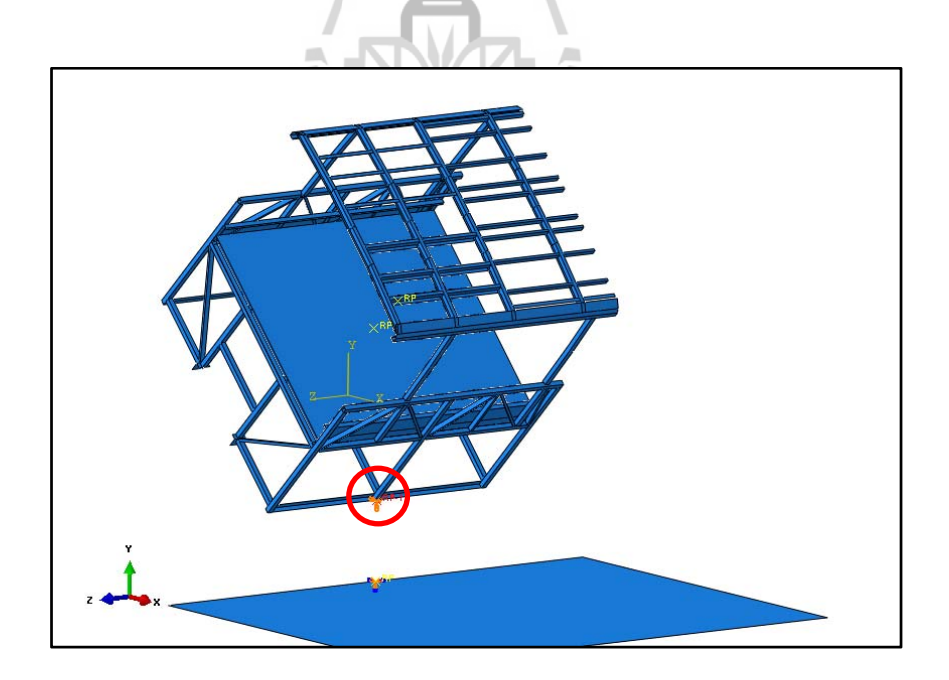

รูปที่ 3.11 Boundary Condition ท ี่ขอบของโครงสร้างรถโดยสาร

## **3.2.7 Mesh**

การกำหนดเอลิเมนต์ของโครงสร้างมีทั้งแบบสามเหลี่ยมและสี่เหลี่ยม เอลิเมนต์ ี่ แบบสามเหลี่ยมจะนิยมใช้กันมากเนื่องจากสามารถทำใด้ง่าย แต่เอลิเมนต์ที่เหมาะแก่การวิเคราะห์ ี่ คือเอลิเมนต์แบบสี่เหลี่ยมเนื่องจากสามารถให้ลักษณะการกระจายใด้โค้งมนที่ซับซ้อนกว่า ี่ ในงานวิจัยนี้จะมีเอลิเมนต์ทั้งแบบสามเหลี่ยมและสี่เหลี่ยมเพราะโครงสร้างบางจุดไม่สามารถใช้ ี่ เอลิเมนต์แบบสี่เหลี่ยมใด้ จึงมีการปรับแต่งเอลิเมนต์จุดต่าง ๆ เพื่อให้มีความเหมาะสมสำหรับการ วิเคราะห์ จากนั้นตั้งชื่อไฟล์เพื่อวิเคราะห์ข้อมูล

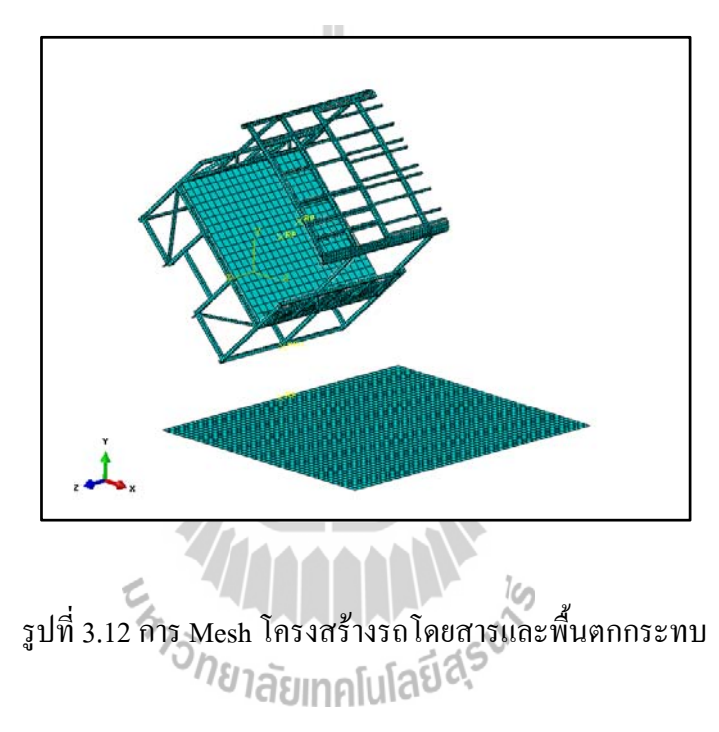

## **3.2.8 Visualization**

Module นี้เป็น Module ไว้สำหรับดูค่าที่ได้จากการวิเคราะห์ข้างต้น ซึ่ง VR ที่จุด reference point ของโครงสร้างมีค่าดังนี้

> $VRI = 0$  m/s<sup>2</sup>  $VR2 = 0$  m/s<sup>2</sup>  $VR3 = -2.28197$  m/s<sup>2</sup>

และจากการวิเคราะห์นี้เวลาก่อนโครงสร้างตกกระทบพื้นอยู่ที่ 2.14 วินาที

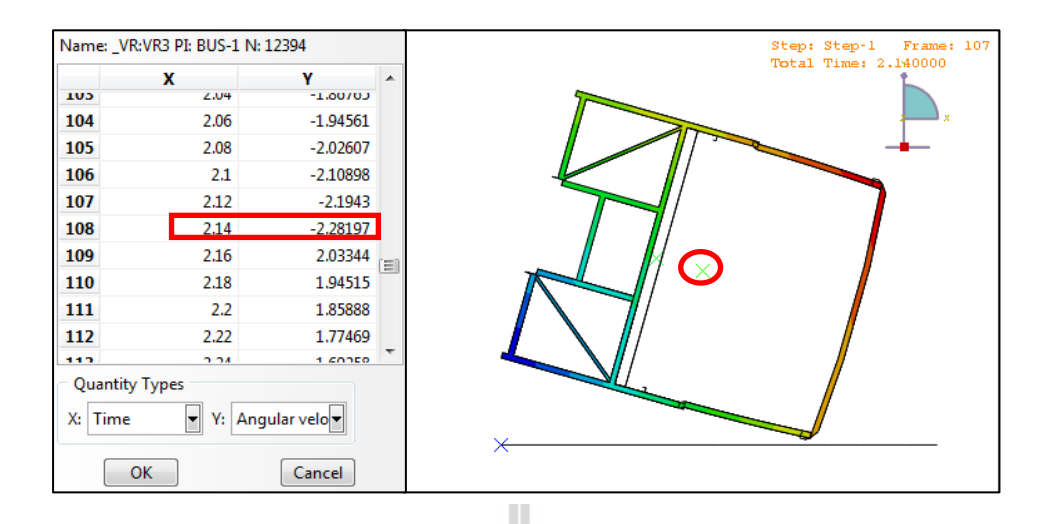

รูปที่ 3.13 ค่า VR3 ณ เวลา 2.14 วินาทีที่จุด reference point ของโครงสร้างเดิมก่อนกระทบพื้น  $\mathcal{L}^{\mathcal{L}}(\mathcal{L}^{\mathcal{L}})$  and  $\mathcal{L}^{\mathcal{L}}(\mathcal{L}^{\mathcal{L}})$  and  $\mathcal{L}^{\mathcal{L}}(\mathcal{L}^{\mathcal{L}})$ 

## **3.3 การวเคราะห ิ ์โครงสร้างเดมของรถโดยสารช ิ ่วงกระทบพน ื้**

การวิเคราะห์โครงสร้างรถโดยสารช่วงกระทบพื้นนี้ การใส่เงื่อนใขข้อกำหนดในการ ้วิเคราะห์ต่าง ๆ มีรายละเอียดค่อนข้างคล้ายกันกับการวิเคราะห์โครงสร้างรถโดยสารช่วงก่อน กระทบพื้น แต่จะมีการปรับเปลี่ยนรายละเอียดเล็กน้อยเพื่อให้เกิดความเหมาะสมต่อลักษณะของ การวิเคราะห์

## **3.3.1 Part**

ในการวิเคราะห์โครงสร้างช่วงก่อนกระทบพื้นนั้นเรากำหนดโครงสร้างให้เป็น แบบ Rigid เพื่อความรวดเร็วในการวิเคราะห์เนื่องจากช่วงก่อนกระทบพื้นยังไม่มีแรงที่มากระทำต่อ ื่ โครงสร้างให้เกิดความเสียหายแต่เม อวิเคราะห์โครงสร้างช่วงกระทบพ้ ืน โครงสร้างจะไดร้ับแรง ื่ กระทำที่ก่อให้เกิดการเสียรูปต่อโครงสร้าง ดังนั้นเราจึงต้องเปลี่ยนชนิดของโครงสร้างจากแบบ Rigid ให้เป็นแบบ Deformable เพื่อให้สามารถมองเห็นลักษณะของการเสียรูปได้

## **3.3.2 Assembly**

การวิเคราะห์โครงสร้างเดิมช่วงกระทบพื้นนี้เป็นการวิเคราะห์ต่อเนื่องจากการ วิเคราะห์โครงสร้างเดิมช่วงก่อนกระทบพื้น ดังนั้นค่าเริ่มต้นของการเอียงรถในการวิเคราะห์นี้ จึงจำเป็นต้องเอียงรถให้เท่ากับหรือใกล้เคียงค่าสุดท้ายก่อนรถกระทบพื้นของการวิเคราะห์ช่วงก่อน กระทบพ้ ืน

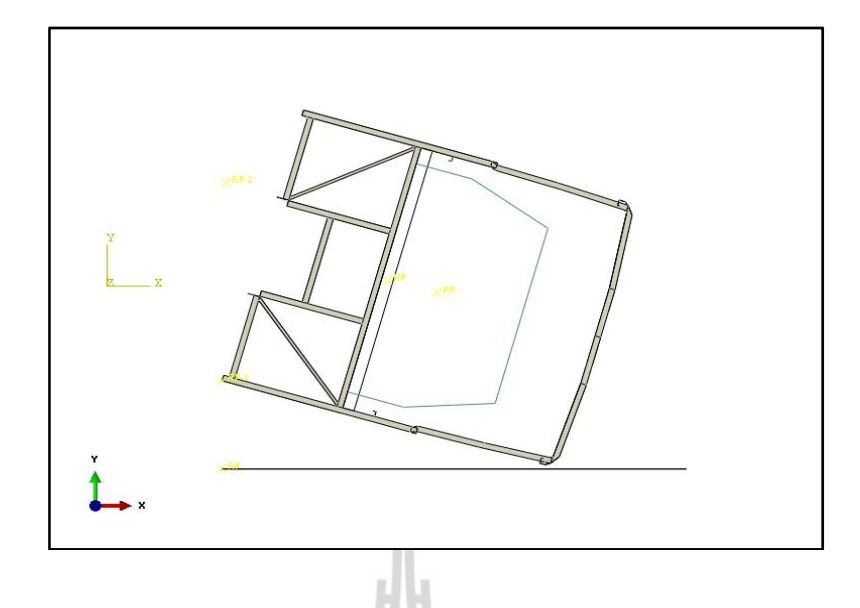

รูปที่ 3.14 โครงสร้างรถโดยสารช่วงก่อนกระทบพ้ ืน

## **3.3.3 Predefined Field**

กำหนดค่าความเร็วเชิงมุมที่หาได้จากการวิเคราะห์ช่วงก่อนกระทบพื้น มีค่าเท่ากับ

2.28197 radians/time

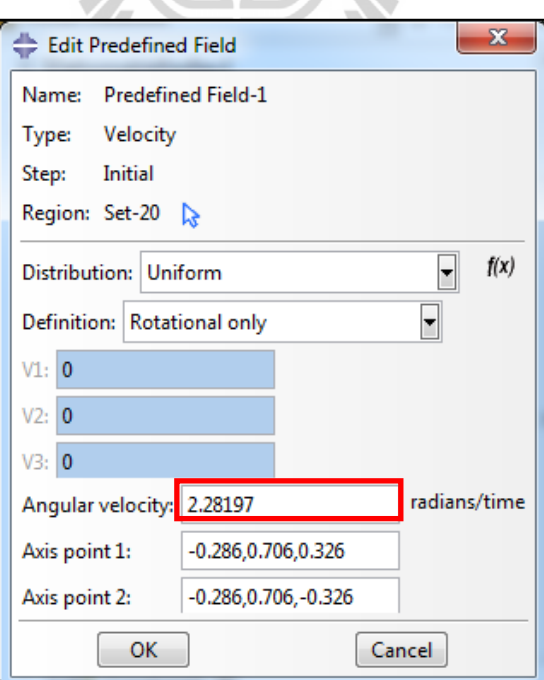

รูปที่ 3.15 ค่าความเร็วเชิงมุม

## **3.3.4 Residual Space**

ห้องโดยสารเป็นบริเวณที่มีคนขับและผู้โดยสารอาศัยอยู่ ดังนั้นจึงจำเป็นต้องสร้าง ี่ พื้นที่ปลอดภัยเพื่อดูโครงสร้างที่วิเคราะห์ใด้ว่ามีชิ้นส่วนใดยุบหรือเสียหายเข้าไปในพื้นที่ปลอดภัย ี่ ที่อาจก่อให้เกิดอันตรายแก่ผู้โดยสารหรือไม่ โดยขนาดของพื้นที่ปลอดภัยสามารถดูได้จาก ECE ี่ R66 จากนั้นตั้งชื่อ ไฟล์เพื่อวิเคราะห์ข้อมูล

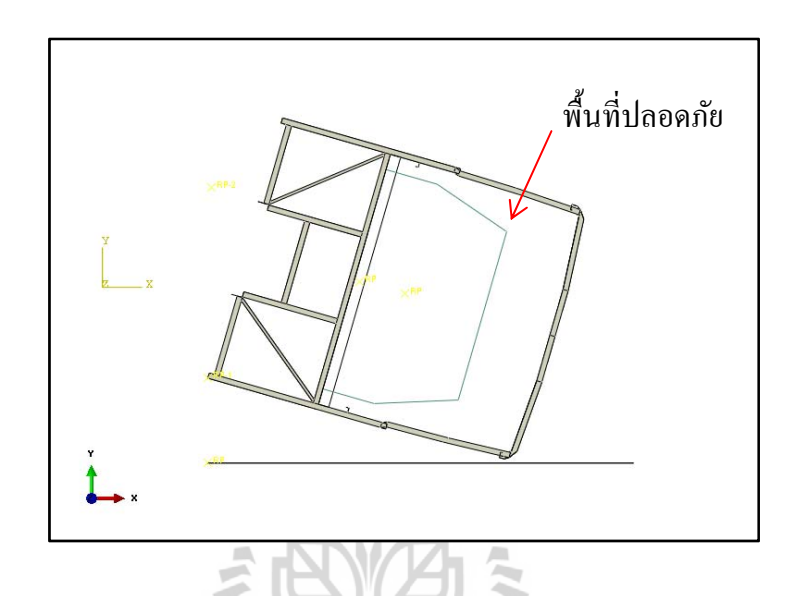

รูปที่ 3.16 พื้นที่ปลอดภัยของรถโดยสาร

- **3.4 ออกแบบและวเคราะห ิ ์โครงสร้างใหม่ของรถโดยสารแบบท 1 ี่** จากการวิเคราะห์โครงสร้างเดิมเพื่อดูความเสียหายนั้นพบว่าบริเวณเสากลางของรถทั้งสอง ื่ ข้างเกิดความเสียหายสูงที่สุด ทางผู้วิจัยจึงได้ปรับปรุงบริเวณดังกล่าวดังนี้
- **3.4.1 เปลยนขนาดความหนาเหล กของเสาท ็ ้งสั ิบเสาจาก 2.3 มิลลเมตรเป ิ ็น ี่ 3.2 มิลลเมตร ิ**

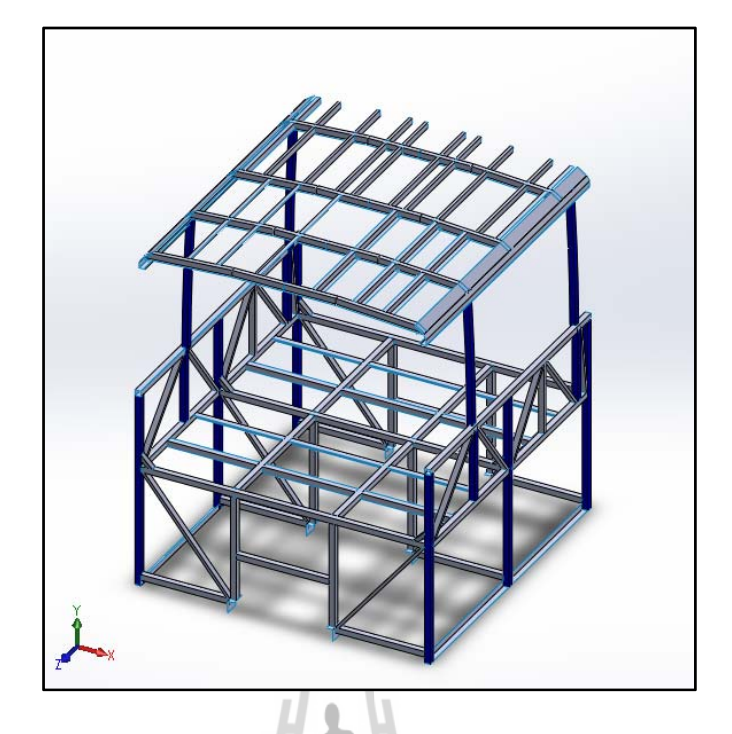

รูปที่ 3.17 โครงสร้างเดิมเสาหลกั หนา 3.2 มิลลิเมตร

 **3.4.2 เพม ิ่ support 1 เป็นเหลกกล ็ ่องขนาด 50 x 50 มิลลเมตร ิ หนา 3.2 มิลลเมตร ิ เพอช ื่ ่วยรองรับแรงกระแทกท้งหกเสาให ั ้โครงสร้างมีความแข็งแรงมากขึน้**

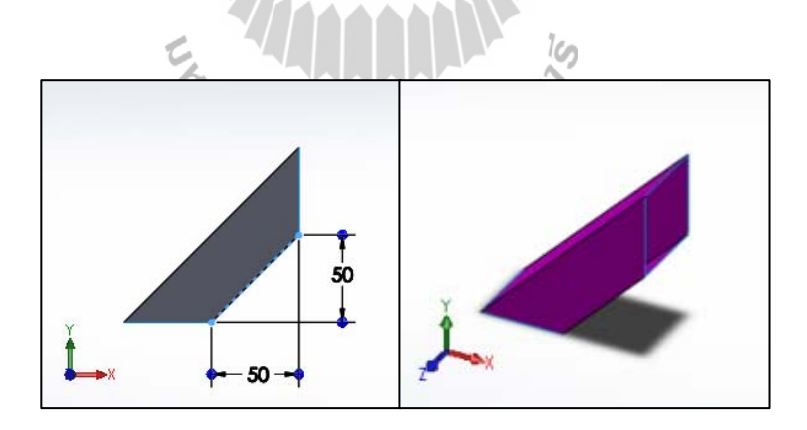

รูปที่ 3.18 Support 1 เหล็กกล่องขนาด 50 x 50 มิลลิเมตร หนา 3.2 มิลลิเมตร

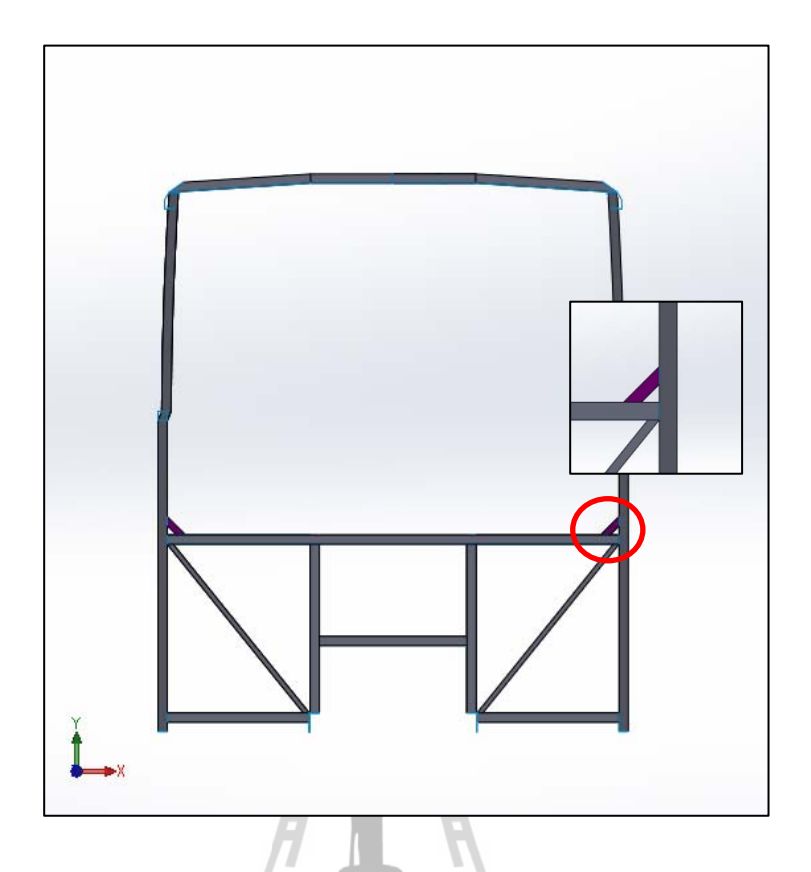

รูปที่ 3.19 Support 1 เพื่อช่วยรองรับแรงกระแทกที่เสาทั้งหกเสาของโครงสร้างแบบที่ 1

## **3.4.3 Visualization**

ค่า VR ที่จุด reference point ของโครงสร้างมีค่าดังนี้ ี่  $VRI = 0$   $\omega_{\text{m/s}}$  $VR2 = 0$  m/s<sup>2</sup> VR3 = -2.26824 m/s<sup>2</sup>

และจากการวิเคราะห์นี้เวลาก่อนโครงสร้างตกกระทบพื้นอยู่ที่ 2.1 วินาที
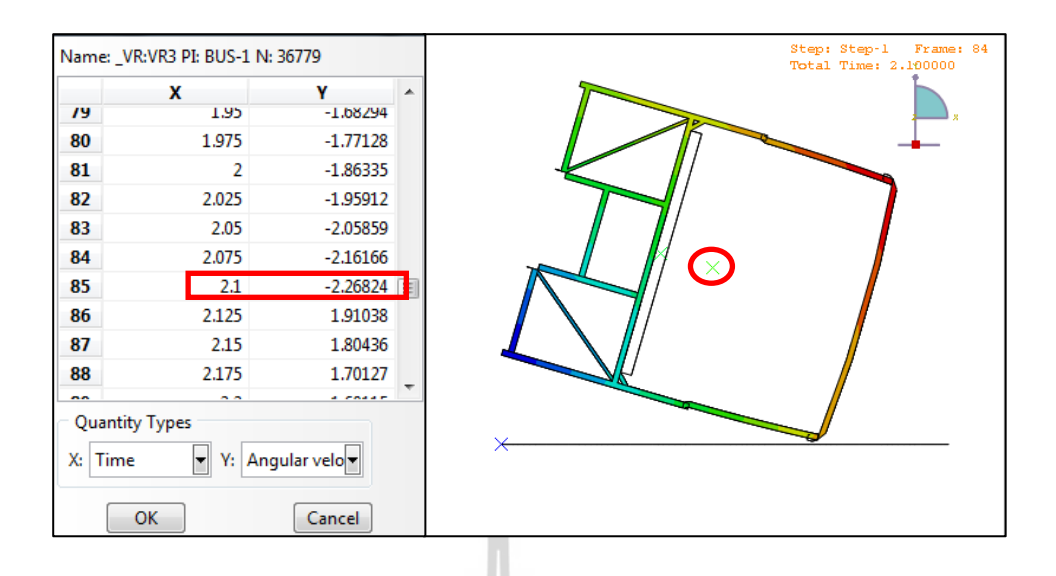

รูปที่ 3.20 ค่า VR3 ณ เวลา 2.1 วินาทีที่จุด reference point ของโครงสร้างแบบที่ 1 ก่อนกระทบพื้น

# **3.5 ออกแบบและวเคราะห ิ ์โครงสร้างใหม่ของรถโดยสารแบบท 2ี่**

จากการวิเคราะห์การออกแบบโครงสร้างใหม่ครั้งที่ 1 เพื่อดูความเสียหายนั้นพบว่าบริเวณ ื่ เสากลางของรถทั้งสองข้างยังเกิดความเสียหายของโครงสร้างที่ยุบเข้าไปถึงพื้นที่ปลอดภัย ทาง ผู้วิจัยจึง ได้ปรับปรุงบริเวณดังกล่าวดังนี้

# **3.5.1 เปลยนแปลงโครงสร ี่ ้างบริเวณโครงหลงคาจากการต ั ่อกนของเหล ั กหลาย ็ ๆ ชิ้นเป็น แบบโครงหลงคาในล ั กษณะเหล ั กเส ็ ้นเดียวดัดโค้ง**

เป็นเหล็กกล่องขนาด 50 x 50 มิลลิเมตรหนา 3.2 มิลลิเมตร เพื่อให้โครงหลังคามี ความแข็งแรงจากการถูกกระแทกมากขึ้น อินทคโปโลยี

**3.5.2 แบ่ง section ให้มีขนาดเท่าๆกนั**

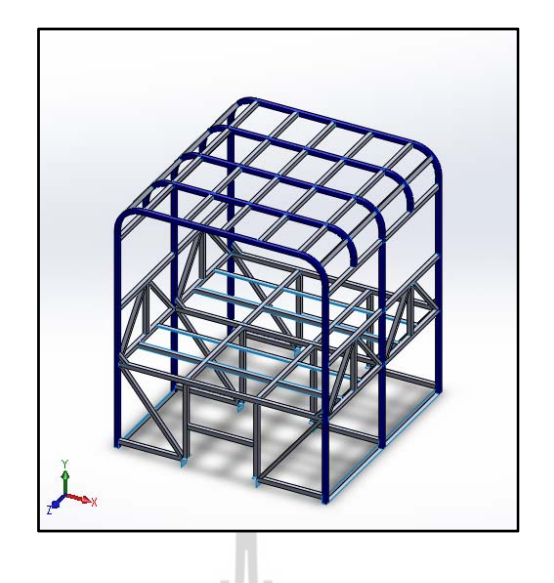

- รูปที่ 3.21 โครงหลังคาหลักเหล็กดัดโค้งเป็นเหล็กกล่องขนาด 50 x 50 มิลลิเมตร หนา 3.2 มิลลิเมตรและการแบ่ง section ของรถโดยสารใหม้ีขนาดเท่า ๆ กนั
	- **3.5.3 เพม ิ่ support 1 เป็นเหลกกล ็ ่องขนาด 50 x 50 มิลลเมตร ิ หนา 3.2 มิลลเมตร ิ (รูปท 3.18) ี่ เพอช ื่ ่วยรองรับแรงกระแทกท้งหกเสาให ั ้โครงสร้าง มีความแข็งแรงมากขึน้**

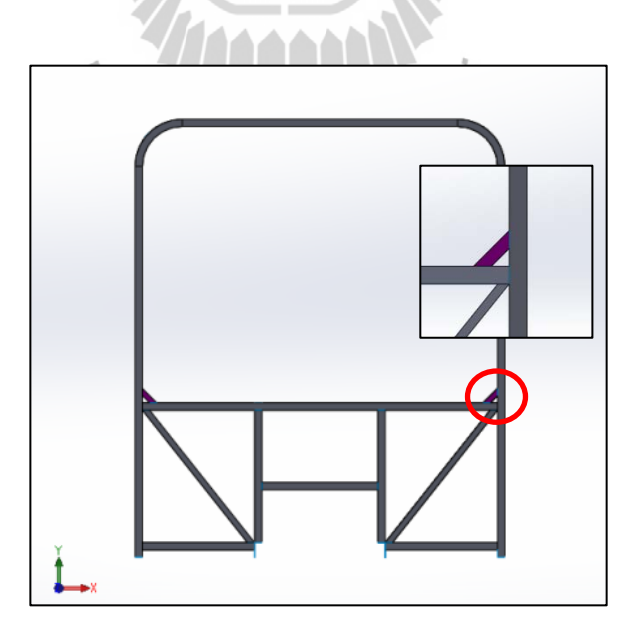

รูปที่ 3.22 Support 1 เพื่อช่วยรองรับแรงกระแทกที่เสาทั้งหกเสาของโครงสร้างแบบที่ 2

#### **3.5.4 Visualization**

ค่า VR ที่จุด reference point ของโครงสร้างมีค่าดังนี้ ี่

```
VR1 = 0 m/s<sup>2</sup>
VR2 = 0 m/s<sup>2</sup>
VR3 = -2.26464 m/s<sup>2</sup>
```
และจากการวิเคราะห์นี้เวลาก่อนโครงสร้างตกกระทบพื้นอยู่ที่ 2.465 วินาที

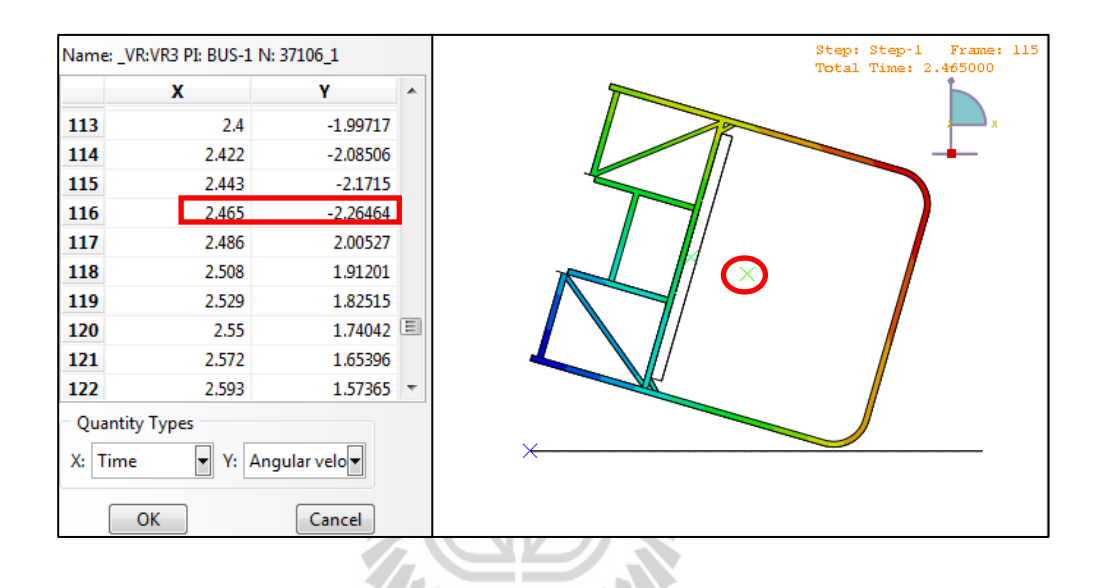

รูปที่ 3.23 ค่า VR3 ณ เวลา 2.465 วินาทีที่จุด reference point ของโครงสร้างแบบที่ 2 ก่อนกระทบพ้ นื

# **3.6 ออกแบบและวเคราะห ิ ์โครงสร้างใหม่ของรถโดยสารแบบท 3ี่**

จากการวิเคราะห์การออกแบบโครงสร้างใหม่ครั้งที่ 2 เพื่อดูความเสียหายนั้นพบว่าบริเวณ ื่ เสากลางของรถทั้งสองข้างยังเกิดความเสียหายของโครงสร้างที่ยุบเข้าไปถึงพื้นที่ปลอดภัยอยู่ ทาง ผู้วิจัยจึงได้ปรับปรุงบริเวณดังกล่าวดังนี้

# **3.6.1 เปลยนแปลงขนาดเหล ี่ กกล ็ ่องของโครงสร้างบริเวณโครงหลงคาหล ั กจากเหล ั ก็ กล่องขนาด 50 x 50 มิลลเมตรเป ิ ็น 50 x 75 มิลลเมตรหนา ิ 3.2 มิลลเมตร ิ**

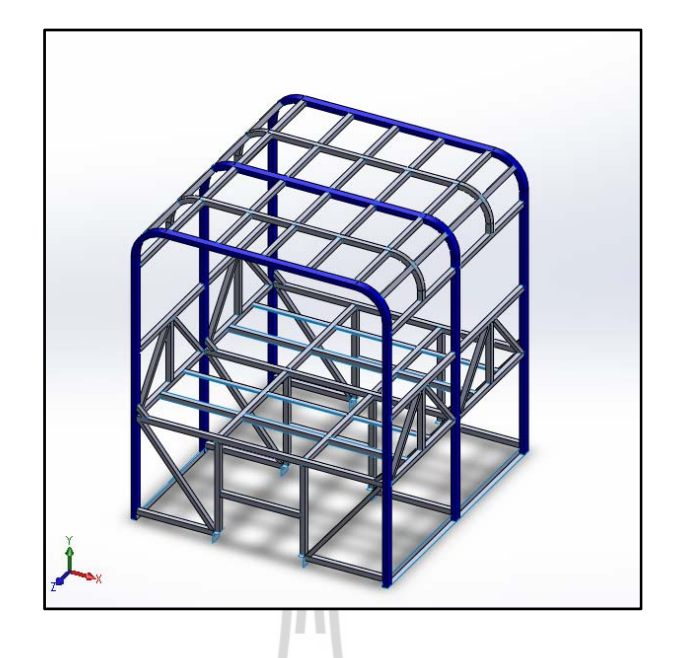

รูปที่ 3.24 โครงหลังกาหลักเหล็กดัดโค้ง เหล็กกล่องขนาด 50 x 75 มิลลิเมตร หนา 3.2 มิลลิเมตร

**3.6.2 โครงหลงคาย ั ่อยเป็นเหลกกล ็ ่องขนาด 50 x 50 มิลลเมตร ิ เปลยนแปลงความหนา ี่ จาก 2 มิลลเมตรเป ิ ็น 3.2 มิลลเมตร ิ**

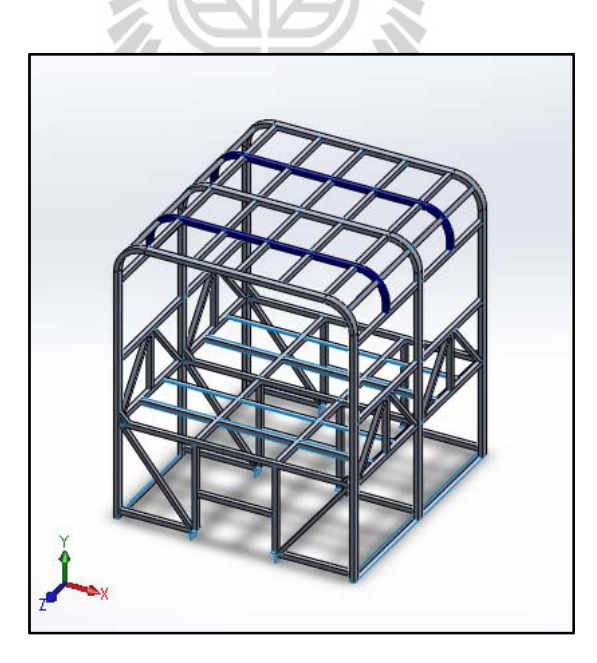

รูปที่ 3.25 โครงหลังคาย่อยเหล็กดัดโค้ง เหล็กกล่องขนาด 50 x 50 มิลลิเมตร หนา 3.2 มิลลิเมตร

**3.6.3 เพม ิ่ support 1 เป็นเหลกกล ็ ่องขนาด 50 x 50 มิลลเมตรหนา ิ 3.2 มิลลเมตร ิ (รูปท 3.18) ี่ เพอช ื่ ่วยรองรับแรงกระแทกท้งหกเสาให ั ้โครงสร้าง มีความแข็งแรงมากขึน้**

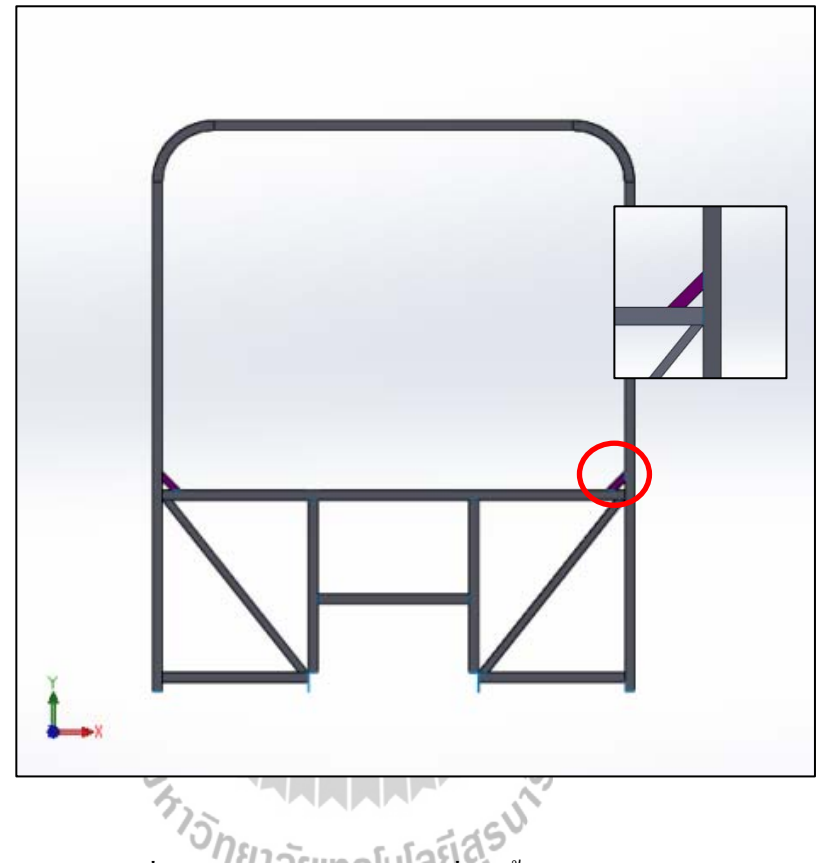

รูปที่ 3.26 Support 1 เพื่อช่วยรองรับแรงกระแทกที่เสาทั้งหกเสาของโครงสร้างแบบที่ 3

#### **3.6.4 Visualization**

ค่า VR ที่จุด reference point ของโครงสร้างมีค่าดังนี้ ี่

$$
VR1 = 0 \qquad m/s^2
$$

$$
VR2 = 0 \qquad m/s^2
$$

$$
VR3 = -2.2666 \text{ m/s}^2
$$

และจากการวิเคราะห์นี้เวลาก่อนโครงสร้างตกกระทบพื้นอยู่ที่ 2.40 วินาที

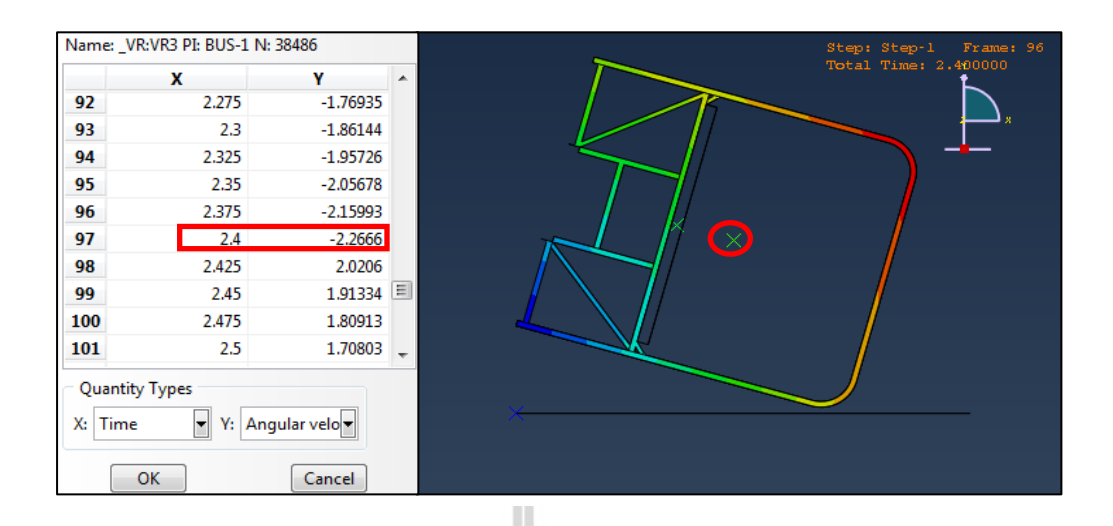

รูปที่ 3.27 ค่า VR3 ณ เวลา 2.40 วินาทีที่จุด reference point ของโครงสร้างแบบที่ 3 ก่อนกระทบพื้น

# **3.7 ออกแบบและวเคราะห ิ ์โครงสร้างใหม่ของรถโดยสารแบบท 4ี่**

จากการวิเคราะห์การออกแบบโครงสร้างใหม่ครั้งที่ 3 เพื่อดูความเสียหายนั้นพบว่าบริเวณ ื่ เสากลางของรถทั้งสองข้างยังเกิดความเสียหายของโครงสร้างที่ยุบเข้าไปถึงพื้นที่ปลอดภัยอยู่ ทาง ผู้วิจัยจึง ได้ปรับปรุงบริเวณดังกล่าวดังนี้

- **3.7.1 เปลยนแปลงขนาดเหล ี่ กกล ็ ่องของโครงสร้างบริเวณโครงหลงคาหล ั กเปั ็น 50 x 75 มิลลเมตรหนา ิ 3.2 มิลลเมตร ิ (รูปท 3.24) ี่**
- **3.7.2 โครงหลงคาย ั ่อยขนาดเหลก็ 50 x 50 มิลลเมตร ิ หนา 3.2 มิลลเมตร ิ (รูปท 3.25) ี่**
- **3.7.3 เพม ิ่ support 2 เป็นเหลกกล ็ ่องขนาด 50 x 50 มิลลเมตร ิ หนา 3.2 มิลลเมตร ิ เพอช ื่ ่วยรองรับแรงกระแทกท้งหกเสาให ั ้โครงสร้างมีความแข็งแรงมากขึน้**

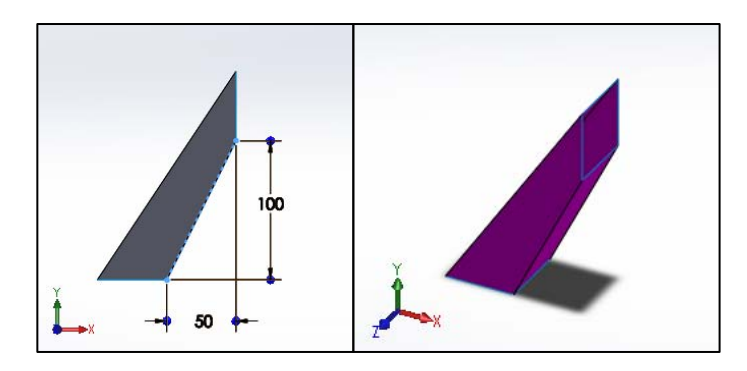

รูปที่ 3.28 Support 2 เหล็กกล่องขนาด 50 x 50 มิลลิเมตร หนา 3.2 มิลลิเมตร

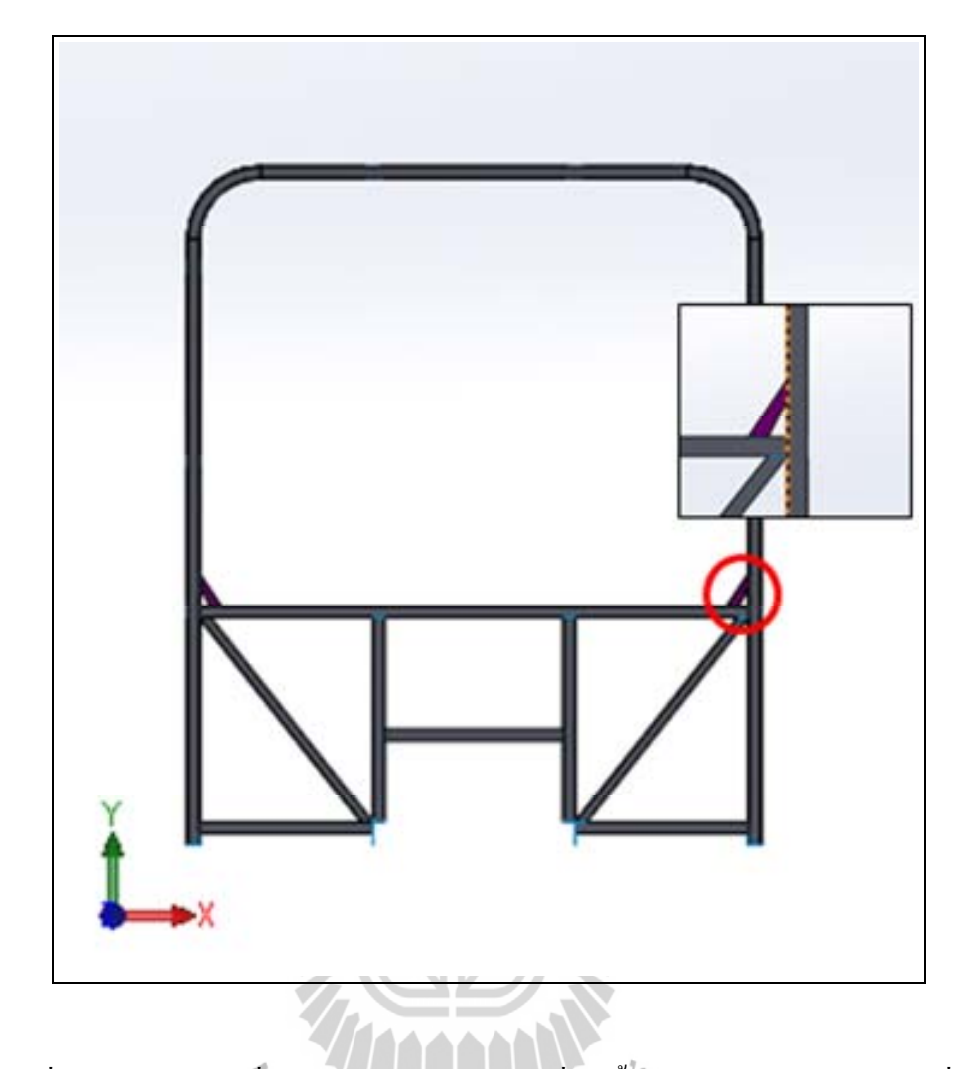

รูปที่ 3.29 Support 2 เพื่อช่วยรองรับแรงกระแทกที่เสาทั้งหกเสาของโครงสร้างแบบที่ 4 ื่

**3.7.4 Visualization** 

ค่า VR ที่จุด reference point ของโครงสร้างมีค่าดังนี้ ี่

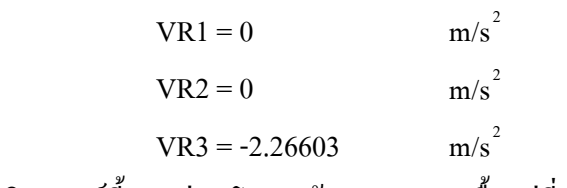

และจากการวิเคราะห์นี้เวลาก่อนโครงสร้างตกกระทบพื้นอยู่ที่ 2.40 วินาที

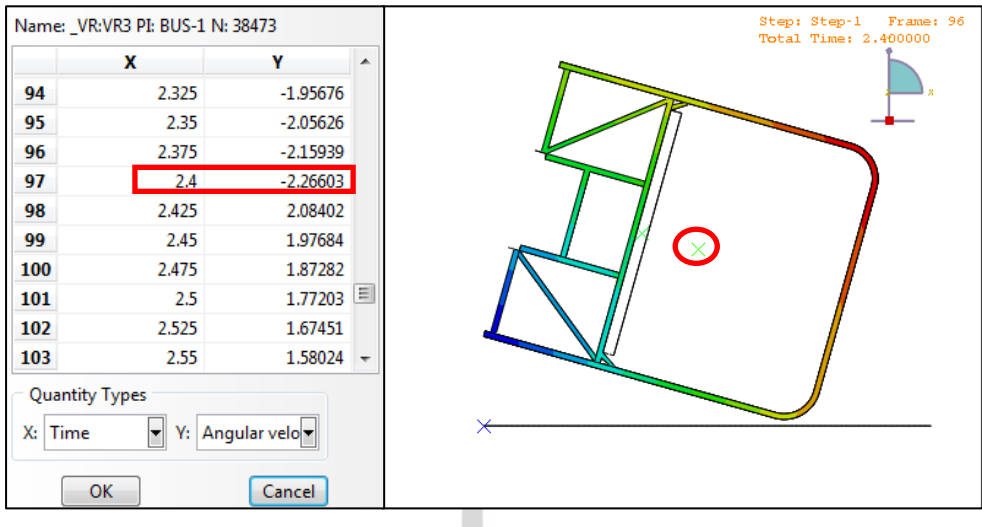

รูปที่ 3.30 ค่า VR3 ณ เวลา 2.40 วินาทีที่จุด reference point ของโครงสร้างแบบที่ 4 ก่อนกระทบพื้น

# **3.8 ออกแบบและวเคราะห ิ ์โครงสร้างใหม่ของรถโดยสารแบบท 5**

จากการวิเคราะห์การออกแบบโครงสร้างใหม่ครั้งที่ 4 เพื่อดูความเสียหายนั้นพบว่าบริเวณ ื่ เสากลางของรถทั้งสองข้างยังเกิดความเสียหายของโครงสร้างที่ยุบเข้าไปถึงพื้นที่ปลอดภัยอยู่ ทาง ผู้วิจัยจึงได้ปรับปรุงบริเวณดังกล่าวดังนี้

- **3.8.1 เปลยนแปลงขนาดเหล ี่ กกล ็ ่องของโครงสร้างบริเวณโครงหลงคาหล ั กเปั ็น 50 x 75 มิลลเมตรหนา ิ 3.2 มิลลเมตร ิ (รูปท 3.24) ี่**  $100$
- **3.8.2 โครงหลงคาย ั ่อยขนาดเหลก็ 50 x 50 มิลลเมตร ิ หนา 3.2 มิลลเมตร ิ (รูปท 3.25) ี่**
- **3.8.3 หลงคาเหล ั กท็ ่อนขนาด 50 x 50 มิลลเมตร ิ เปลยนแปลงความหนาจาก ี่ 1.5 มิลลเมตรเป ิ ็น 2 มิลลเมตร ิ**

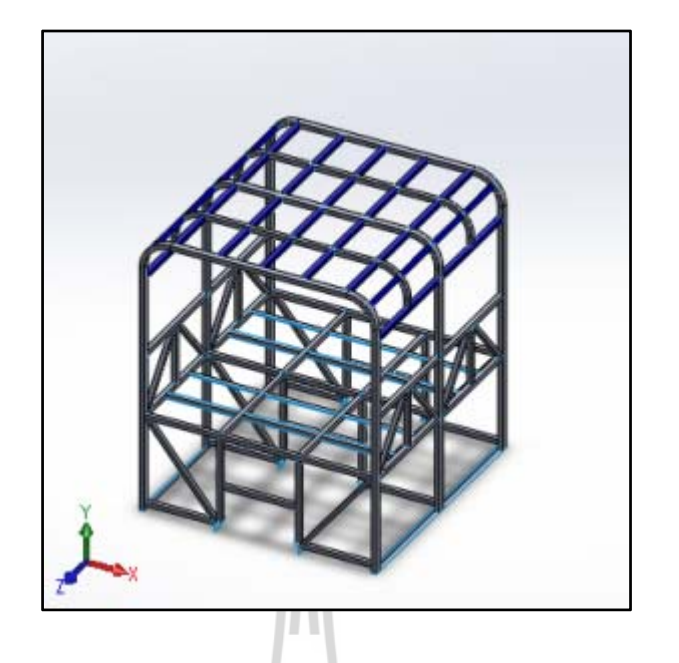

รูปที่ 3.31 หลังคาเหล็กท่อนขนาด 50 x 50 มิลลิเมตร หนา 2 มิลลิเมตร

**3.8.4 เหลกด็ ้านข้างขนาด 50 x 50 มิลลเมตร ิ เปลยนแปลงความหนาจาก ี่ 2.3 มิลลเมตร ิ เป็น 3.2 มิลลเมตร ิ**

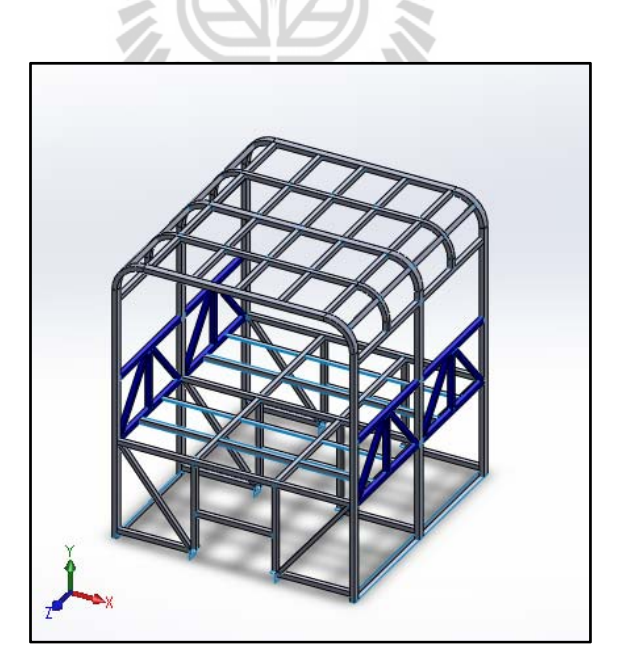

รูปที่ 3.32 เหล็กด้านข้างขนาด 50 x 50 มิลลิเมตร หนา 3.2 มิลลิเมตร

#### **3.8.5 Visualization**

ค่า VR ที่จุด reference point ของโครงสร้างมีค่าดังนี้ ี่

```
VR1 = 0 m/s<sup>2</sup>
VR2 = 0 m/s<sup>2</sup>
VR3 = -2.22921 m/s<sup>2</sup>
```
และจากการวิเคราะห์นี้เวลาก่อนโครงสร้างตกกระทบพื้นอยู่ที่ 2.45 วินาที

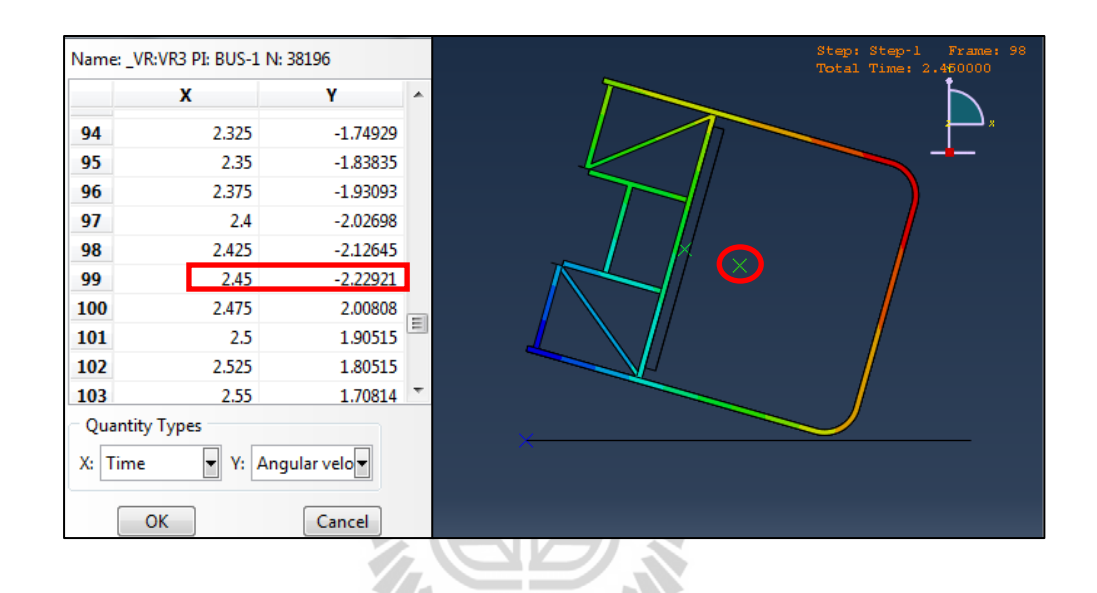

รูปที่ 3.33 ค่า VR3 ณ เวลา 2.45 วินาทีที่จุด reference point ของโครงสร้างแบบที่ 5 ก่อนกระทบพื้น

# **3.9 ออกแบบและวเคราะห ิ ์โครงสร้างใหม่ของรถโดยสารแบบท 6ี่**

จากการวิเคราะห์การออกแบบโครงสร้างใหม่ครั้งที่ 5 เพื่อดูความเสียหายนั้นพบว่าบริเวณ ื่ เสากลางของรถทั้งสองข้างยังเกิดความเสียหายของโครงสร้างที่ยุบเข้าไปถึงพื้นที่ปลอดภัยอยู่ ทาง ผู้วิจัยจึงได้ปรับปรุงบริเวณดังกล่าวดังนี้

 **3.9.1 เปลยนแปลงขนาดเหล ี่ กกล ็ ่องของโครงสร้างบริเวณโครงหลงคาหล ั กจาก ั 50 x 75 มิลลเมตรเป ิ ็น 50 x 100 มิลลเมตร ิ หนา 3.2 มิลลเมตร ิ**

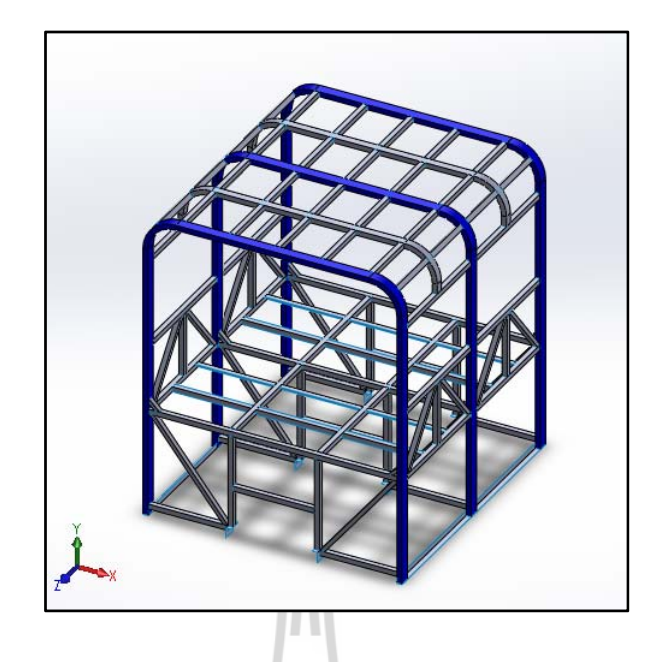

รูปที่ 3.34 โครงหลังคาหลักเหล็กดัดโค้ง ขนาดเหล็ก 50 x 100 มิลลิเมตร หนา 3.2 มิลลิเมตร

**3.9.2 เปลยนแปลงขนาดเหล ี่ กกล ็ ่องของโครงสร้างบริเวณโครงหลงคาย ั ่อยจาก 50 x 50 มิลลเมตรเป ิ ็น 50 x 75 มิลลเมตร ิ หนา 3.2 มิลลเมตร ิ**

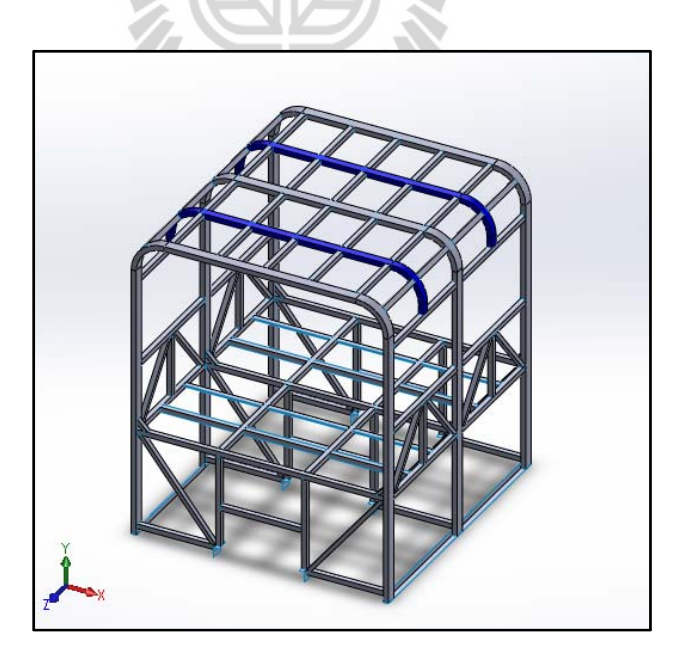

รูปที่ 3.35 โครงหลังคาย่อยเหล็กดัดโค้ง ขนาดเหล็ก 50 x 75 มิลลิเมตร หนา 3.2 มิลลิเมตร

**3.9.3 เพม ิ่ support 1 เป็นเหลกกล ็ ่องขนาด 50 x 50 มิลลเมตรหนา ิ 3.2 มิลลเมตร ิ (รูปท 3.18) ี่ เพอช ื่ ่วยรองรับแรงกระแทกท้งหกเสาให ั ้โครงสร้างมี ความแข็งแรงมากขึน้**

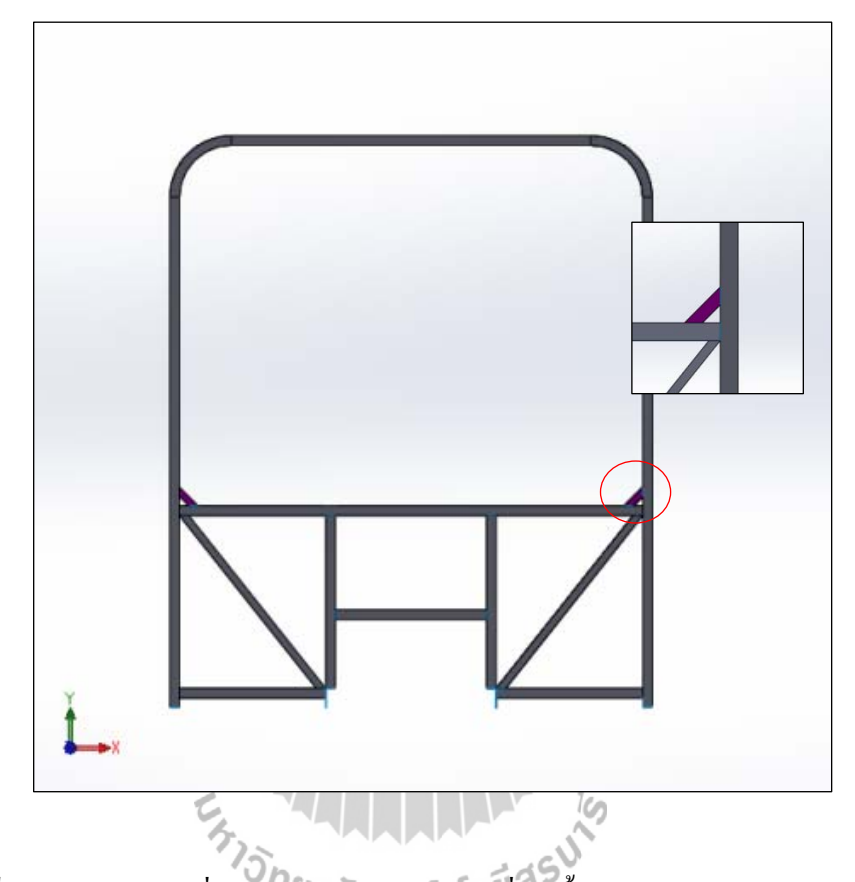

รูปที่ 3.36 Support 1 เพื่อช่วยรองรับแรงกระแทกที่เสาทั้งหกเสาของโครงสร้างแบบที่ 6

#### **3.9.4 Visualization**

ค่า VR ที่จุด reference point ของโครงสร้างมีค่าดังนี้ ี่  $VRI = 0$  m/s<sup>2</sup>  $VR2 = 0$  m/s<sup>2</sup>

```
VR3 = -2.31595 m/s<sup>2</sup>
```
และจากการวิเคราะห์นี้เวลาก่อนโครงสร้างตกกระทบพื้นอยู่ที่ 2.05 วินาที

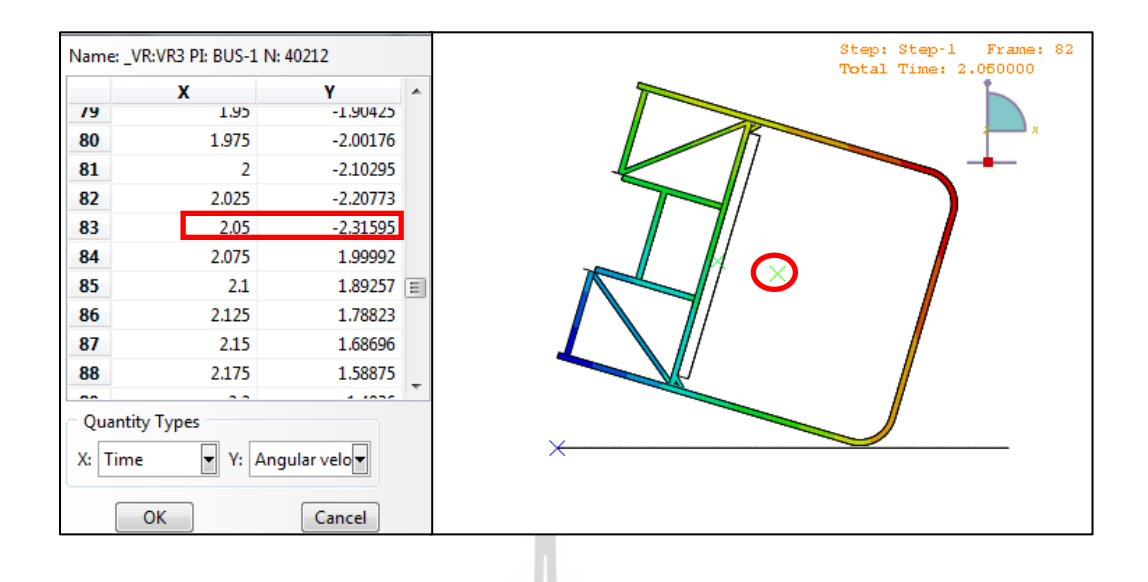

รูปที่ 3.37 ค่า VR3 ณ เวลา 2.05 วินาทีที่จุด reference point ของโครงสร้างแบบที่ 6 ก่อนกระทบพื้น

### **3.10 ออกแบบและวเคราะห ิ ์โครงสร้างใหม่ของรถโดยสารแบบท 7**

จากการวิเคราะห์การออกแบบโครงสร้างใหม่ครั้งที่ 6 เพื่อดูความเสียหายนั้นพบว่าบริเวณ ื่ เสากลางของรถทั้งสองข้างยังเกิดความเสียหายของโครงสร้างที่ยุบเข้าไปถึงพื้นที่ปลอดภัยอยู่ ทาง ผู้วิจัยจึง ได้ปรับปรุงบริเวณดังกล่าวดังนี้

- **3.10.1 เปลยนแปลงขนาดเหล ี่ กกล ็ ่องของโครงสร้างบริเวณโครงหลงคาหล ั กเปั ็น 50 x 100 มิลลเมตร ิ หนา 3.2 มิลลเมตร ิ (รูปท 3.34) ี่**
	- **3.10.2 เปลยนแปลงขนาดเหล ี่ กกล ็ ่องของโครงสร้างบริเวณโครงหลงคาย ั ่อยเป็น 50 x 75 มิลลเมตร ิ หนา 3.2 มิลลเมตร ิ (รูปท 3.35) ี่**
	- **3.10.3 เพม ิ่ support 2 เป็นเหลกกล ็ ่องขนาด 50 x 50 มิลลเมตรหนา ิ 3.2 มิลลเมตร ิ (รูปท 3.28) ี่ เพอช ื่ ่วยรองรับแรงกระแทกท้งหกเสาให ั ้โครงสร้าง มีความแข็งแรงมากขึน้**

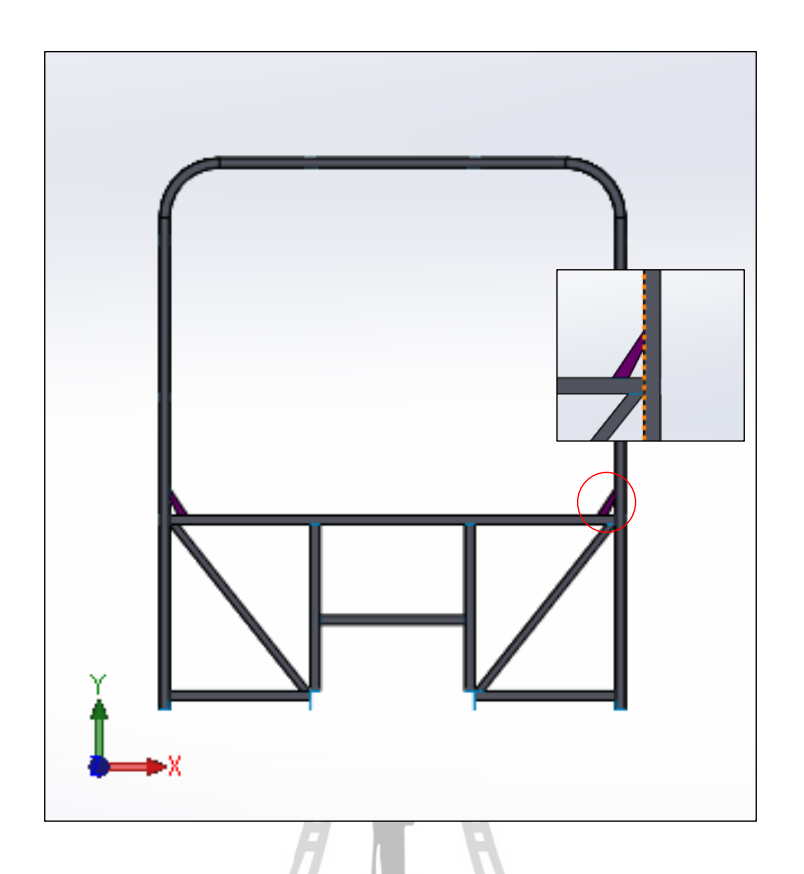

รูปที่ 3.38 Support 2 เพื่อช่วยรองรับแรงกระแทกที่เสาทั้งหกเสาของโครงสร้างแบบที่ 7

#### **3.10.4 Visualization**

ค่า VR ที่จุด reference point ของโครงสร้างมีค่าดังนี้ ี่  $VR1 = 0$   $\delta_{M/2} = 0$   $\delta_{M/2} = 0$   $\delta_{M/2} = 0$   $\delta_{M/2} = 0$  $VR2 = 0$ VR3 = -2.21092 m/s<sup>2</sup>

และจากการวิเคราะห์นี้เวลาก่อนโครงสร้างตกกระทบพื้นอยู่ที่ 2.325 วินาที

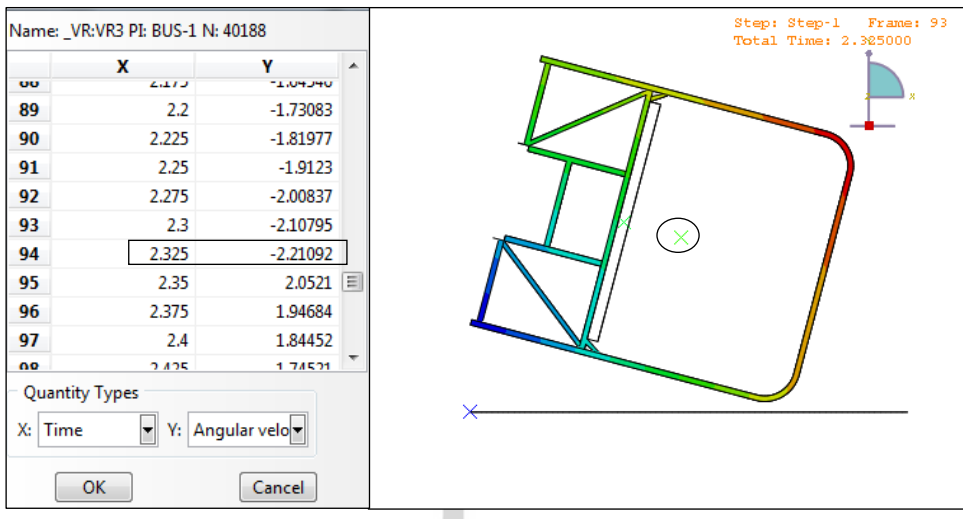

รูปที่ 3.39 ค่า VR3 ณ เวลา 2.325 วินาทีที่จุด reference point ของโครงสร้างแบบที่ 7 ก่อนกระทบพ้ นื

# **3.11 ออกแบบและวเคราะห ิ ์โครงสร้างใหม่ของรถโดยสารแบบท 8ี่**

จากการวิเคราะห์การออกแบบโครงสร้างใหม่ครั้งที่ 7 เพื่อดูความเสียหายนั้นพบว่าบริเวณ ื่ เสากลางของรถทั้งสองข้างยังเกิดความเสียหายของโครงสร้างที่ยุบเข้าไปถึงพื้นที่ปลอดภัยอยู่ ทาง ผู้วิจัยจึงได้ปรับปรุงบริเวณดังกล่าวดังนี้

- **3.11.1 เปลยนแปลงขนาดเหล ี่ กกล ็ ่องของโครงสร้างบริเวณโครงหลงคาหล ั กเปั ็น 50 x 100 มิลลเมตร ิ หนา 3.2 มิลลเมตร ิ (รูปท 3.34) ี่**
	- **3.11.2 เปลยนแปลงขนาดเหล ี่ กกล ็ ่องของโครงสร้างบริเวณโครงหลงคาย ั ่อยเป็น 50 x 75 มิลลเมตร ิ หนา 3.2 มิลลเมตร ิ (รูปท 3.35) ี่**
	- **3.11.3 เพม ิ่ support 3 เป็นเหลกกล ็ ่องขนาด 50 x 50 มิลลเมตรหนา ิ 3.2 มิลลเมตร ิ เพอช ื่ ่วยรองรับแรงกระแทกท้งหกเสาให ั ้โครงสร้าง มีความแข็งแรงมากขึน้**

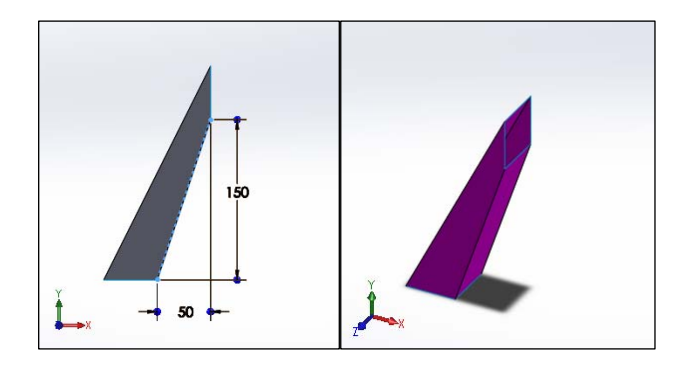

รูปที่ 3.40 Support 3 เหล็กกล่องขนาด 50 x 50 มิลลิเมตร หนา 3.2 มิลลิเมตร

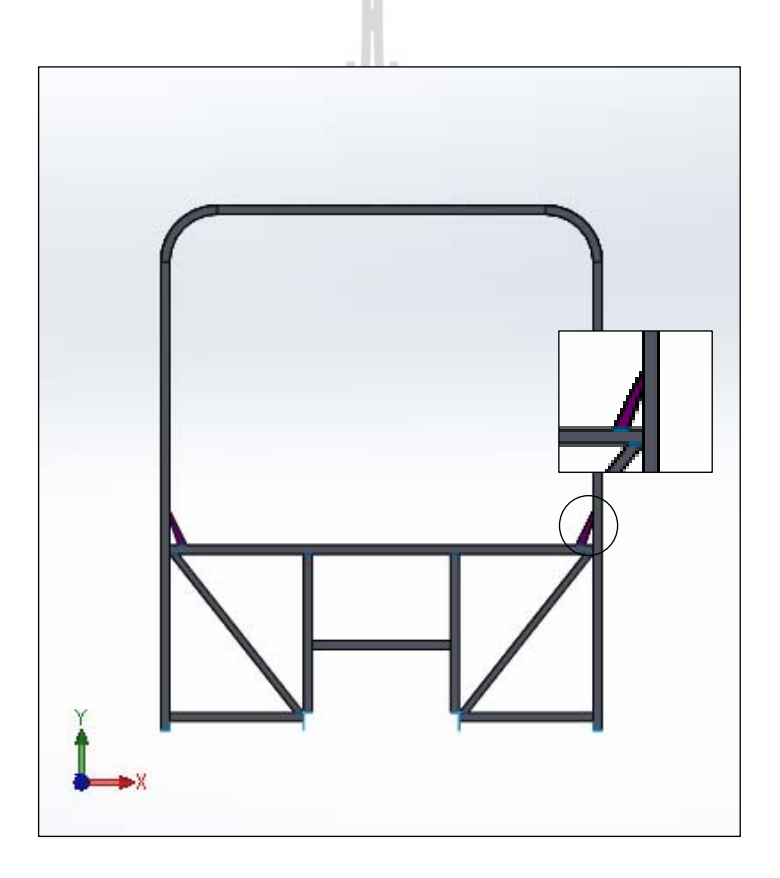

รูปที่ 3.41 Support 3 เพื่อช่วยรองรับแรงกระแทกที่เสาทั้งหกเสาของโครงสร้างแบบที่ 8

#### **3.11.4 Visualization**

ค่า VR ที่จุด reference point ของโครงสร้างมีค่าดังนี้ ี่

 $VR1 = 0$  m/s<sup>2</sup>  $VR2 = 0$  m/s<sup>2</sup>  $VR3 = -2.21022 m/s^2$ 

และจากการวิเคราะห์นี้เวลาก่อนโครงสร้างตกกระทบพื้นอยู่ที่ 2.325 วินาที

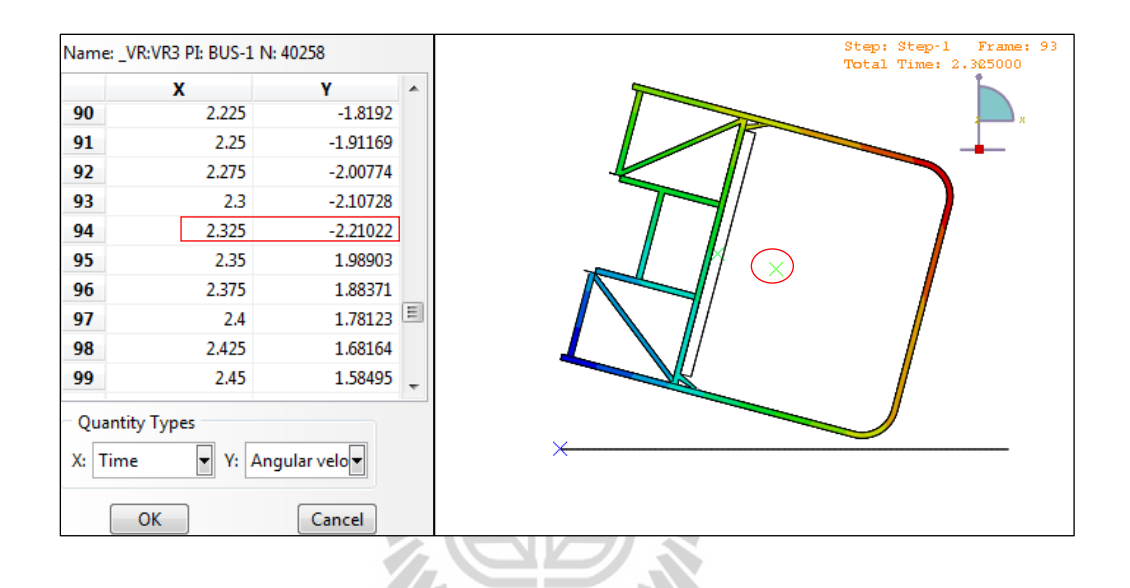

รูปที่ 3.42 ค่า VR3 ณ เวลา 2.325 วินาทีที่จุด reference point ของโครงสร้างแบบที่ 8 ก่อนกระทบพ้ นื

# **3.12 ออกแบบและวเคราะห ิ ์โครงสร้างใหม่ของรถโดยสารแบบท 9ี่**

จากการวิเคราะห์การออกแบบโครงสร้างใหม่ครั้งที่ 8 เพื่อดูความเสียหายนั้นพบว่าบริเวณ ื่ เสากลางของรถทั้งสองข้างยังเกิดความเสียหายของโครงสร้างที่ยุบเข้าไปถึงพื้นที่ปลอดภัยอยู่ ทาง ผู้วิจัยจึง ได้ปรับปรุงบริเวณดังกล่าวดังนี้

- **3.12.1 เปลยนแปลงขนาดเหล ี่ กกล ็ ่องของโครงสร้างบริเวณโครงหลงคาหล ั กเปั ็น 50 x 100 มิลลเมตร ิ หนา 3.2 มิลลเมตร ิ (รูปท 3.34) ี่**
	- **3.12.2 เปลยนแปลงขนาดเหล ี่ กกล ็ ่องของโครงสร้างบริเวณโครงหลงคาย ั ่อยเป็น 50 x 75 มิลลเมตร ิ หนา 3.2 มิลลเมตร ิ (รูปท 3.35) ี่**
	- **3.12.3 หลงคาเหล ั กท็ ่อนขนาด 50 x 50 มิลลเมตร ิ เปลยนแปลงความหนาจาก ี่ 1.5 มิลลเมตรเป ิ ็น 2 มิลลเมตร ิ (รูปท 3.31) ี่**

# **3.12.4 เหลกด็ ้านข้างขนาด 50 x 50 มิลลเมตร ิ เปลยนแปลงความหนาจาก ี่ 2.3 มิลลเมตร ิ เป็น 3.2 มิลลเมตร ิ (รูปท 3.32) ี่**

#### **3.12.5 Visualization**

ค่า VR ที่จุด reference point ของโครงสร้างมีค่าดังนี้ ี่

```
VRI = 0 m/s<sup>2</sup>
VR2 = 0 m/s<sup>2</sup>
VR3 = -2.25485 m/s<sup>2</sup>
```
และจากการวิเคราะห์นี้เวลาก่อนโครงสร้างตกกระทบพื้นอยู่ที่ 2.325 วินาที

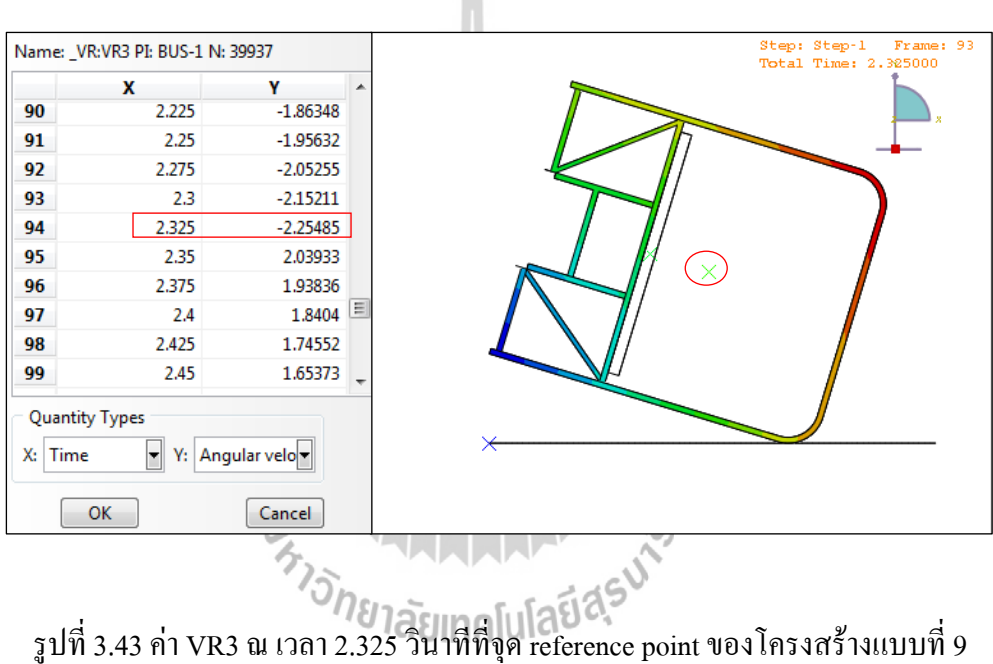

ก่อนกระทบพ้ นื

## **3.13 ออกแบบและวเคราะห ิ ์โครงสร้างใหม่ของรถโดยสารแบบท 10ี่**

จากการวิเคราะห์การออกแบบโครงสร้างใหม่ครั้งที่ 9 เพื่อดูความเสียหายนั้นพบว่าบริเวณ ื่ เสากลางของรถทั้งสองข้างยังเกิดความเสียหายของโครงสร้างที่ยุบเข้าไปถึงพื้นที่ปลอดภัยอยู่ ทาง ผู้วิจัยจึง ได้ปรับปรุงบริเวณดังกล่าวดังนี้

 **3.13.1 เปลยนแปลงขนาดเหล ี่ กกล ็ ่องของโครงสร้างบริเวณโครงหลงคาหล ั กและโครง ั หลงคาย ั ่อยเป็น 50 x 100 มิลลเมตรหนา ิ 3.2 มิลลเมตร ิ**

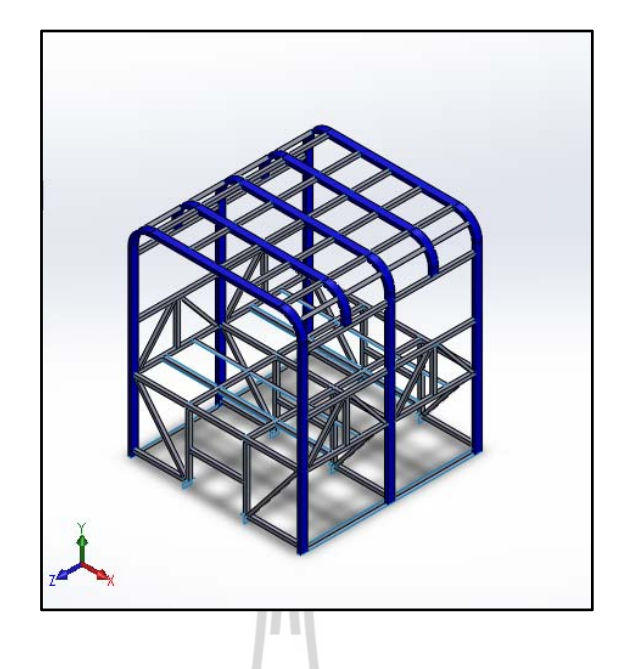

รูปที่ 3.44 โครงหลังคาหลักและโครงหลังคาย่อยเหล็กดัดโค้งขนาดเหล็ก 50 x 100 มิลลิเมตร หนา 3.2 มิลลิเมตร

- **3.13.2 หลงคาเหล ั กท็ ่อนขนาด 50 x 50 มิลลเมตร ิ เปลยนแปลงความหนาจาก ี่ 1.5 มิลลเมตรเป ิ ็น 2 มิลลเมตร ิ (รูปท 3.31) ี่**
- **3.13.3 เหลกด็ ้านข้างขนาด 50 x 50 มิลลเมตร ิ เปลยนแปลงความหนาจาก ี่ 2.3 มิลลเมตร ิ เป็น 3.2 มิลลเมตร ิ (รูปท 3.32) ี่**
- **3.13.4 Visualization**  ค่า VR ที่จุด reference point ของโครงสร้างมีค่าดังนี้ ี่  $VR1 = 0$  m/s<sup>2</sup>  $VR2 = 0$  m/s<sup>2</sup> VR3 = -2.22661 m/s<sup>2</sup>

และจากการวิเคราะห์นี้เวลาก่อนโครงสร้างตกกระทบพื้นอยู่ที่ 2.325 วินาที

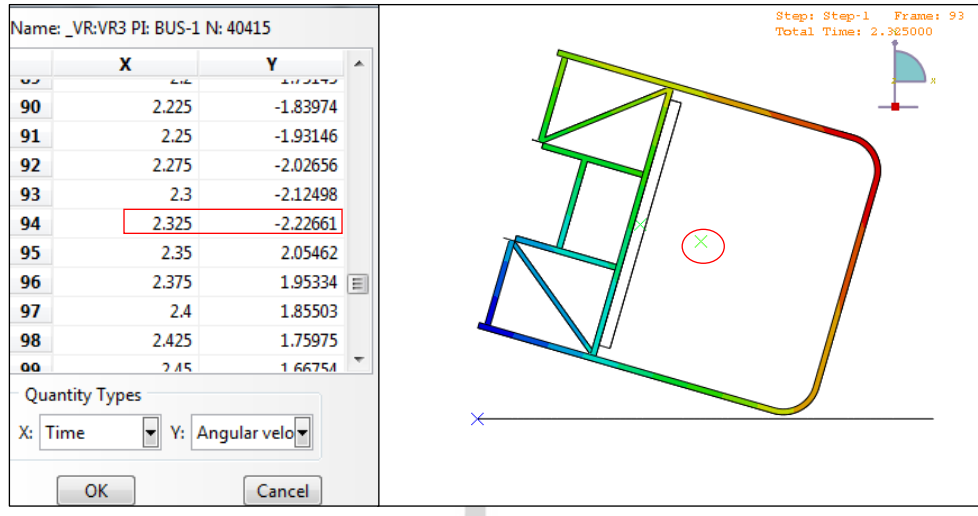

รูปที่ 3.45 ค่า VR3 ณ เวลา 2.325 วินาทีที่จุด reference point ของโครงสร้างแบบที่ 10 ก่อนกระทบพ้ นื

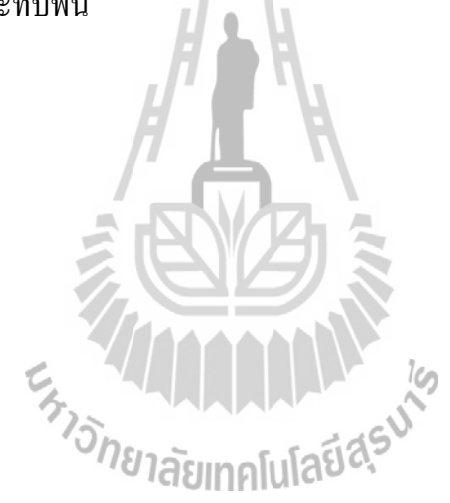

# **บทท 4 ี่**

#### **ผลการทดลอง**

# **4.1 ผลการวเคราะห ิ ์โครงสร้างเดมของรถโดยสาร ิ**

#### **4.1.1 การขจัด**

จากการคำนวณพบว่า ณ เวลา 0.5 วินาที การขจัดสูงสุดเกิดขึ้นที่บริเวณ โครงรถด้านข้างฝั่งซ้ายส่วนหน้ามีค่าเท่ากับ 2.629 mm. ดังรูปที่ 4.1

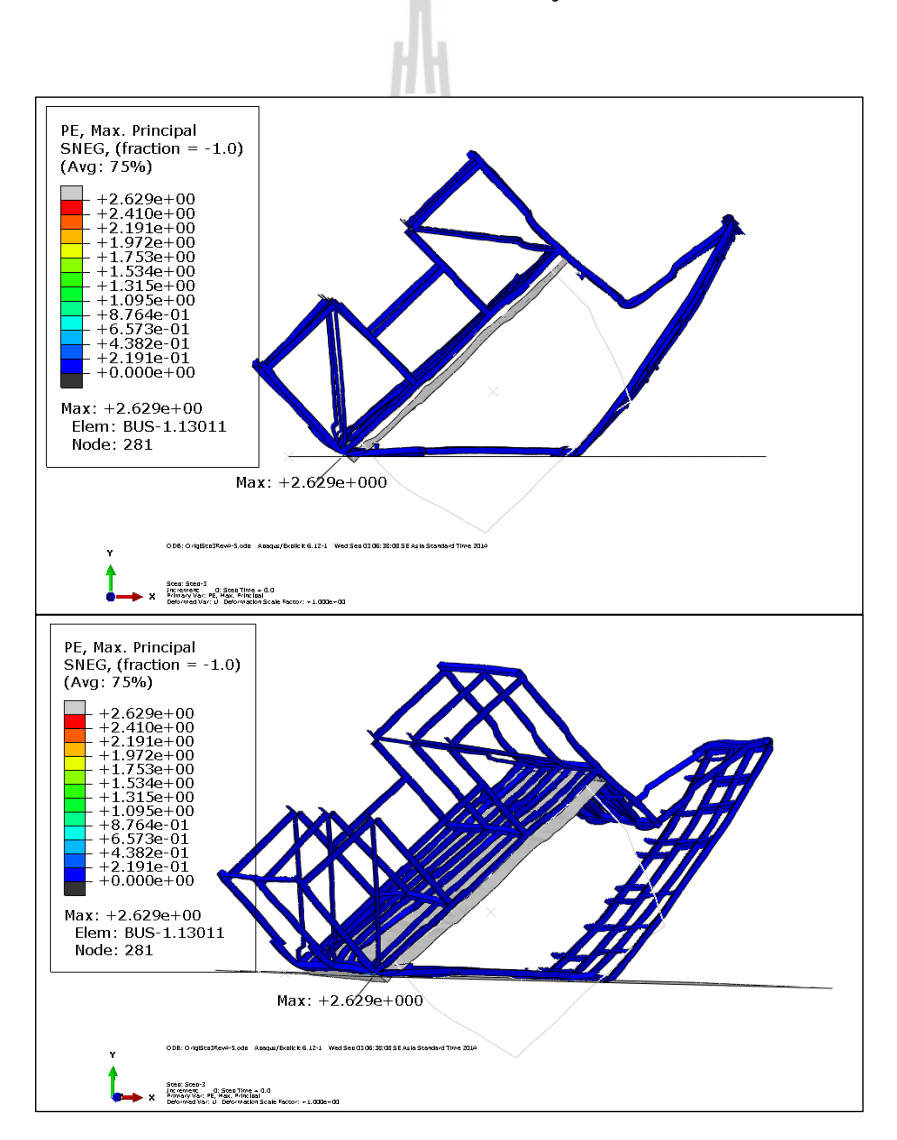

รูปที่ 4.1 ขนาดและตำแหน่งที่เกิดการขจัดสูงสุดของโครงสร้างเดิม ณ เวลา 0.5 วินาที ี่

#### **4.1.2 ความเค้น**

จากการคำนวณพบว่า ณ เวลา 0.5 วินาที ความเค้นสูงสุด (Von Mises Stress) เกิดขึ้นที่บริเวณโครงรถด้านข้างฝั่งซ้ายส่วนหลังมีค่าเท่ากับ 427 MPa ดังรูปที่ 4.2 ี่

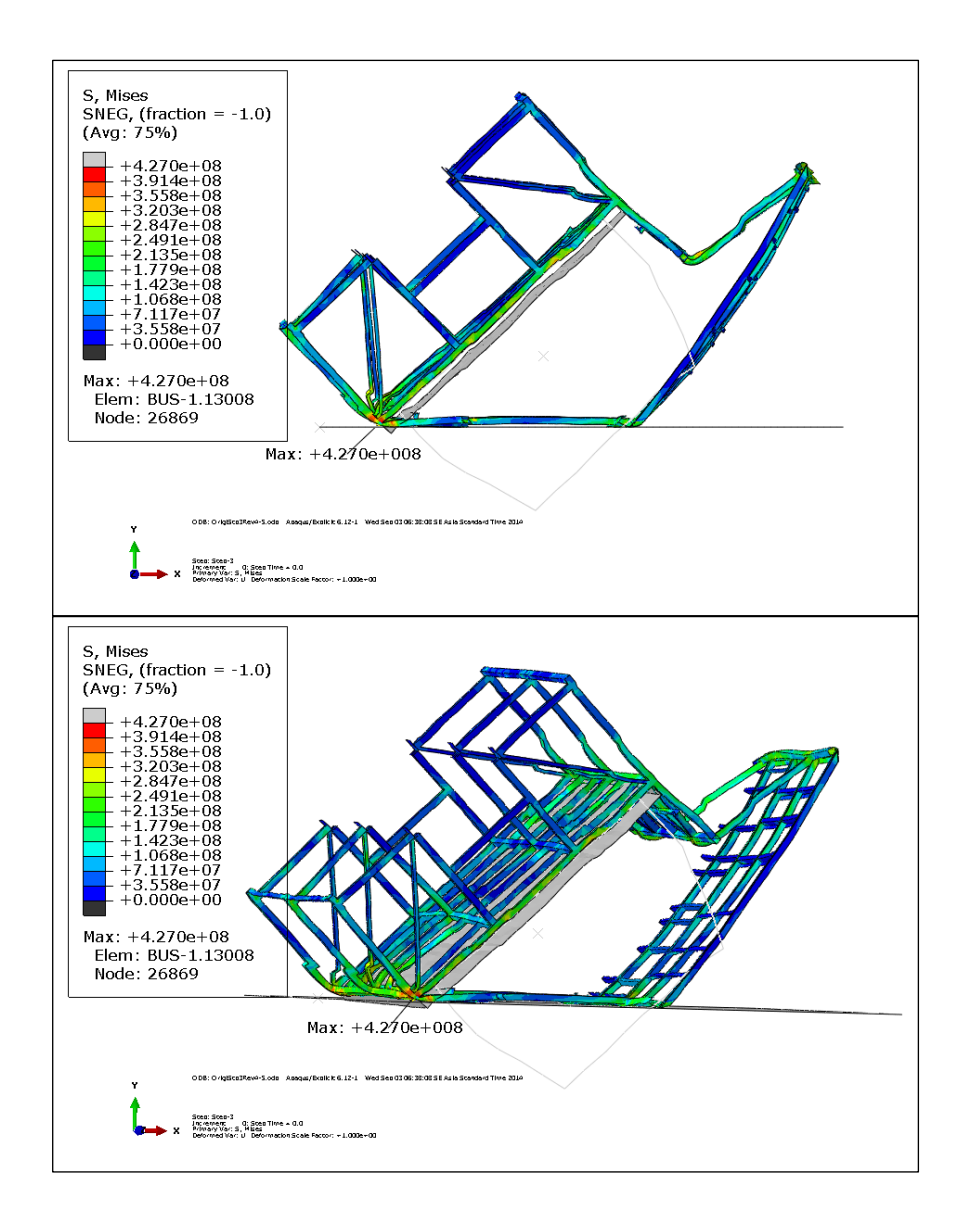

รูปที่ 4.2 ขนาดและตำแหน่งที่เกิดความเก้นสูงสุดของโครงสร้างเดิม ณ เวลา 0.5 วินาที

# **4.2 ผลการวเคราะห ิ ์การออกแบบโครงสร้างรถโดยสารแบบท 1 ี่**

### **4.2.1 การขจัด**

จากการเปลี่ยนแปลงโครงสร้างรถโดยสารโดยการเพิ่ม support 1 เป็นเหล็กกล่อง ขนาด 50 x 50 มิลลิเมตร หนา 3. 2 มิลลิเมตรเพื่อช่วยรองรับแรงกระแทก ผลคำนวณพบว่า ณ เวลา ื่ 0.25 วินาที การขจัดสูงสุดเกิดขึ้นที่บริเวณโครงรถด้านข้างฝั่งซ้ายส่วนหน้า มีค่าเท่ากับ 0.6314 mm. คังรูปที่ 4.3

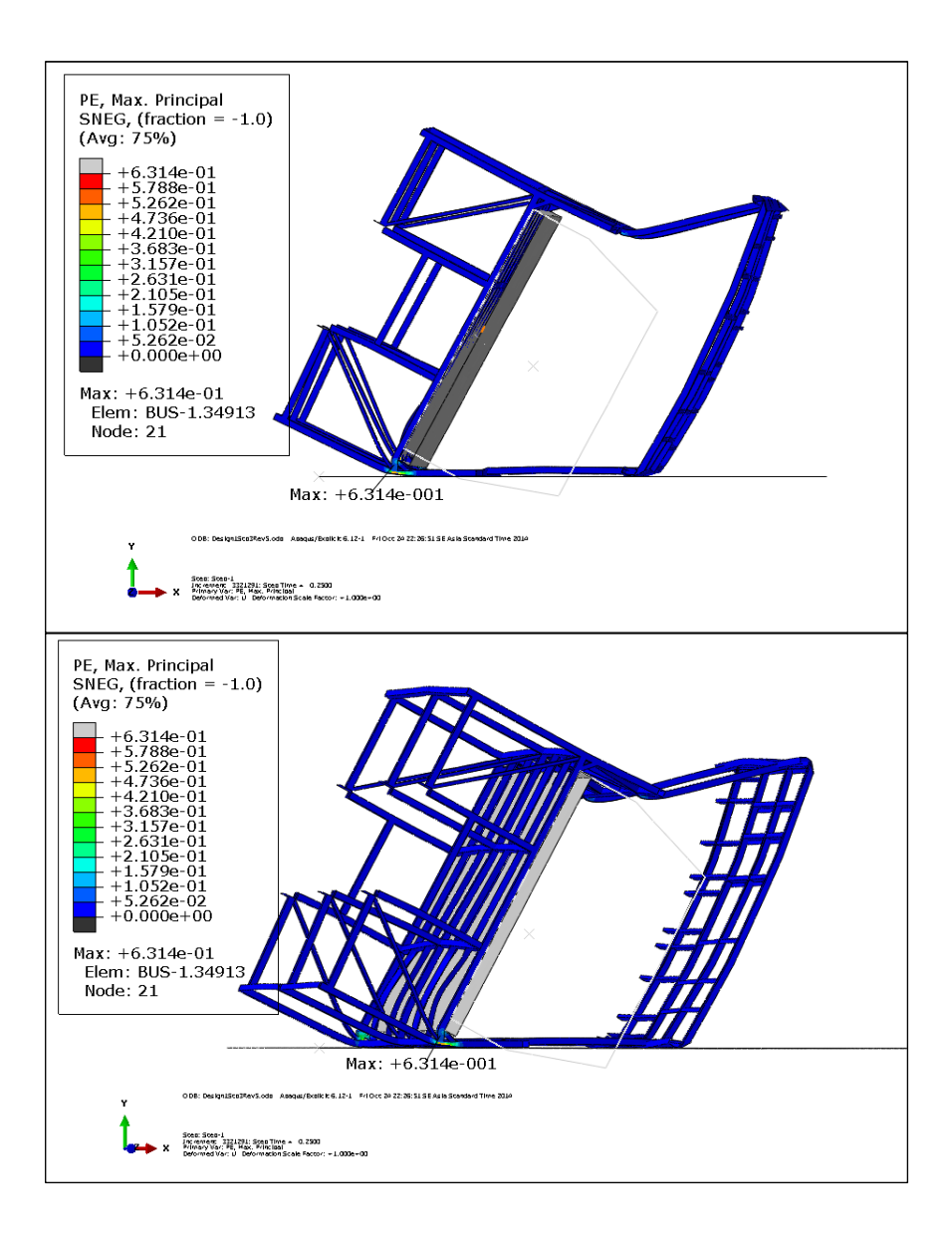

รูปที่ 4.3 ขนาดและตำแหน่งที่เกิดการขจัดสูงสุดของโครงสร้างแบบที่ 1 ณ เวลา 0.5 วินาที ี่

### **4.2.2 ความเค้น**

จากการคำนวณพบว่า ณ เวลา 0.25 วินาที ความเค้นสูงสุด (Von Mises Stress) เกิดขึ้นที่บริเวณโครงรถด้านข้างฝั่งซ้ายส่วนหน้า มีค่าเท่ากับ 427 MPa ดังรูปที่ 4.4 ี่

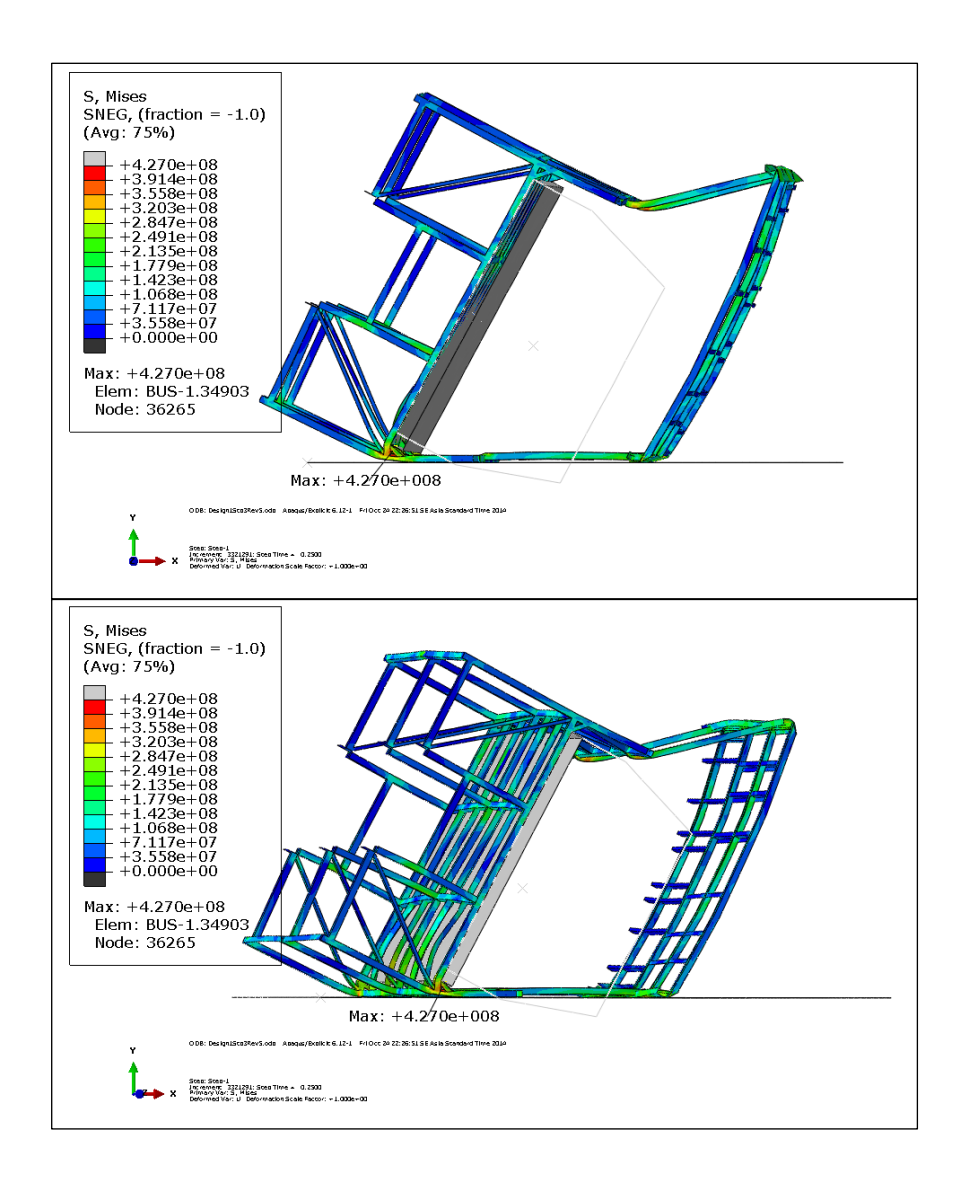

รูปที่ 4.4 ขนาดและตำแหน่งที่เกิดความเก้นสูงสุดของโครงสร้างแบบที่ 1 ณ เวลา 0.5 วินาที ี่

# **4.3 ผลการวเคราะห ิ ์การออกแบบโครงสร้างรถโดยสารแบบท 2 ี่**

### **4.3.1 การขจัด**

จากการเปลี่ยนแปลงโครงสร้างรถโดยสารบริเวณโครงหลังคาจากการต่อกันของ เหล็กหลาย ๆ ชิ้นเป็นแบบโครงหลังคาในลักษณะเหล็กเส้นเดียวดัดโค้ง เป็นเหล็กกล่องขนาด 50 x 50 มิลลิเมตร หนา 3.2 มิลลิเมตรและเพิ่ ม support 1 เป็นเหล็กกล่องขนาด 50 x 50 มิลลิเมตร หนา 3.2 มิลลิเมตรเพื่อช่วยรองรับแรงกระแทก ผลการคำนวณพบว่า ณ เวลา 0.25 วินาที การขจัด ื่ สูงสุดเกิดขึ้นที่บริเวณโครงรถด้านข้างฝั่งซ้ายส่วนหน้า มีค่าเท่ากับ 1.426 mm. ดังรูปที่ 4.5 ี่

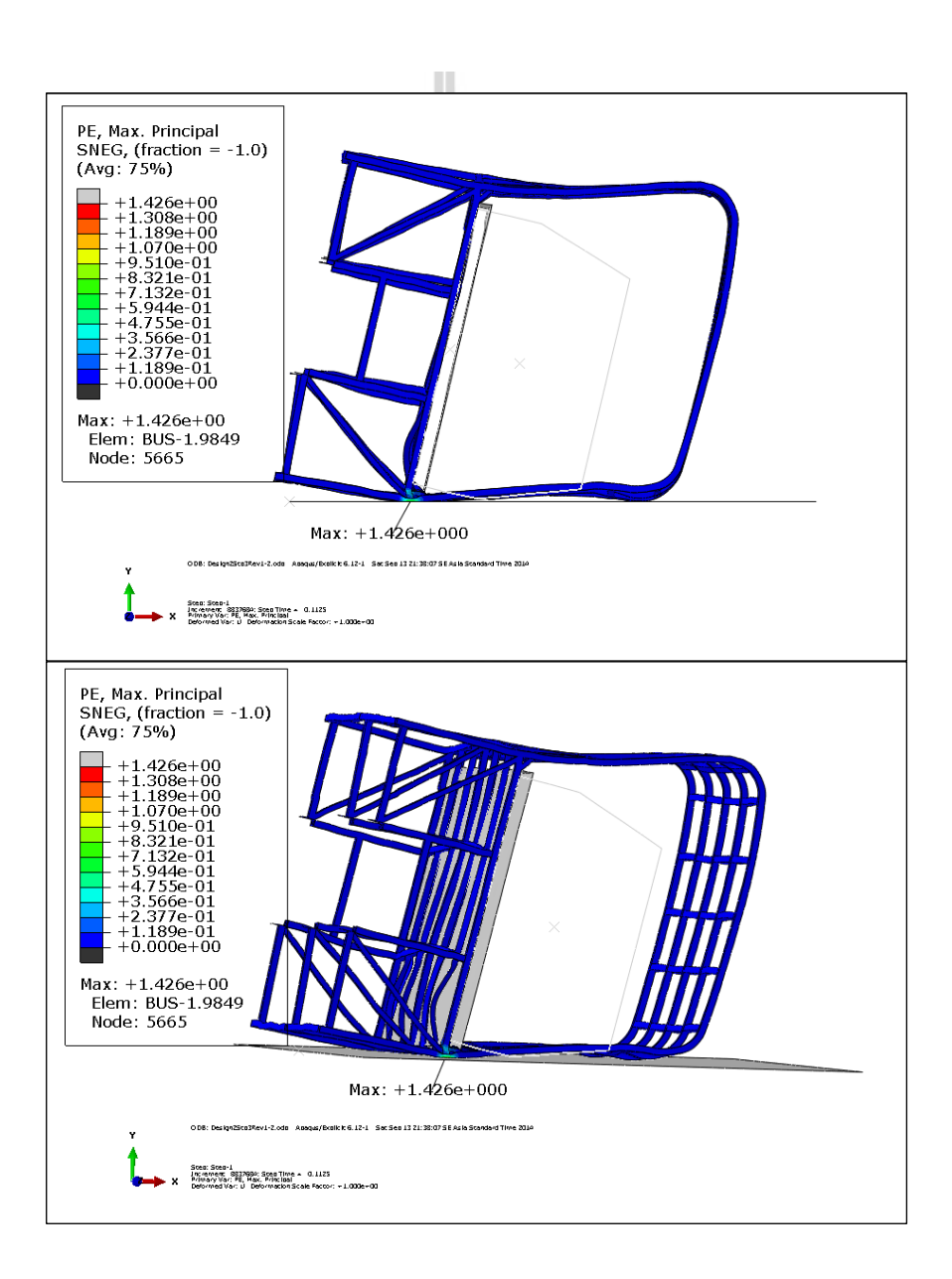

รูปที่ 4.5 ขนาดและตำแหน่งที่เกิดการขจัดสูงสุดของโครงสร้างแบบที่ 2 ณ เวลา 0.25 วินาที ี่

#### **4.3.2 ความเค้น**

จากการคำนวณพบว่า ณ เวลา 0.25 วินาที ความเค้นสูงสุด (Von Mises Stress) เกิดขึ้นที่บริเวณโครงรถด้านข้างฝั่งซ้ายส่วนหน้า มีค่าเท่ากับ 426.1 MPa ดังรูปที่ 4.6 ี่

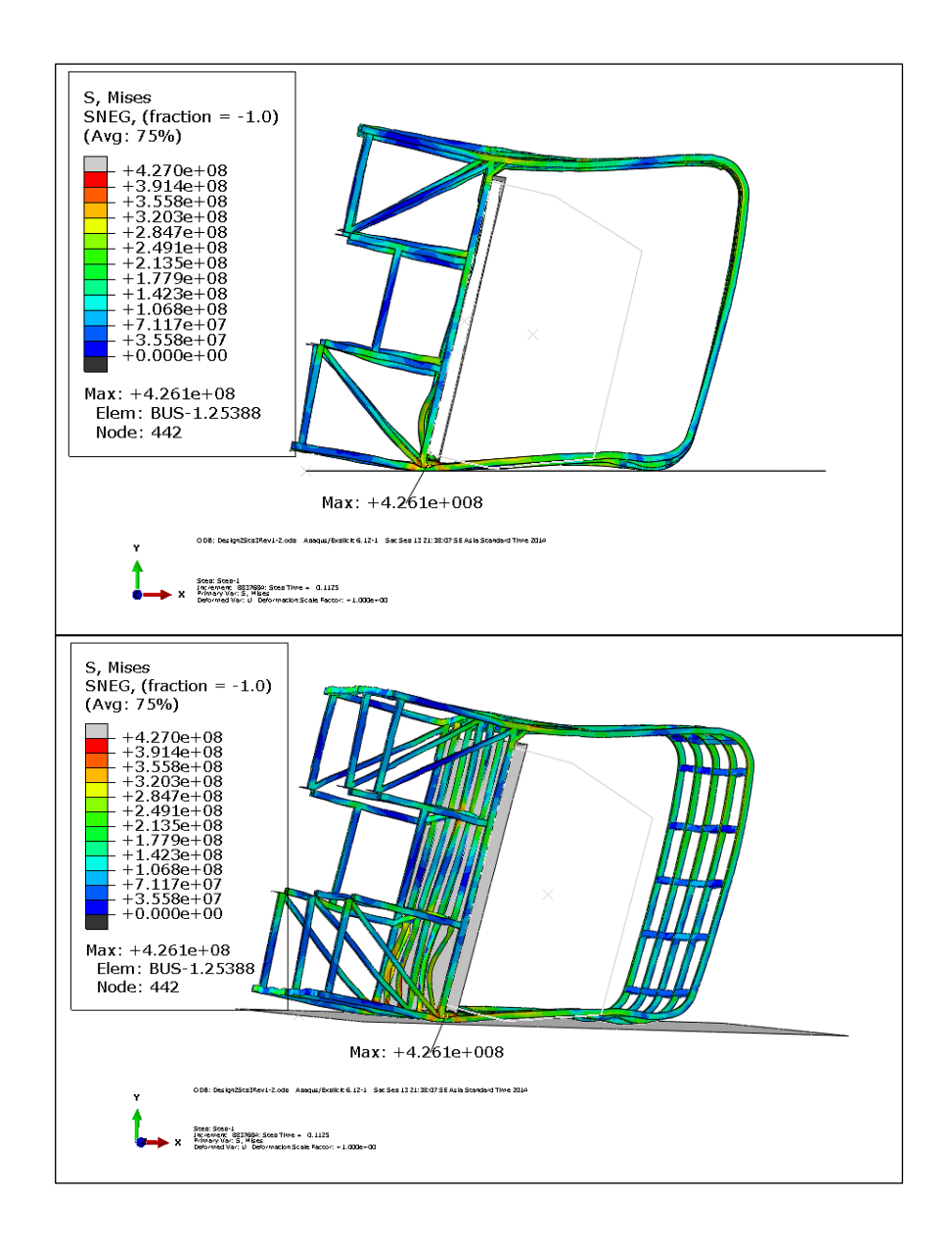

รูปที่ 4.6 ขนาดและตำแหน่งที่เกิดความเค้นสูงสุดของโครงสร้างแบบที่ 2 ณ เวลา 0.25 วินาที ี่

## **4.4 ผลการวเคราะห ิ ์การออกแบบโครงสร้างรถโดยสารแบบท 3 ี่**

### **4.4.1 การขจัด**

ิจากการเปลี่ยนแปลงโครงสร้างรถโดยสารบริเวณโครงหลังคาหลักเป็นเหล็กกล่อง ขนาด 50 x 75 มิลลิเมตร หนา 3.2 มิลลิเมตร โครงหลังคาย่อยเป็นเหล็กกล่องขนาด 50 x 50 มิลลิเมตร หนา 3.2 มิลลิเมตรและเพิ่ม support 1 เป็นเหล็กกล่องขนาด 50 x 50 มิลลิเมตร หนา 3.2 มิลลิเมตรเพื่อช่วยรองรับแรงกระแทก ผลการคำนวณพบว่า ณ เวลา 0.5 วินาที การขจัดสูงสุดเกิดขึ้น ื่ ที่บริเวณโครงรถด้านข้างฝั่งซ้ายส่วนหน้า มีค่าเท่ากับ 0.8655 mm. ดังรูปที่ 4.7 ี่

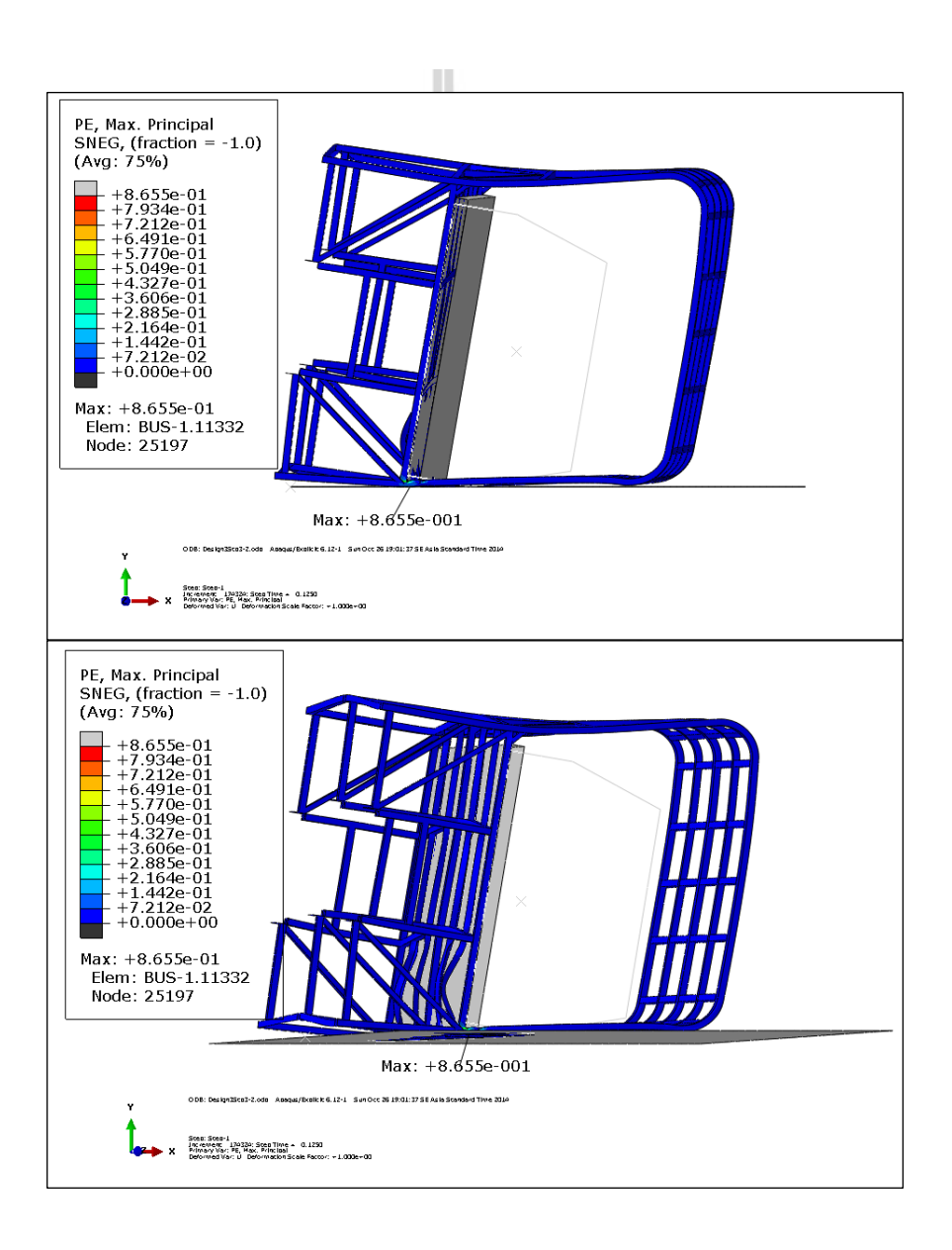

รูปที่ 4.7 ขนาดและตำแหน่งที่เกิดการขจัดสูงสุดของโครงสร้างแบบที่ 3 ณ เวลา 0.5 วินาที ี่

### **4.4.2 ความเค้น**

จากการคำนวณพบว่า ณ เวลา 0.5 วินาที ความเค้นสูงสุด (Von Mises Stress) เกิดขึ้นที่บริเวณโครงรถด้านข้างฝั่งซ้ายส่วนหน้า มีค่าเท่ากับ 427 MPa ดังรูปที่ 4.8 ี่

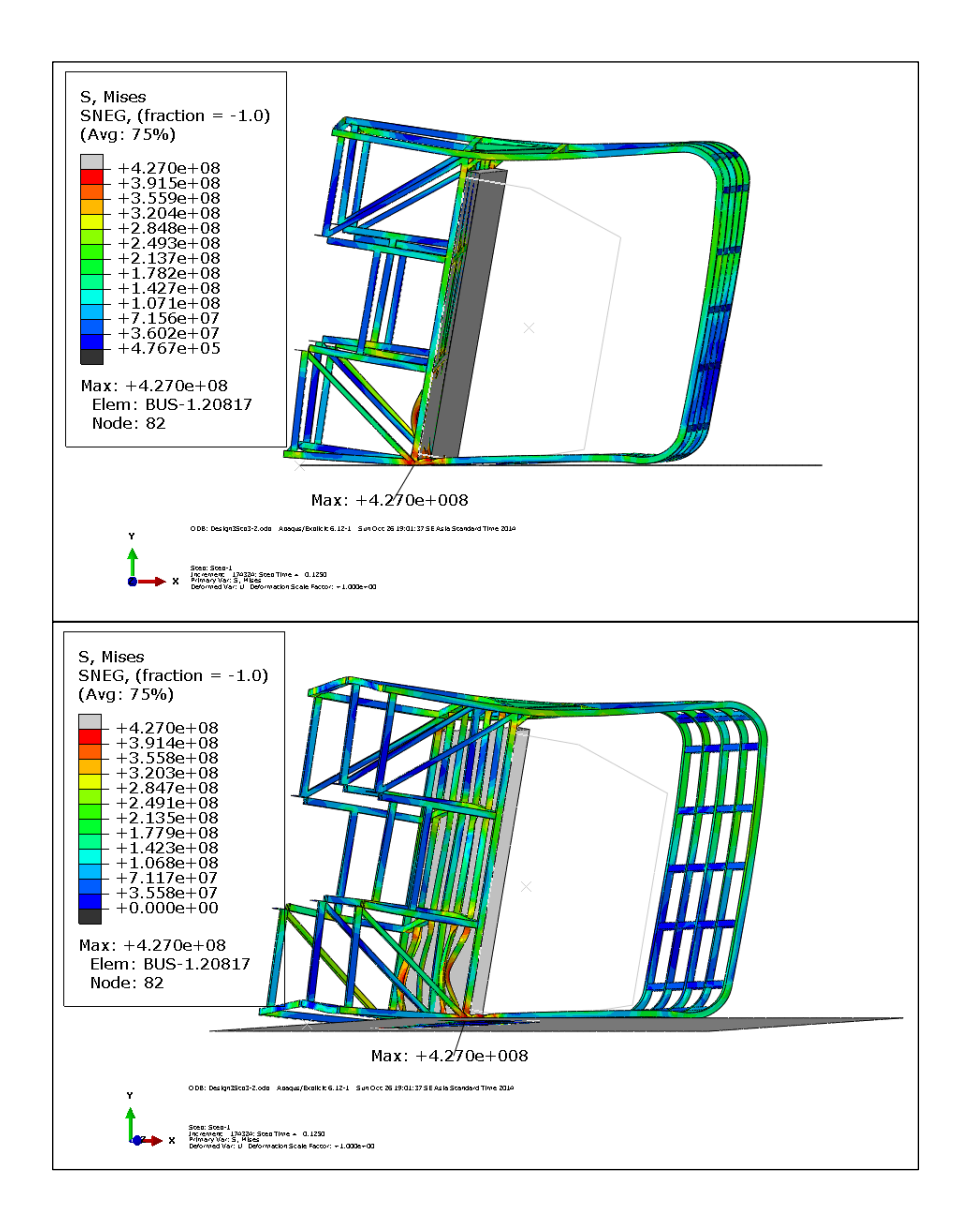

รูปที่ 4.8 ขนาดและตำแหน่งที่เกิดความเก้นสูงสุดของโครงสร้างแบบที่ 3 ณ เวลา 0.5 วินาที ี่

## **4.5 ผลการวเคราะห ิ ์การออกแบบโครงสร้างรถโดยสารแบบท 4 ี่**

### **4.5.1 การขจัด**

ำจากการเปลี่ยนแปลงโครงสร้างรถโดยสารบริเวณโครงหลังคาหลักเป็นเหล็กกล่อง ขนาด 50 x 75 มิลลิเมตร หนา 3.2 มิลลิเมตร โครงหลังคาย่อยเป็นเหล็กกล่องขนาด 50 x 50 มิลลิเมตร หนา 3.2 มิลลิเมตรและเพิ่ม support 2 เป็นเหล็กกล่องขนาด 50 x 50 มิลลิเมตร หนา 3.2 มิลลิเมตรเพื่อช่วยรองรับแรงกระแทก ผลการคำนวณพบว่า ณ เวลา 0.5 วินาที การขจัดสูงสุดเกิดขึ้น ื่ ที่บริเวณโครงรถด้านข้างฝั่งซ้ายส่วนหลัง มีค่าเท่ากับ 1.046 mm. ดังรูปที่ 4.9 ี่

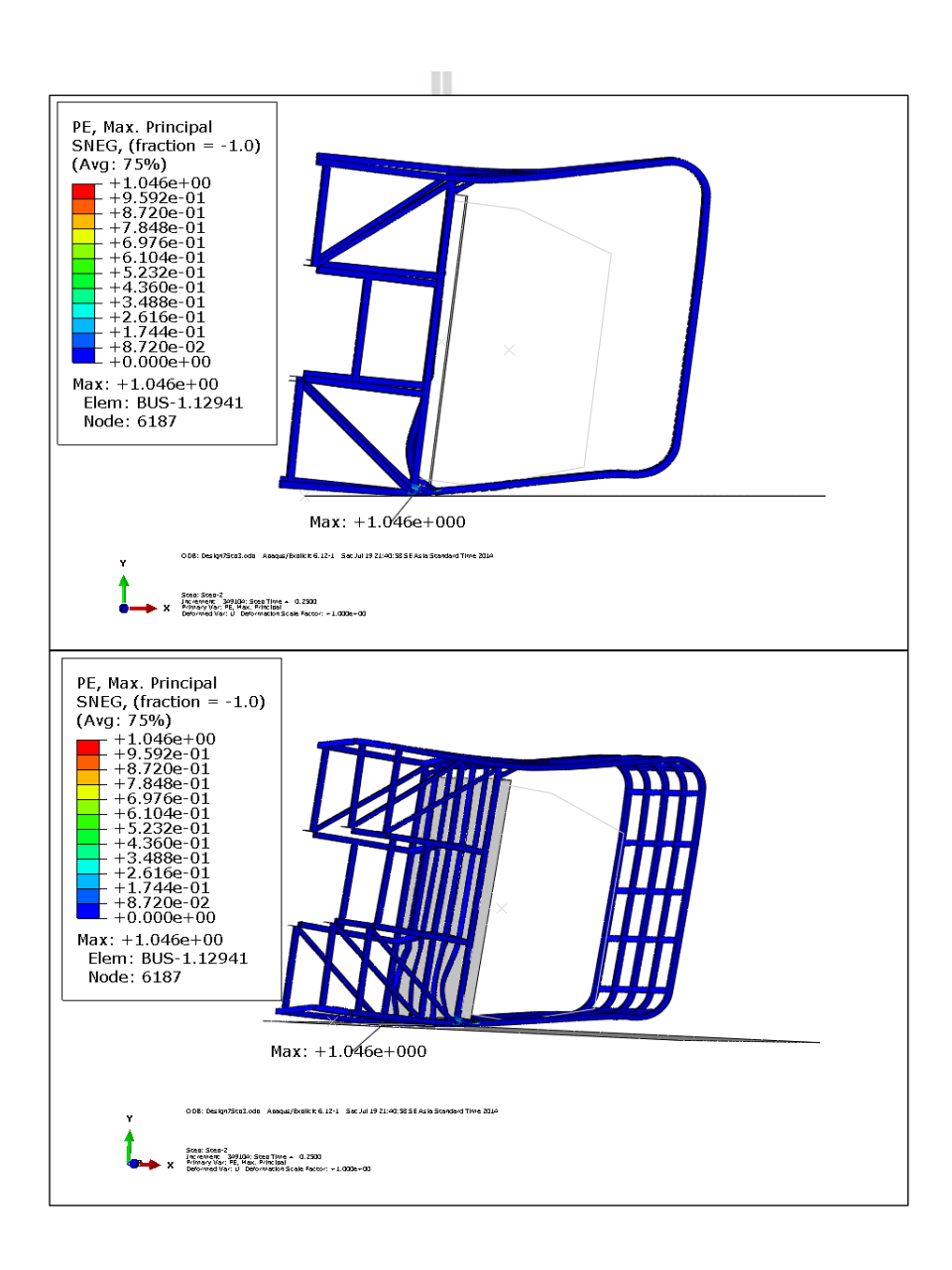

รูปที่ 4.9 ขนาดและตำแหน่งที่เกิดการขจัดสูงสุดของโครงสร้างแบบที่ 4 ณ เวลา 0.5 วินาที ี่

#### **4.5.2 ความเค้น**

จากการคำนวณพบว่า ณ เวลา 0.5 วินาที ความเค้นสูงสุด (Von Mises Stress) เกิดขึ้นที่บริเวณโครงรถด้านข้างฝั่งซ้ายส่วนหลัง มีค่าเท่ากับ 423.8 MPa ดังรูปที่ 4.10 ี่

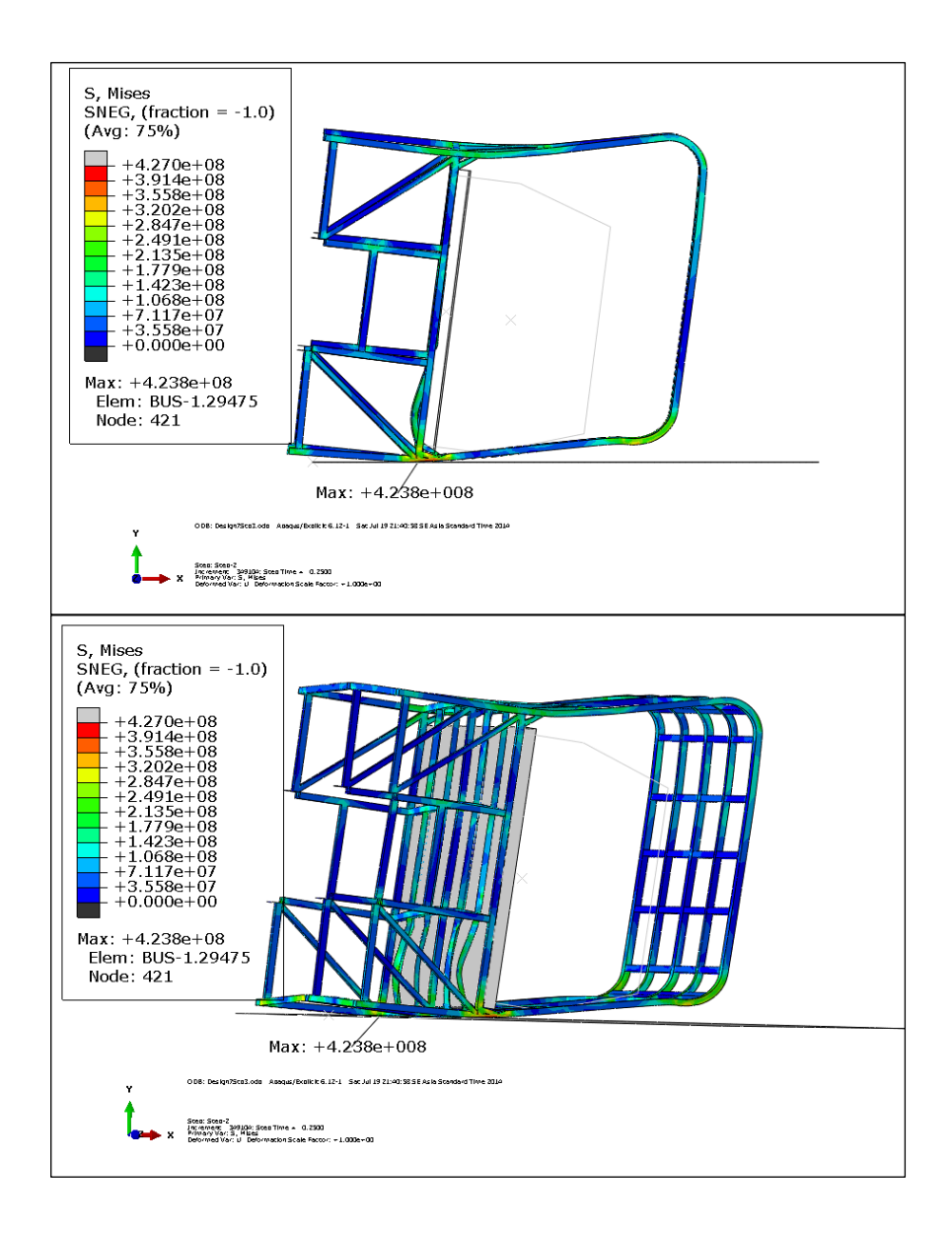

รูปที่ 4.10 ขนาดและตำแหน่งที่เกิดความเค้นสูงสุดของโครงสร้างแบบที่ 4 ณ เวลา 0.5 วินาที ี่

# **4.6 ผลการวเคราะห ิ ์การออกแบบโครงสร้างรถโดยสารแบบท 5**

### **4.6.1 การขจัด**

ิจากการเปลี่ยนแปลงโครงสร้างรถโดยสารบริเวณโครงหลังคาหลักเป็นเหล็กกล่อง ขนาด 50 x 75 มิลลิเมตร หนา 3.2 มิลลิเมตร โครงหลังคาย่อยเป็นเหล็กกล่องขนาด 50 x 50 มิลลิเมตร หนา 3.2 มิลลิเมตร หลักคาเหล็กท่อนขนาด 50 x 50 มิลลิเมตร หนา 2 มิลลิเมตร และ <u>เหล็กด้านข้างขนาด 50 x 50 มิลลิเมตร หนา 3.2 มิลลิเมตร ผลการคำนวณพบว่า ณ เวลา 0.5 วินาที</u> การขจัดสูงสุดเกิดขึ้นที่บริเวณ โครงรถด้านข้างฝั่งซ้ายส่วนหน้า มีค่าเท่ากับ 0.6746 mm. ดังรูปที่ 4.11

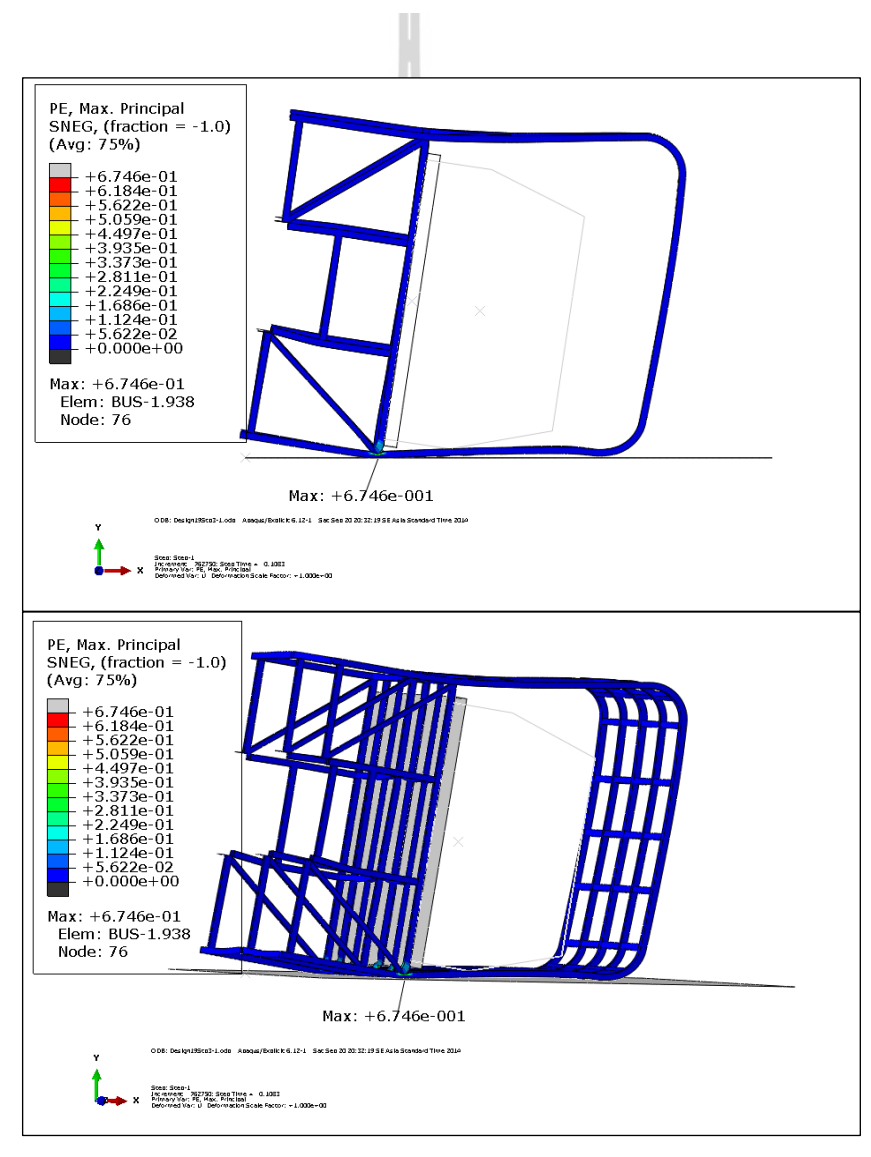

รูปที่ 4.11 ขนาดและตำแหน่งที่เกิดการขจัดสูงสุดของโครงสร้างแบบที่ 5 ณ เวลา 0.5 วินาที ี่

#### **4.6.2 ความเค้น**

จากการคำนวณพบว่า ณ เวลา 0.5 วินาที ความเค้นสูงสุด (Von Mises Stress) เกิดขึ้นที่บริเวณโครงรถด้านข้างฝั่งซ้ายส่วนหลัง มีค่าเท่ากับ 427 MPa ดังรูปที่ 4.12 ี่

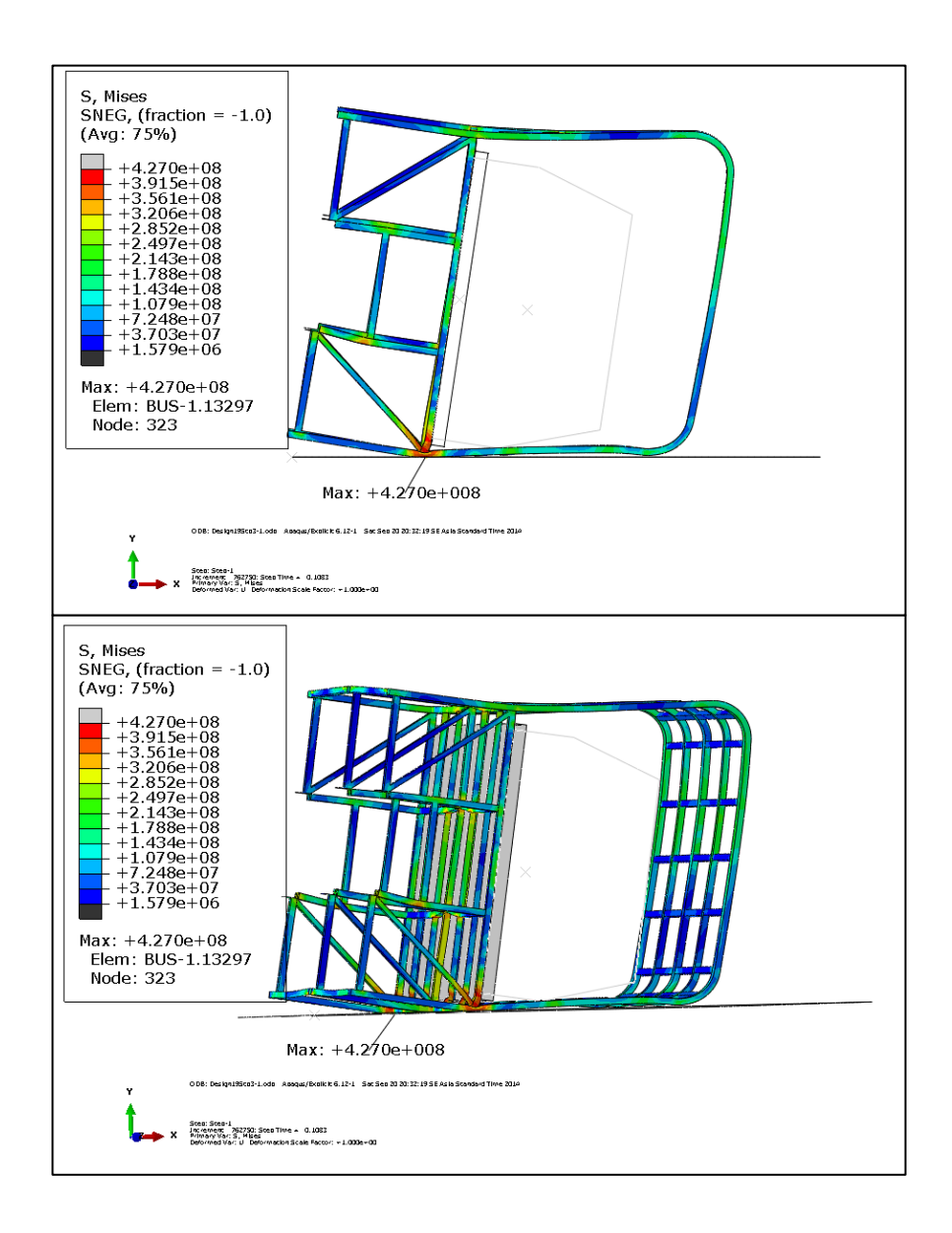

รูปที่ 4.12 ขนาดและตำแหน่งที่เกิดความเค้นสูงสุดของโครงสร้างแบบที่ 5 ณ เวลา 0.5 วินาที ี่

### **4.7 ผลการวเคราะห ิ ์การออกแบบโครงสร้างรถโดยสารแบบท 6 ี่**

### **4.7.1 การขจัด**

ิจากการเปลี่ยนแปลงโครงสร้างรถโดยสารบริเวณโครงหลังคาหลักเป็นเหล็กกล่อง ขนาด 50 x 100 มิลลิเมตร หนา 3.2 มิลลิเมตร โครงหลังคาย่อยเป็นเหล็กกล่องขนาด 50 x 75 มิลลิเมตร หนา 3.2 มิลลิเมตรและเพิ่ม support 1 เป็นเหล็กกล่องขนาด 50 x 50 มิลลิเมตร หนา 3.2 มิลลิเมตรเพื่อช่วยรองรับแรงกระแทก ผลการคำนวณพบว่า ณ เวลา 0.5 วินาที การขจัดสูงสุดเกิดขึ้น ื่ ที่บริเวณโครงรถด้านข้างฝั่งซ้ายส่วนหน้า มีค่าเท่ากับ 0.6737 mm. ดังรูปที่ 4.13 ี่

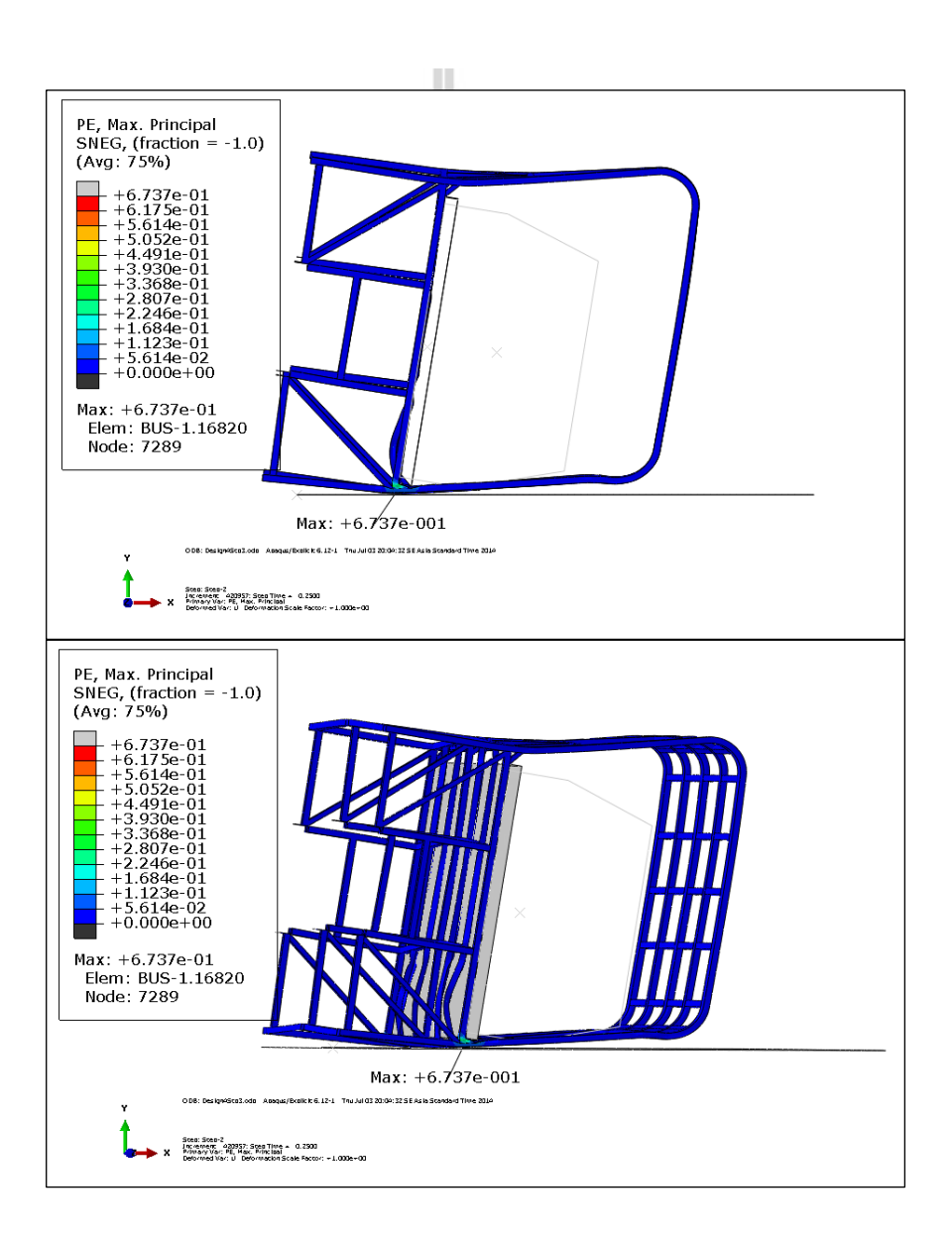

รูปที่ 4.13 ขนาดและตำแหน่งที่เกิดการขจัดสูงสุดของโครงสร้างแบบที่ 6 ณ เวลา 0.5 วินาที ี่

#### **4.7.2 ความเค้น**

จากการคำนวณพบว่า ณ เวลา  $0.5$  วินาที ความเค้นสูงสุด (Von Mises Stress) เกิดขึ้นที่บริเวณโครงรถด้านข้างฝั่งซ้ายส่วนหลัง มีค่าเท่ากับ 426.9 MPa ดังรูปที่ 4.14 ี่

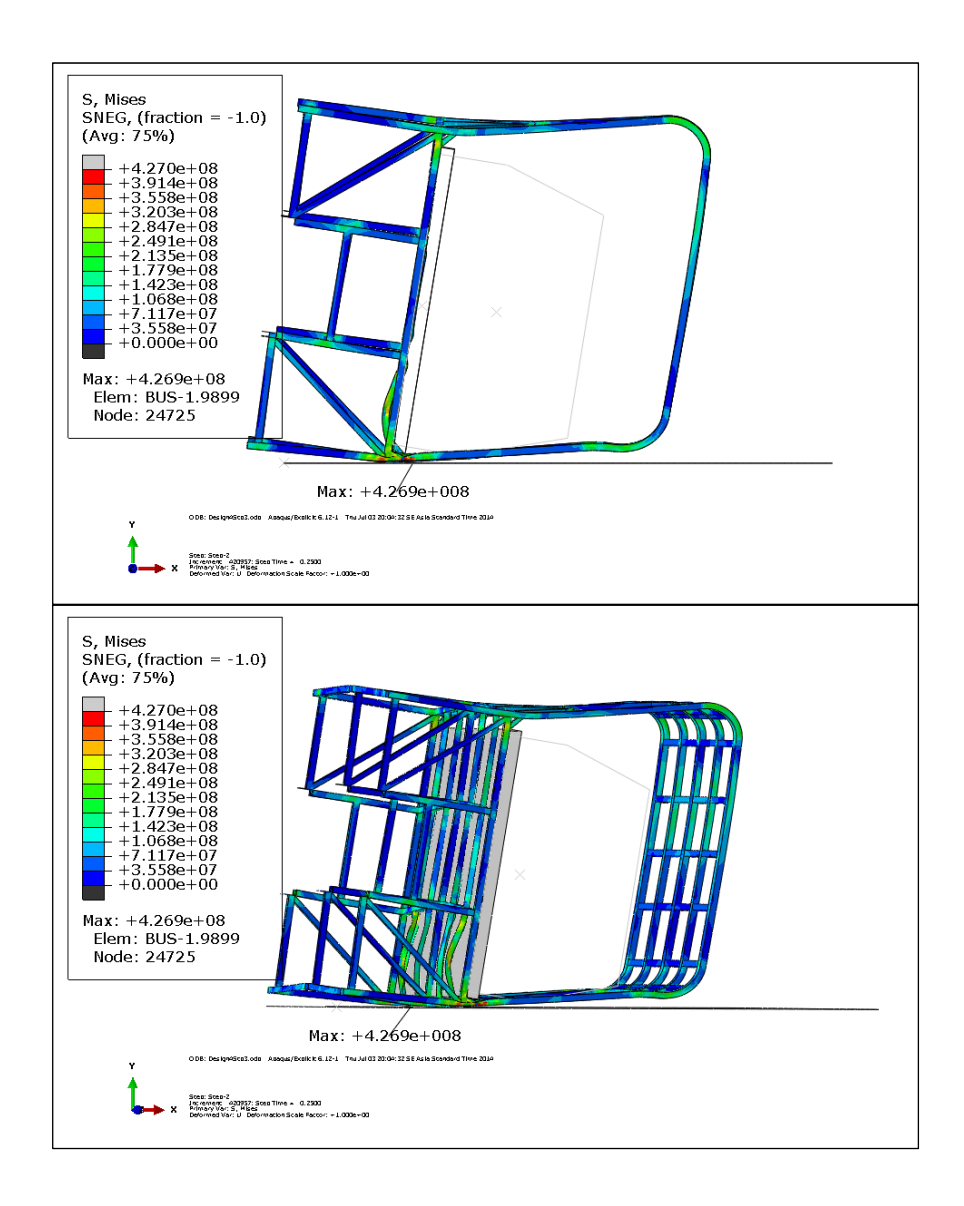

รูปที่ 4.14 ขนาดและตำแหน่งที่เกิดความเค้นสูงสุดของโครงสร้างแบบที่ 6 ณ เวลา 0.5 วินาที ี่

# **4.8 ผลการวเคราะห ิ ์การออกแบบโครงสร้างรถโดยสารแบบท 7**

### **4.8.1 การขจัด**

ิจากการเปลี่ยนแปลงโครงสร้างรถโดยสารบริเวณโครงหลังคาหลักเป็นเหล็กกล่อง ขนาด 50 x 100 มิลลิเมตร หนา 3.2 มิลลิเมตร โครงหลังคาย่อยเป็นเหล็กกล่องขนาด 50 x 75 มิลลิเมตร หนา 3.2 มิลลิเมตรและเพิ่ม support 2 เป็นเหล็กกล่องขนาด 50 x 50 มิลลิเมตร หนา 3.2 มิลลิเมตรเพื่อช่วยรองรับแรงกระแทก ผลการคำนวณพบว่า ณ เวลา 0.5 วินาที การขจัดสูงสุดเกิดขึ้น ื่ ที่บริเวณโครงรถด้านข้างฝั่งซ้ายส่วนหน้า มีค่าเท่ากับ 0.7571 mm. ดังรูปที่ 4.15 ี่

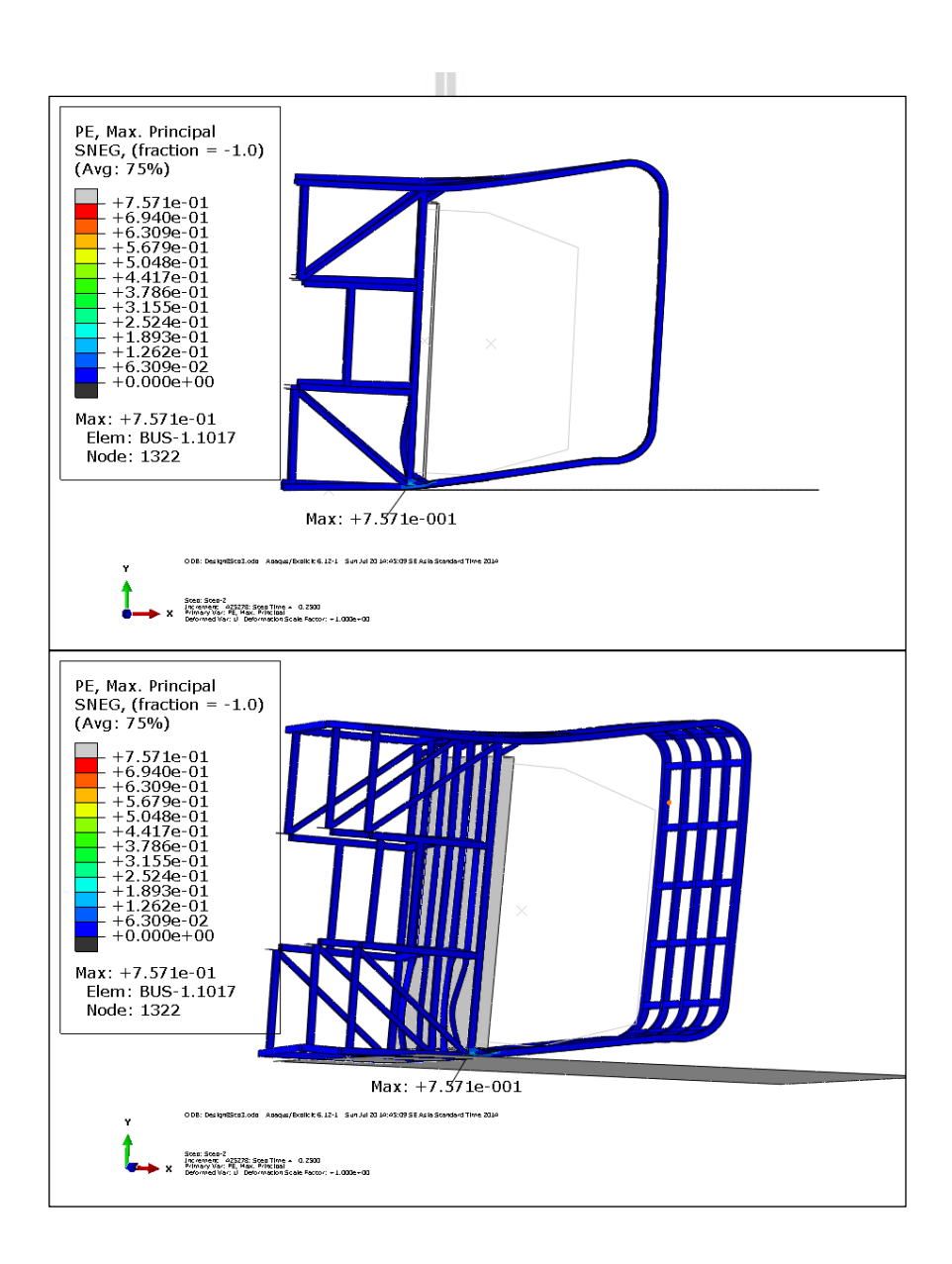

รูปที่ 4.15 ขนาดและตำแหน่งที่เกิดการขจัดสูงสุดของโครงสร้างแบบที่ 7 ณ เวลา 0.5 วินาที ี่

#### **4.8.2 ความเค้น**

จากการคำนวณพบว่า ณ เวลา 0.5 วินาที ความเค้นสูงสุด (Von Mises Stress) เกิดขึ้นที่บริเวณโครงรถด้านข้างฝั่งซ้ายส่วนหลัง มีค่าเท่ากับ 422.6 MPa ดังรูปที่ 4.16 ี่

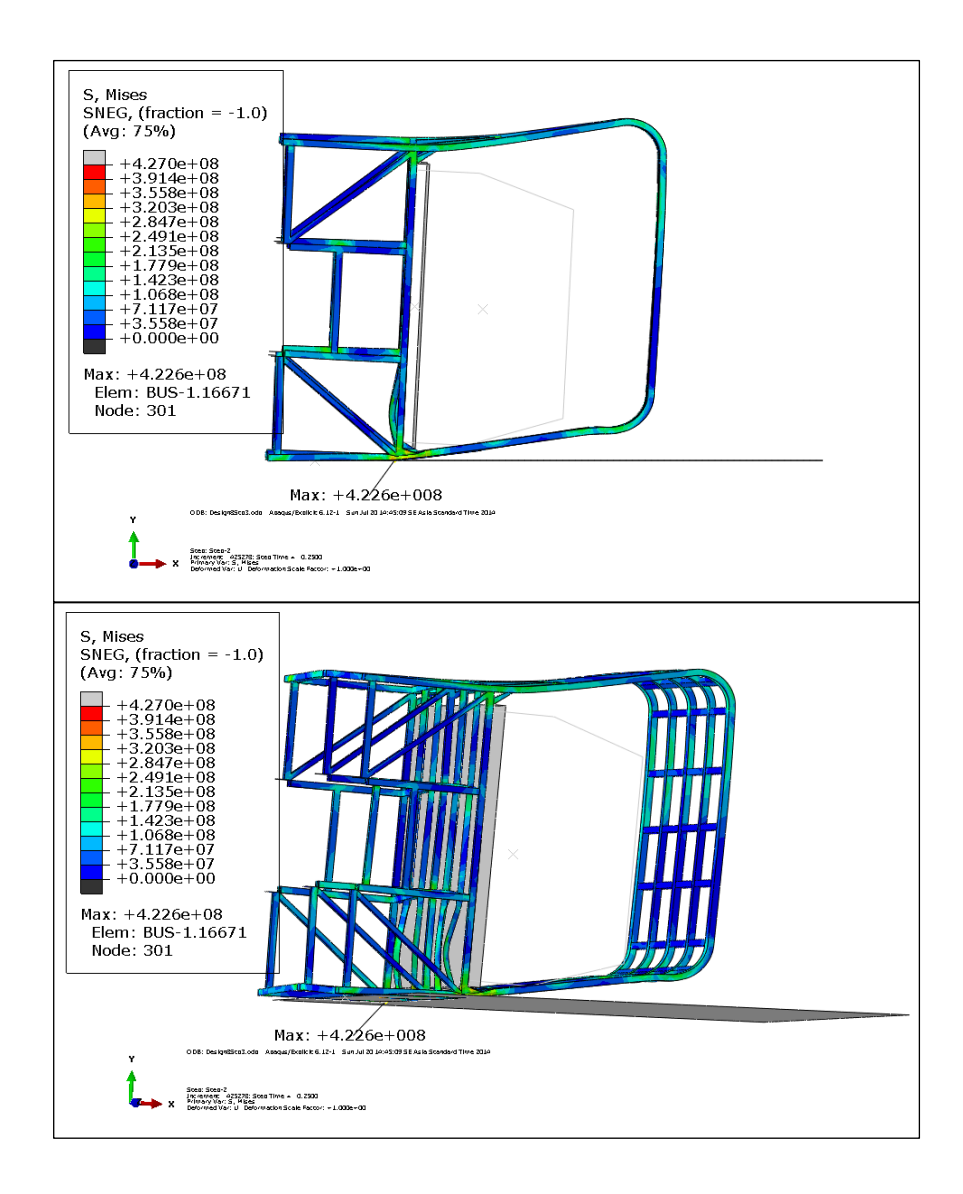

รูปที่ 4.16 ขนาดและตำแหน่งที่เกิดความเค้นสูงสุดของโครงสร้างแบบที่ 7 ณ เวลา 0.5 วินาที ี่
# **4.9 ผลการวเคราะห ิ ์การออกแบบโครงสร้างรถโดยสารแบบท 8 ี่**

### **4.9.1 การขจัด**

ิจากการเปลี่ยนแปลงโครงสร้างรถโดยสารบริเวณโครงหลังคาหลักเป็นเหล็กกล่อง ขนาด 50 x 100 มิลลิเมตร หนา 3.2 มิลลิเมตร โครงหลังคาย่อยเป็นเหล็กกล่องขนาด 50 x 75 มิลลิเมตร หนา 3.2 มิลลิเมตรและเพิ่ม support 3 เป็นเหล็กกล่องขนาด 50 x 50 มิลลิเมตร หนา 3.2 มิลลิเมตรเพื่อช่วยรองรับแรงกระแทก ผลการคำนวณพบว่า ณ เวลา 0.5 วินาที การขจัดสูงสุดเกิดขึ้น ื่ ที่บริเวณโครงรถด้านข้างฝั่งซ้ายส่วนหน้า มีค่าเท่ากับ 1.29 mm. ดังรูปที่ 4.17 ี่

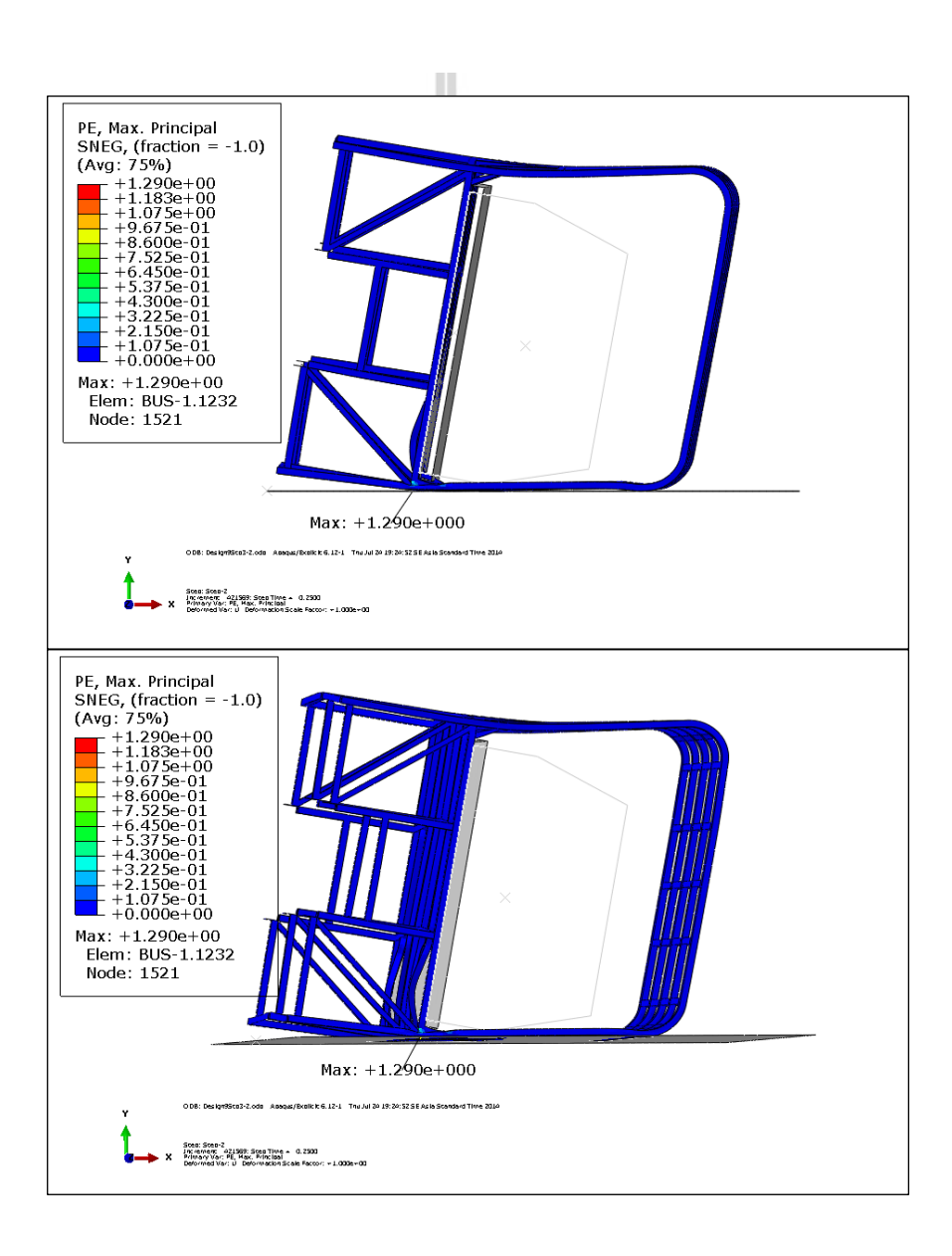

รูปที่ 4.17 ขนาดและตำแหน่งที่เกิดการขจัดสูงสุดของโครงสร้างแบบที่ 8 ณ เวลา 0.5 วินาที ี่

#### **4.9.2 ความเค้น**

จากการคำนวณพบว่า ณ เวลา  $0.5$  วินาที ความเค้นสูงสุด (Von Mises Stress) เกิดขึ้นที่บริเวณโครงรถด้านข้างฝั่งซ้ายส่วนหลัง มีค่าเท่ากับ 413 MPa ดังรูปที่ 4.18 ี่

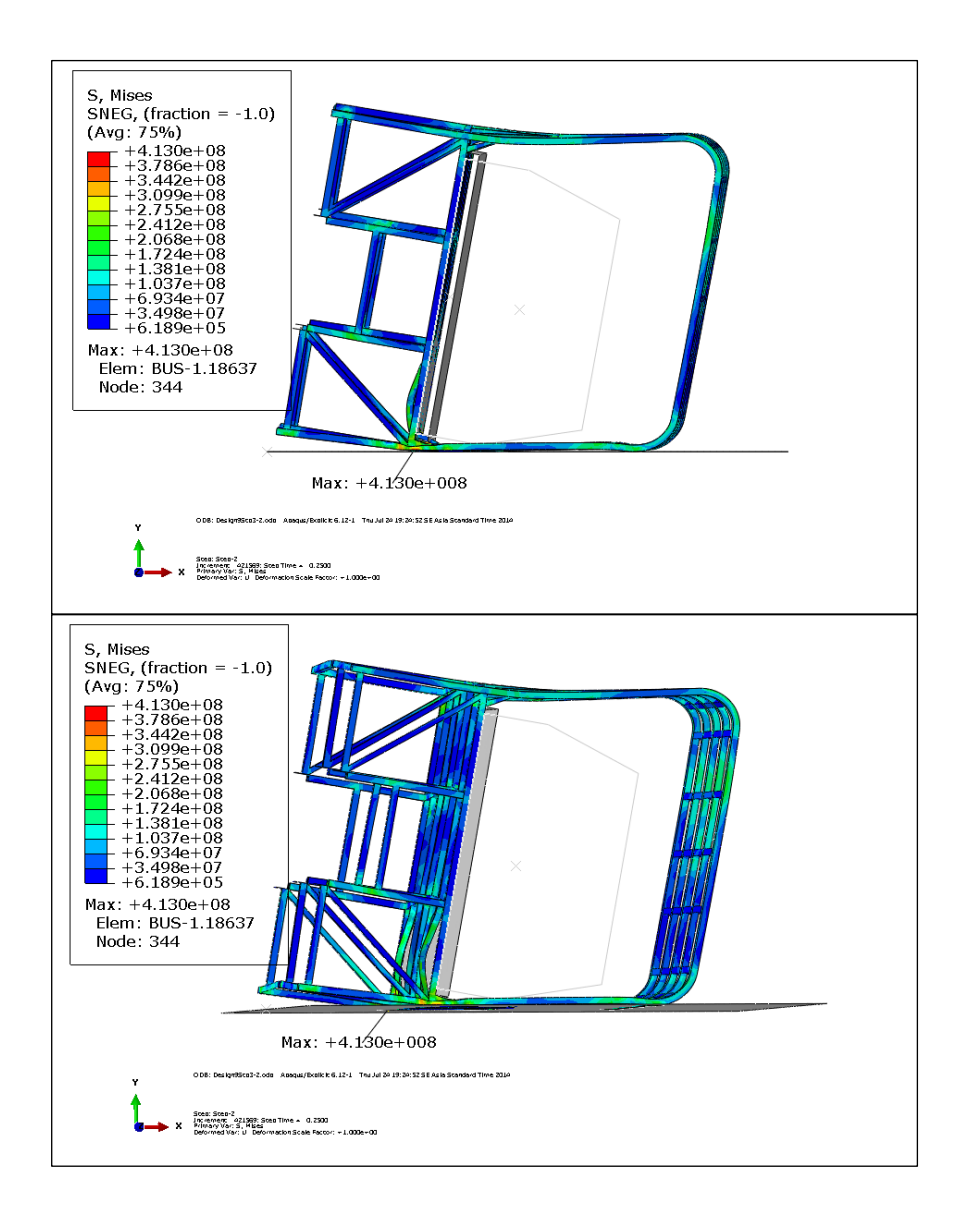

รูปที่ 4.18 ขนาดและตำแหน่งที่เกิดความเค้นสูงสุดของโครงสร้างแบบที่ 8 ณ เวลา 0.5 วินาที ี่

# **4.10 ผลการวเคราะห ิ ์การออกแบบโครงสร้างรถโดยสารแบบท 9 ี่**

#### **4.10.1 การขจัด**

ิจากการเปลี่ยนแปลงโครงสร้างรถโดยสารบริเวณโครงหลังคาหลักเป็นเหล็กกล่อง ขนาด 50 x 100 มิลลิเมตร หนา 3.2 มิลลิเมตร โครงหลังคาย่อยเป็นเหล็กกล่องขนาด 50 x 75 ู้มิลลิเมตร หนา 3.2 มิลลิเมตร หลักคาเหล็กท่อนขนาด 50 x 50 มิลลิเมตร หนา 2 มิลลิเมตรและเหล็ก ้ ค้านข้างขนาด 50 x 50 มิลลิเมตร หนา 3.2 มิลลิเมตร ผลการคำนวณพบว่า ณ เวลา 0.5 วินาที การ ขจัดสูงสุดเกิดขึ้นที่บริเวณโครงรถด้านข้างฝั่งซ้ายส่วนหลัง มีค่าเท่ากับ 0.6029 mm. ดังรูปที่ 4.19 ี่

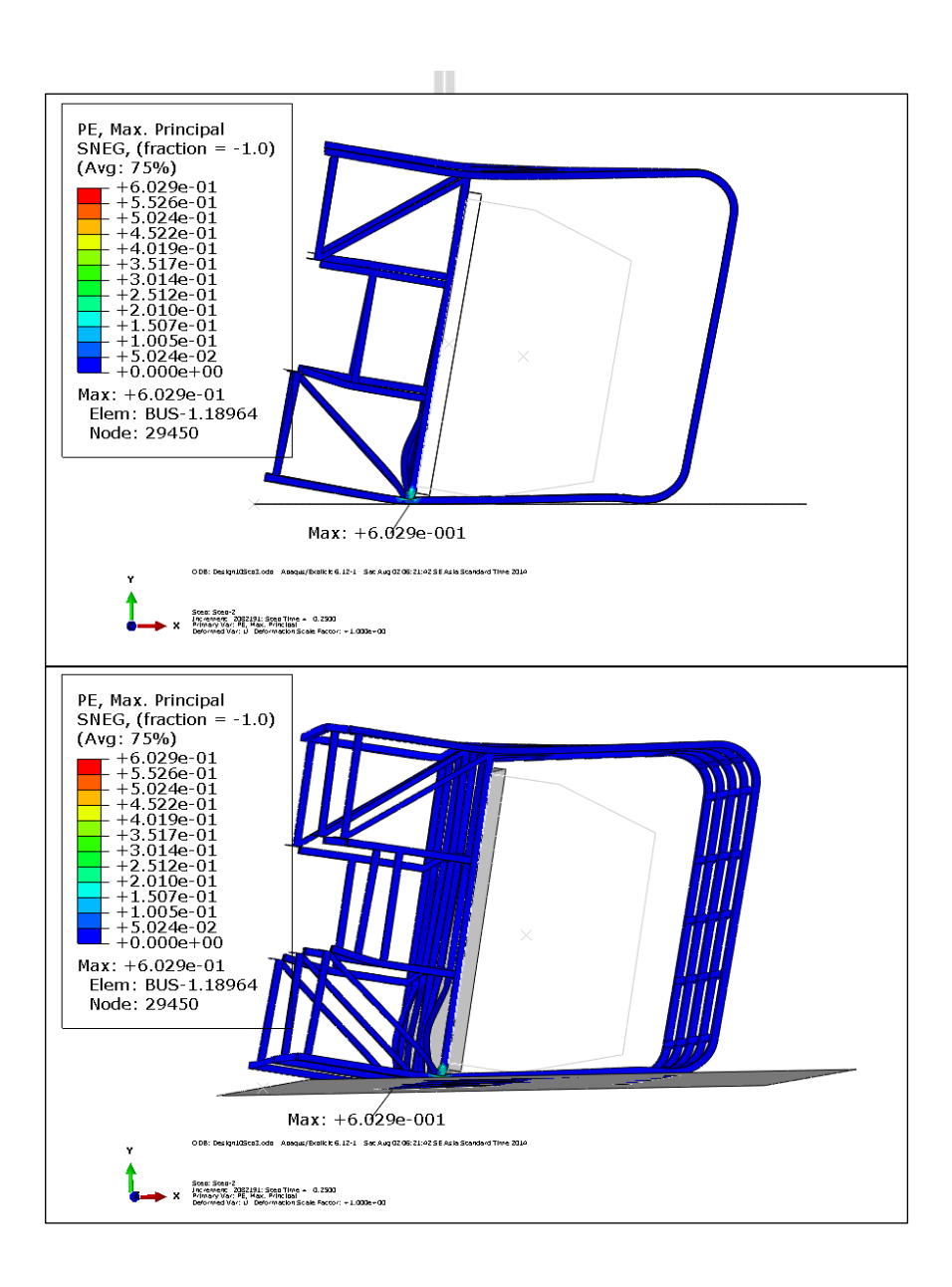

รูปที่ 4.19 ขนาดและตำแหน่งที่เกิดการขจัดสูงสุดของโครงสร้างแบบที่ 9 ณ เวลา 0.5 วินาที ี่

#### **4.10.2 ความเค้น**

จากการคำนวณพบว่า ณ เวลา  $0.5$  วินาที ความเค้นสูงสุด (Von Mises Stress) เกิดขึ้นที่บริเวณโครงหลังคาฝั่งขวาส่วนหลัง มีค่าเท่ากับ 416.9 MPa ดังรูปที่ 4.20 ี่

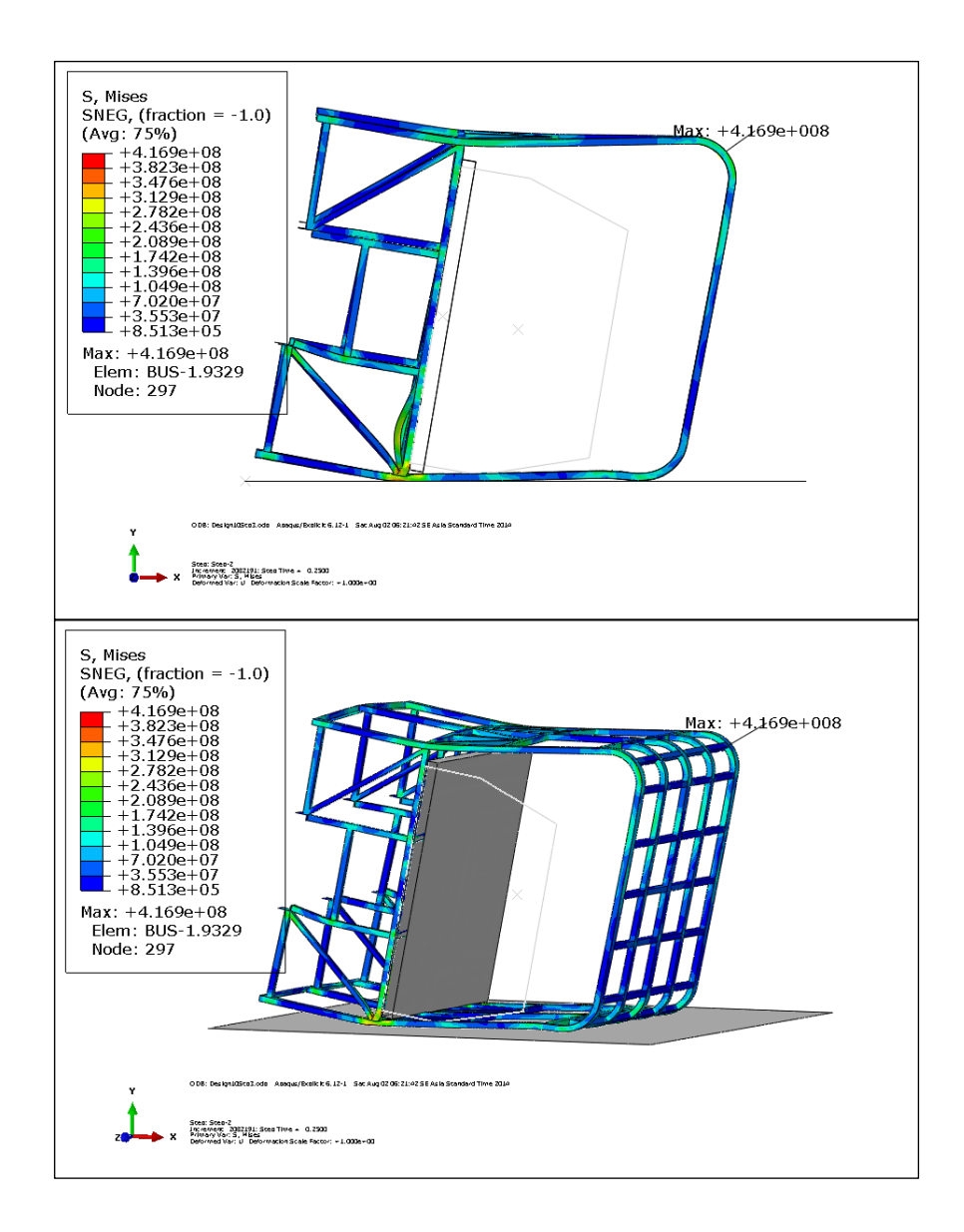

รูปที่ 4.20 ขนาดและตำแหน่งที่เกิดความเค้นสูงสุดของโครงสร้างแบบที่ 9 ณ เวลา 0.5 วินาที ี่

# **4.11 ผลการวเคราะห ิ ์การออกแบบโครงสร้างรถโดยสารแบบท 10 ี่**

### **4.11.1 การขจัด**

ิ จากการเปลี่ยนแปลงโครงสร้างรถโดยสารบริเวณโครงหลังคาหลักและโครง หลังคาย่อยเป็นเหล็กกล่องขนาด 50 x 100 มิลลิเมตร หนา 3.2 มิลลิเมตร หลักคาเหล็กท่อนขนาด  $50$  x  $50$  มิลลิเมตร หนา 2 มิลลิเมตร และเหล็กด้านข้างขนาด 50 x 50 มิลลิเมตร หนา 3.2 มิลลิเมตร ผลการคำนวณพบว่า ณ เวลา 0.75 วินาที การขจัดสูงสุดเกิดขึ้นที่บริเวณ โครงรถด้านข้างฝั่งซ้ายส่วน  $\mathcal{L}^{\mathcal{L}}(\mathcal{L}^{\mathcal{L}})$  and  $\mathcal{L}^{\mathcal{L}}(\mathcal{L}^{\mathcal{L}})$  and  $\mathcal{L}^{\mathcal{L}}(\mathcal{L}^{\mathcal{L}})$ หน้า มีค่าเท่ากับ 0.3775 mm. ดังรูปที่ 4.21

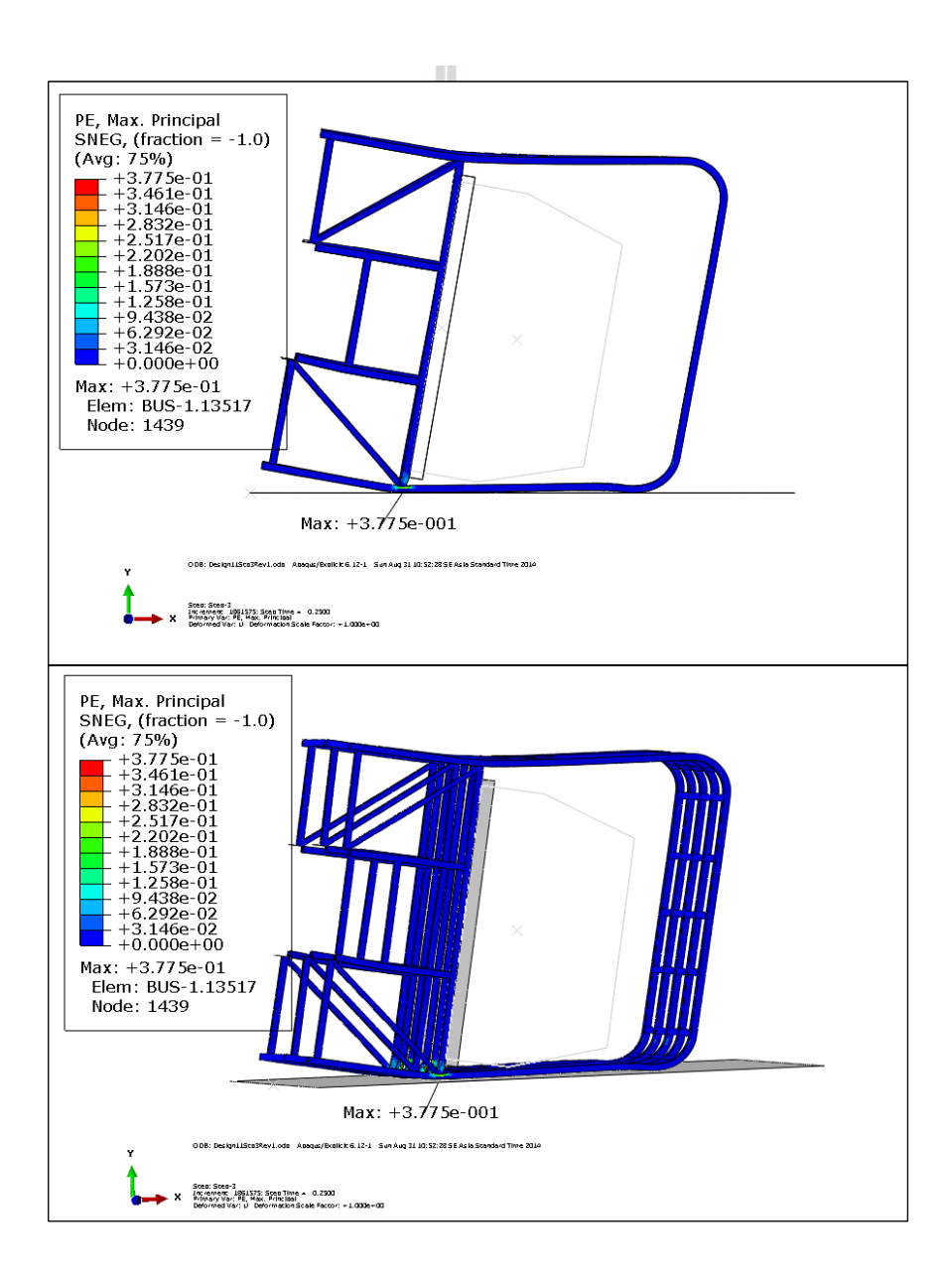

รูปที่ 4.21 ขนาดและตำแหน่งที่เกิดการขจัดสูงสุดของโครงสร้างแบบที่ 10 ณ เวลา 0.75 วินาที ี่

#### **4.11.2 ความเค้น**

จากการคำนวณพบว่า ณ เวลา 0.75 วินาที ความเค้นสูงสุด (Von Mises Stress) เกิดขึ้นที่บริเวณโครงรถด้านข้างฝั่งซ้ายส่วนหน้า มีค่าเท่ากับ 423.7 MPa ดังรูปที่ 4.22 ี่

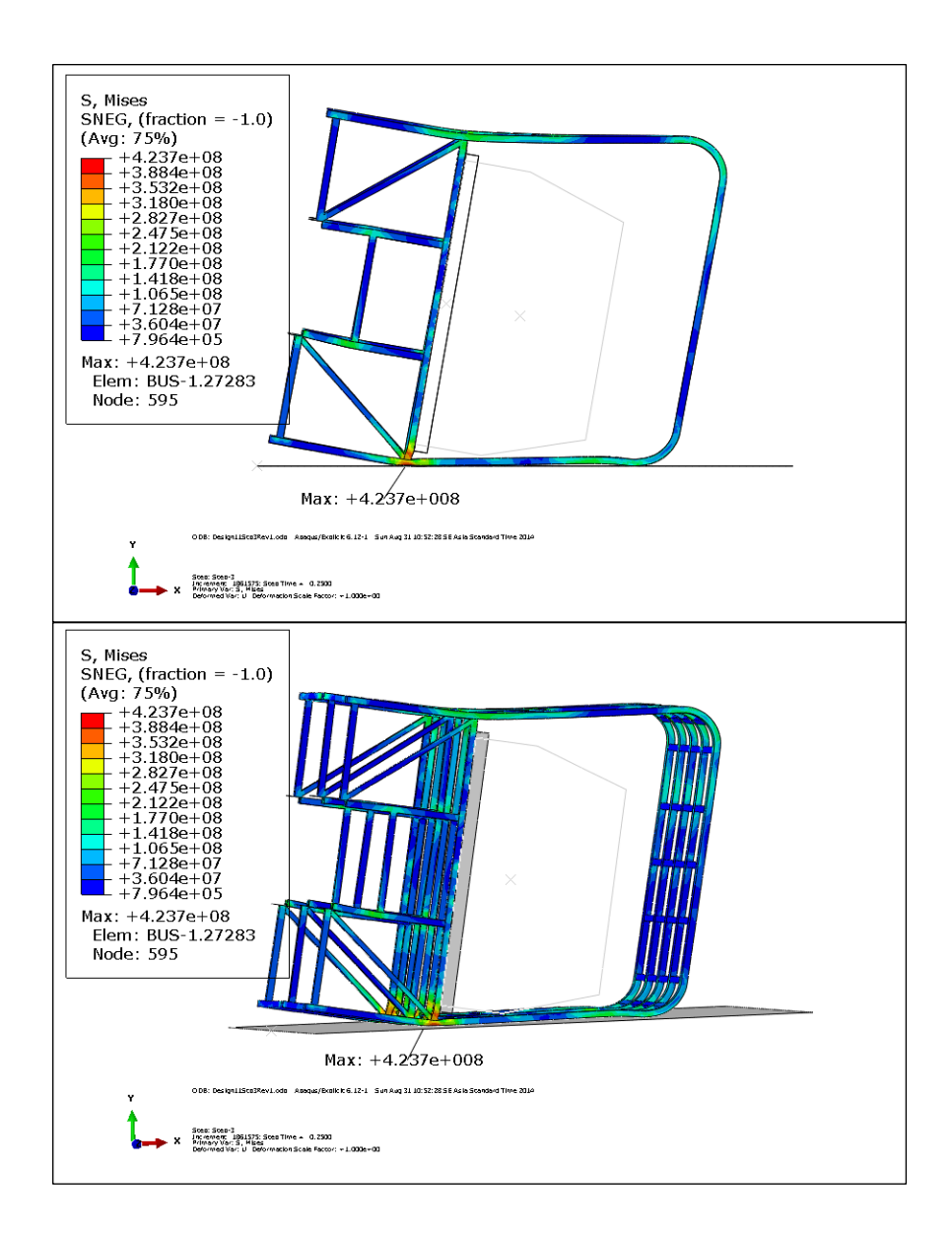

รูปที่ 4.22 ขนาดและตำแหน่งที่เกิดความเค้นสูงสุดของโครงสร้างแบบที่ 10 ณ เวลา 0.75 วินาที ี่

# **4.12 ผลการคานวณความเส ํ ียหายของพนทื้ ปลอดภ ี่ ัย**

จากการวิเคราะห์โครงสร้างเดิมและโครงสร้างที่ออกแบบใหม่สามารถหาค่าต่าง ๆ ได้ตาม ตารางท 4.1

| รูปแบบโครงสร้าง    | น้ำหนัก<br>(kg) | น้ำหนักที่       | ความสูง | ความเสียหาย    |
|--------------------|-----------------|------------------|---------|----------------|
|                    |                 | เปลี่ยนไปจาก     | ของ CG  | ของพื้นที่     |
|                    |                 | เคิม (kg.)       | (m.)    | ปลอคภัย $(\%)$ |
| โครงสร้างเดิม      | 421.77          | $\boldsymbol{0}$ | 1.564   | 26.2           |
| โครงสร้างแบบที่ 1  | 408.03          | $-13.74$         | 1.594   | 5.6            |
| โครงสร้างแบบที่ 2  | 450.04          | $+28.27$         | 1.634   | 2.6            |
| โครงสร้างแบบที่ 3  | 482.29          | $+60.52$         | 1.644   | 1.03           |
| โครงสร้างแบบที่ 4  | 483.26          | $+61.49$         | 1.634   | $\leq 1$       |
| โครงสร้างแบบที่ 5  | 521.29          | $+99.52$         | 1.644   | $\leq 1$       |
| โครงสร้างแบบที่ 6  | 518.19          | $+96.42$         | 1.664   | $\leq 1$       |
| โครงสร้างแบบที่ 7  | 519.17          | $+97.40$         | 1.664   | $\leq 1$       |
| โครงสร้างแบบที่ 8  | 520.21          | $+98.44$         | 1.664   | $\leq 1$       |
| โครงสร้างแบบที่ 9  | 556.24          | $+134.47$        | 1.664   | $\leq 1$       |
| โครงสร้างแบบที่ 10 | 562.75          | $+140.98$        | 1.674   | $\theta$       |

ตารางที่ 4.1 แสดงน้ำหนัก ความสูง และความเสียหายของพื้นที่ปลอดภัยของโครงสร้างแบบต่าง ๆ

<sup>o</sup>กยาลัยเทคโนโลยี<sup>สร</sup>

# **บทท 5 สรุปผลและข้ อเสนอแนะ**

## **5.1 สรุปผลการวจิยั**

งานวิจัยนี้เป็นการออกแบบและวิเคราะห์โครงสร้างรถโดยสารชนิดชั้นครึ่งรุ่น CG 280 เพื่อ ื่ รองรับมาตรฐานความปลอดภัยในกรณีเกิดการพลิกคว่ำ โดยอ้างอิงจากมาตรฐาน ECE R66

ลักษณะ โครงสร้างเดิมของรถ โดยสาร บริเวณ โครงหลังคาส่วนใหญ่เป็นเหล็กหลาย ๆ ชิ้น นำมาต่อกัน มีความหนา 1.5 มิลลิเมตรและ 2 มิลลิเมตร เหล็กด้านข้างเป็นเหล็กกล่องขนาด 50 x 50 มิลลิเมตร หนา 3.2 มิลลิเมตรและมีการแบ่ง section ไม่เท่ากนั จากการวิเคราะห์พบว่า โครงสร้าง เกิดความเสียหายบริเวณ โครงเสาหลักของรถมาก คือ มีชิ้นส่วน โครงสร้างรถยุบเข้าไปในพื้นที่ ี ปลอดภัยของรถโดยสาร ซึ่งก่อให้เกิดอันตรายแก่ผู้โดยสาร จึงสามารถสรุปใด้ว่าโครงหลักของรถ โดยสารมีความแข็งแรงไม่มากพอเมื่อได้รับแรงกระแทก

ลักษณะการออกแบบโครงสร้างใหม่ ได้มีการเปลี่ยนแปลงบริเวณโครงหลังคาหลักและ โครงหลังคาย่อยเป็นเหล็กดัดโค้ง โดยใช้เหล็กกล่องขนาด 50 x 100 มิลลิเมตร หนา 3.2 มิลลิเมตร หลักคาเหล็กท่อนขนาด 50 x 50 มิลลิเมตร หนา 2 มิลลิเมตร และเหล็กด้านข้างขนาด 50 x 50 มิลลิเมตร หนา 3.2 มิลลิเมตร จากการวิเคราะห์พบว่า โครงสร้างยุบตัวได้ดีโดยไม่มีชิ้นส่วน โครงสร้างใดยุบเข้าไปในพื้นที่ปลอดภัยของรถโดยสาร จึงสามารถสรุปได้ว่าโครงสร้างที่ได้ทำการ ออกแบบใหม่นี้มีความแข็งแรงและปลอดภัยแก่ผู้โดยสารในกรณีที่เกิดการพลิกคว่ำตามมาตรฐาน ECE R66

#### **5.2 ข้อเสนอแนะ**

 $5.2.1$ องจากการวิเคราะห์ด้วยระเบียบวิธีไฟไนต์เอลิเมนต์เป็นการวิเคราะห์ที่ใช้เวลา ้ ค่อนข้างนาน การเลือกรูปแบบเอลิเมนต์ในการวิเคราะห์และการเลือกระบบคอมพิวเตอร์มีผลต่อ ้ระยะเวลาการวิเคราะห์มาก จึงควรออกแบบเอลิเมนต์และเลือกคอมพิวเตอร์ให้มีความเหมาะสม ซึ่งรูปแบบเอลิเมนต์ที่มีความละเอียดมากย่อมใช้เวลานาน แต่จะได้รูปแบบการวิเคราะห์ที่ใกล้เคียง ความเป็นจริงมากท สุด ี่

5.2.2 ลักษณะการออกแบบโครงสร้างสามารถทำออกมาได้หลากหลายรูปแบบ แต่ใน งานวิจัยน้ีผูว้ิจัยพยายามปรับปรุงและออกแบบโครงสร้างให้เปลี่ยนแปลงจากเดิมน้อยท สุด เพื่อไม่ให้เกิดผลกระทบต่อผู้ประกอบการในเรื่องของการเปลี่ยนแปลงวัสดุที่ใช้ในการผลิต

#### **รายการอ างองิ ้**

**คุณสมบัติเชิงกลของโลหะ (online).** Available: http://e-book.ram.edu/e-book/m/MY318(51)/ MY318-1.pdf

ปราโมทย์เตชะอาไพ ํ (2555). **ไฟไนต์เอลเมนต ิ ์ในงานวศวกรรม ิ .**

- ี ศักรินทร์ ชดวง (2549). การออกแบบและพัฒนามาตรฐานการผลิตรถโดยสาร 2 ชั้น (มาตรฐาน 4). **วิทยานิพนธ์วิศวกรรมศาสตรมหาบัณฑิต (วิศวกรรมอุตสาหการ) สถาบันเทคโนโลยีพระ จอมเกล้าพระนครเหนือ**
- Hashemi, R. (2005). UN-ECE R66: Strength of Super-structure during Rollover. **APSN Workshop on Bus & Truck Passive Safety.** Praque, 24 March 2005
- Mayrhofer, E., Steffan, H., and Hoschopf, H. (2005). Enhanced Coach and Bus Occupant Safety.
	- **19 International Technical Conference on the Enhanced Safety of Vehicles.** Washington DC, United States.
- Lin, Y.C., and Nian, H.C. (2006). Structure Design Optimization of Body Section Using FEM. **SAE World Congress & Exhibition.**
- Abdullah, S., Kandhim, N.A., Ariffin, A.K., and Hosseini, M. (2011). Dynamic Analysis of an Automobile Lower Suspension Arm Using Experiment and Numerical Technique. **New Trends and Developments in Automotive System Engineering**: 231-248.
- Chompunut, L., Rattiporn, K., and Kontorn, C. (2011). Design and Analysis of Double Decker Bus Chassis. **5 th SEATUC Symposium.** Vietnam.
- Supakit, R., and Sarawut, B. (2013). Finite Element Analysis of High-Decker Bus Frontal Impact based on ECE-Regulation No.29. **Advanced Materials Research Vol.658**.
- Abaqus 6.10. **Getting Started with Abaqus, Interactive Edition**: 12.14-12.25.
- United Nations. **Uniform Technical Prescriptions Concerning the Approval of Large Passenger Vehicles with Regard to the Strength of Their Superstructure (ECE R66).**

**Finite Element Method (online).** Available: http://en.wikipedia.org/wiki/Finite\_element\_method

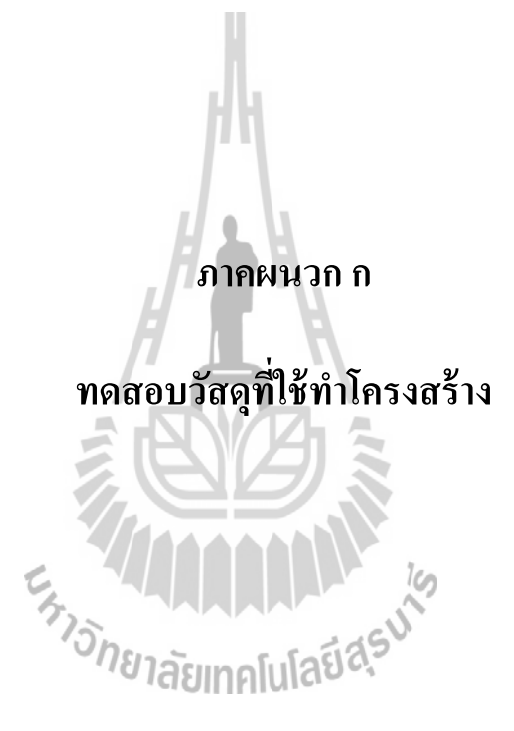

ทดสอบความแข็งแรงของวัสดุที่ใช้ในการทำโครงสร้างเพื่อหาคุณสมบัติเชิงกลของวัสดุ ซ่ึงการทดสอบน้ีได้ทดสอบภายใต้มาตรฐานผลิตภัณฑ์อุตสาหกรรมท สํานักงานมาตรฐาน ผลิตภัณฑ์อุตสาหกรรม (สมอ.) ได้กำหนดไว้ โดยมีรูปร่างของวัสดุสำหรับการทดสอบดังแสดงใน รูปที่ ก.1 และชิ้นงานทดสอบได้นำมาจากวัสดุที่ใช้ทำโครงสร้างจริง

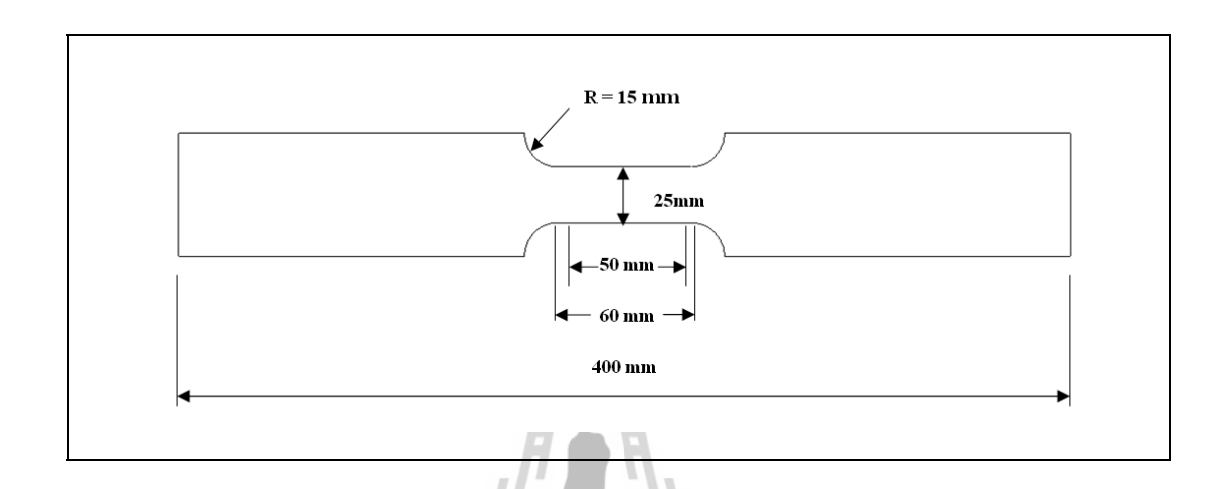

# รูปที่ ก.1 รูปร่างชิ้ นทดสอบสมบตัิเชิงกล

นำชิ้นงานดังกล่าวซึ่งประกอบด้วยชิ้นงานที่เป็นวัสดุ Steel STKR 400 จำนวนอย่างละ 3 ชิ้น ทดสอบคุณสมบัติเชิงกลด้วยเครื่องทดสอบแรงดึง รุ่น Shimadzu UH – 2000 kของศูนย์ **่** เครื่องมือวิทยาศาสตร์และเทคโนโลยี มหาวิทยาลัยเทคโนโลยีสุรนารีโดยทำการทดสอบชนิดละ <sup>้อ</sup>่ายาลัยเทคโนโลยี่<sup>สุร</sup> 3 คร้ัง

ผลจากการทดสอบแรงดึงทําให้สามารถหาค่า Yield Strength ของวัสดุได้เท่ากับ 548.83MPaซ่ึงจะได้นําค่า Yield Strength ไปใช้ในการหาค่าตัวประกอบความปลอดภัยของ โครงสร้างรถโดยสาร

เคร องทดสอบแรงดึง รุ่น Shimadzu UH – 2000 k และชิ้ นงาน Steel STKR 400 ก่อนและ หลังการทดสอบผลการทดสอบแรงดึง ดังแสดงในรูปที่ ก.2, ก.3 และ ก.4 ตามลำดับ

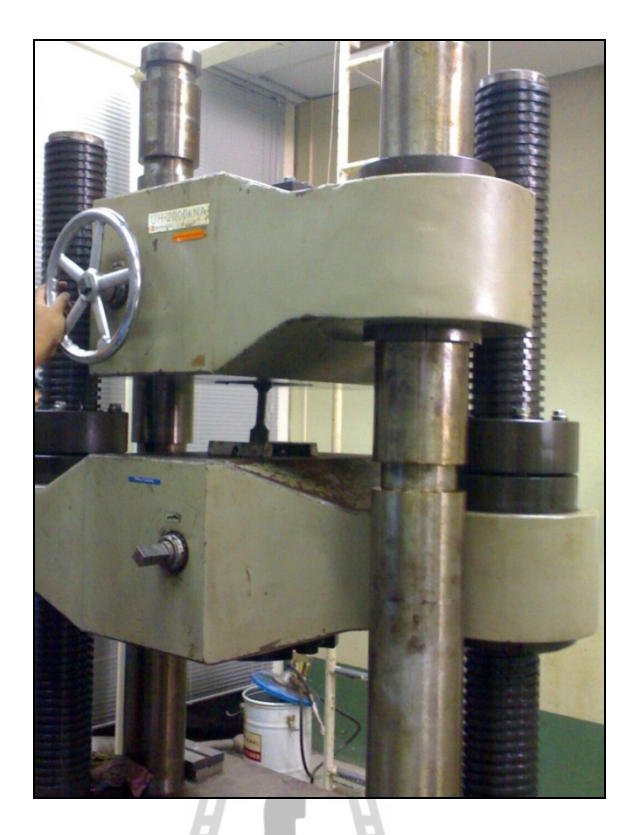

รูปที่ ก.2 เคร องทดสอบแรงดึงรุ่น Shimadzu UH – 2000 k

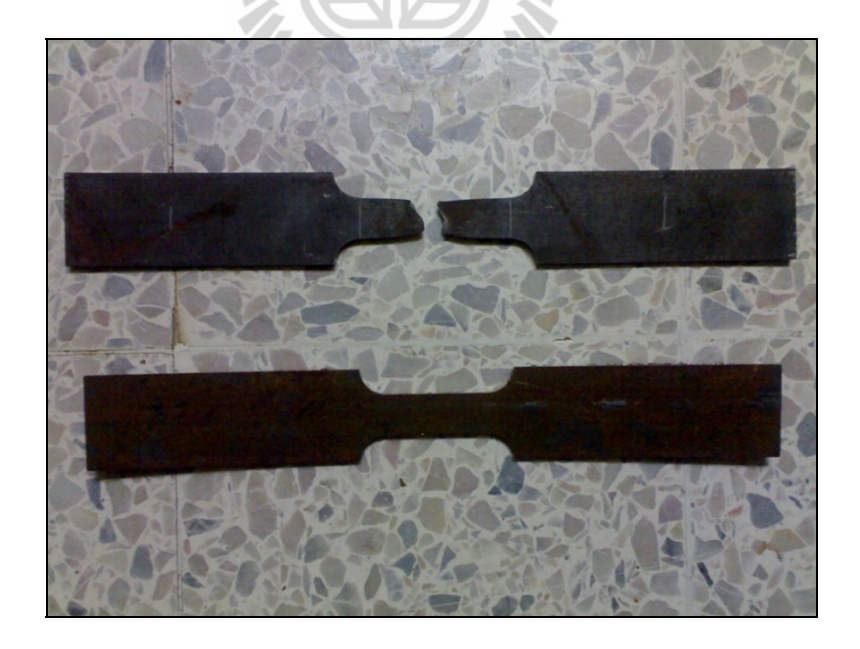

รูปที่ ก.3 Steel STKR 400

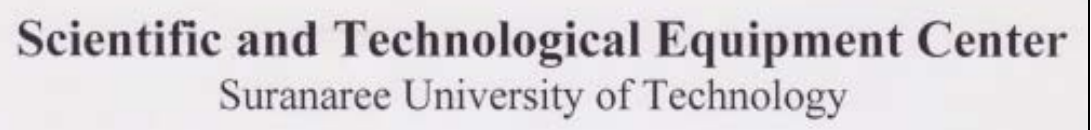

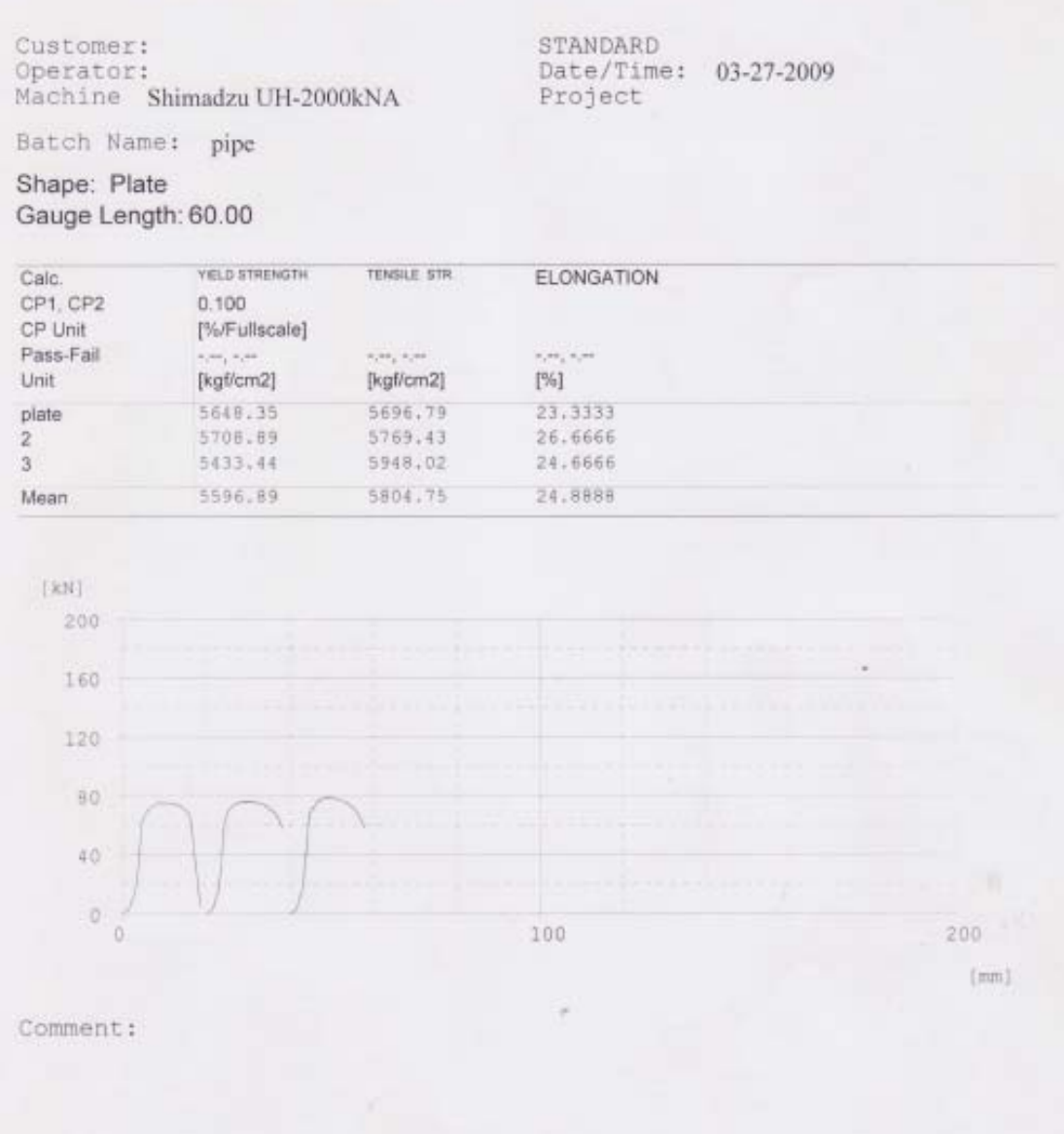

รูปที่ ก.4 ผลการทดสอบแรงดึงของ Steel STKR 400

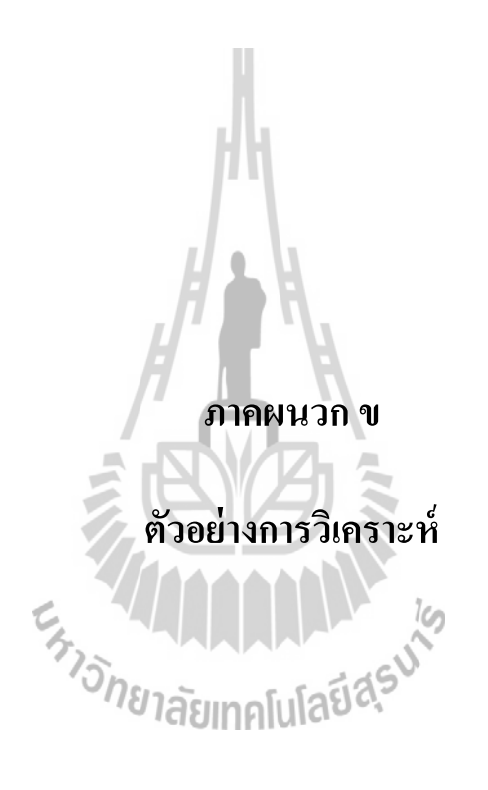

# **ตวอย ั ่างการวเคราะห ิ ์โดยเปรียบเทยบผลการว ี เคราะห ิ ์ จาก Tutorial**

ชิ้นงานอะลูมิเนียมตกกระทบพื้นผิวแข็ง

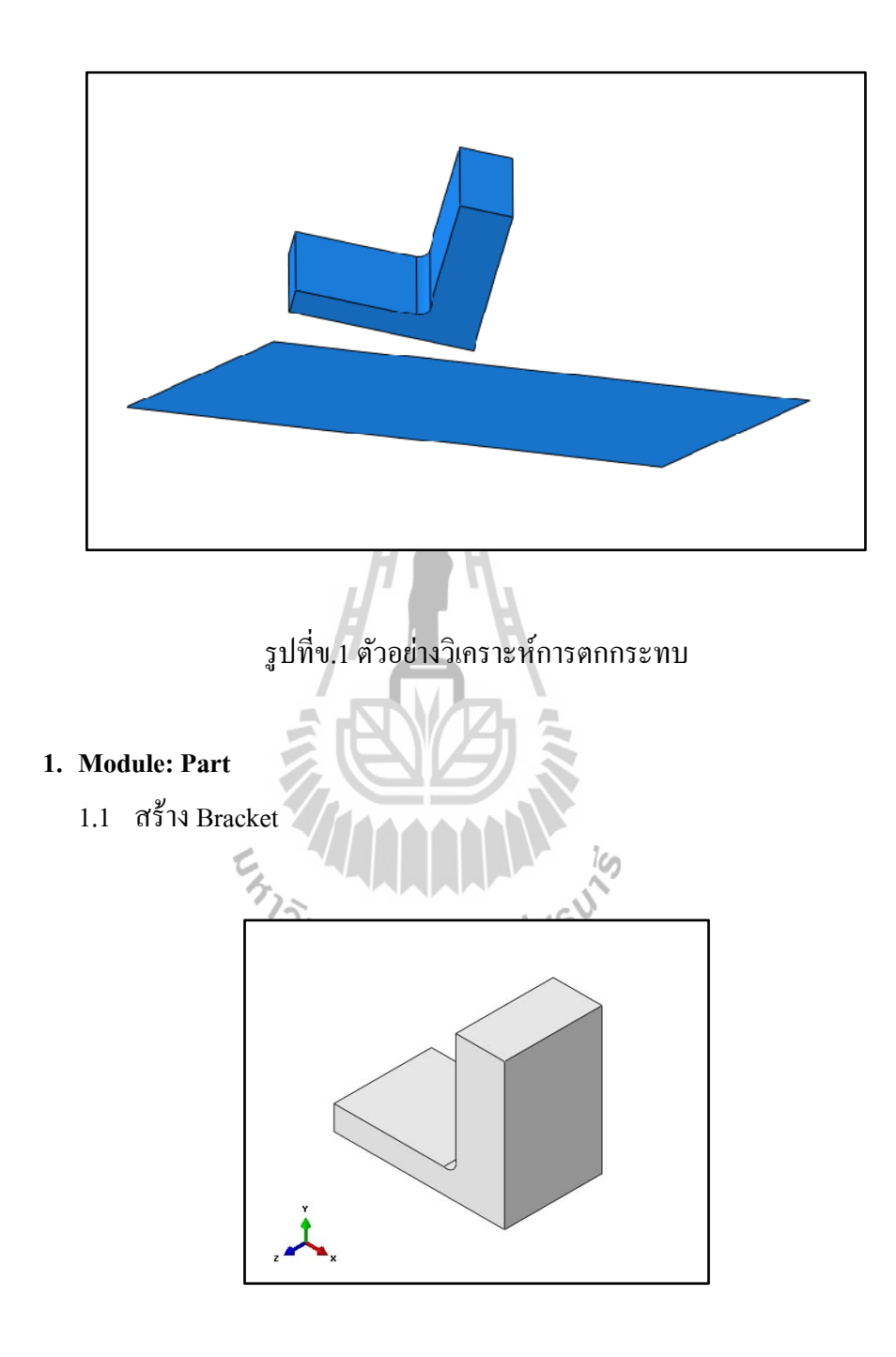

รูปที่ข.2 ชิ้นงานตัวอย่าง Bracket

#### 1.2 สร้าง rigid surface

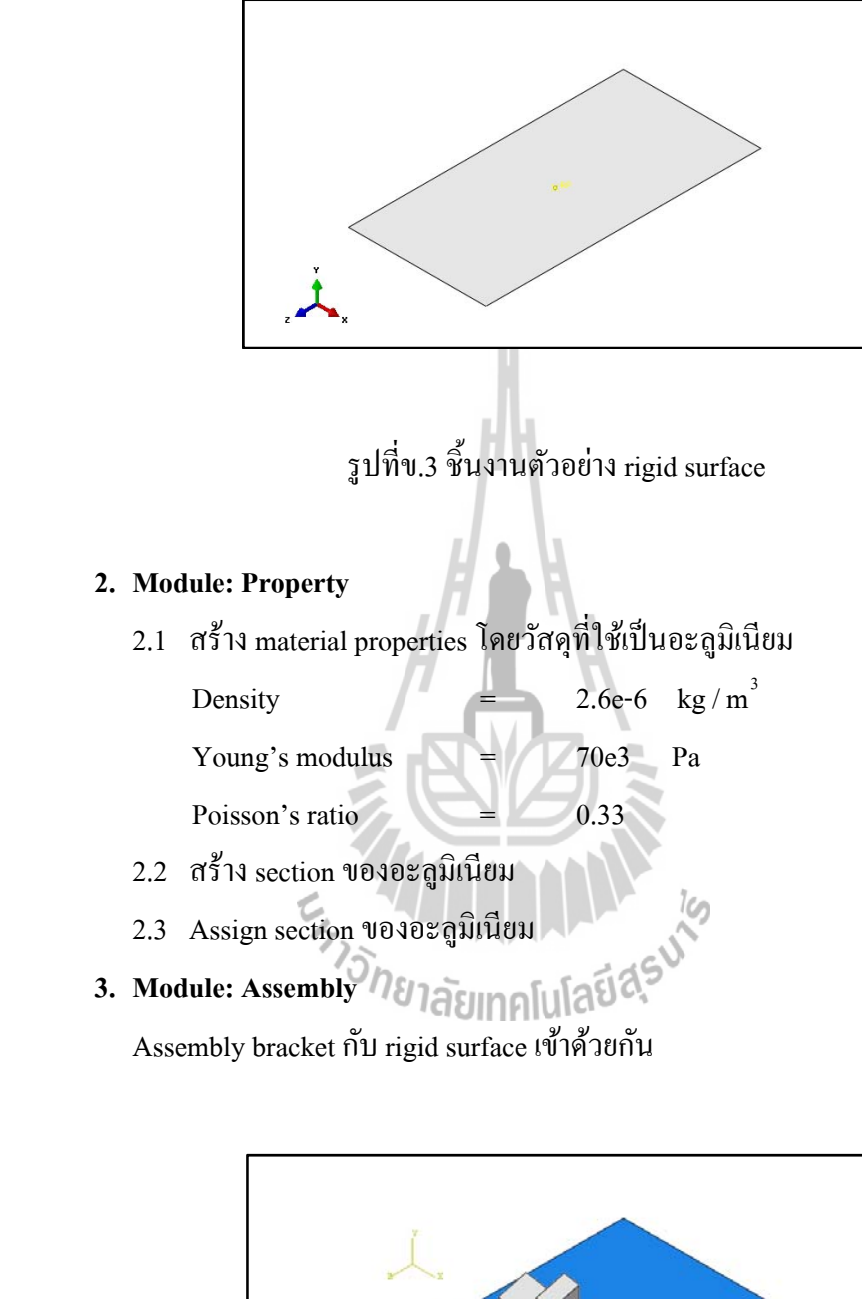

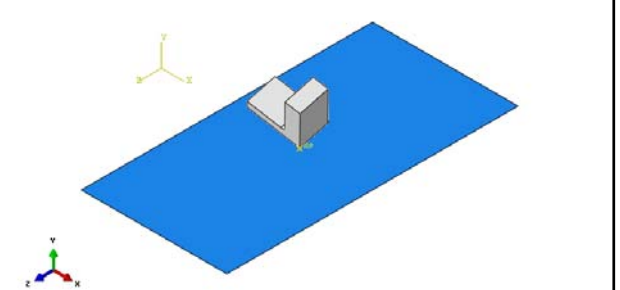

รูปที่ข.4 การ assembly ตัวอย่างการวิเคราะห์

#### **4. Module: Step**

กาหนดช ํ ่วงเวลาการวิเคราะห์0.02 วินาที

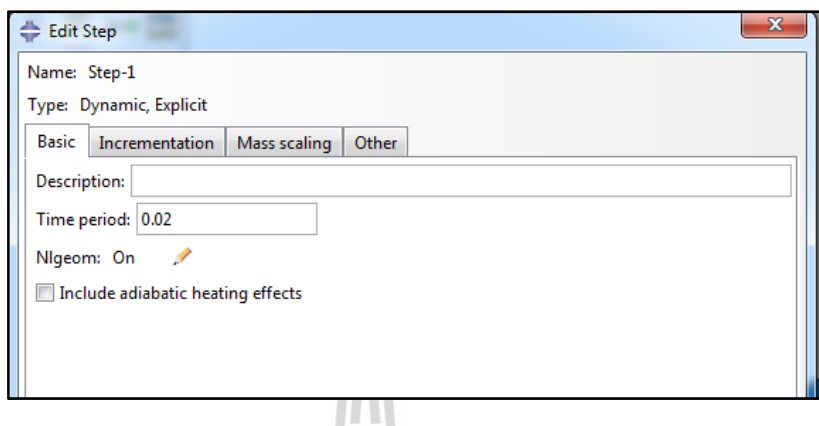

#### รูปที่ข.5 การกำหนดช่วงเวลาการวิเคราะห์

# **5. Module: Interaction**

5.1 กำหนด Interaction properties โดยมีค่าแรงเสียดทานเท่ากับ 0.5

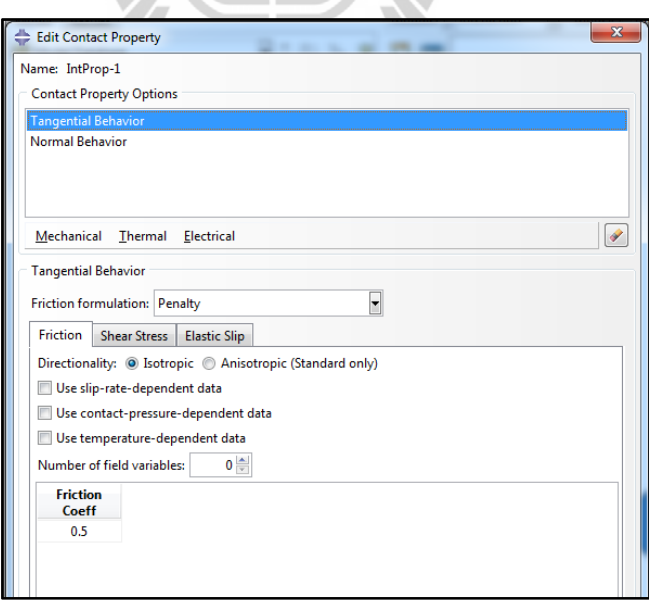

รูปที่ข.6 การกำหนด interaction properties

5.2 กำหนด Interaction ระหว่างผิวสัมผัส โดยใช้ general contact

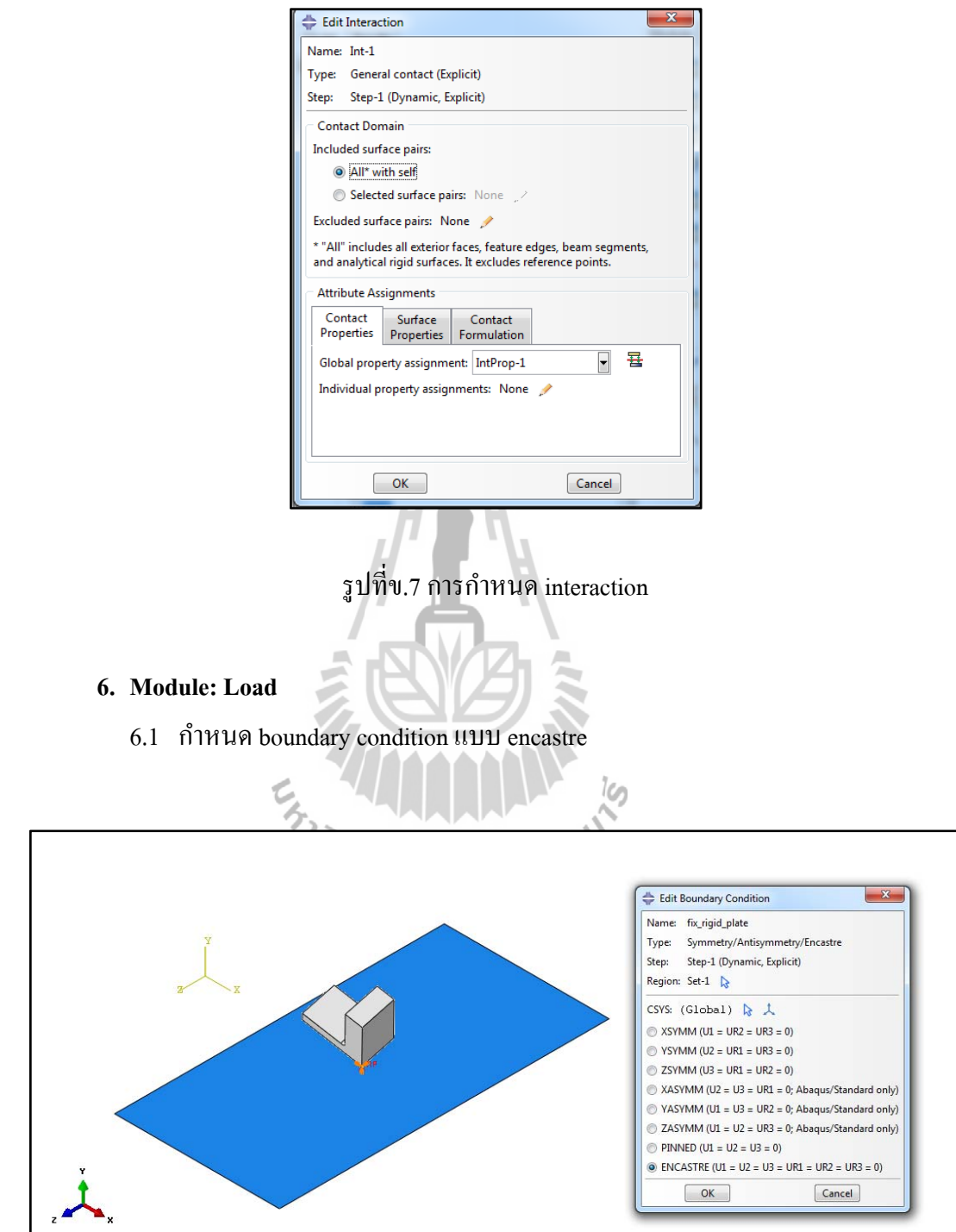

รูปที่ข.8 การกำหนด boundary condition

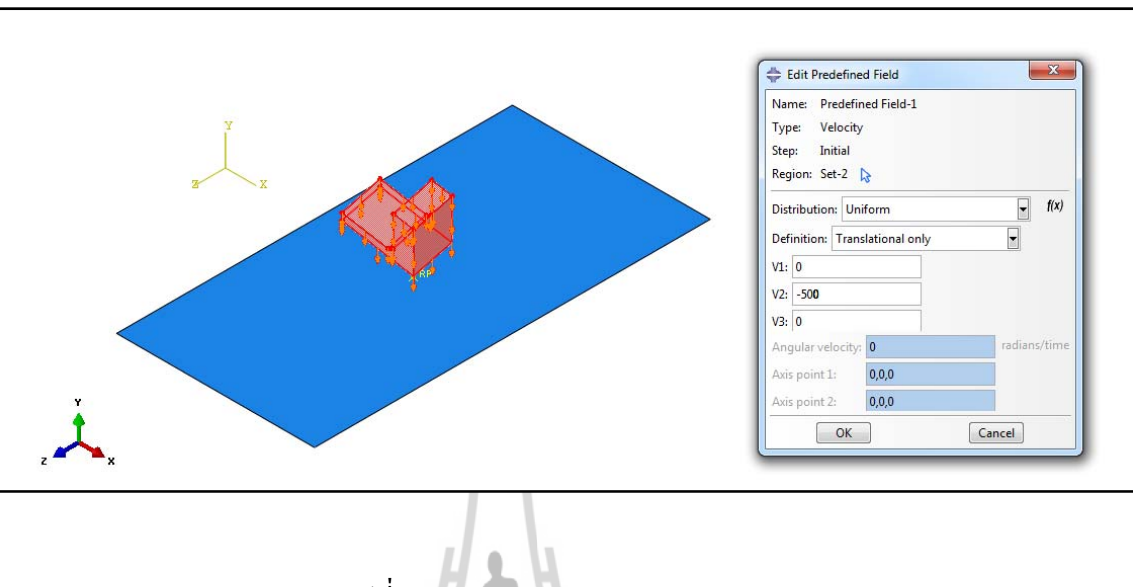

#### 6.2 กำหนด predefined field โดยแรงที่กระทำมีทิศทางพุ่งลง

รูปที่ข.9 การกำหนด predefined field

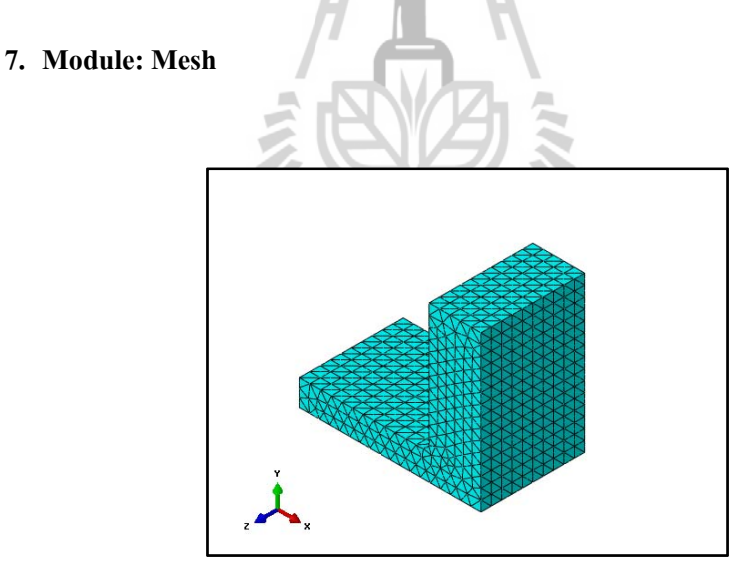

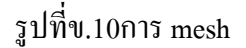

#### **8. Module: Job**

ตั้งชื่อไฟล์สำหรับการวิเคราะห์

#### **9. Module: Visualization**

ดูค่าพลังงานของวัตถุขณะกระทบพื้นที่ได้จากการวิเคราะห์เทียบกับผลสำเร็จว่า เหมือนกันหรือไม่

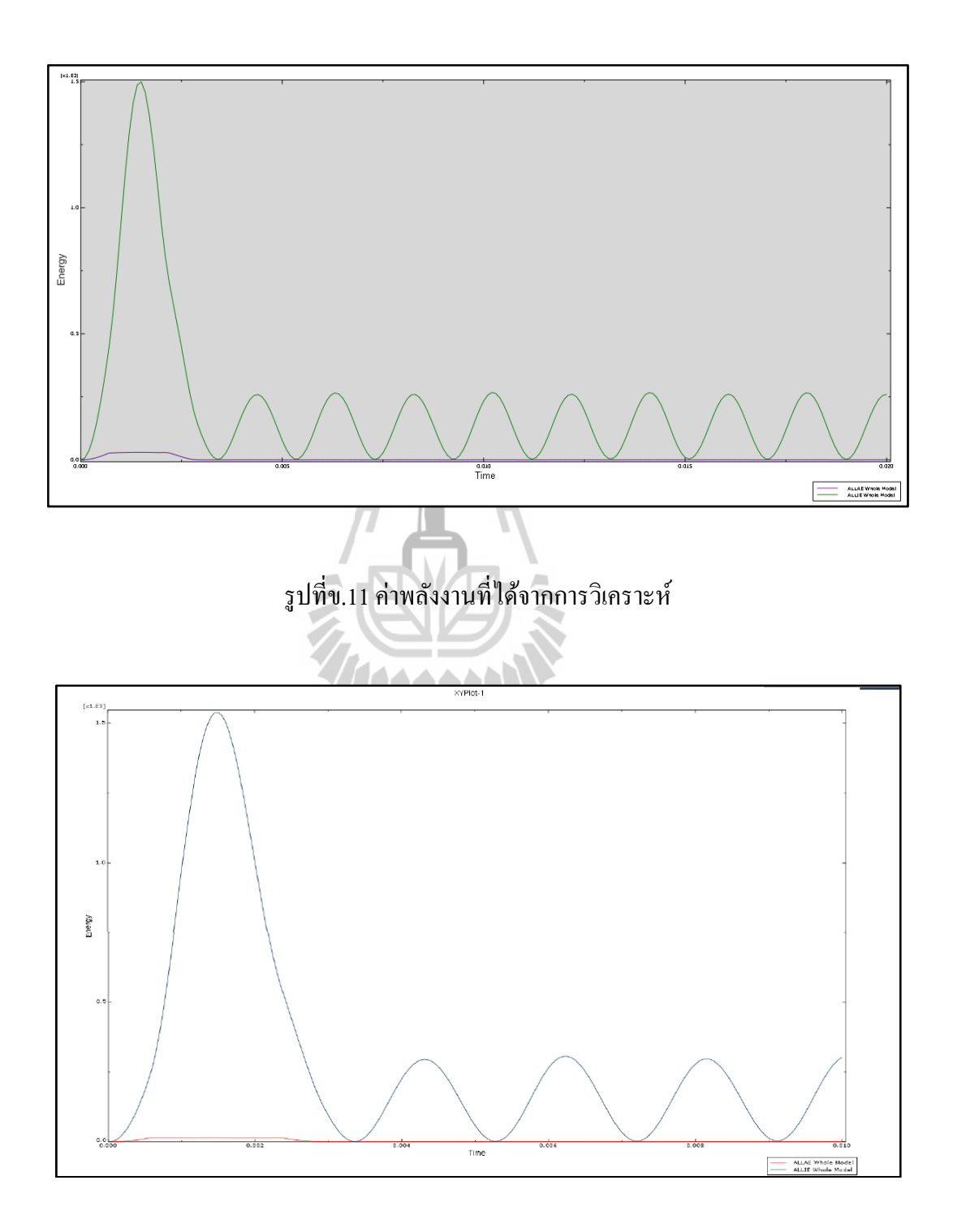

รูปที่ข.12 ค่าพลังงานของตัวอย่างที่เป็นผลสำเร็จ

# **10. สรุปผล**

จากการวิเคราะห์การตกกระทบของอะลูมิเนียมกับพื้นผิวแข็งนี้มีลักษณะการวิเคราะห์ ใกล้เคียงกับการวิเคราะห์โครงสร้างรถโดยสาร ผู้วิจัยจึงได้เลือกกรณีตัวอย่างนี้มาวิเคราะห์เพื่อทวน ื่ สอบวิธีการวิเคราะห์โครงสร้างรถโดยสาร จากการวิเคราะห์พบว่าค่าพลังงานที่ได้จากการวิเคราะห์ และค่าพลังงานของตัวอย่างที่เป็นผลสำเร็จมีค่าเท่ากัน จึงสามารถสรุปใด้ว่าวิธีการวิเคราะห์นี้มี ความถูกต้อง

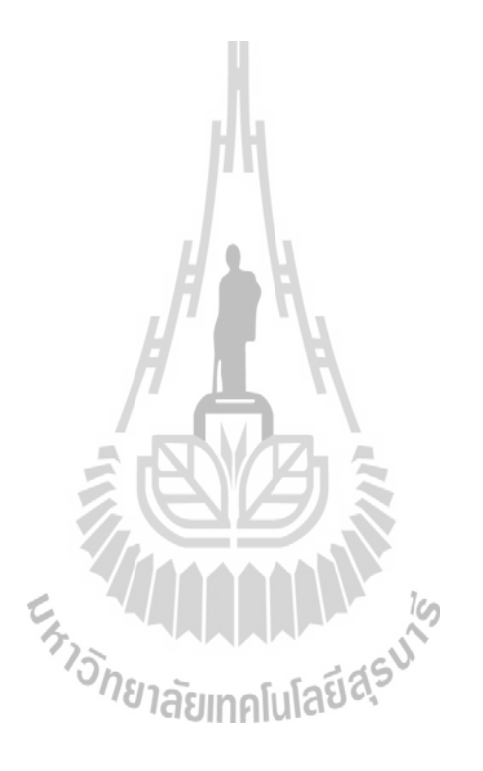

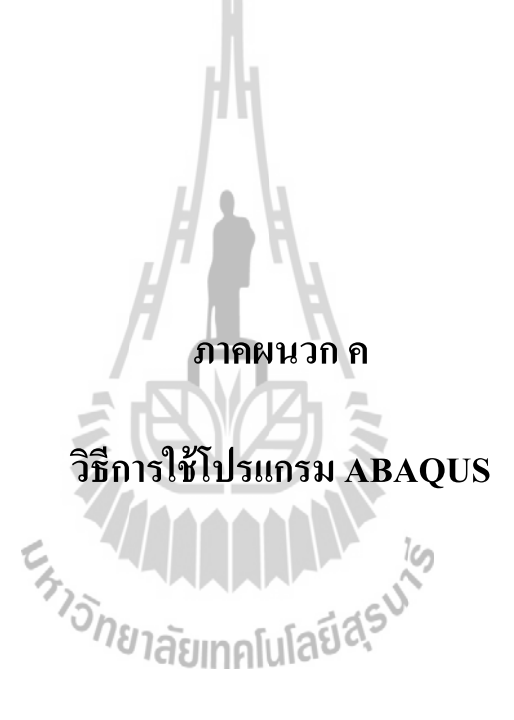

#### 1. การวิเคราะห์ช่วงก่อนกระทบพื้น **ื้**

#### **1.1 Module: Part**

1.1.1 Import โครงสร้างที่ต้องการวิเคราะห์เข้ามาในโปรแกรม ABAQUS สกุล ไฟล์ที่สามารถ import เข้ามาได้มีดังนี้

- Assembly Neutral (\*.eaf\*)
- CATIA V4 (\*.model\*, \*.catdata\*, \*.exp\*)
- Parasolid  $(*.x.t*, *x_b*, *.xmt*)$
- ProE/NX/IDEAS/CATIA V5 Elysium Neutral (\*.enf\*)
- 1. คลิ๊ ก File
	- 2. เลือก Import
	- 3. เลือก Assembly…

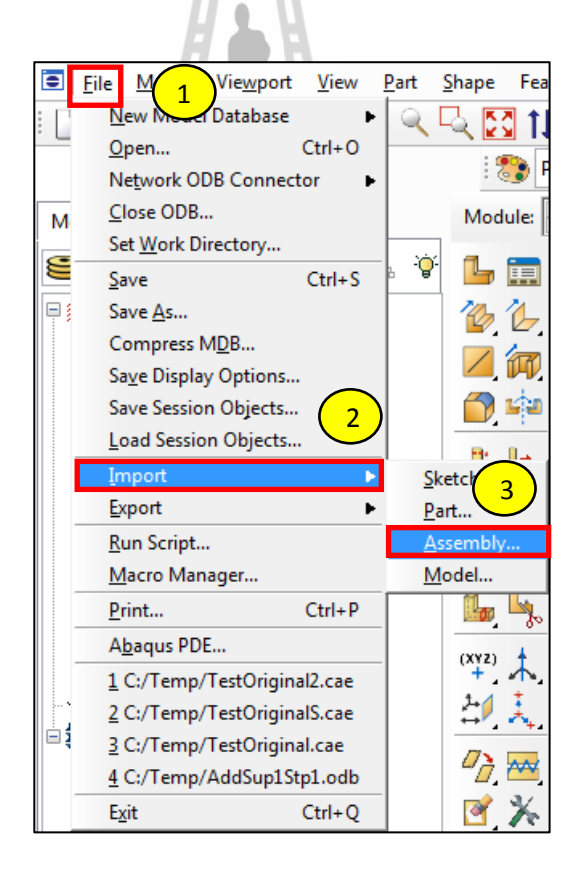

รูปที่ ค.1 วิธีการ import โครงสร้าง (1)

- 4. เลือกสกุลไฟล์
- 5. เลือกไฟล์งานที่ต้องการวิเคราะห์
- 6. คลิ๊ กช ื่อไฟล์
- 7. กำหนดสเกลของชิ้นงาน
	- 8. OK

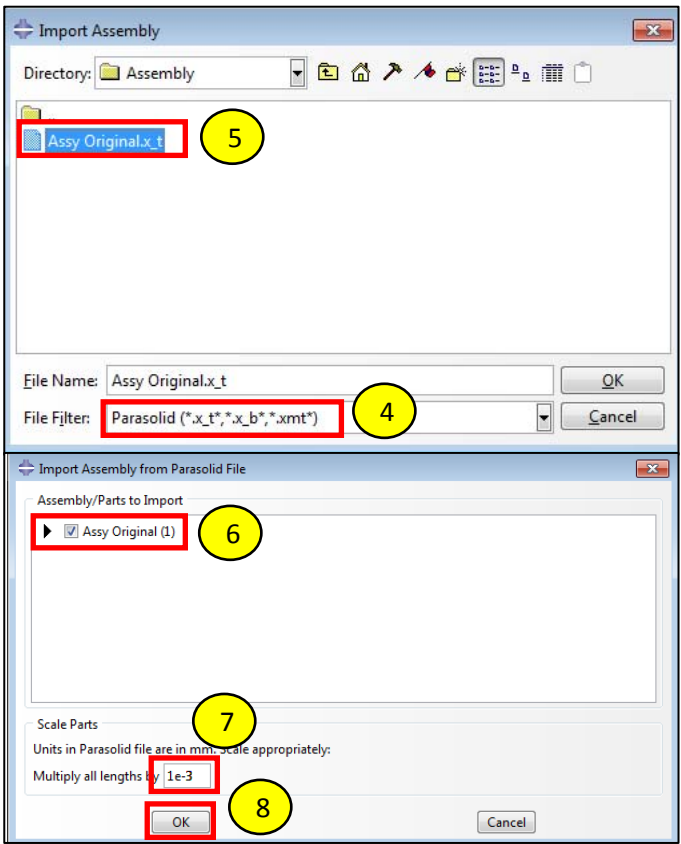

รูปที่ ค.2 วิธีการ import โครงสร้าง (2)

- 1.1.2 รวมโครงสร้างที่ import เข้ามาให้เป็นชิ้นเดียวกัน
- 1. คลิ๊ ก Instance
	- 2. เลือก Merge/Cut…

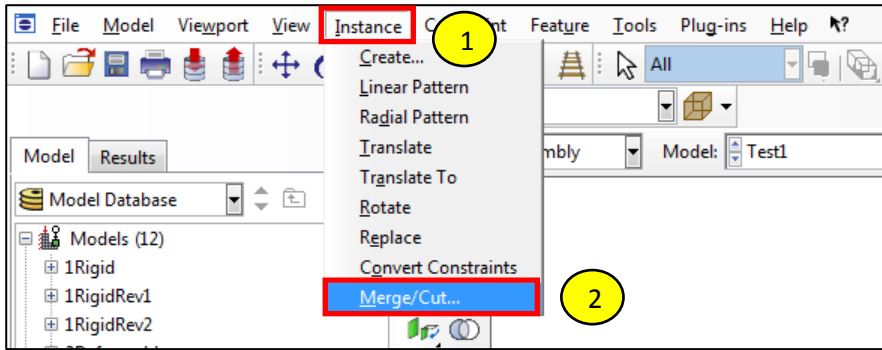

รูปที่ ค.3 วิธีการรวมโครงสร้าง (1)

- 3. ตั้งชื่อ Part name: Bus
	- 4. หัวข้อ Geometry เลือก Retain
	- 5. Continue…

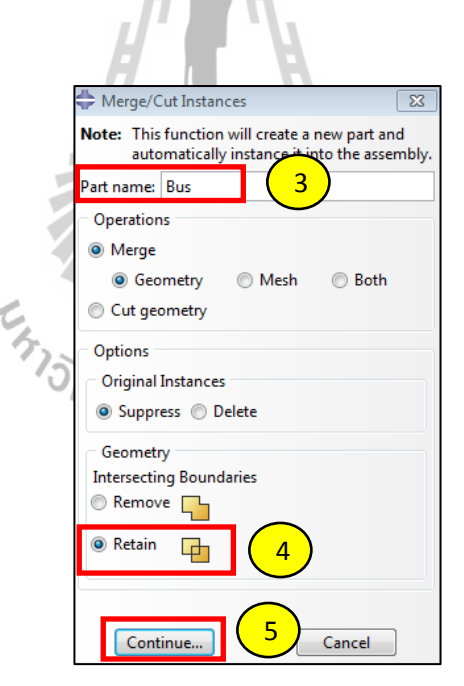

รูปที่ ค.4 วิธีการรวมโครงสร้าง (2)

- 6. เลือกโครงสร้างท้ งหมด ั
	- 7. Done

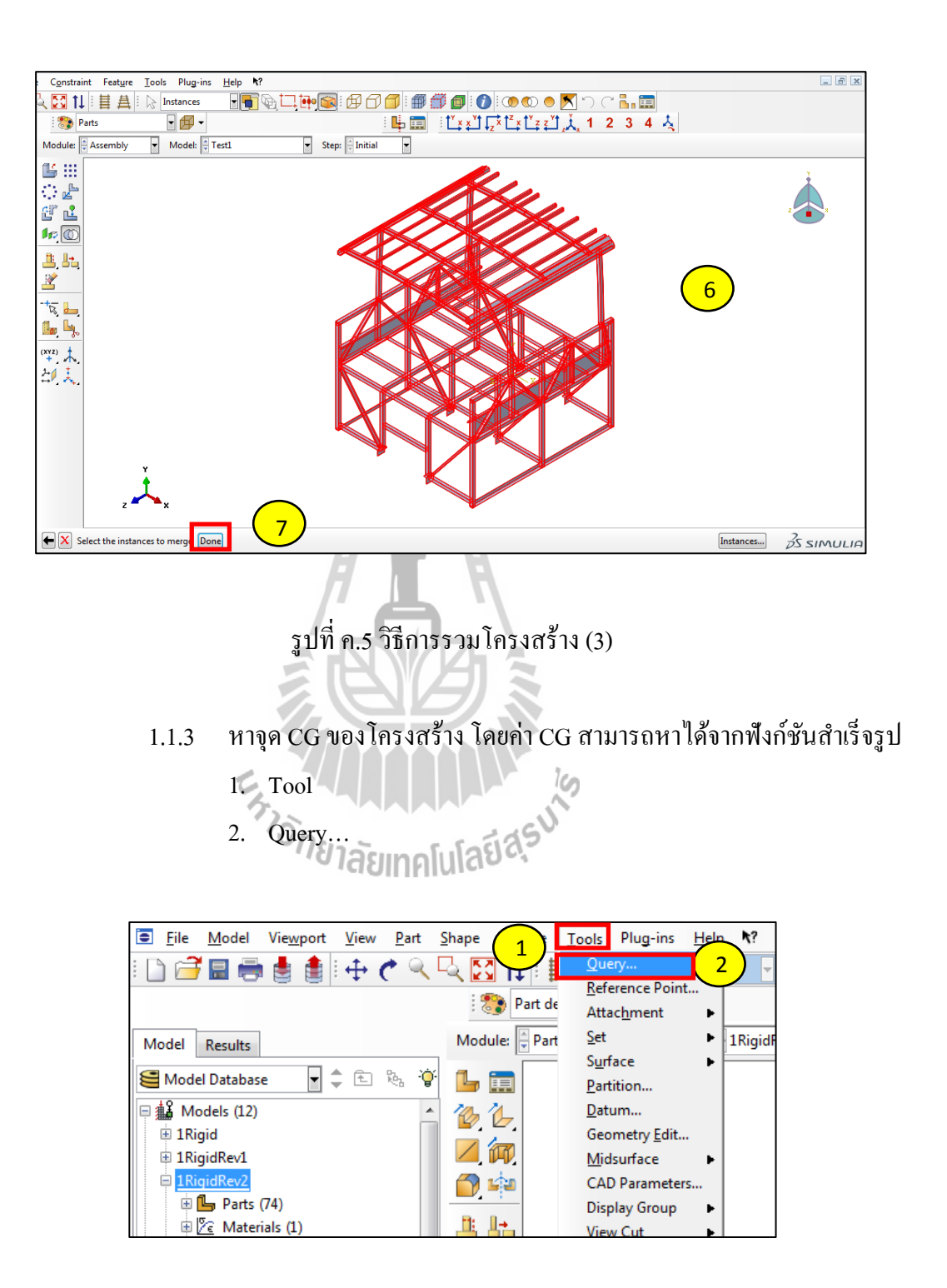

รูปที่ ค.6 การหาจุด CG(1)

- 3. Mass properties
- 4. Done

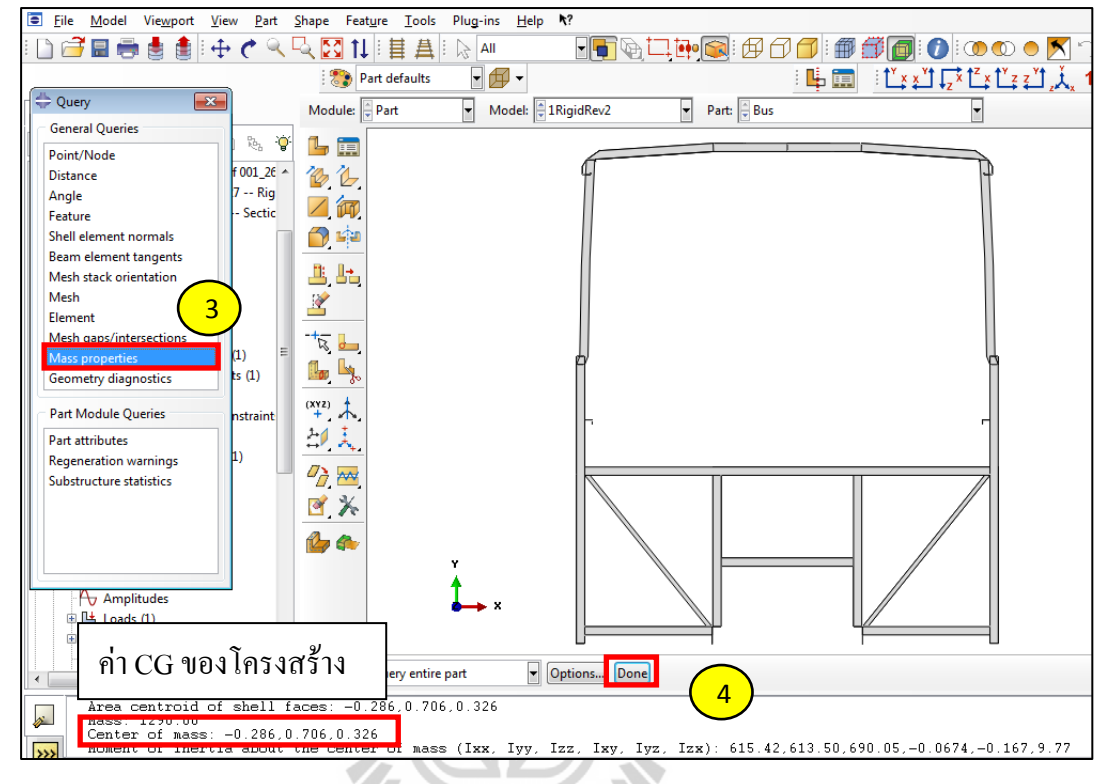

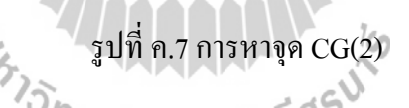

- 1.1.4 ใส่จุด Reference Point (RP) ท CG ของโครงสร้าง
- 1. คลิ๊ ก Tools
	- 2. เลือก Reference Point…
- 3. ใส่ค่าตำแหน่ง CG ที่หามาได้

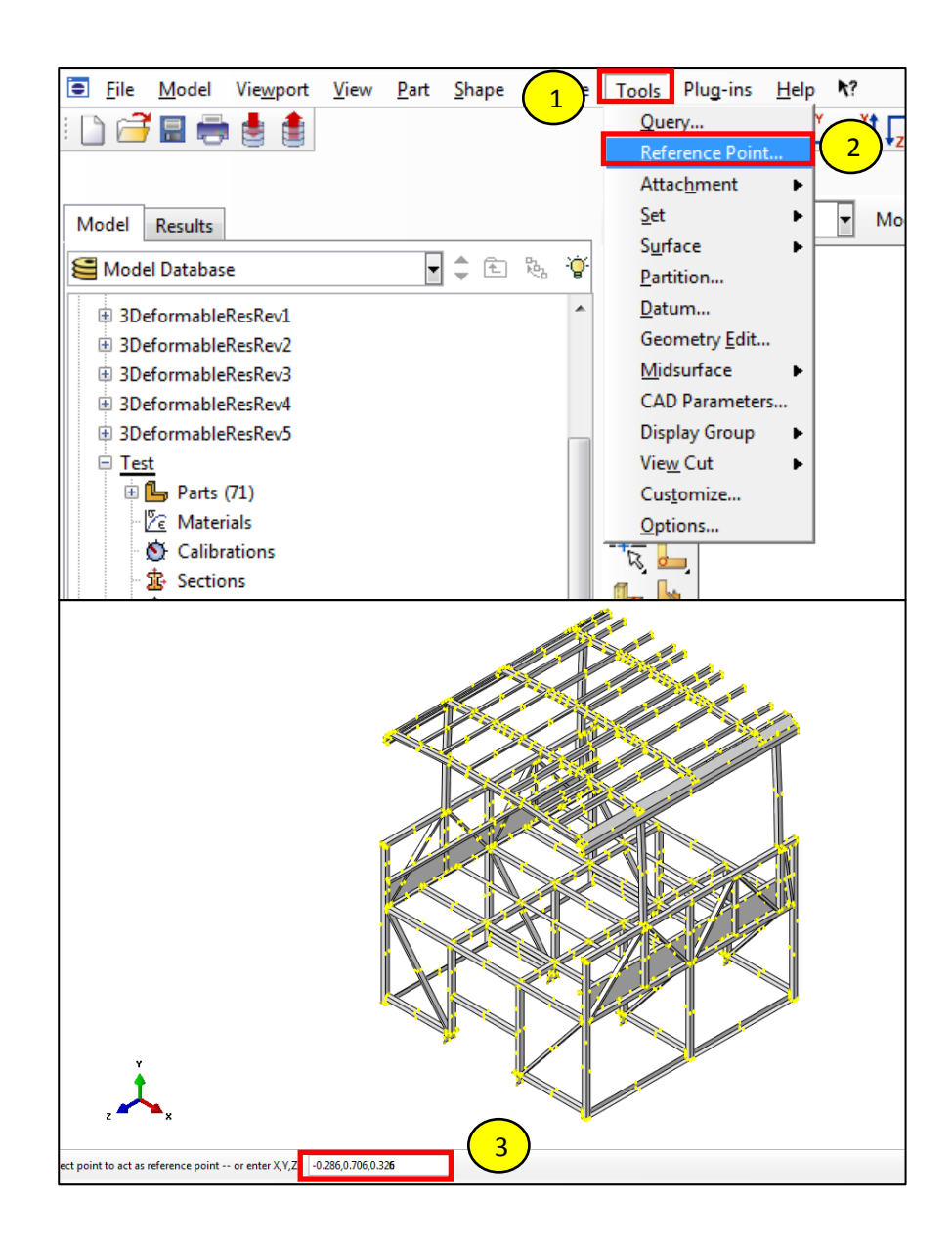

รูปที่ ค.8 การใส่จุด Reference Point

- 1.1.5 สร้างพื้นตกกระทบและกำหนด Reference Point
	- 1. เลือก Create part
- 2. ตั้งชื่อชิ้นงาน Floor
	- 3. หัวข้อ Type เลือกเป็นแบบ Discrete rigid
	- 4. หัวข้อ Base Feature Shape: Shell, Type: Planer
	- 5. Continue…

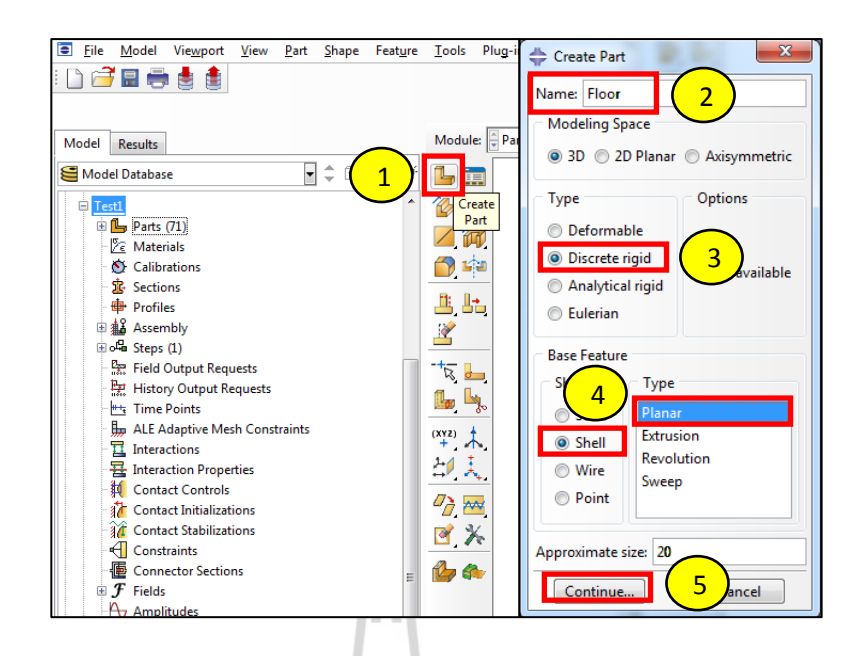

# รูปที่ ค.9การสร้างพ้ ืนตกกระทบ (1)

#### 6. เลือก Create Lines: Rectangle (4 Lines)

 $\mathcal{L}$ 

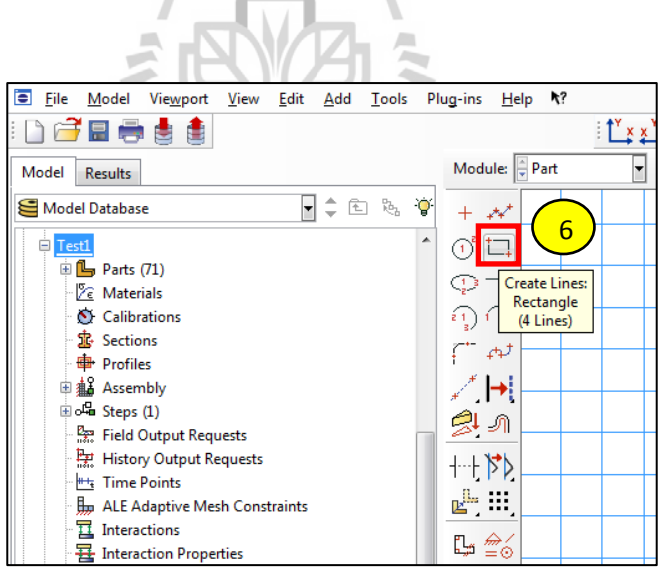

รูปที่ ค.10 การสร้างพ้ ืนตกกระทบ (2)

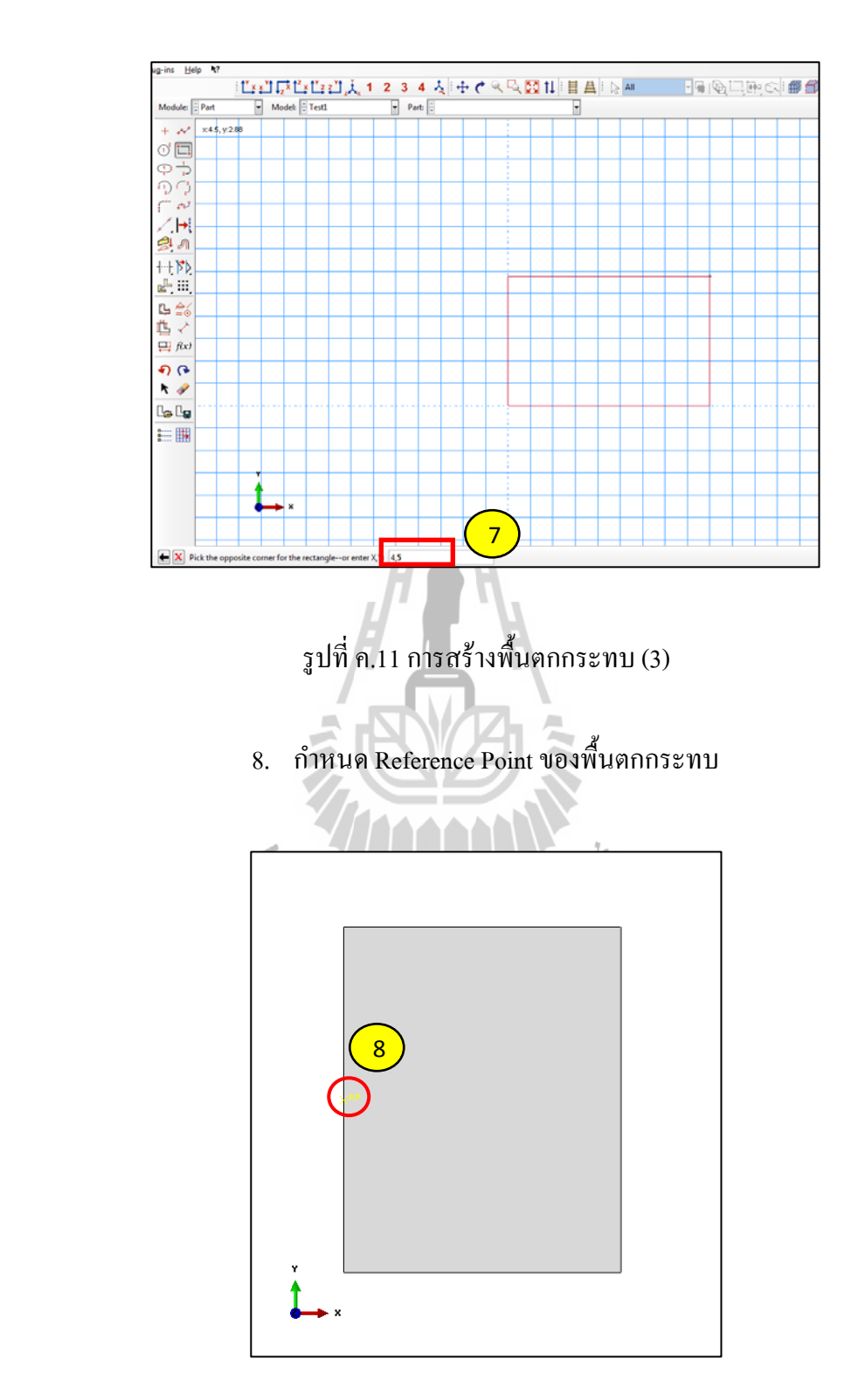

# 7. ใส่ขนาดพื้นตกกระทบด้านแกน x และ y

รูปที่ ค.12 การสร้างพ้ ืนตกกระทบ (4)

- 1.1.6 สร้างคอนกรีตและ Reference Point
	- 1. เลือก Create part
- 2. ต้ ้งชื่อชิ้นงาน Concrete
	- 3. หัวข้อ Type เลือกเป็นแบบ Discrete rigid
	- 4. หัวข้อ Base Feature Shape: Shell, Type: Extrusion
	- 5. Continue…

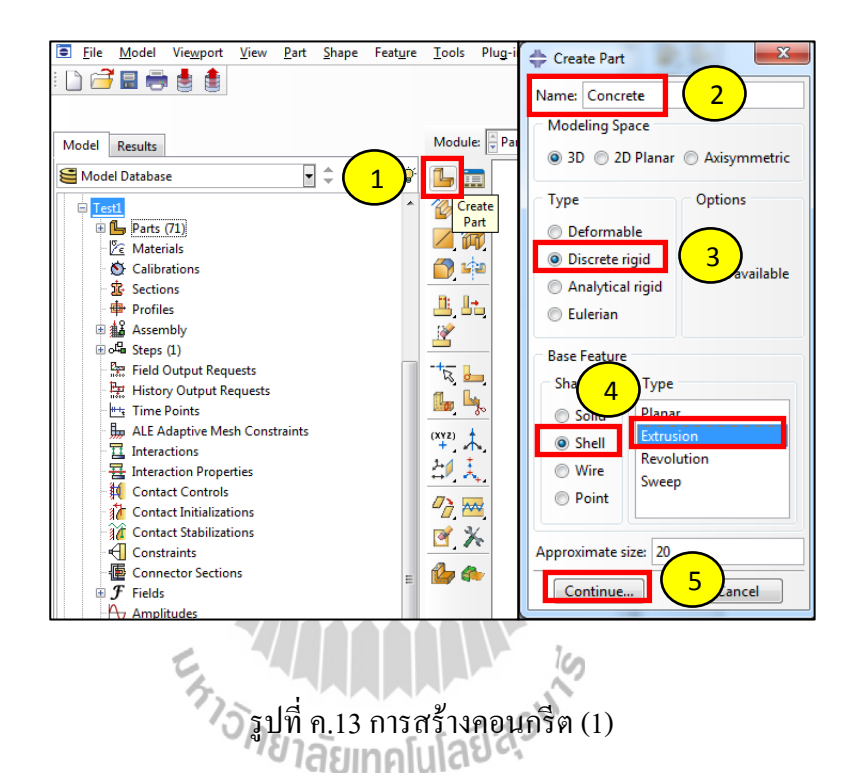

#### 6. เลือก Create Lines: Rectangle (4 Lines)

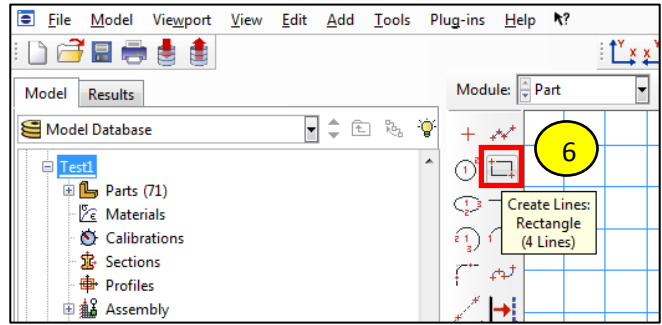

รูปที่ ค.14 การสร้างคอนกรีต (2)

# $7.$  ใส่ขนาดคอนกรีตด้านแกน  $\boldsymbol{\mathrm{x}}$  และ  $\boldsymbol{\mathrm{y}}$

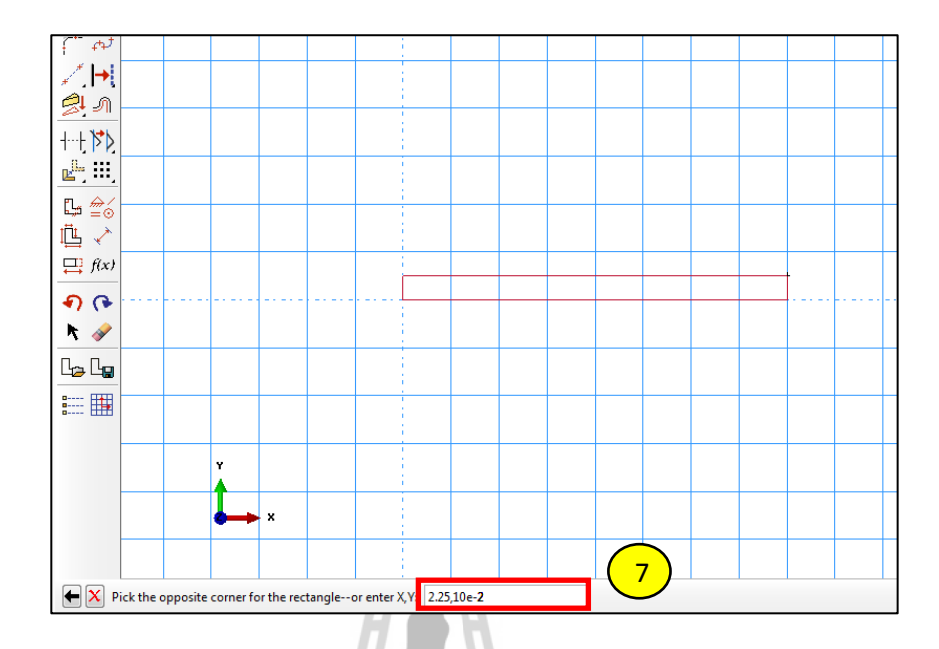

รูปที่ ค.15 การสร้างคอนกรีต (3)

8. ใส่ความลึกด้านแกน z ของคอนกรีต

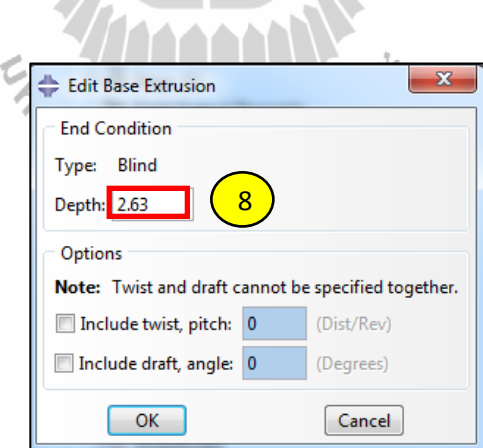

รูปที่ ค.16 การสร้างคอนกรีต (4)

#### 9. กำหนด Reference Point ของคอนกรีต

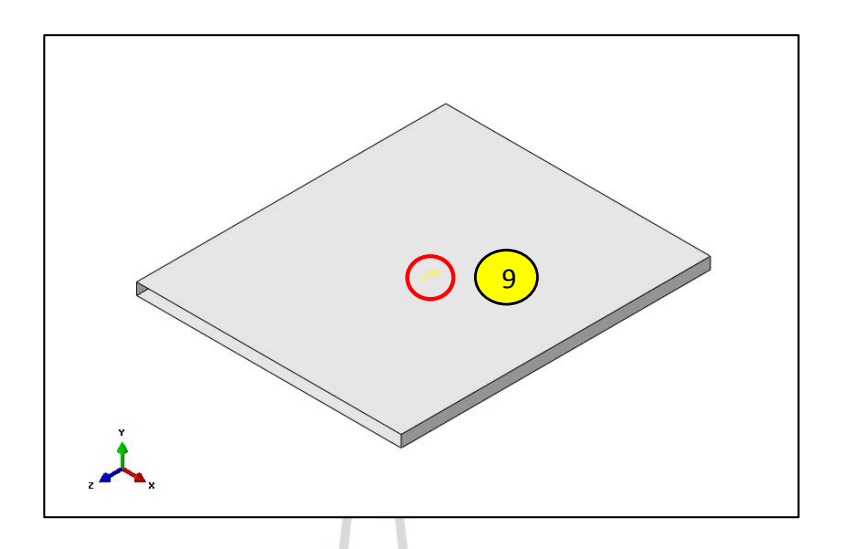

รูปที่ ค.17 การสร้างคอนกรีต (5)

#### **1.2 Module: Property**

- 1.2.1 สร้างและกำหนดคุณสมบัติของ material
- 1. คลิ๊ ก Create Material

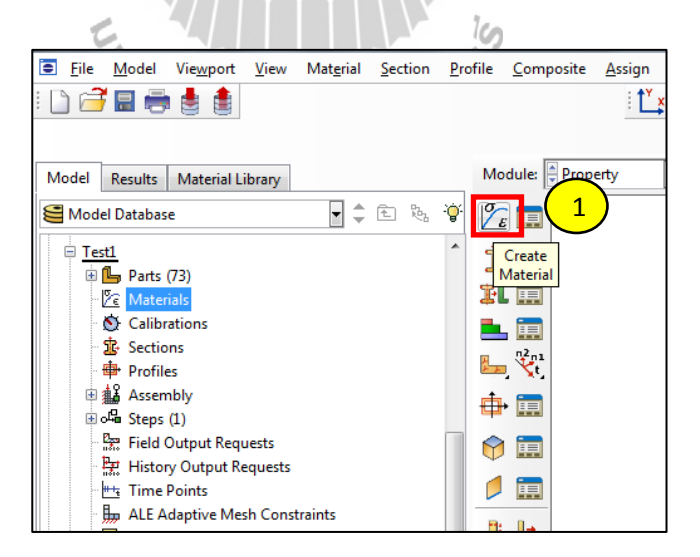

รูปที่ ค.18 การสร้างและกำหนดคุณสมบัติของ material (1)

- 2. ใส่ช อ material: Steel ื่
- 3. คลิ๊ ก General
	- 4. เลือก Density
	- 5. ใส่ค่า Density ของเหล็ก มีค่าเท่ากับ  $7800\,\mathrm{kg}\,/\,\mathrm{m}^3$

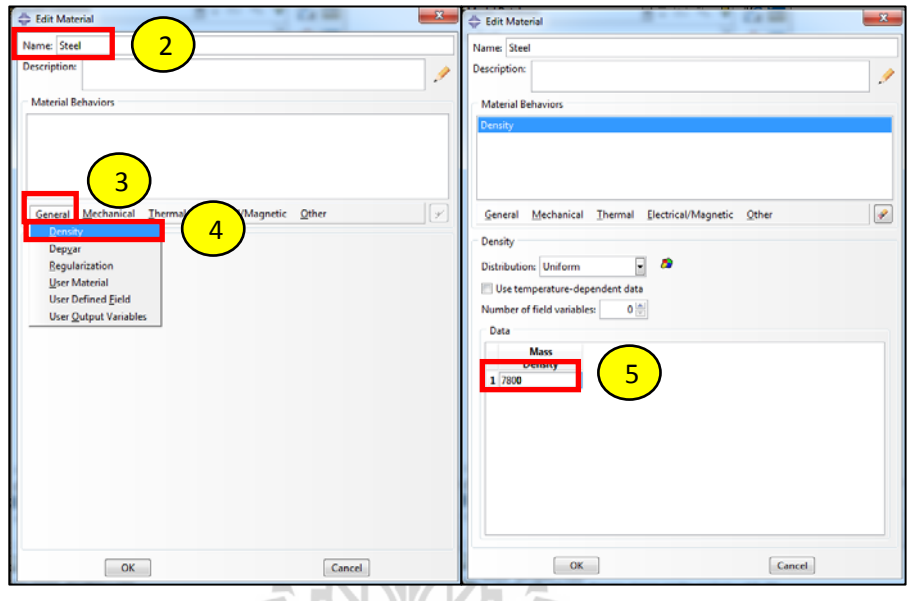

รูปที่ ค.19 การสร้างและกำหนดคุณสมบัติของ material (2)

- 6. คลิ๊ ก Mechanical
	- 7. เลือก Elasticity
	- 8. เลือก Elastic
	- 9. ใส่ค่า Young's Modulus เท่ากบั 210 GPa
	- 10. ใส่ค่า Poisson's Ratio เท่ากบั 0.29

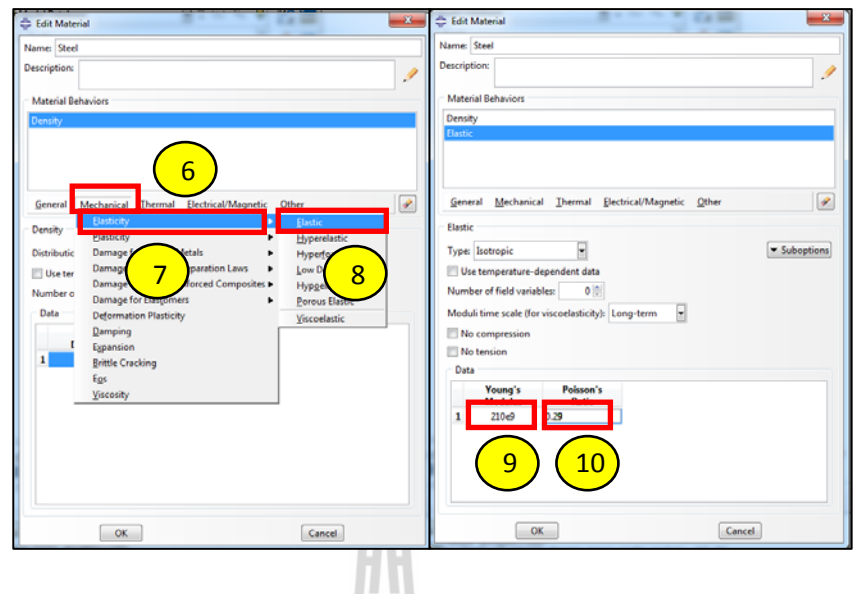

รูปที่ ค.20 การสร้างและกำหนดคุณสมบัติของ material (3)

- 11. คลิ๊ ก Mechanical
	- 12. เลือก Plasticity
	- 13. เลือก Plastic
- 14. ใส่่ค่า Yield Stress และ Plastic Strain ซึ่งสามารถดูได้จากตารางที่ 3.2

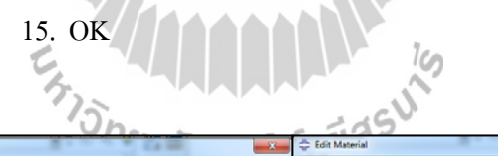

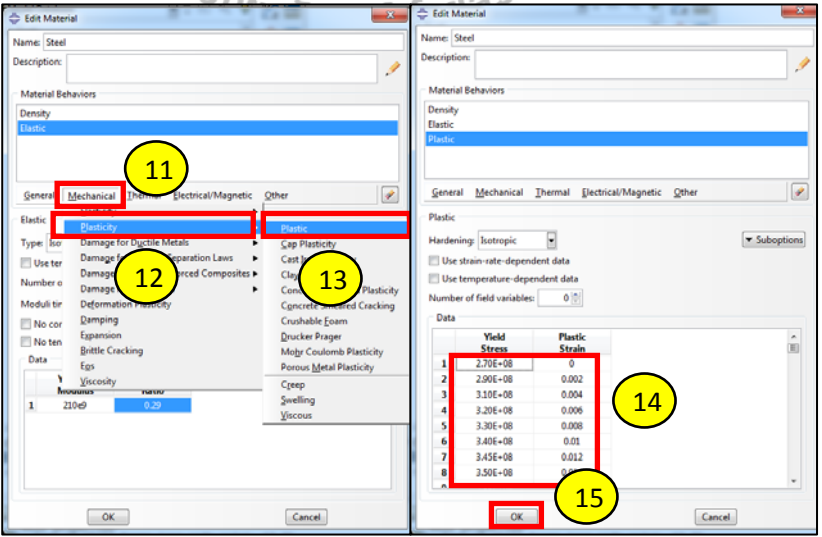

รูปที่ ค.21 การสร้างและกำหนดคุณสมบัติของ material (4)

- 1.2.2 สร้างความหนาของชิ้ นงาน
	- 1. เลือก Create Section

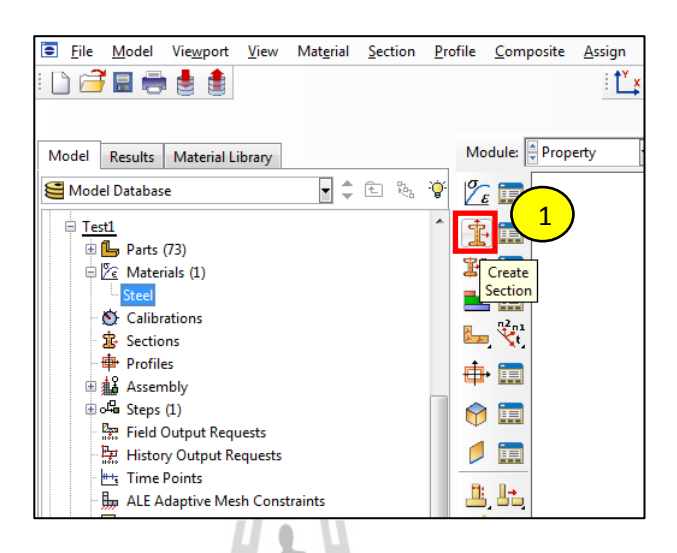

รูปที่ ค.22 การสร้างความหนาของชิ้ นงาน (1)

2. ตั้งชื่อความหนา 3. หัวข้อ Category เลือก Shell 4. หัวข้อ Type เลือก Homogeneous 5. Continue…<br>
One Taginnluladde  $\mathbf{x}$ Create Section Name: shell2-3mm 2 Category Type Solid Homogeneou: Shell Composite 4 Membrane 3 Surface **General Shell Stiffness** O Other 5Continue... Cancel

รูปที่ ค.23 การสร้างความหนาของชิ้ นงาน (2)
- 6. ใส่ความหนาท ตองการ ้
	- 7. OK

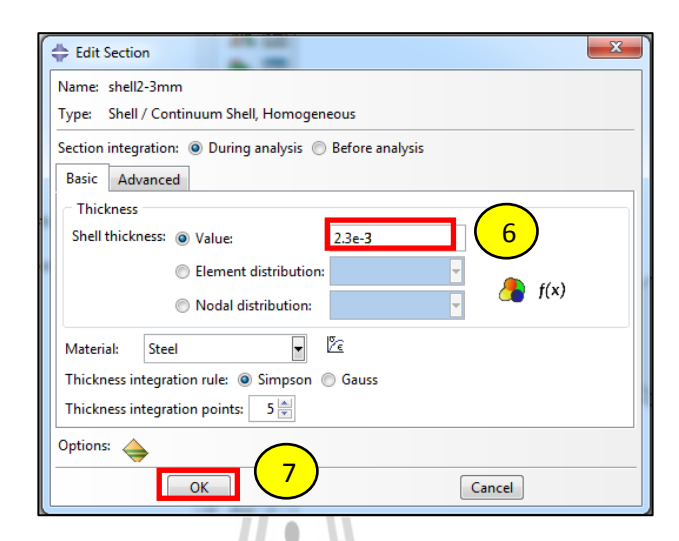

## รูปที่ ค.24 การสร้างความหนาของชิ้ นงาน (3)

- 1.2.3 การกำหนดความหนาของชิ้นงาน
	- 1. เลือก Assign Section

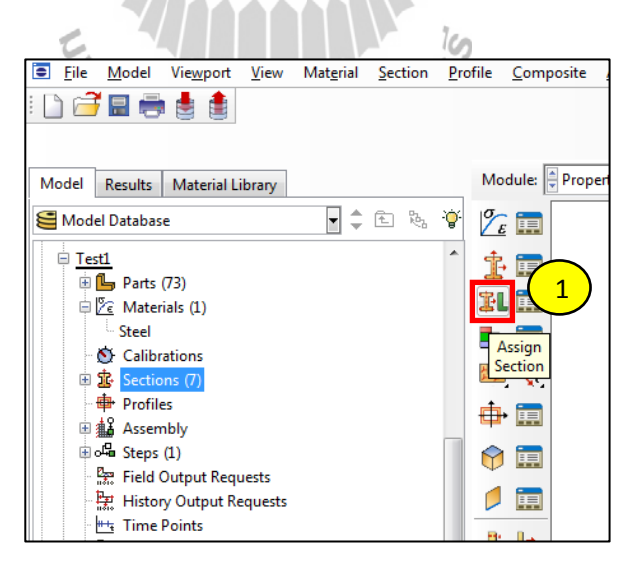

รูปที่ ค.25 การกำหนดความหนาของชิ้นงาน (1)

- 2. ลากครอบชิ้ นงานท้ งหมด ั
	- 3. Done

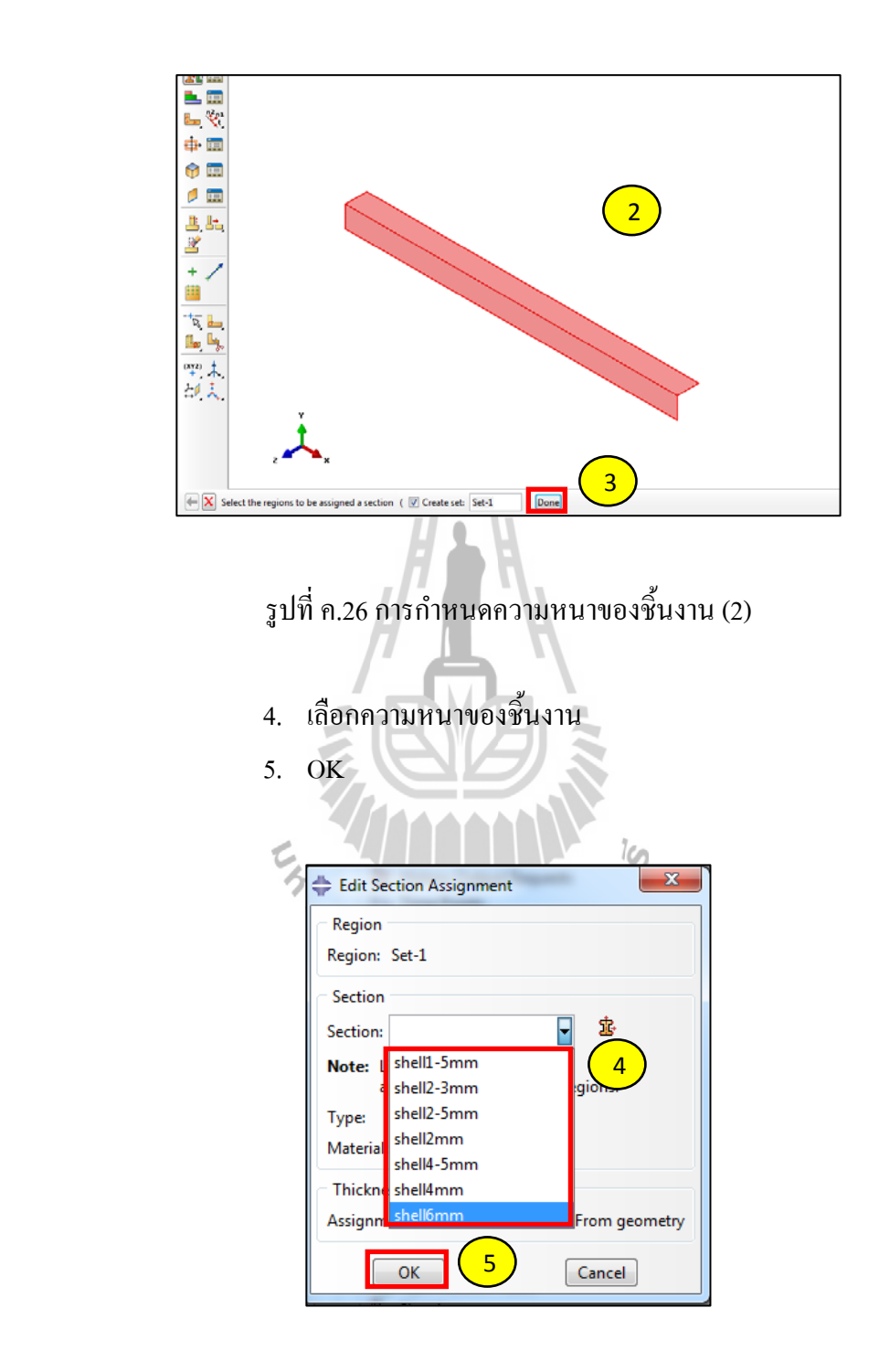

รูปที่ ค.27 การกำหนดความหนาของชิ้นงาน (3)

- $1.2.4$ ยนชนิดของโครงสร้างรถ
- 1. ที่ Model tree คลิ๊กขวาที่ Bus
	- 2. เลือก Edit

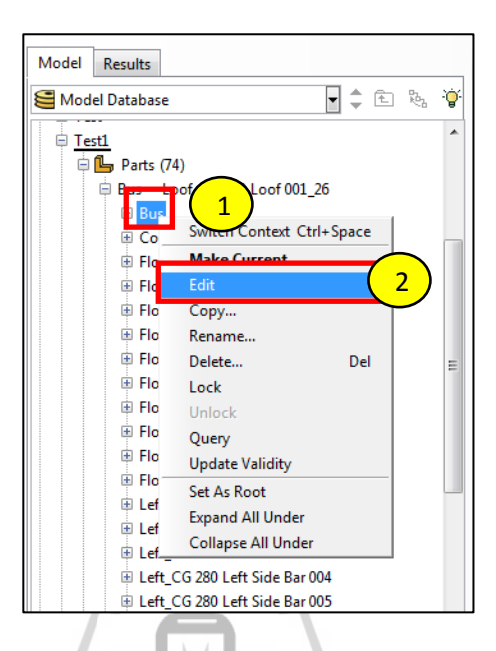

# รูปที่ ค.28การเปลี่ ยนชนิดของโครงสร้างรถ (1)

3. หัวข้อ Type เลือกเป็น Discrete rigid 4. OK

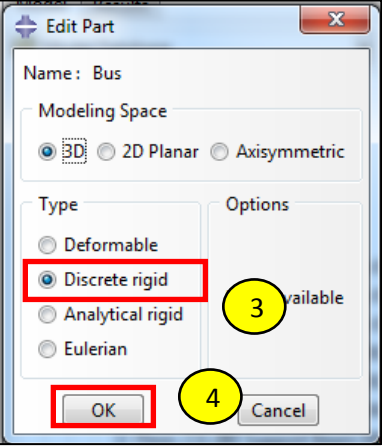

รูปที่ ค.29การเปลี่ ยนชนิดของโครงสร้างรถ (2)

- 1.2.5 หาค่า Moment of inertia ของโครงสร้างรถ
- 1. คลิ๊ ก Tools
	- 2. เลือก Query…

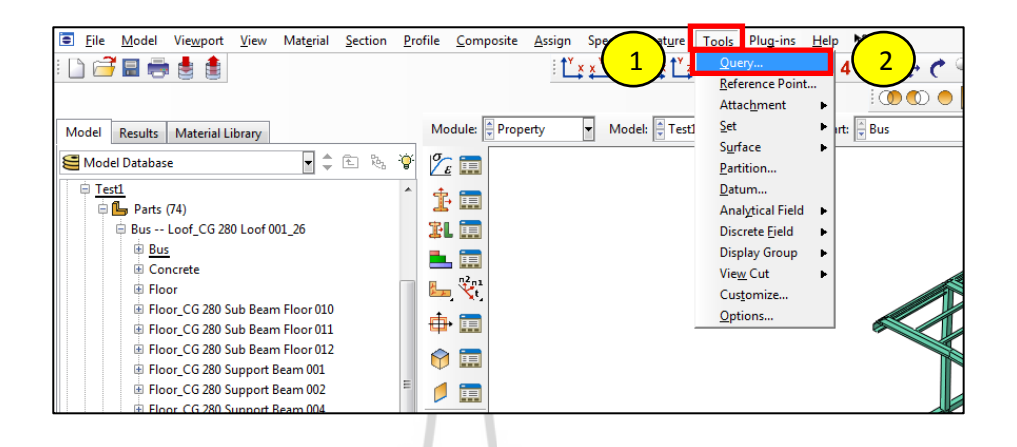

### รูปที่ ค.30การหาค่า Moment of inertia ของโครงสร้างรถ (1)

3. เลือก Mass properties

4. Done

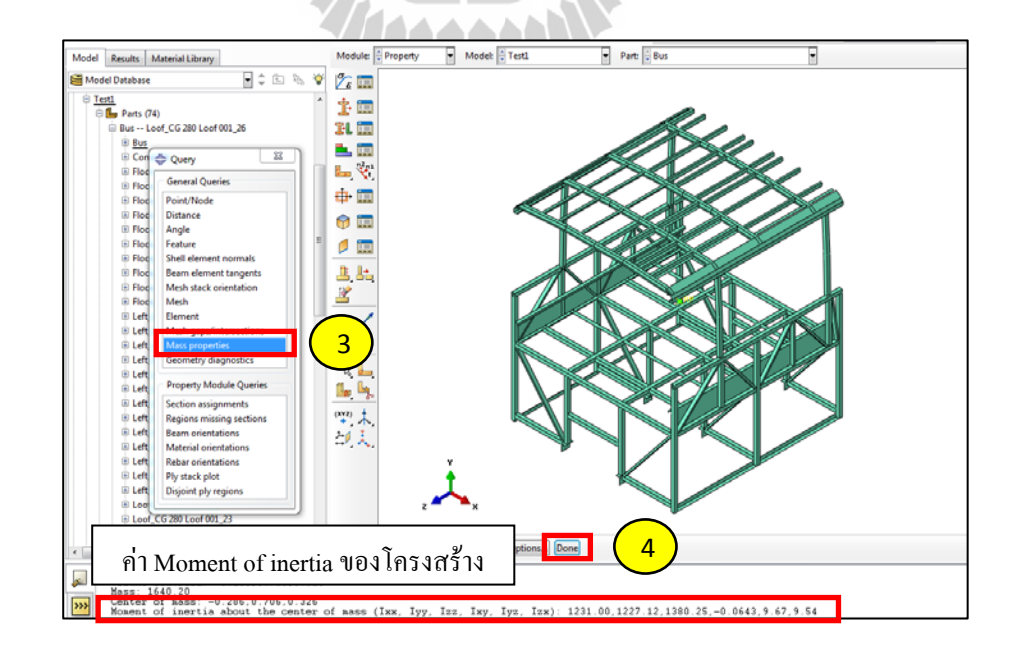

รูปที่ ค.31การหาค่า Moment of inertia ของโครงสร้างรถ (2)

- 1.2.6 กำหนดน้ำหนักรถและค่า Moment of inertia
- 1. ที่ Model tree คับเบิ้ลคลิ๊กที่ Inertias

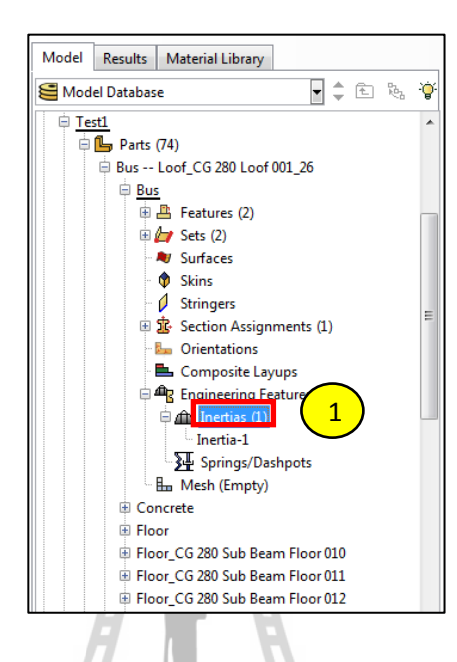

รูปที่ ค.32การกำหนดน้ำหนักรถและค่า Moment of inertia (1)

彥

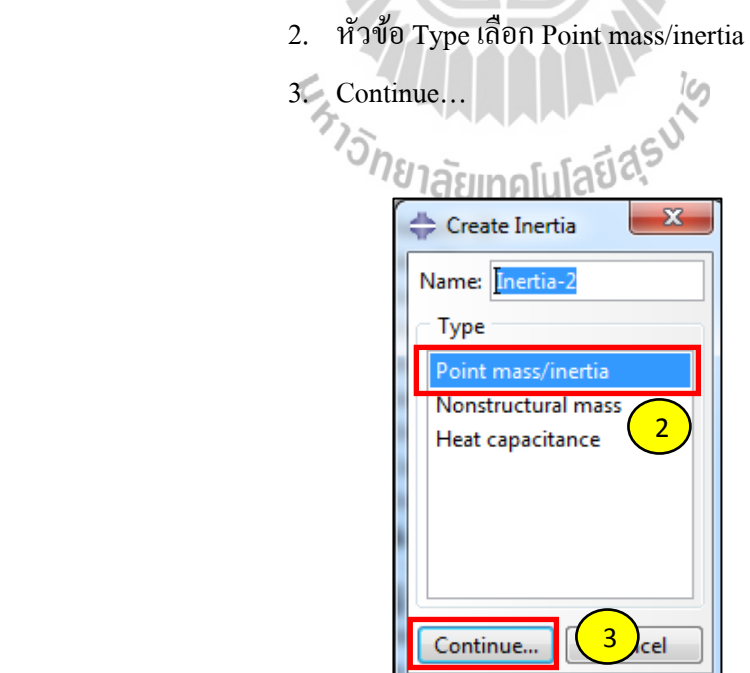

รูปที่ ค.33การกำหนดน้ำหนักรถและค่า Moment of inertia (2)

- 4. เลือกจุด RP ของโครงสร้าง
- 5. Done

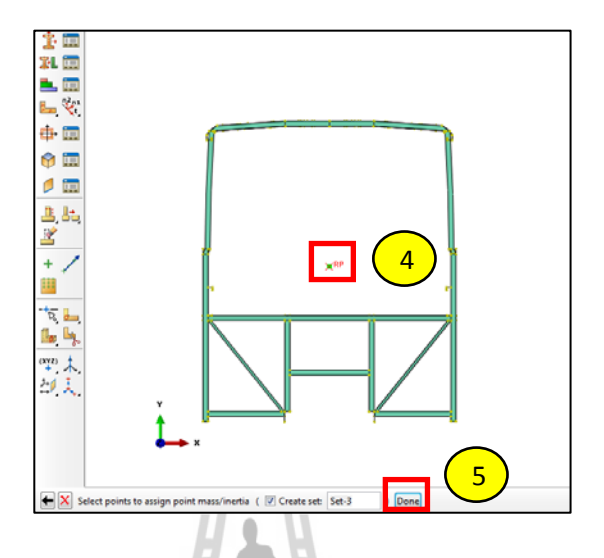

รูปที่ ค.34การกำหนดน้ำหนักรถและค่า Moment of inertia (3)

6. ใส่น้ำหนักของโครงสร้าง 7. หัวข้อ Rotary Inertia เลือก Specify off-diagonal terms 8. ใส่ค่า Moment of inertia ท้ งั 6 แกน **9. JOK TANHALLARD AS** Edit Inertia Name: Inertia-1 Type: Point Mass/Inertia Region: Set-2 Magnitude Damping 6  $\overline{\textcircled{\small{a}}}$  Isotropic:  $\overline{\text{1290}}$ Anisotropic: M11 M<sub>23</sub> 7 Specify off-diagonal term 111: 1231.00 122: 1227.12  $112: -0.0643$ 113: 9.54 123: 9.67 IB3: 1380.25 CSYS: (Global)  $\hbox{\large\it l}$ 그 8 Note: Values will be appli-9 $\begin{array}{|c|c|} \hline \rule{0.2cm}{1.1ex}\quad \rule{0.2cm}{1.1ex}\quad \rule{0.2cm}{1.1ex}\quad \rule{0.2cm}{1.1ex}\quad \rule{0.2cm}{1.1ex}\quad \rule{0.2cm}{1.1ex}\quad \rule{0.2cm}{1.1ex}\quad \rule{0.2cm}{1.1ex}\quad \rule{0.2cm}{1.1ex}\quad \rule{0.2cm}{1.1ex}\quad \rule{0.2cm}{1.1ex}\quad \rule{0.2cm}{1.1ex}\quad \rule{0.2cm}{1.1ex}\quad \rule{0.2cm}{1.1ex}\quad \rule{0.2cm}{1.$  $Cancel$ 

รูปที่ ค.35การกำหนดน้ำหนักรถและค่า Moment of inertia (4)

- 1.2.7 ใส่น้ำหนักคอนกรีต
- 1. ที่ Model tree ดับเบิ้ลคลิ๊กที่ Inertia

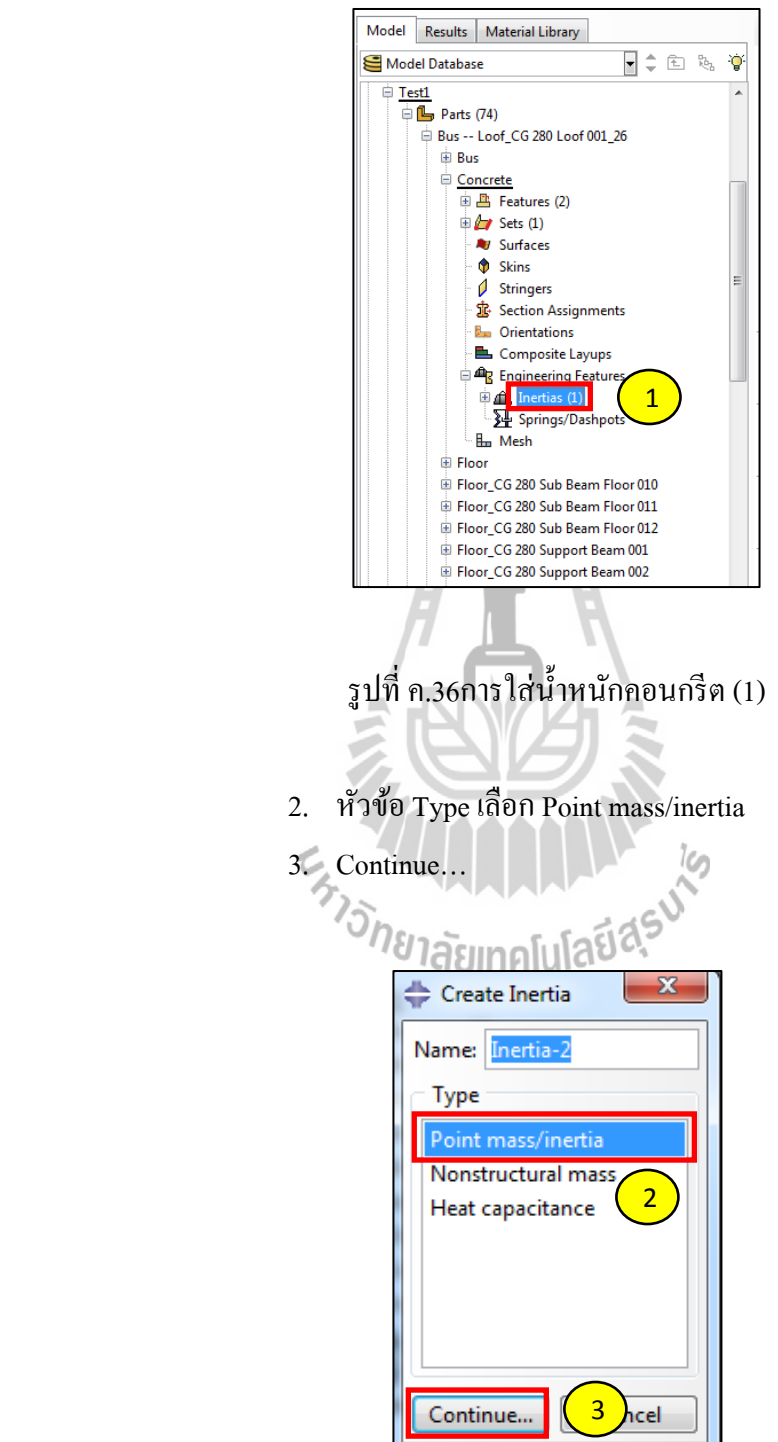

รูปที่ ค.37การใส่น้ำหนักคอนกรีต (2)

- 4. เลือก RP ของคอนกรีต
- 5. Done

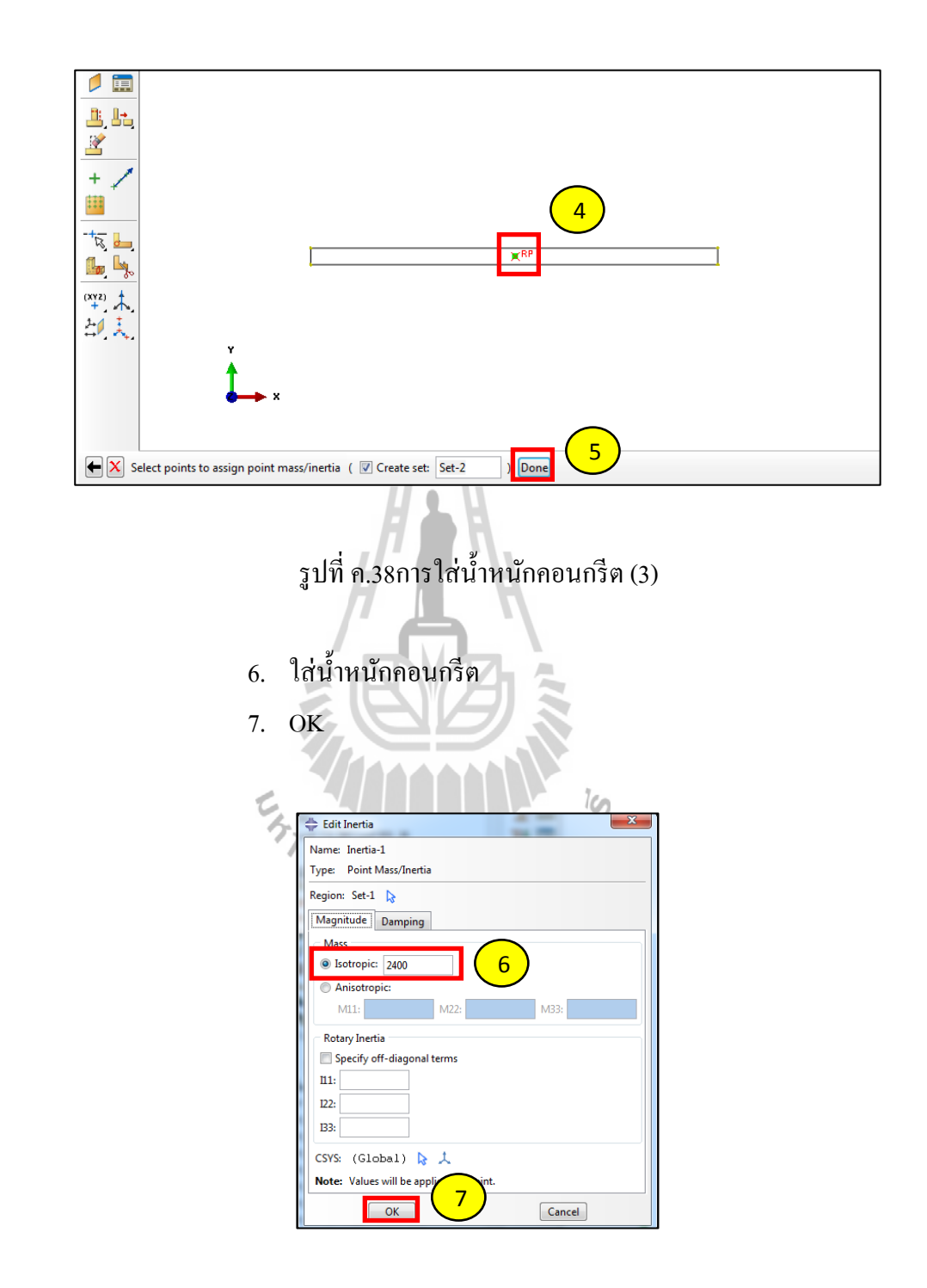

รูปที่ ค.39การใส่น้ำหนักคอนกรีต (4)

#### **1.3 Module: Assembly**

- 1.3.1 Assembly พ้ ืนตกกระทบและคอนกรีต
	- 1. เลือก Instance Part

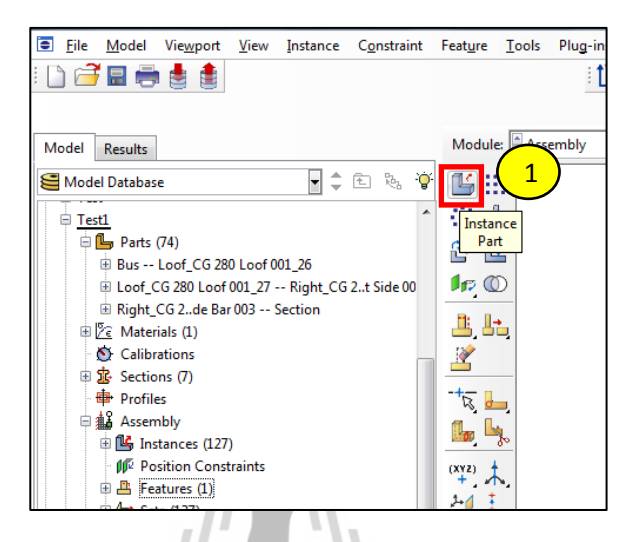

รูปที่ ค.40การAssembly พ้ ืนตกกระทบและคอนกรีต (1)

2. เลือกชิ้นงานที่ต้องการ Assembly กือ Concrete และ Floor ี่

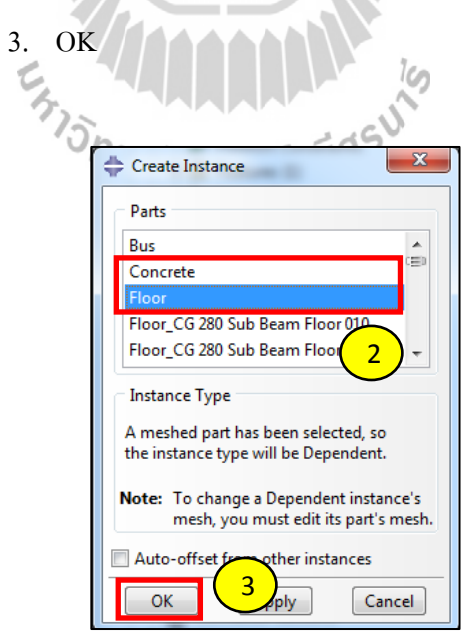

รูปที่ ค.41การAssembly พ้ ืนตกกระทบและคอนกรีต (2)

4. ใช้ Translate Instance หรือ Rotate Instance ในการเลื่อนหรือหมุน

ชิ้ นงาน

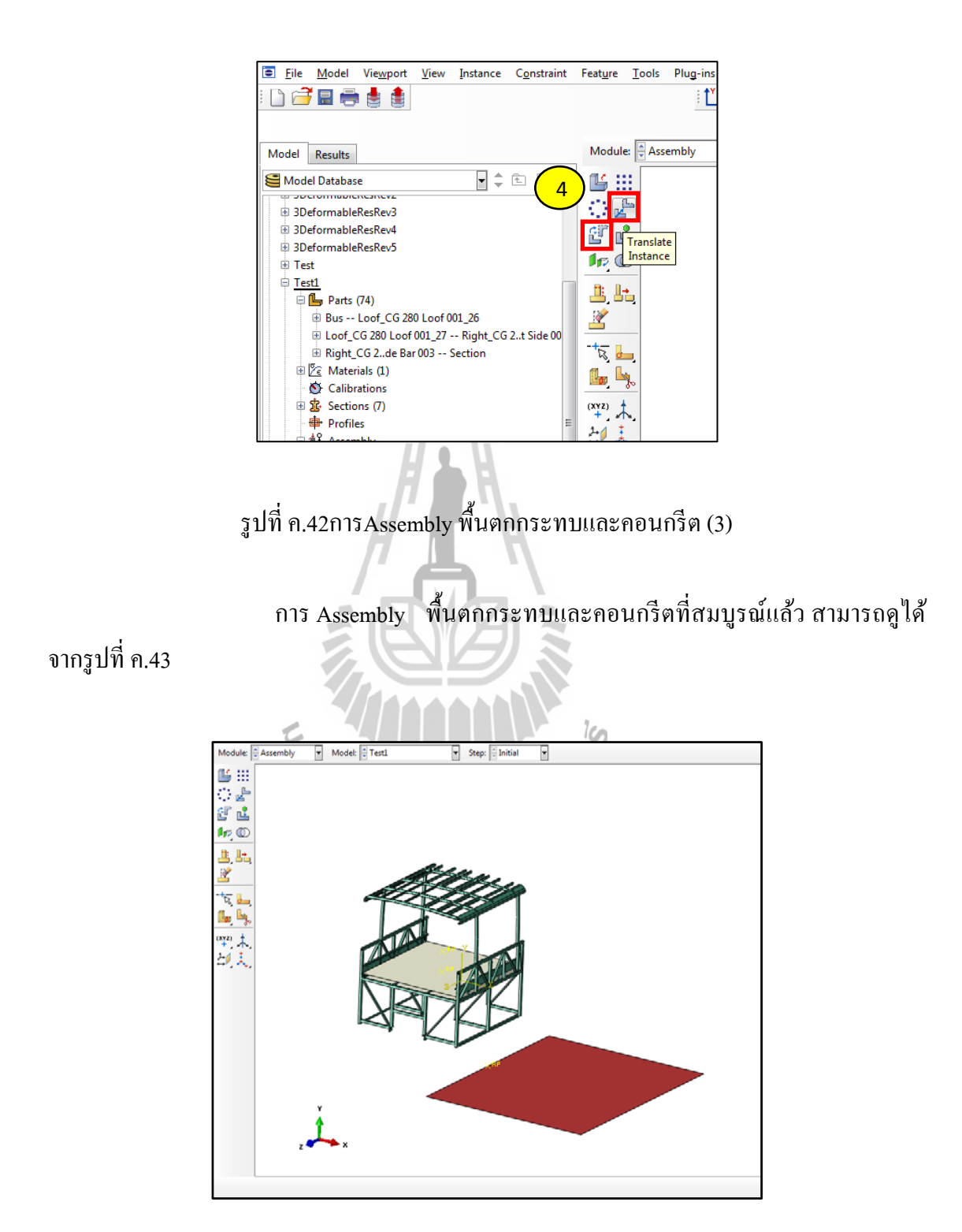

รูปที่ ค.43การAssembly พ้ ืนตกกระทบและคอนกรีต (4)

- 1.3.2 กำหนด Reference Point ที่ขอบของโครงสร้าง
- 1. คลิ๊ ก Tools
	- 2. เลือก Reference Point…

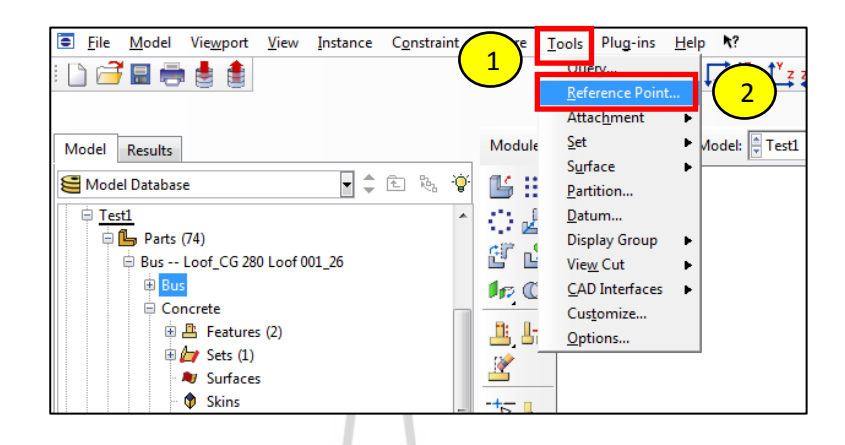

รูปที่ ค.44การกำหนด Reference Point ที่ขอบของโครงสร้าง (1)

3. เลือกจุดกลางของขอบรถ

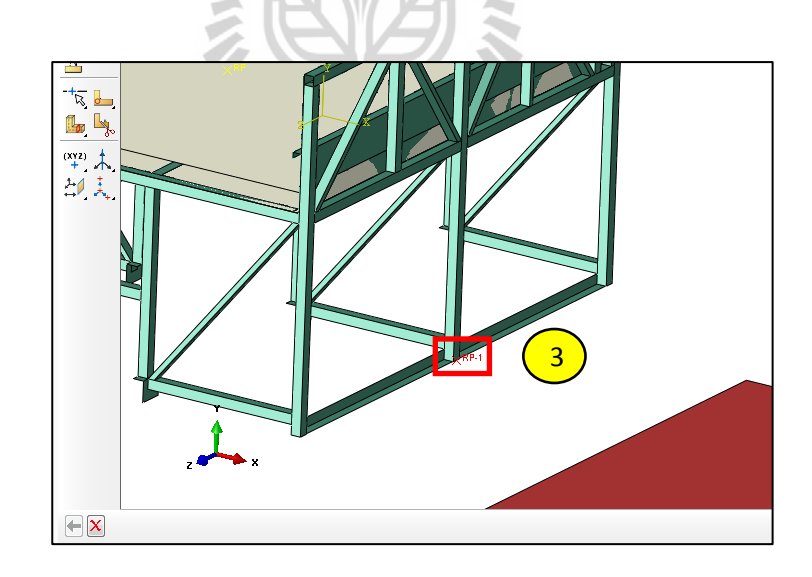

รูปที่ ค.45การกำหนด Reference Point ที่ขอบของโครงสร้าง (2)

- 1.3.3 เอียงรถให้จุด CG เกินขอบของโครงสร้างออกมาเล็กน้อย
	- 1. เลือก Rotate Instance

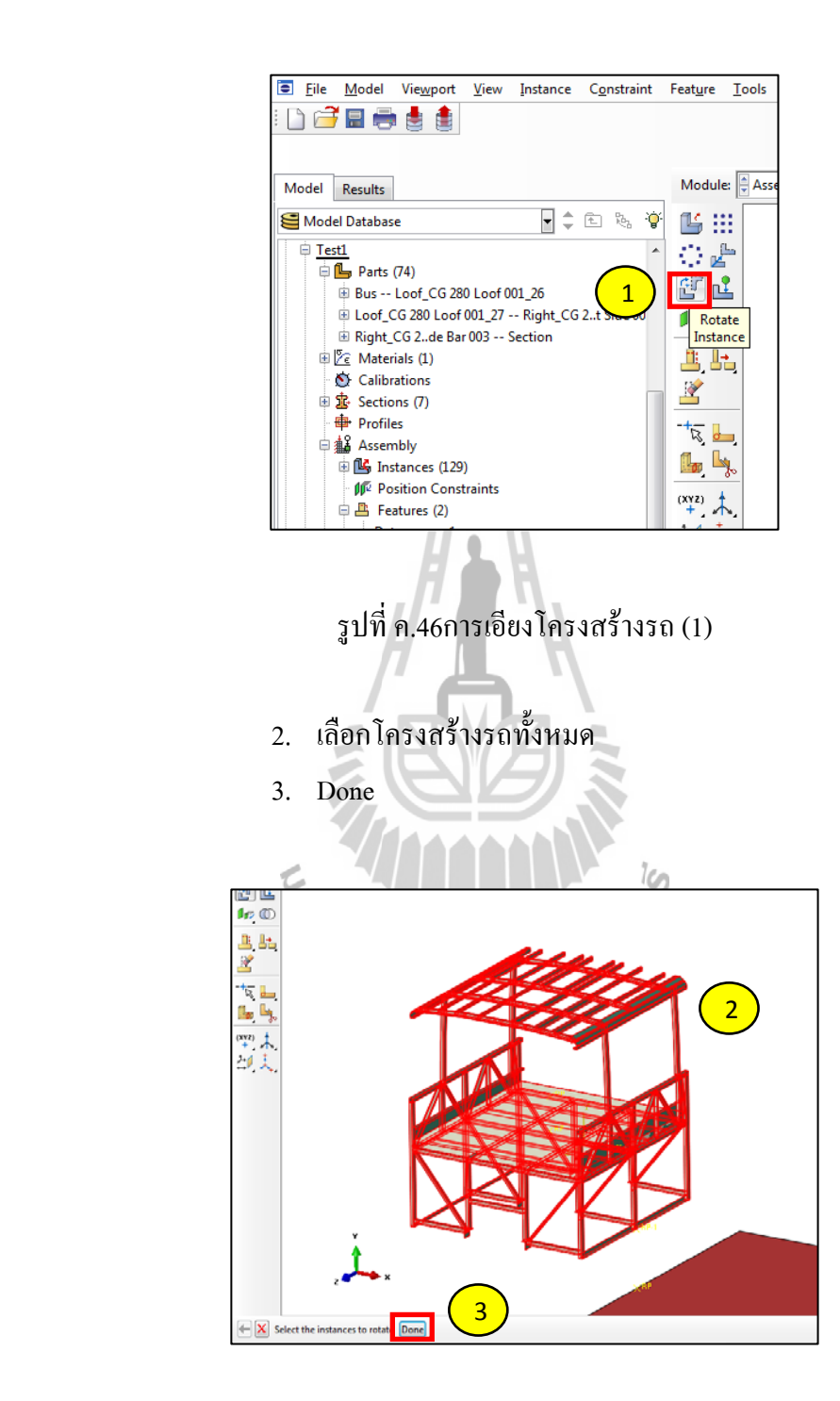

รูปที่ ค.47การเอียงโครงสร้างรถ (2)

- 4. เลือกจุดเริ่มต้นของการเอียงรถ
- 5. เลือกจุดปลายของการเอียงรถ
- 6. ใส่องศาการเอียง

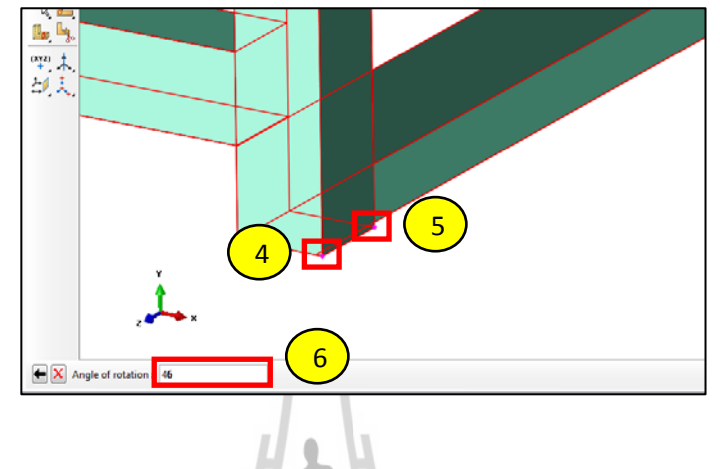

รูปที่ ค.48การเอียงโครงสร้างรถ (3)

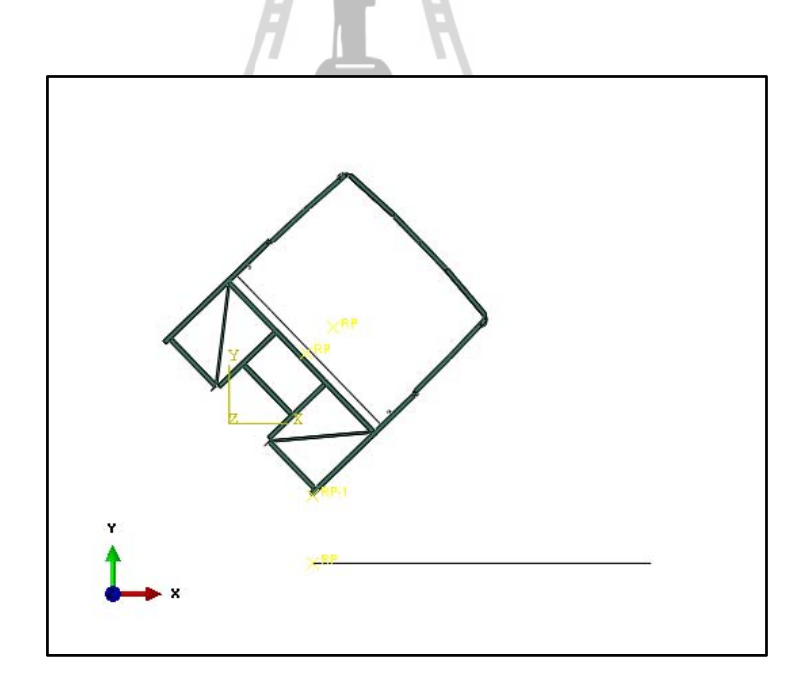

รูปที่ ค.49การเอียงโครงสร้างรถ (4)

#### **1.4 Module: Step**

- 1.4.1 สร้าง Step การคานวณ ํ
	- 1. เลือก Create Step

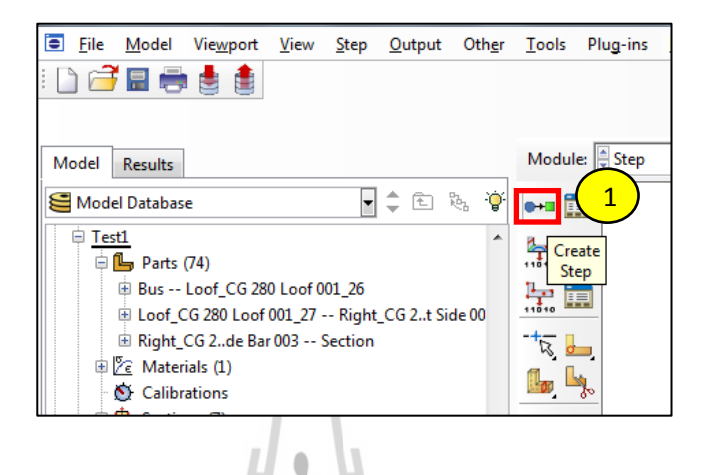

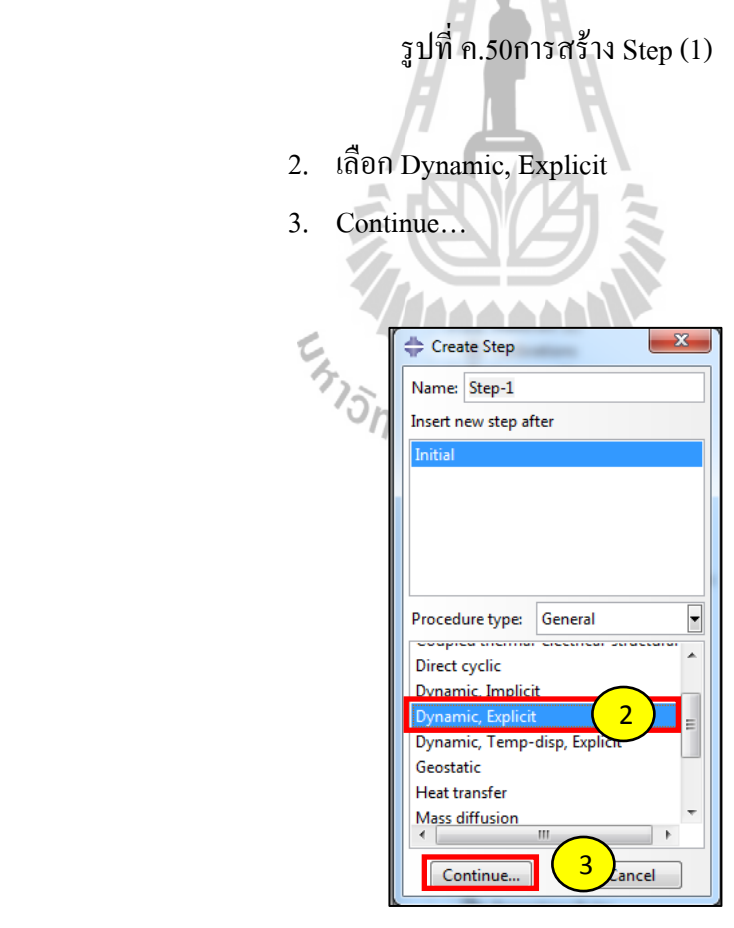

รูปที่ ค.51การสร้าง Step (2)

- 4. ใส่ค่า Time period
- 5. OK

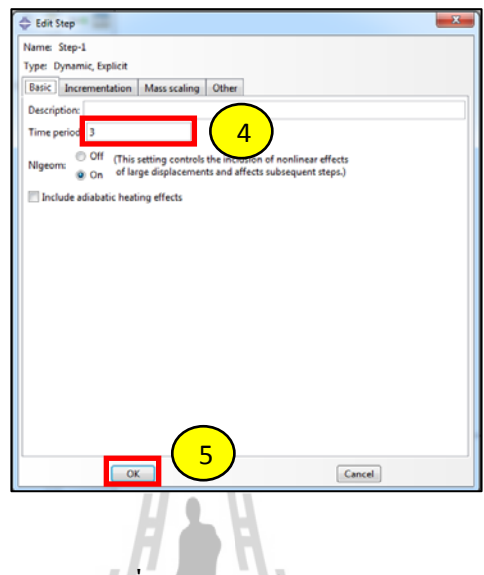

รูปที่ ค.52การสร้าง Step (3)

 **1.5 Module: Interaction** 

## 1.5.1 การสร้างผิวสัมผัสของคอนกรีตกับโครงสร้างรถ

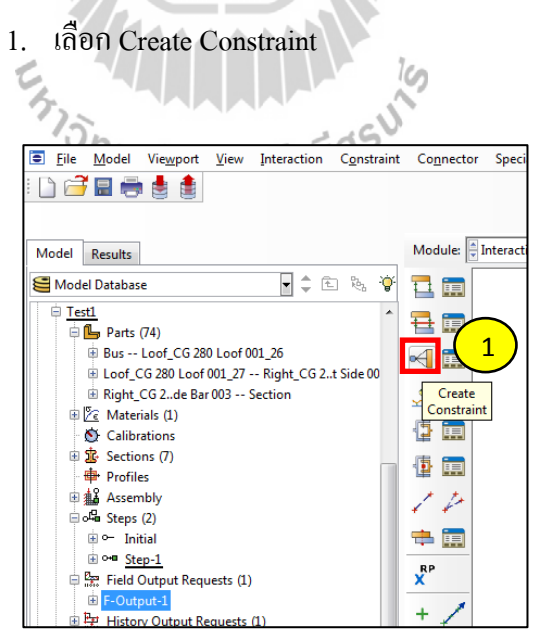

รูปที่ ค.53การสร้างผิวสัมผัสของคอนกรีตกับโครงสร้างรถ (1)

- 2. เลือก Tie
- 3. Continue…

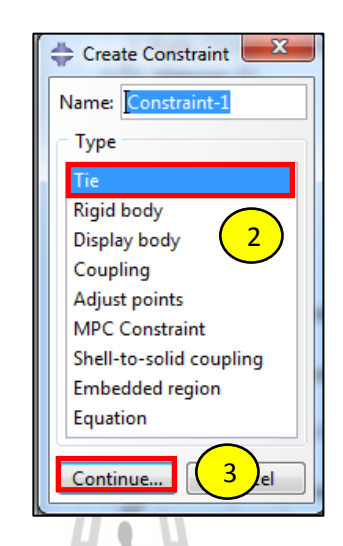

รูปที่ ค.54การสร้างผิวสัมผัสของคอนกรีตกับโครงสร้างรถ (2)

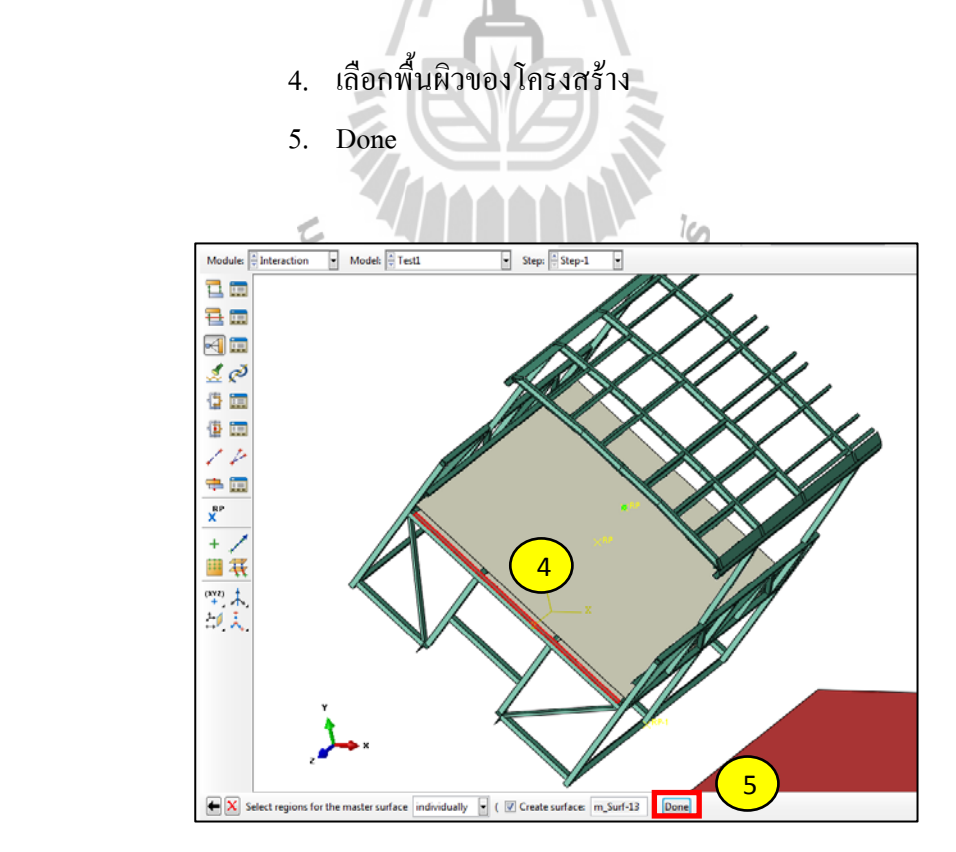

รูปที่ ค.55การสร้างผิวสัมผัสของคอนกรีตกับโครงสร้างรถ (3)

- 6. เลือกพ้ ืนผวคอนกร ิ ีต
	- 7. Done

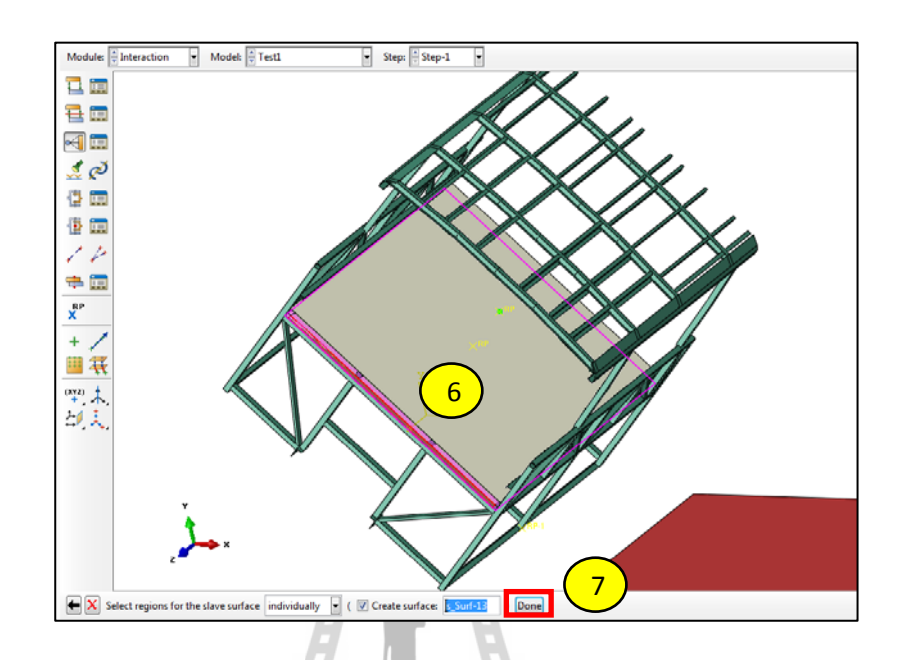

รูปที่ ค.56การสร้างผิวสัมผัสของคอนกรีตกับโครงสร้างรถ (4)

- 1.5.2 การสร้างจุดหมุนของโครงสร้างรถ 1. คลิ๊ก Create Constraint แล้วเลือก MPC Constraint
	- 2. Continue...

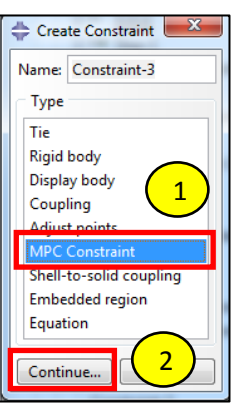

รูปที่ ค.57การสร้างจุดหมุนของโครงสร้างรถ (1)

- 3. เลือกจุด RP ท ี่ขอบของโครงสร้างรถ
	- 4. Done

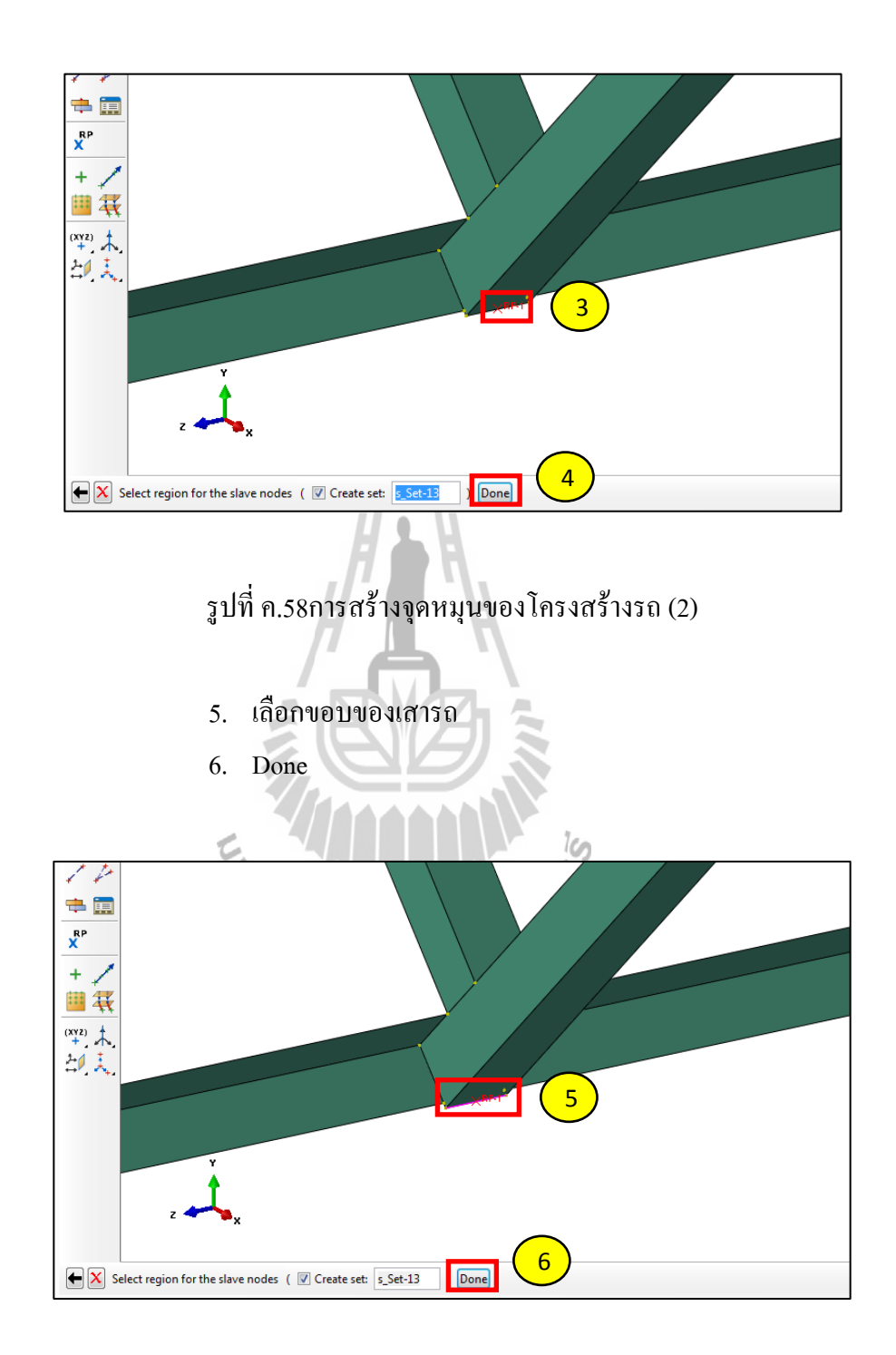

รูปที่ ค.59การสร้างจุดหมุนของโครงสร้างรถ (3)

- 7. หัวข้อ MPC Type เลือก Beam
- 8. OK

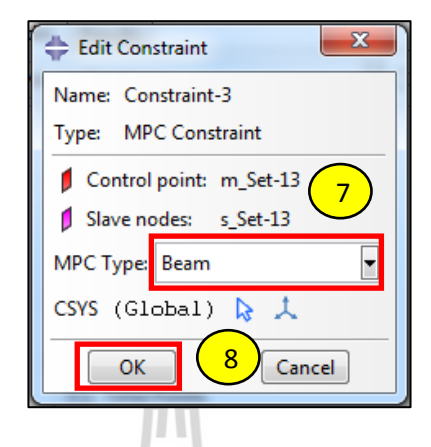

รูปที่ ค.60การสร้างจุดหมุนของโครงสร้างรถ (4)

### 1.5.3 สร้าง Interaction ระหว่างโครงสร้างกับพื้น

1. เลือก Create Interaction

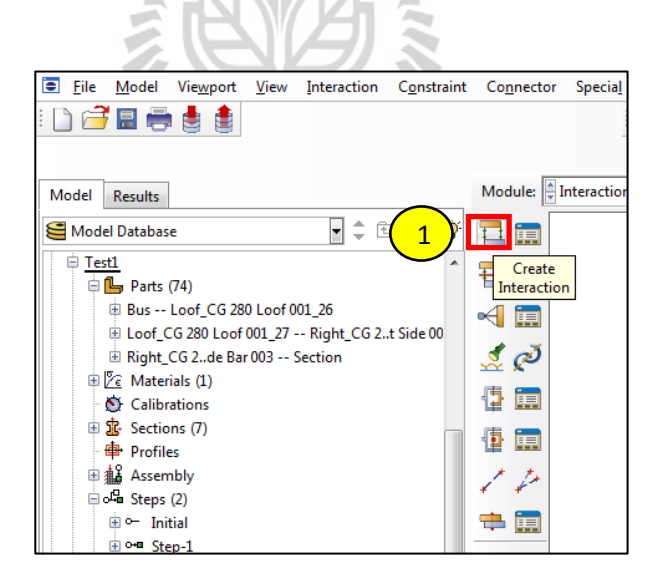

รูปที่ ค.61การสร้าง Interaction (1)

- 2. หัวข้อ Step เลือก Initial
- 3. หัวข้อ Types for Selected Step เลือก Surface-to-surface contact
- 4. Continue…

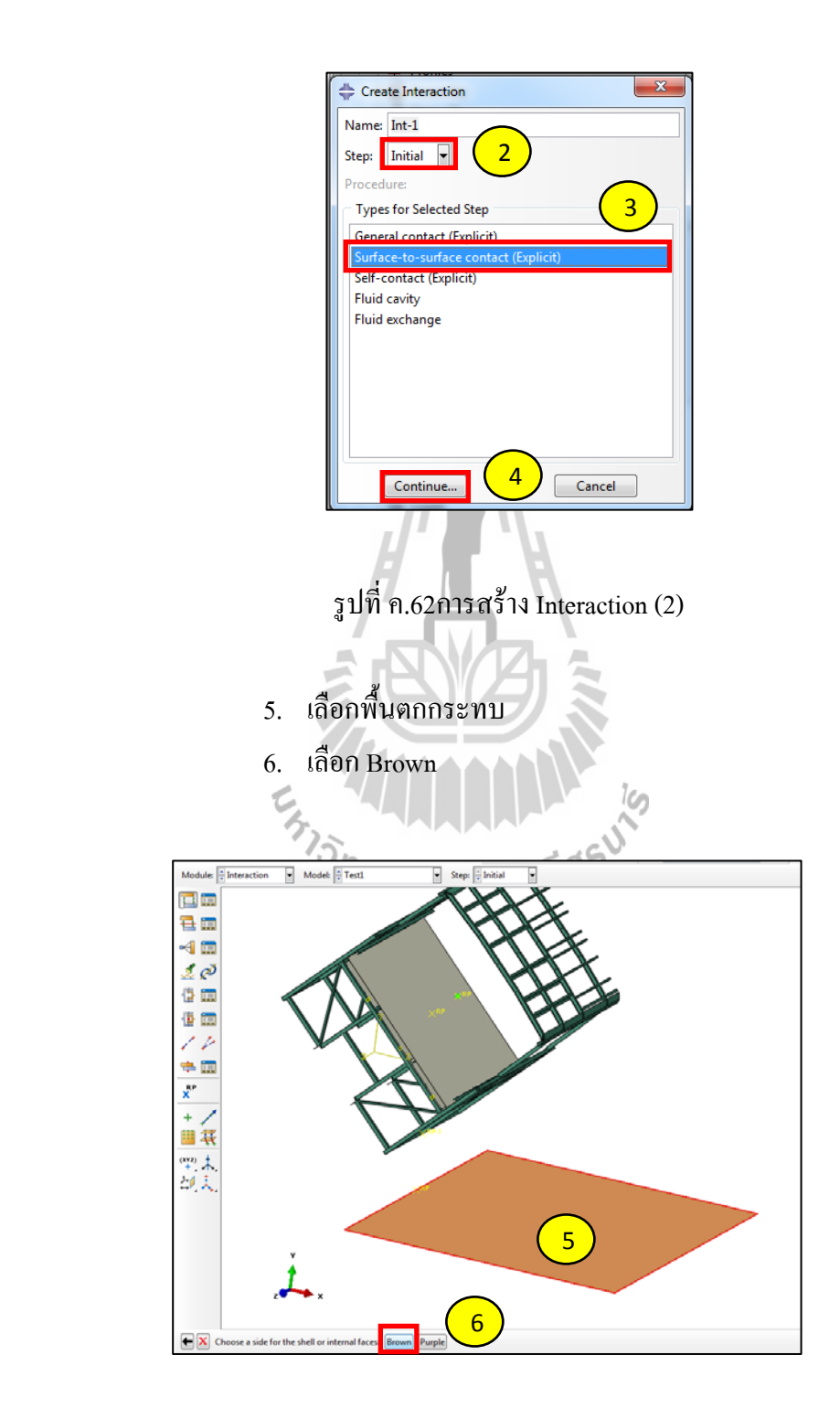

รูปที่ ค.63การสร้าง Interaction (3)

## 7. เลือก Node Region

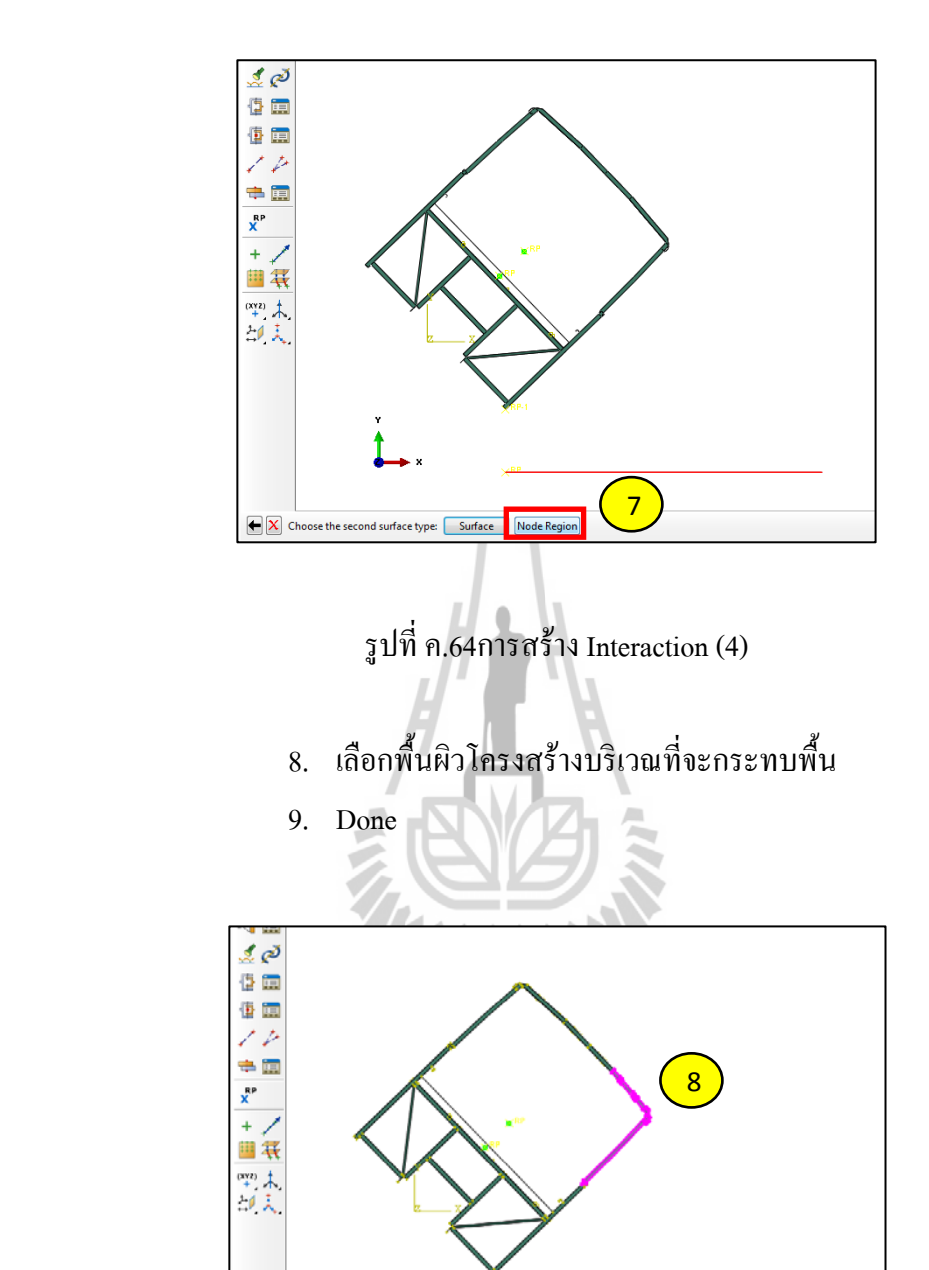

รูปที่ ค.65การสร้าง Interaction (5)

 $\boxed{\blacktriangleright}$  Select points for the second surface nodes (  $\boxed{\mathbb{Z}}$  Create set:  $\boxed{3}$ 

9

method

11. เลือก Create Interaction Property

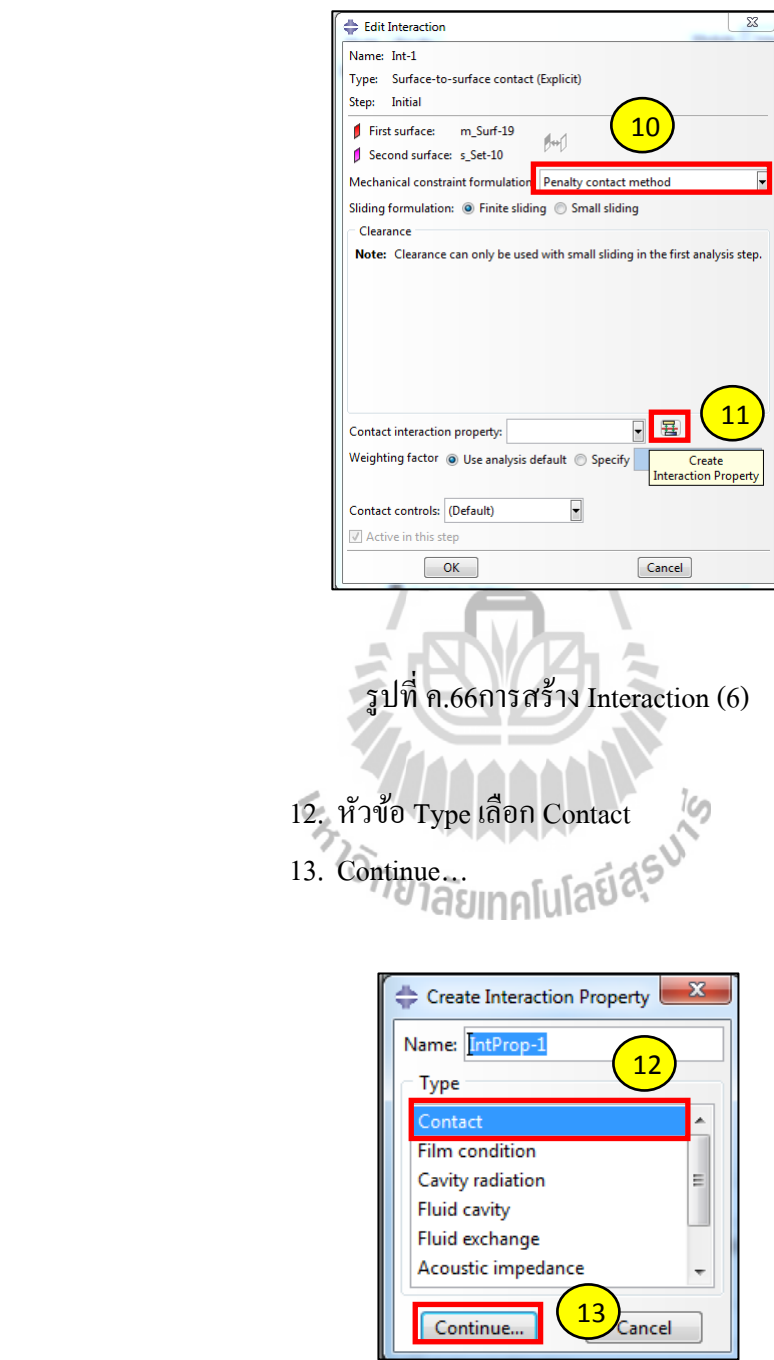

รูปที่ ค.67การสร้าง Interaction (7)

- 14. คลิ๊ ก Mechanical
	- 15. เลือก Tangential Behavior
	- 16. หวขั อ้ Friction Formulation เลือก Frictionless
	- 17. ใส่ค่าแรงเสียดทานเท่ากับ 0.3

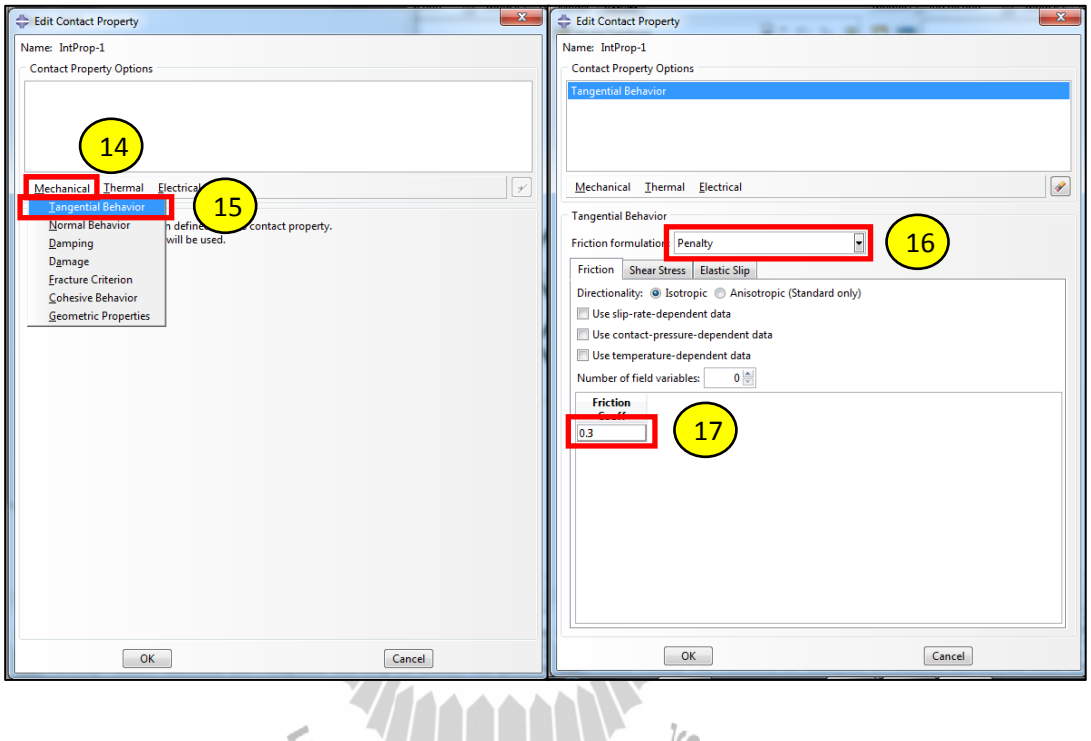

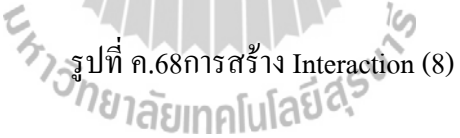

- 18. คลิ๊ ก Mechanical
	- 19. เลือก Normal Behavior
	- 20. หัวข้อ Pressure-Overclosureเลือก "Hard" Contact
	- 21. หัวข้อ Constraint enforcement method เลือก Default
	- 22. OK

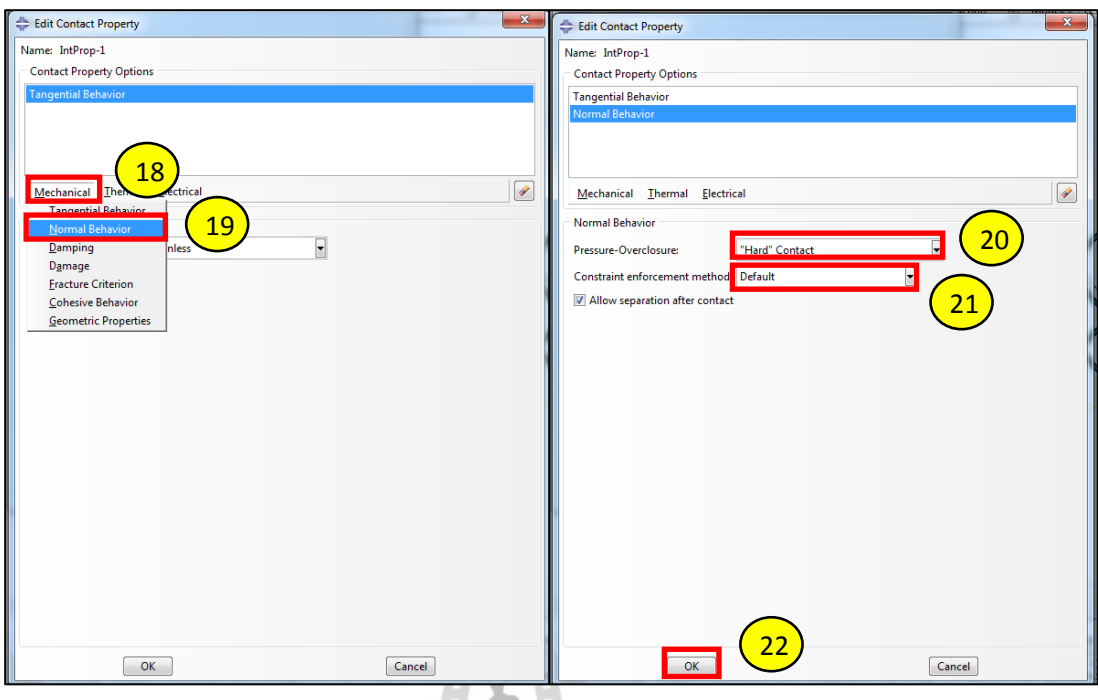

รูปที่ ค.69การสร้าง Interaction (9)

### **1.6 Module: Load**

- 1.6.1 สร้างแรงโน้มถ่วง
	- 1. เลือก Create Load Ele Model Viewport View Load BC Predefined Field Load Case DCBes Load Model Results Module: Model Database  $\blacksquare$  $\uparrow$   $\uparrow$   $\uparrow$   $\uparrow$   $\uparrow$ 1**ILL**  $\oplus$  Test1 Load<br>Load<br>Company  $\frac{1}{\Box}$  Parts (74) ⊕ Bus -- Loof\_CG 280 Loof 001\_26 t e Loof\_CG 280 Loof 001\_27 -- Right\_CG 2..t Side 00 Right\_CG 2..de Bar 003 -- Section 屬南  $\mathbb{Z}$  Materials (1) 出出 **O** Calibrations 由 定 Sections (7)  $\frac{1}{\mathbf{\Phi}}$  Profiles 画书 Assembly  $\frac{1}{\sqrt{2}}$  $= 0$  Steps (2) 1, L  $\Box \circ -$  Initial

รูปที่ ค.70การสร้างแรงโน้มถ่วง (1)

- 2. หัวข้อ Step เลือก Step-1
- 3. หัวข้อ Category เลือก Mechanical
- 4. หัวข้อ Types for Selected Step เลือก Gravity
- 5. Continue…
- 6. ใส่ค่า Component 2 เท่ากบั -9.81
- 7. OK

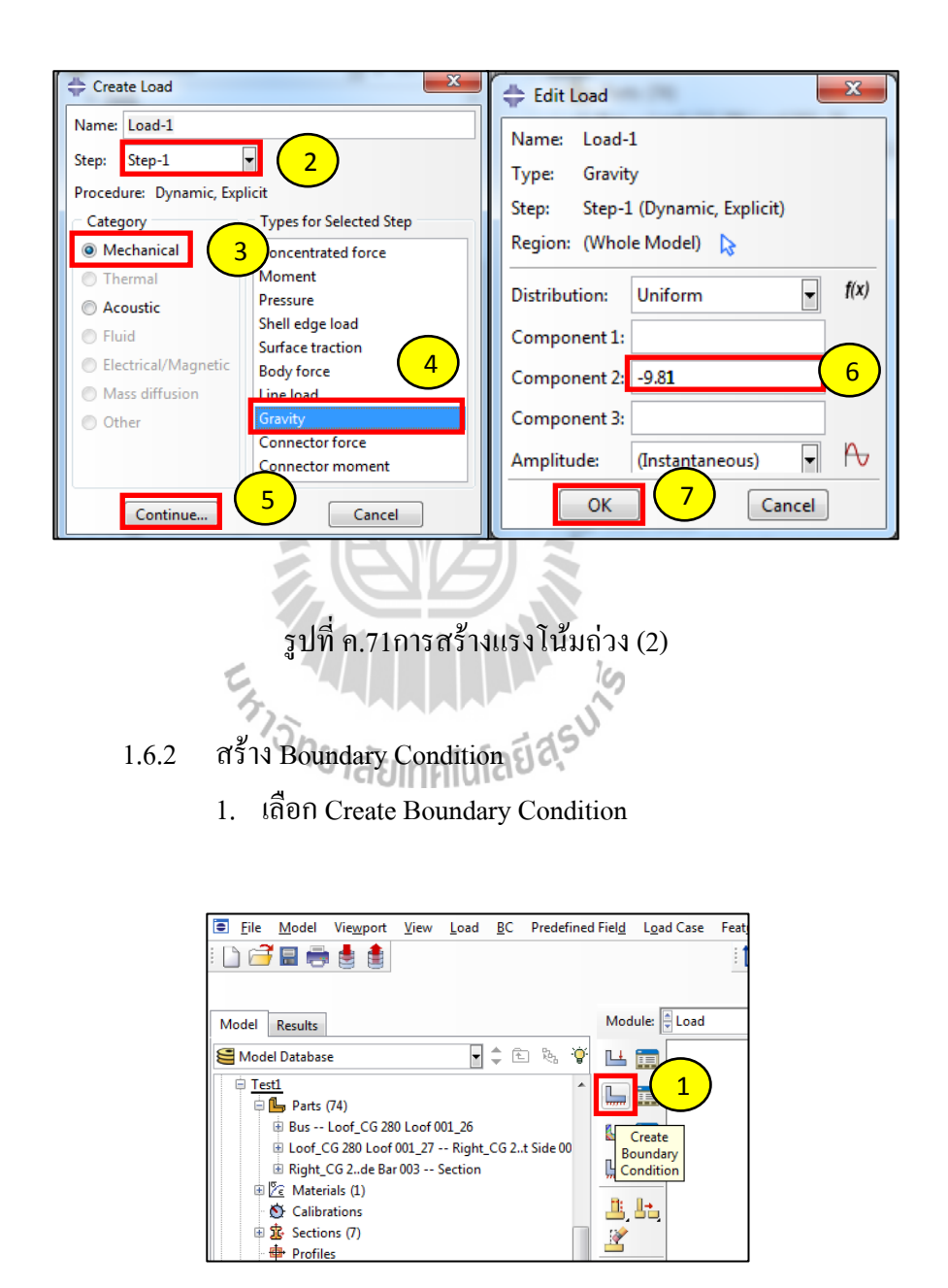

รูปที่ ค.72การสร้างBoundary Condition (1)

- 2. หัวข้อ Step เลือก Mechanical
- 3. เลือก Symmetry/Antisymmetry/Encastre
- 4. Continue…

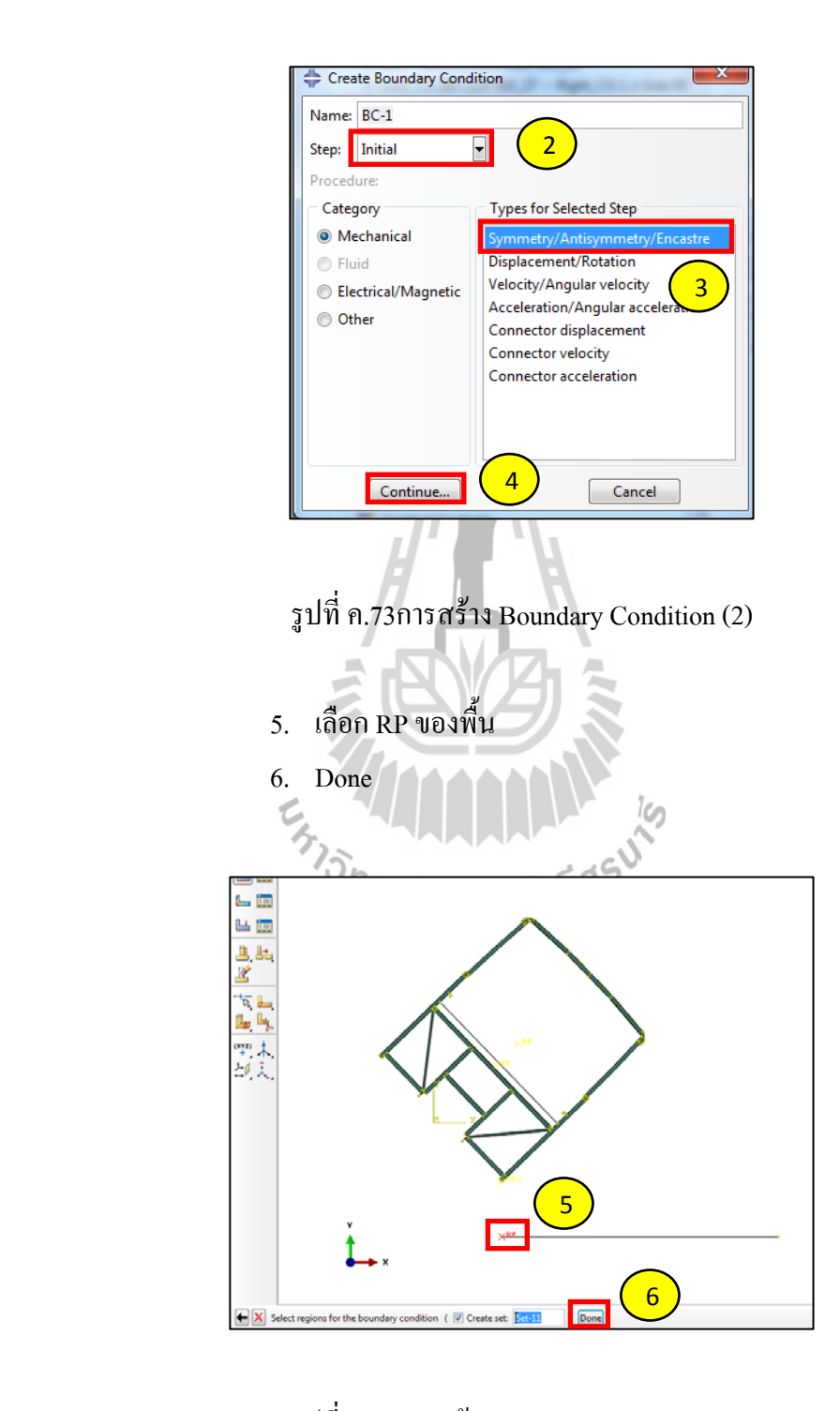

รูปที่ ค.74การสร้าง Boundary Condition (3)

- 7. เลือก Encastre
- 8. OK

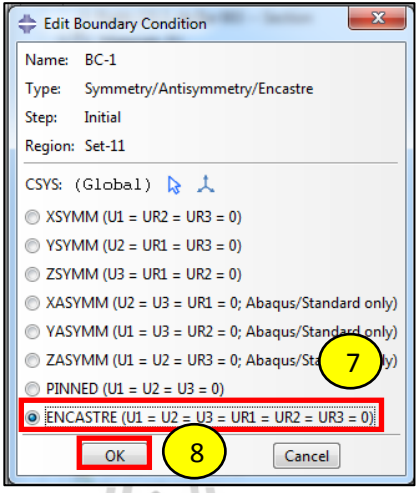

รูปที่ ค.75การสร้าง Boundary Condition (4)

- 9. เลือก Create Boundary Condition และเลือก Displacement/Rotation
- 10. Continue…

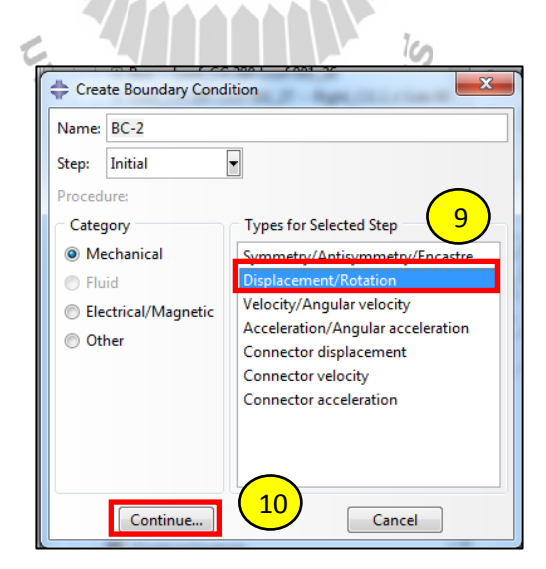

รูปที่ ค.76การสร้าง Boundary Condition (5)

- 11. เลือก RP ท ี่ขอบของโครงสร้างรถ
	- 12. Done

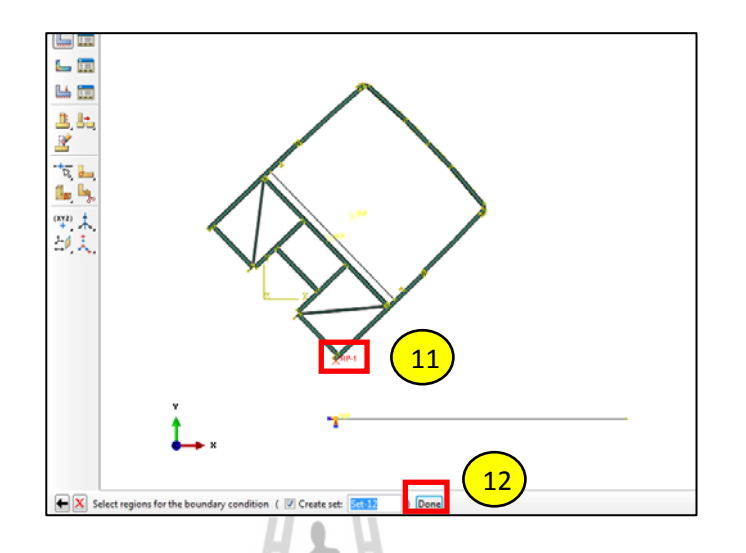

รูปที่ ค.77การสร้าง Boundary Condition (6)

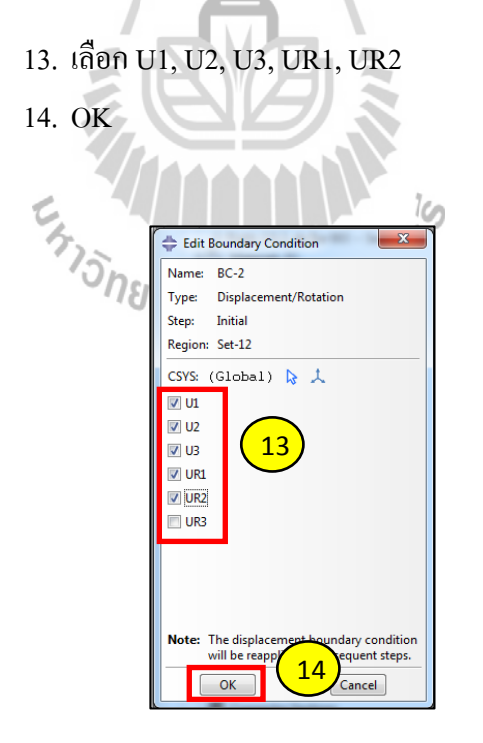

รูปที่ ค.78การสร้าง Boundary Condition (7)

#### **1.7 Module: Mesh**

- 1.7.1 การกำหนดขนาดเอลิเมนต์
	- 1. เลือก Seed Part

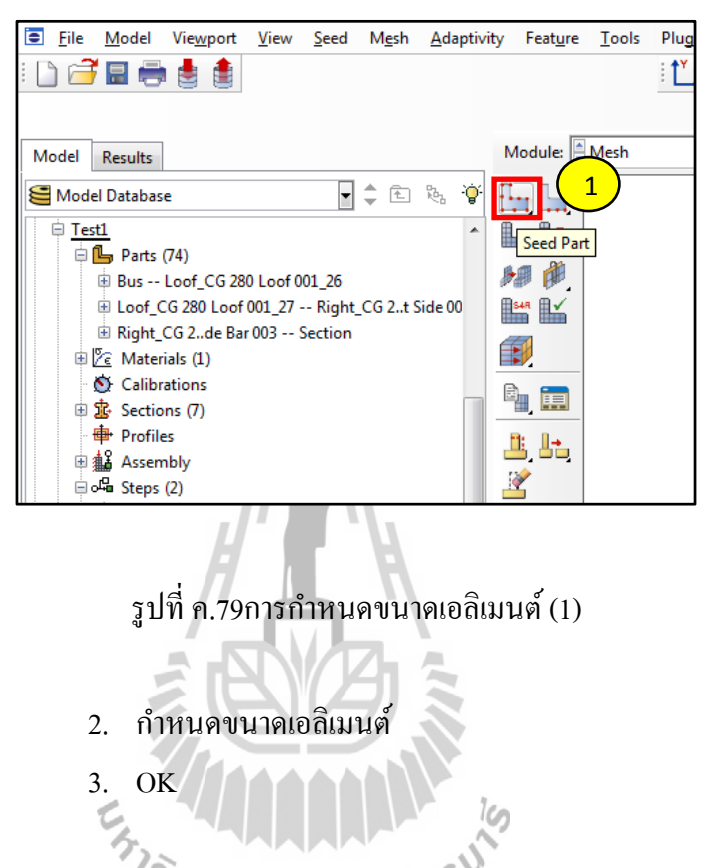

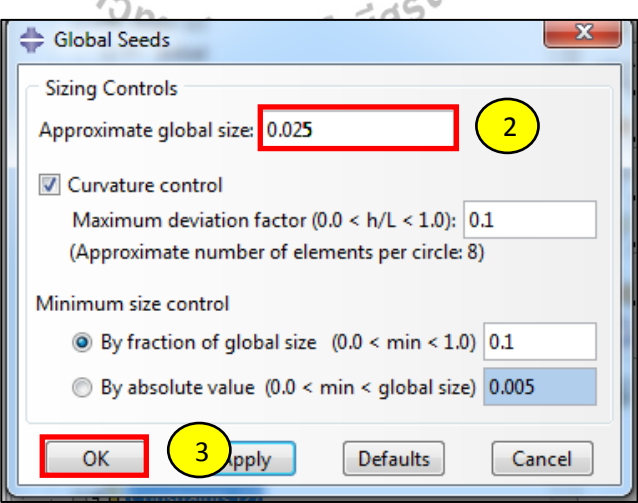

รูปที่ ค.80การกำหนดขนาดเอลิเมนต์ (2)

- 1.7.2 การกำหนดรูปแบบเอลิเมนต์
	- 1. เลือก Assign Mesh Controls

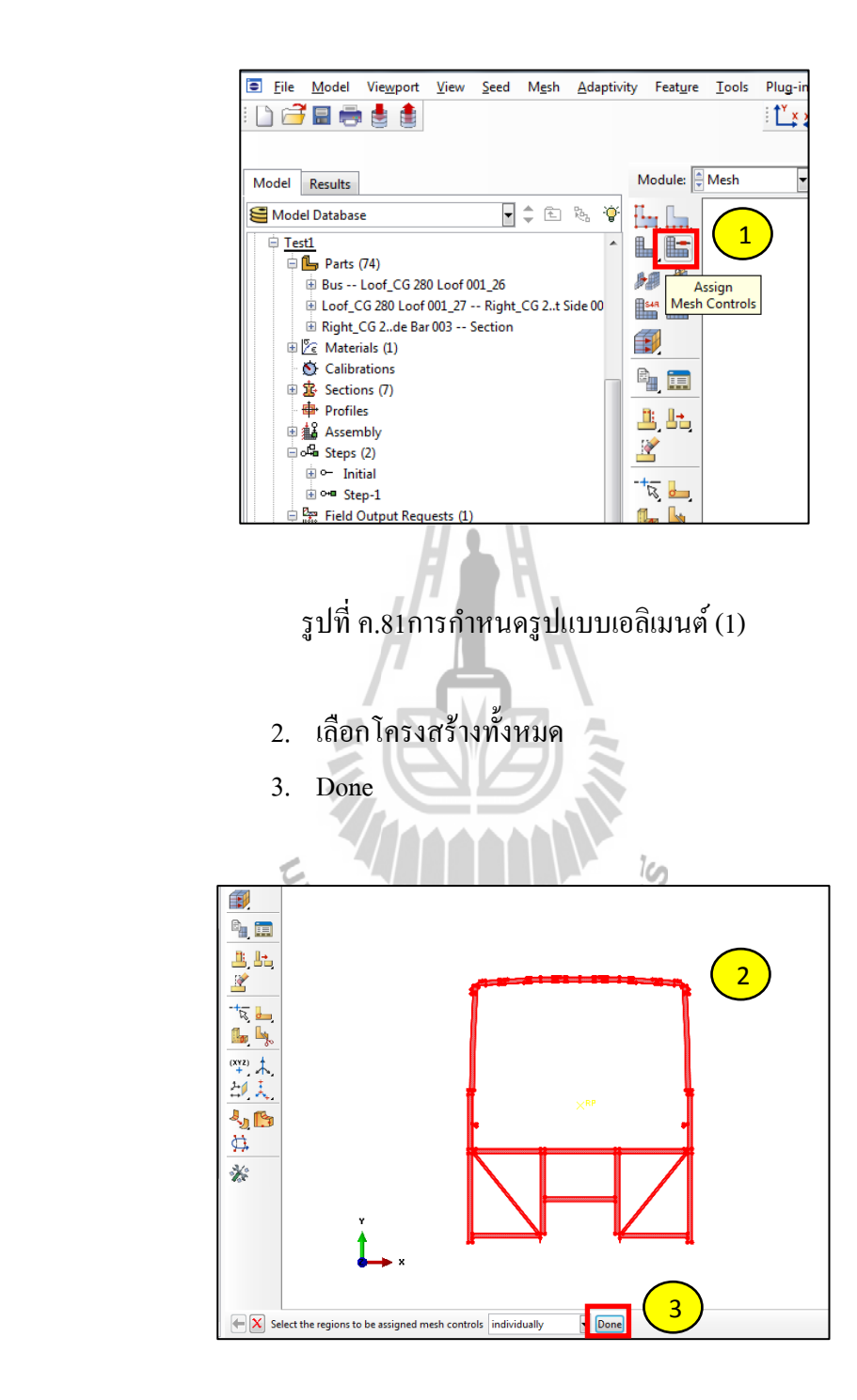

รูปที่ ค.82การกำหนดรูปแบบเอลิเมนต์ (2)

- 4. เลือกรูปแบบของเอลิเมนต์
- 5. OK

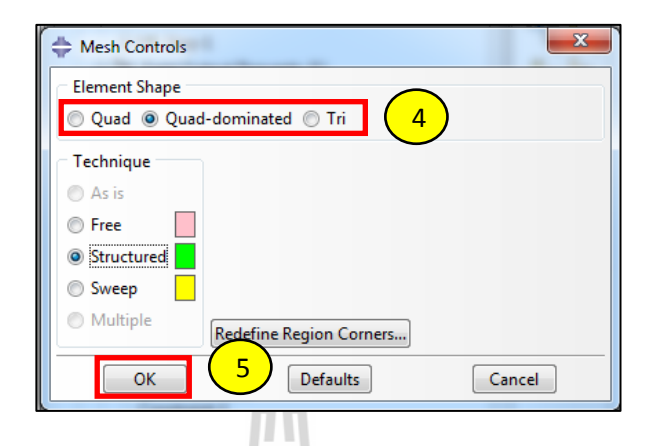

## รูปที่ ค.83การกำหนดรูปแบบเอลิเมนต์ (3)

- 1.7.3 การ Mesh
	- 1. เลือก Mesh Part

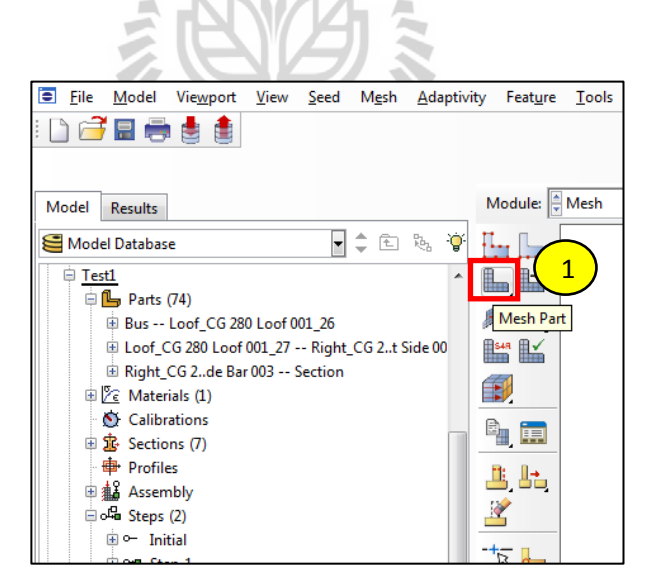

รูปที่ ค.84การ Mesh (1)

2. คลิ๊ ก Yes

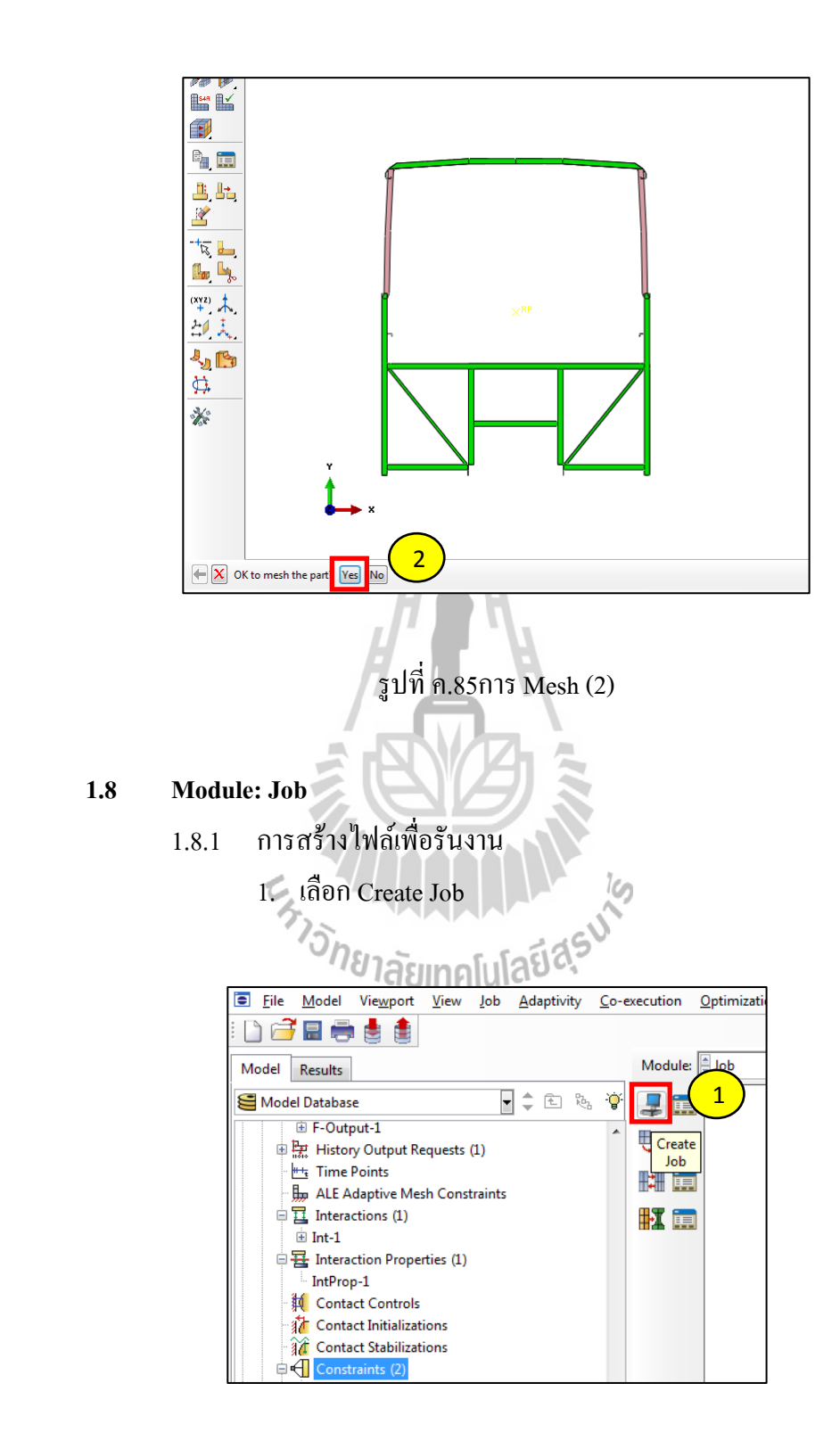

รูปที่ ค.86การสร้างไฟล์เพื่อรันงาน (1)

- 2. ตั้งชื่อไฟล์ที่ใช้ในการรัน
- 3. เลือก Model ที่ต้องการรัน ี่
	- 4. Continue…
- 5. คลิ๊ กขวาท ช ื่อไฟล์  $\mathcal{L}^{\mathcal{L}}(\mathcal{L}^{\mathcal{L}})$  and  $\mathcal{L}^{\mathcal{L}}(\mathcal{L}^{\mathcal{L}})$  and  $\mathcal{L}^{\mathcal{L}}(\mathcal{L}^{\mathcal{L}})$ 
	- 6. Submit

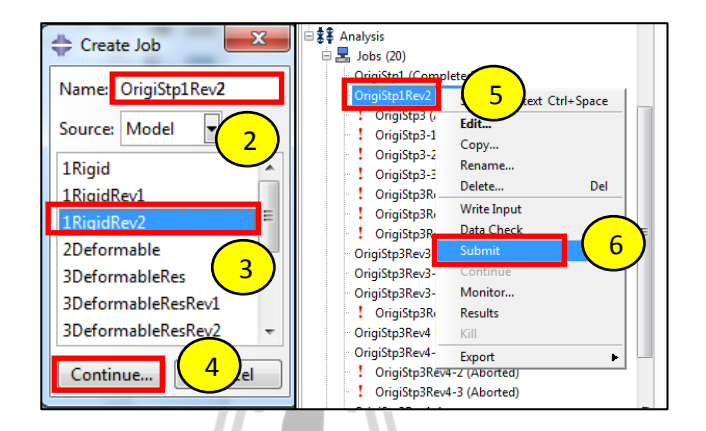

## รูปที่ ค.87การสร้างไฟล์เพื่อรันงาน (2)

### **1.9 Visualization**

- 1.9.1 การเปิดไฟล์งาน
- 1. คลิ๊ กขวาท Output Databases ี่
	- 2. เลือก Open…

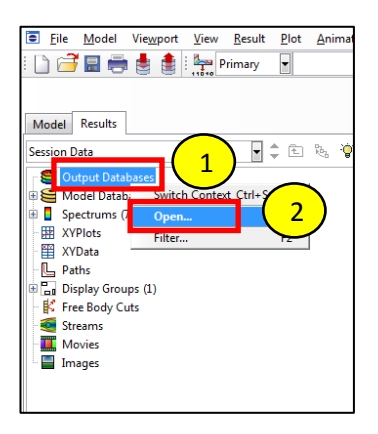

รูปที่ ค.88การเปิดไฟล์งาน (1)

- 3. เลือกไฟล์
- 4. OK

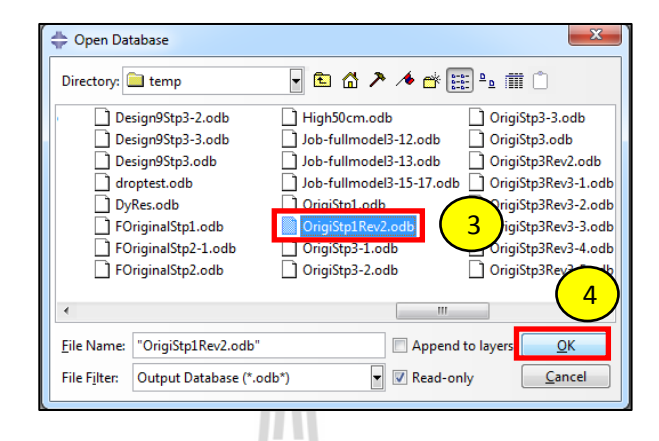

### รูปที่ ค.89การเปิดไฟล์งาน (2)

- 1.9.2 การดูผลการวิเคราะห์
	- 1. เลือก Plot Contours on Deformed Shape

E.

 $\leq$   $\mathsf{P}(M)$ 

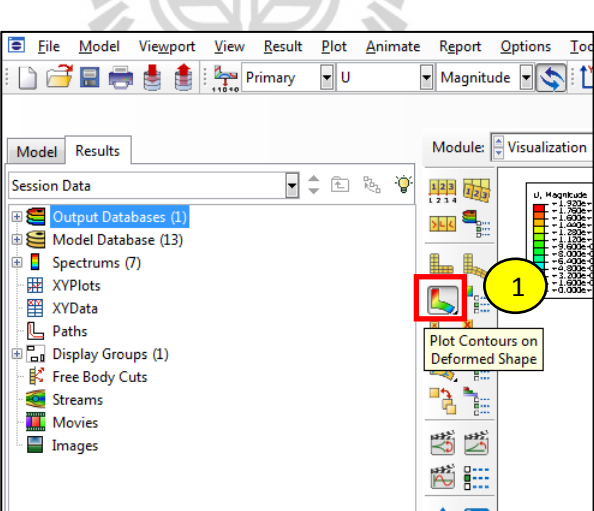

รูปที่ ค.90การดูผลการวิเคราะห์ (1)

2. เลือก Animate Time History

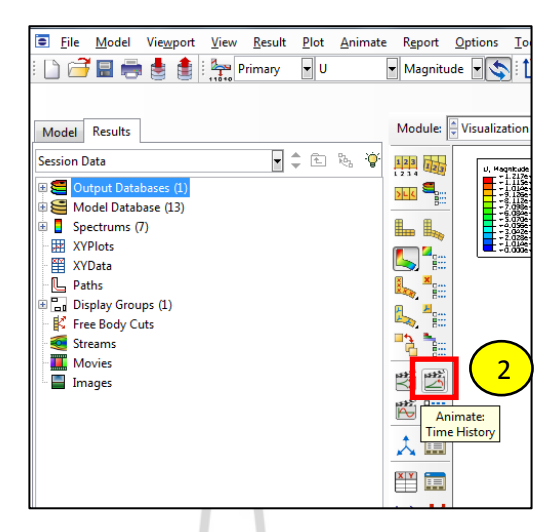

รูปที่ ค.91การดูผลการวิเคราะห์ (2)

1.9.3 การดูค่าความเร็วเชิงมุม

 $\blacksquare$ 

1. เลือก Create XY Data

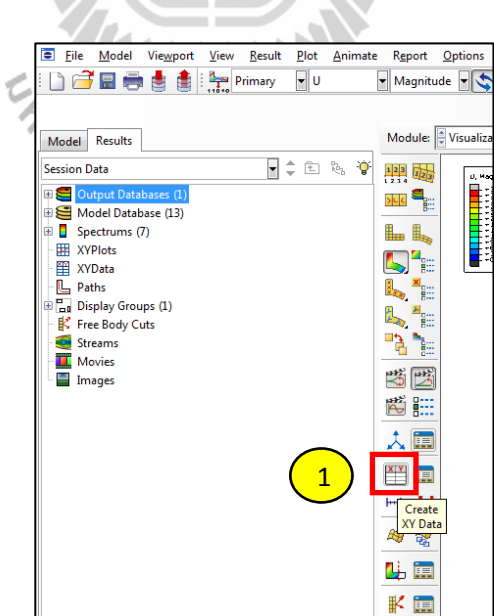

รูปที่ ค.92การดูค่าความเร็วเชิงมุม (1)

2. เลือก ODB field output

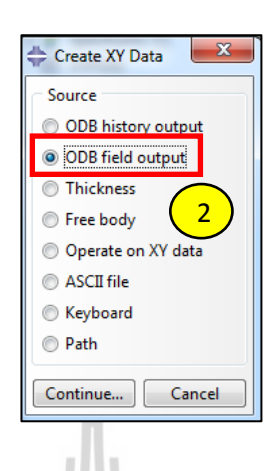

รูปที่ ค.93การดูค่าความเร็วเชิงมุม (2)

- 3. เลือก Tab Variables
- 4. หัวข้อ Position เลือก Unique Nodal
- 5. เลือก VR

云

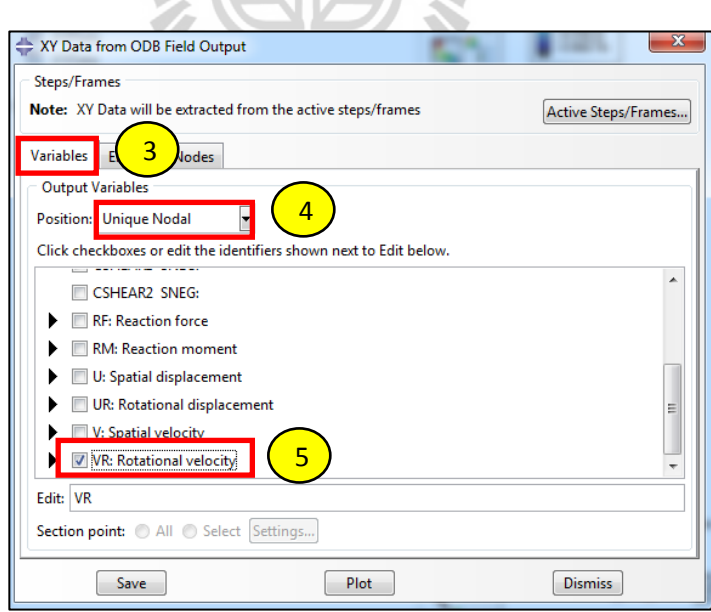

รูปที่ ค.94การดูค่าความเร็วเชิงมุม (3)
- 6. เลือก Tab Elements/Nodes
- 7. เลือก Edit Selection แล้วเลือกจุดที่ต้องการดูความความเร็วเชิงมุม ี่
	- 8. Plot

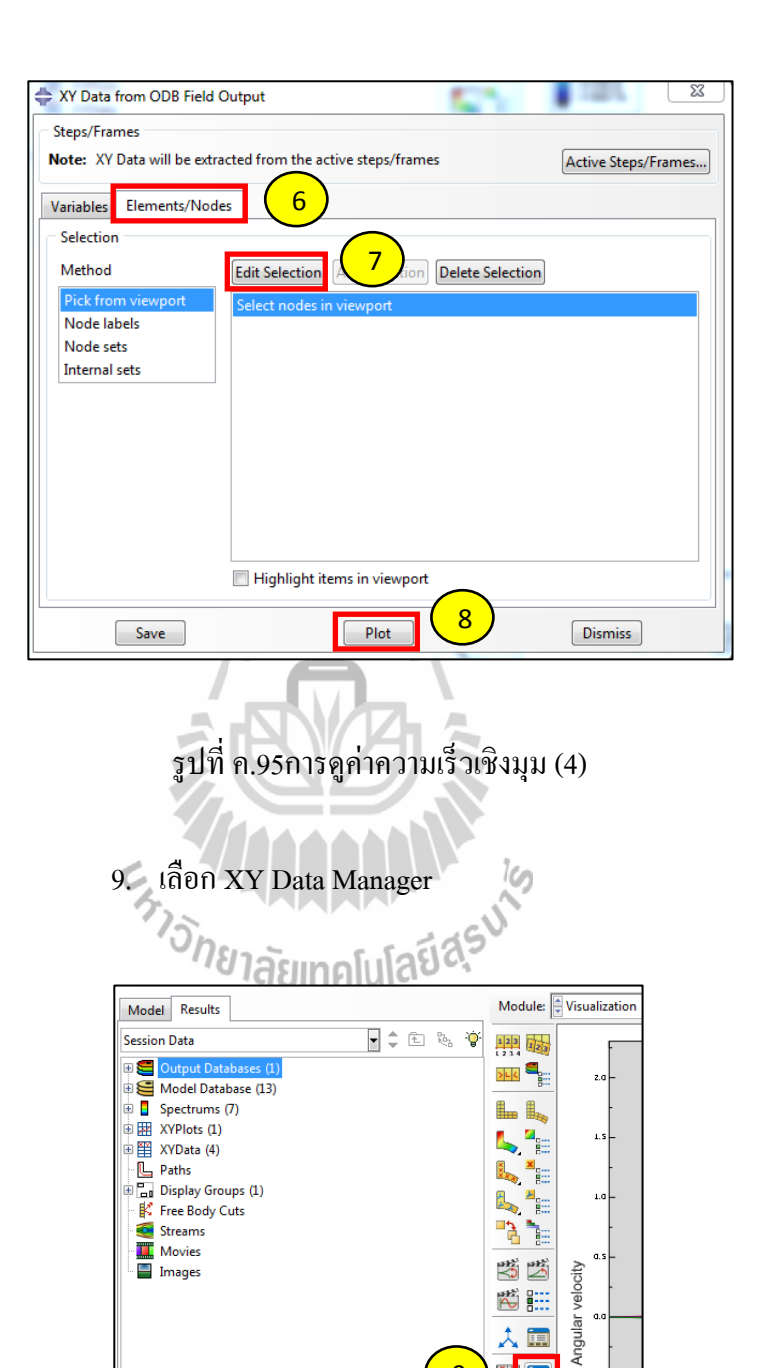

รูปที่ ค.96การดูค่าความเร็วเชิงมุม (5)

9

巴<mark>匾</mark>

Harry Mary Data<br>Ay & Manager

- 10. เลือก VR3
- 11. Edit…

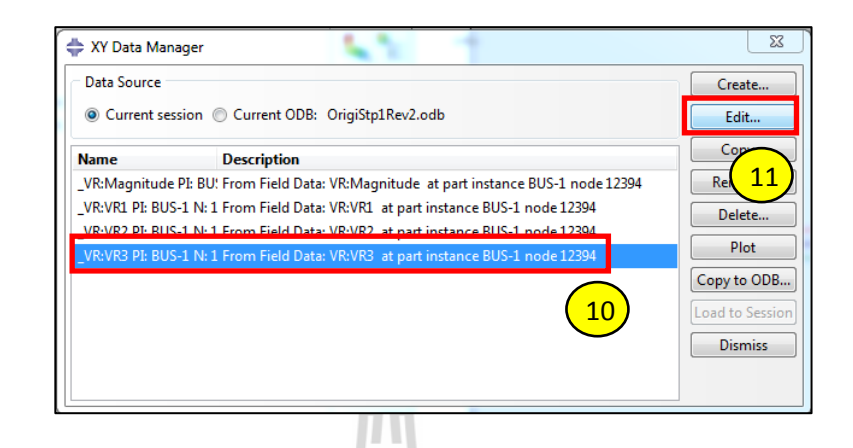

รูปที่ ค.97การดูค่าความเร็วเชิงมุม (6)

12. ดูค่าความเร็วเชิงมุมช่วงก่อนกระทบพ้ ืน

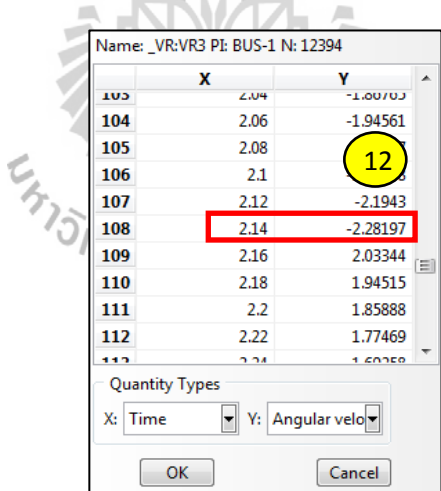

รูปที่ ค.98การดูค่าความเร็วเชิงมุม (7)

#### **2. การวเคราะห ิ ์ ช่วงกระทบพน ื้**

## **2.1 Module: Part**

- $2.1.1$  การแก้ไข Part
- 1. คลิ๊ กขวาท Bus
	- 2. เลือก Edit

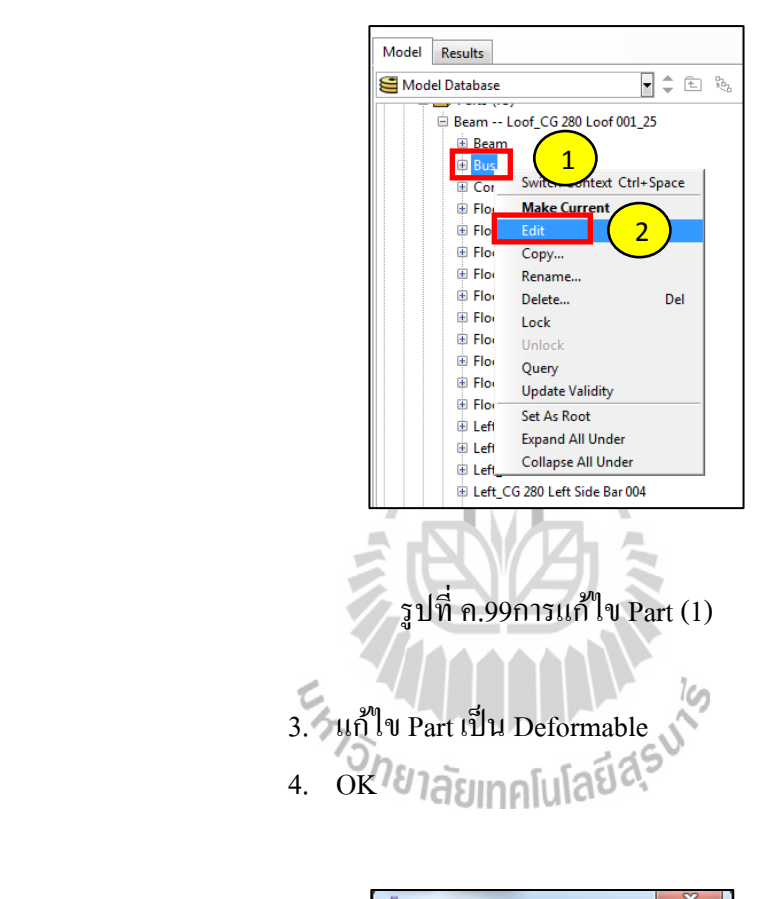

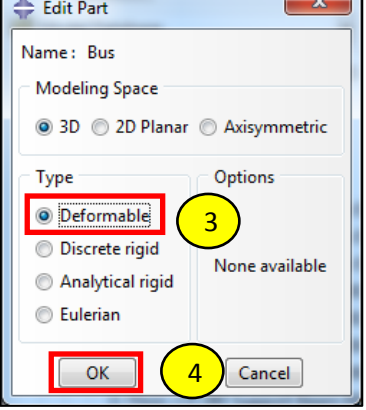

รูปที่ ค.100การแกไข้ Part (2)

- 2.1.2 Suppress ค่า Inertia
- 1. คลิ๊ กขวาท Inertia
	- 2. เลือก Suppress

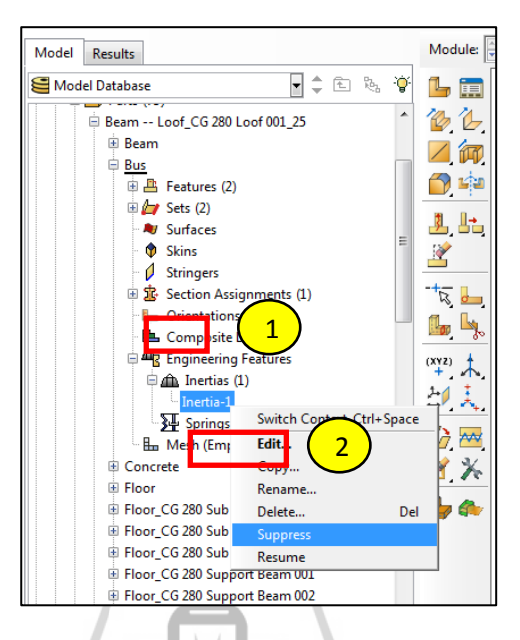

# รูปที่ ค.101การSuppress ค่า Inertia

## 2.1.3 สร้างพ้ ืนท ี่ปลอดภยั

- 1. เลือก Create Part แล้วตั้งชื่อ
	- 2. หัวข้อ Type เลือก Deformable
	- 3. หัวข้อ Base Feature: Shape เลือก Wire
	- 4. หัวข้อ Base Feature: Type เลือก Planar
	- 5. Continue…

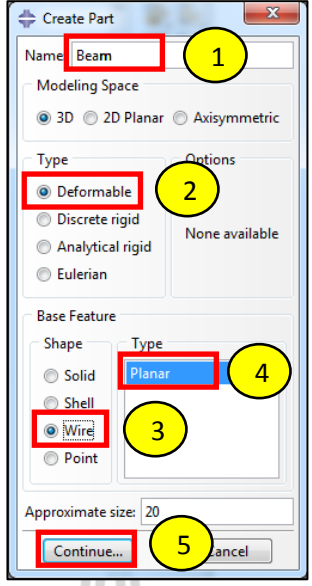

# รูปที่ ค.102การสร้างพ้ ืนท ี่ปลอดภยั (1)

- 6. สร้างพ้ ืนท ี่ปลอดภยั
	- 7. Done

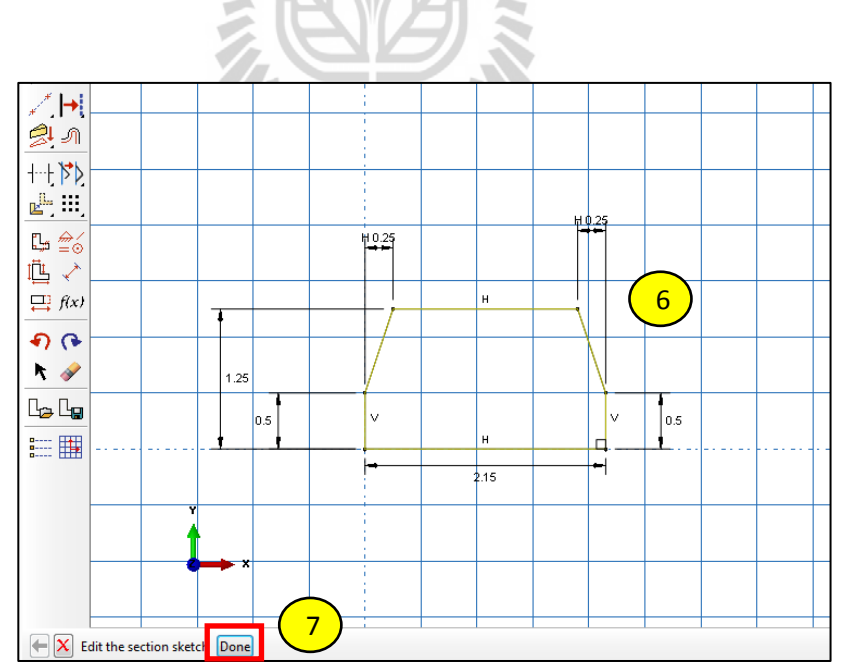

รูปที่ ค.103การสร้างพ้ ืนท ี่ปลอดภยั (2)

## **2.2 Module: Property**

- 2.2.1 การสร้าง Section ของ Beam
	- 1. Create Section หัวข้อ Category เลือก Beam
	- 2. หัวข้อ Type เลือก Beam
	- 3. Continue…

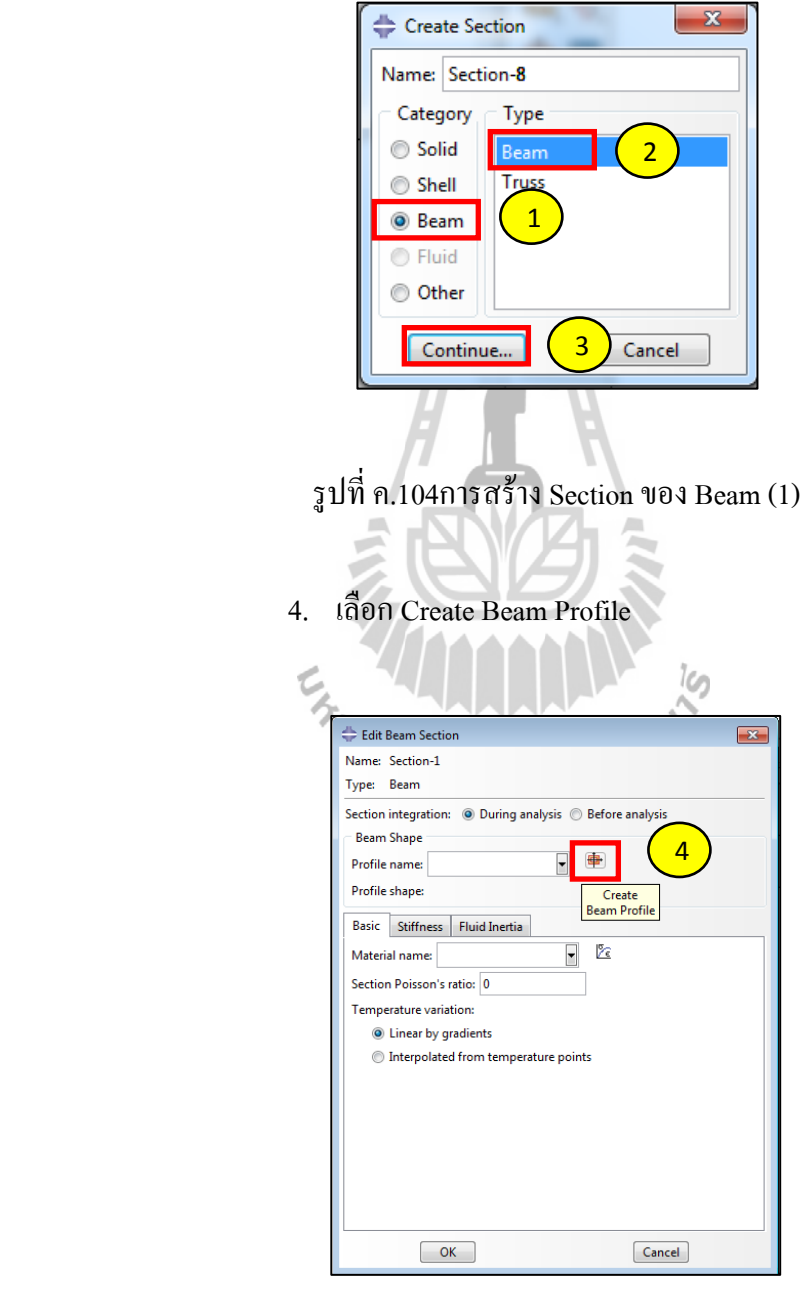

รูปที่ ค.105การสร้าง Section ของ Beam (2)

- 5. หัวข้อ Shape เลือก Circular
- 6. Continue…

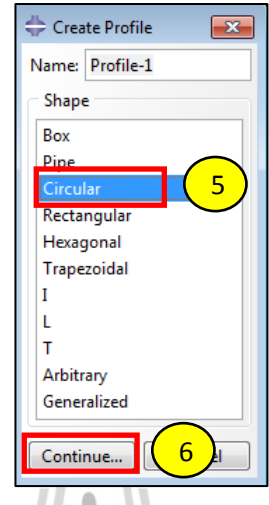

รูปที่ ค.106การสร้าง Section ของ Beam (3)

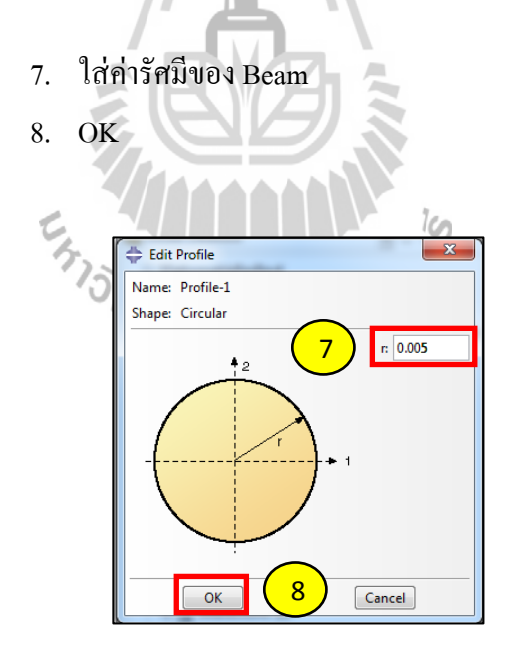

รูปที่ ค.107การสร้าง Section ของ Beam (4)

- 2.2.2 การ Assign Section ของ Beam
	- 1. เลือก Assign Section

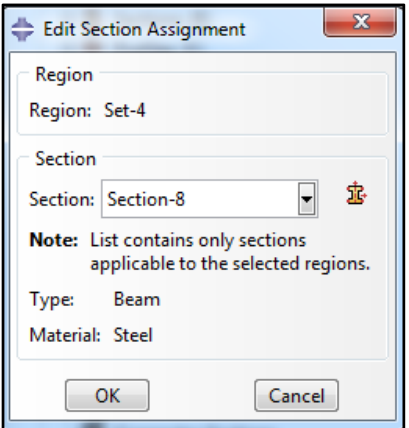

รูปที่ ค.108การ Assign Section ของ Beam (1)

- 2. คลิ๊ ก Assign
	- 3. เลือก Beam Section Orientation

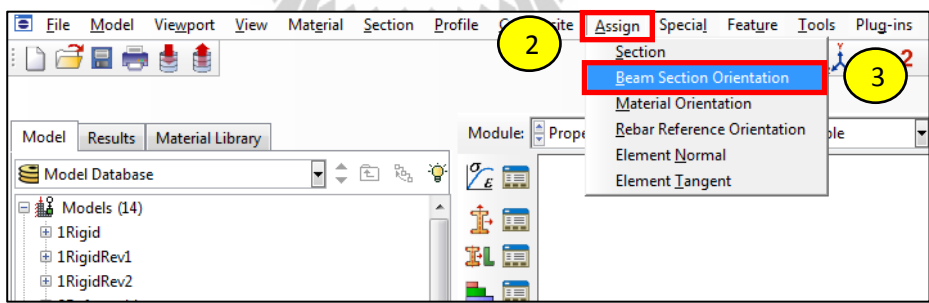

 $\mathcal{S}_{\mathcal{A}}$ 

รูปที่ ค.109การ Assign Section ของ Beam (2)

- 4. เลือกชิ้ นงานท้ งหมด ั
	- 5. Done

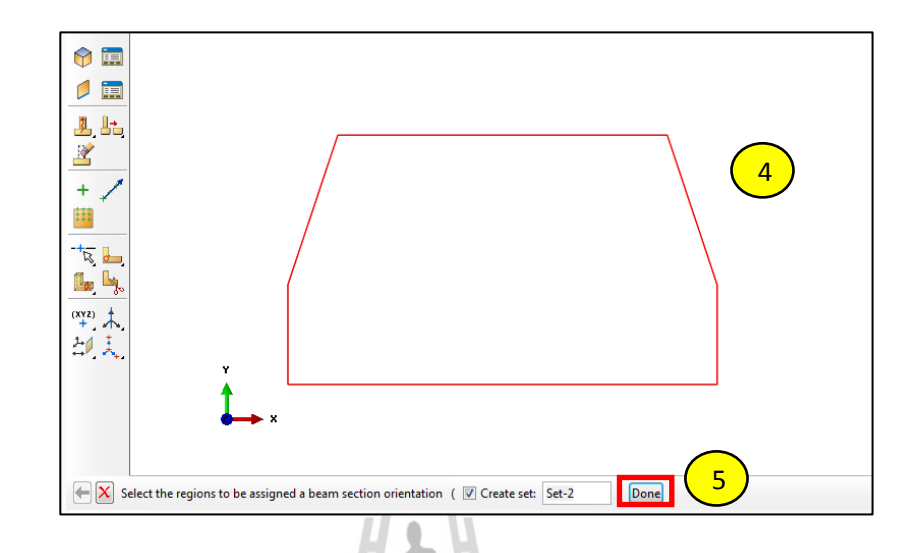

รูปที่ ค.110การ Assign Section ของ Beam (3)

A)

 **2.3 Module: Assembly** 

ลักษณะการ AssemblyBeam สามารถดูได้จากรูปที่ ค.?

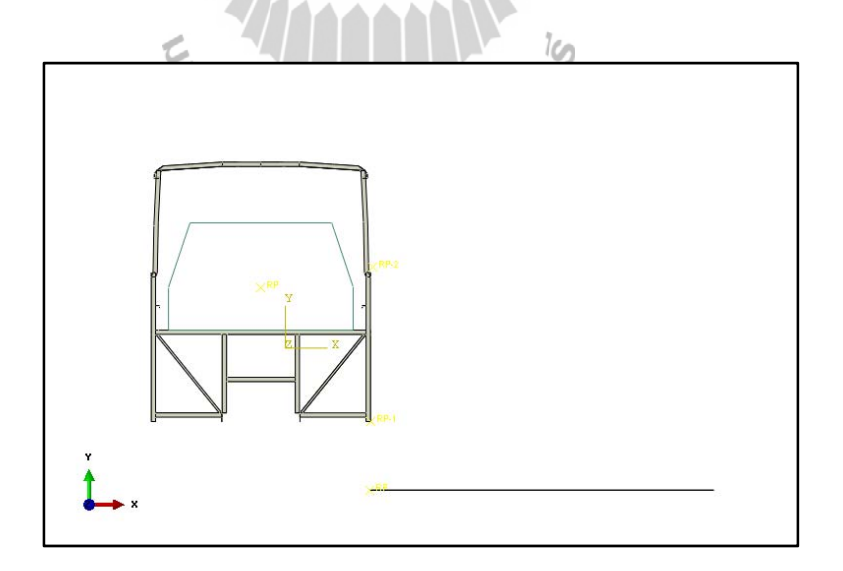

รูปที่ ค.111การ Assembly Beam

### **2.4 Module: Interaction**

2.4.1 สร้างผิวสัมผัสระหว่าง Beam กับโครงสร้าง

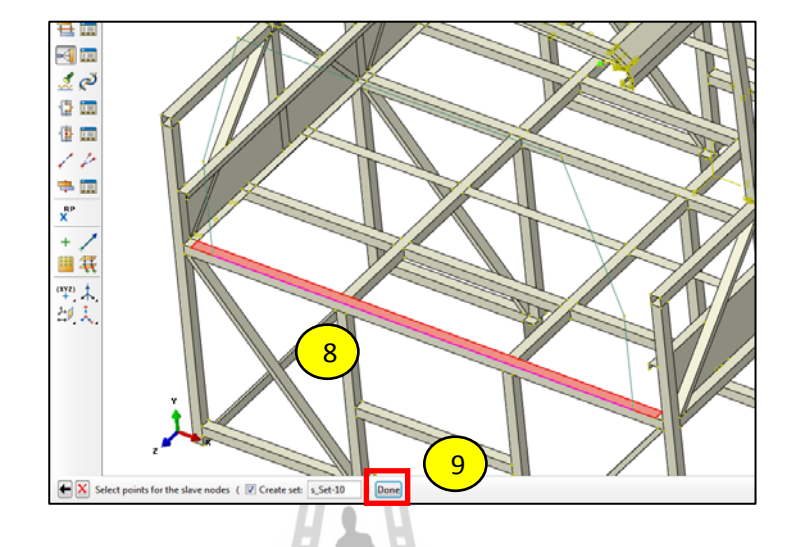

รูปที่ ค.112การสร้างผิวสัมผัสระหว่าง Beam กับโครงสร้าง

2.4.2 เอียงโครงสร้างรถให้อยู่ในลักษณะใกล้เคียงกับช่วงก่อนกระทบพื้น

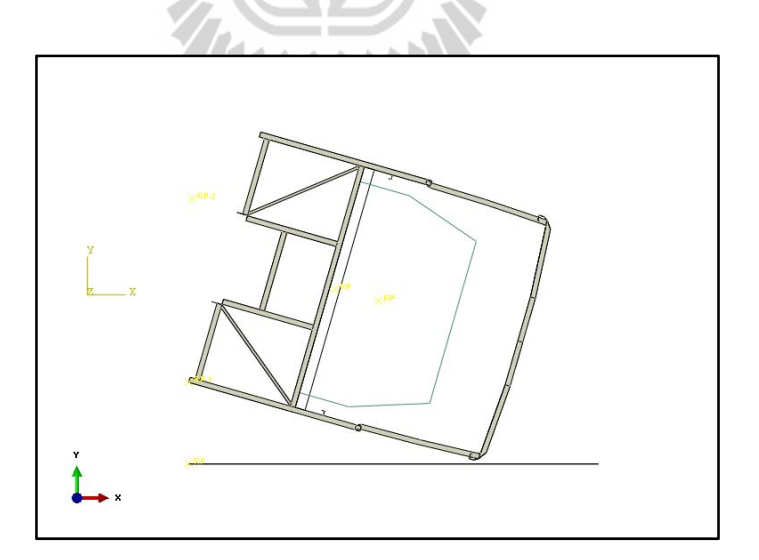

รูปที่ ค.113ลักษณะการเอียงรถของการวิเคราะห์ช่วงกระทบพื้น

 2.4.3 แกไข้ Interaction ช่วงกระทบพื้น ผิวสัมผัสของโครงสร้างรถที่กระทบกับพื้นจะมีมากขึ้น

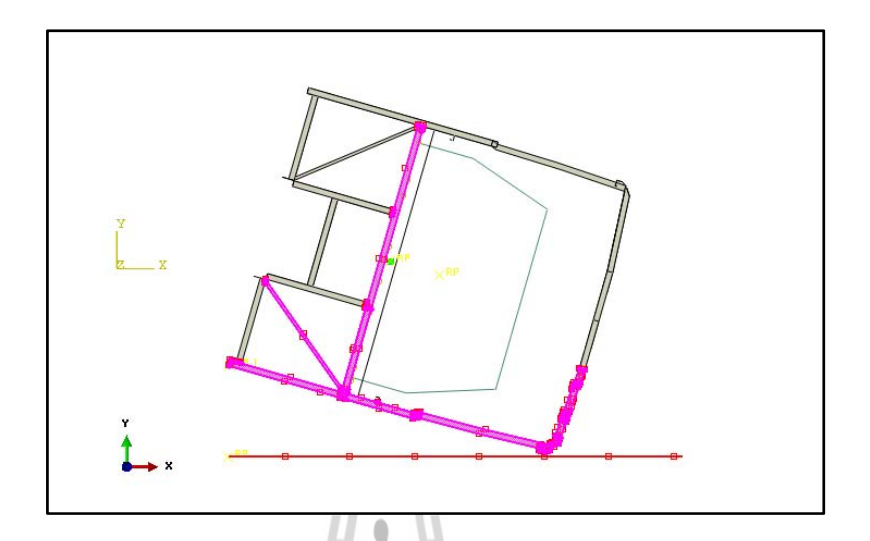

รูปที่ ค.114การแก้ไข Interaction ระหว่างพื้นกับโครงสร้างรถ

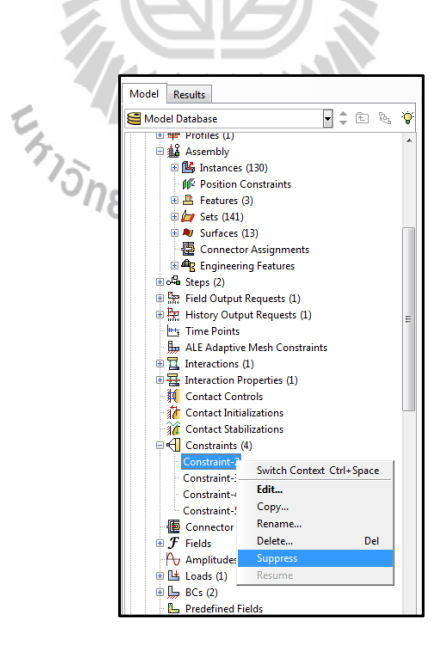

2.4.4 Suppress Constraint ในส่วนท ี่เป็น MPC

รูปที่ ค.115การ Suppress Constraint ในส่วนท ี่เป็น MPC

- 2.4.5 สร้าง Beam ให้เป็น Rigid Body
	- 1. เลือก Create Constraint
	- 2. หัวข้อ Type เลือก Rigid body
	- 3. Continue…

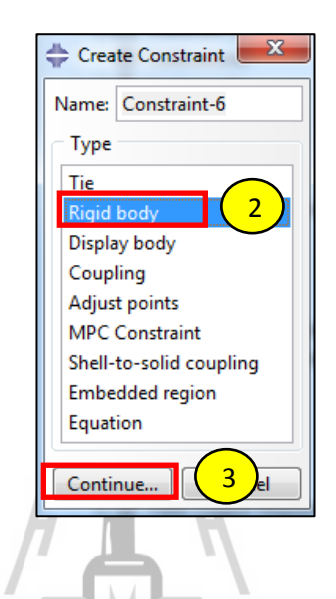

รูปที่ ค.116การสร้าง Beam ให้เป็น Rigid Body (1)

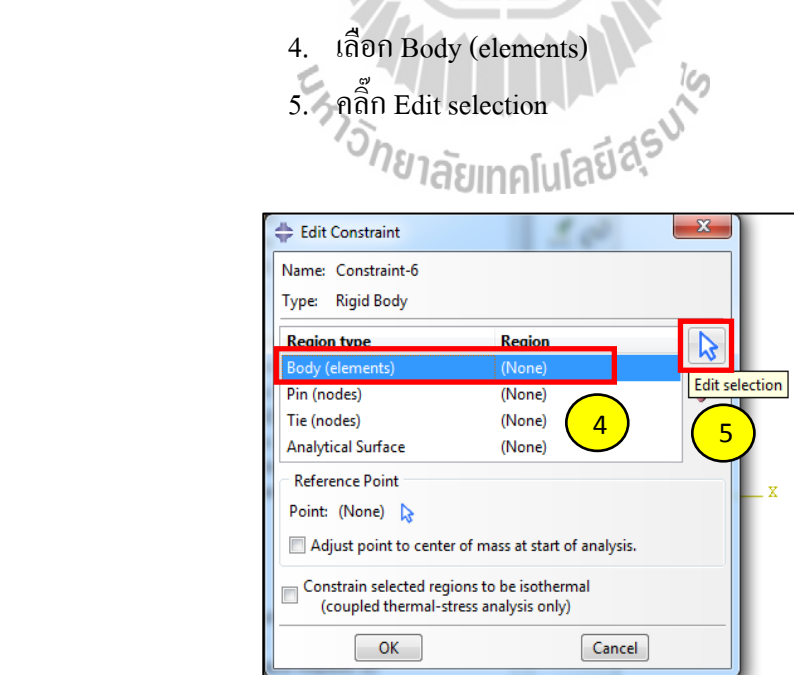

รูปที่ ค.117การสร้าง Beam ให้เป็น Rigid Body (2)

- 6. เลือก Beam
- 7. Done

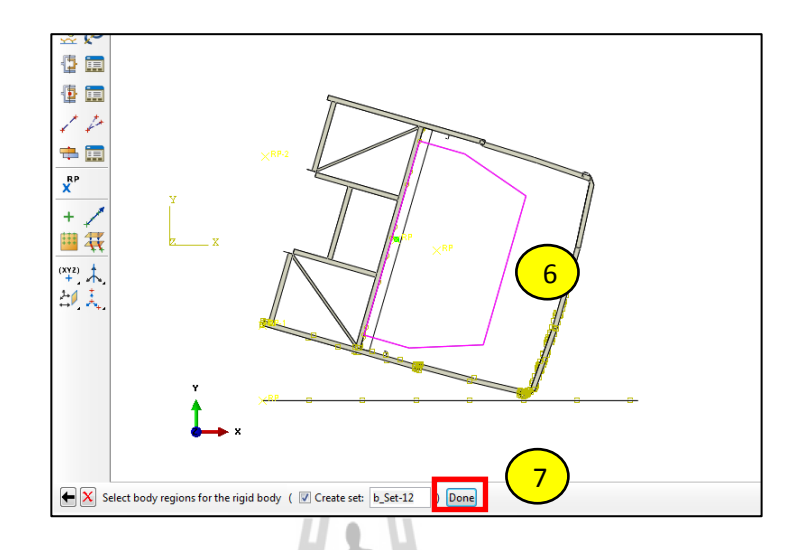

รูปที่ ค.118การสร้าง Beam ให้เป็น Rigid Body (3)

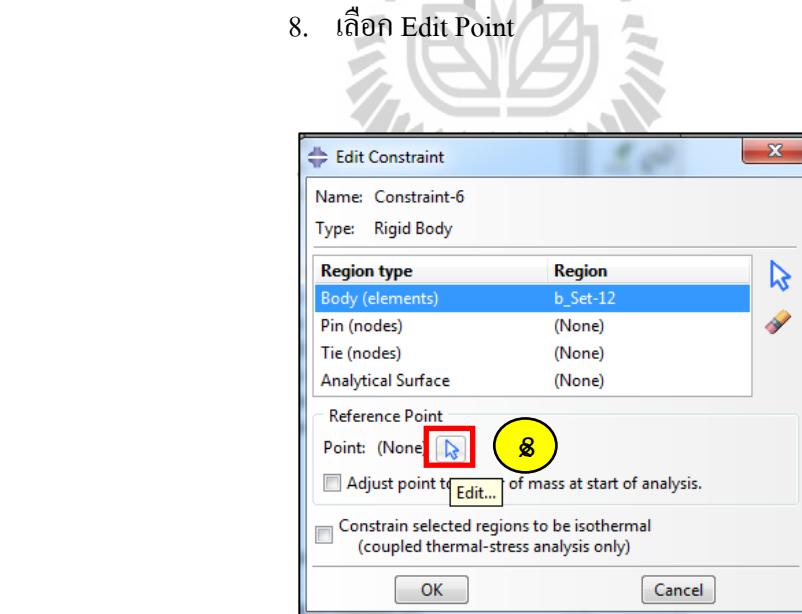

รูปที่ ค.119การสร้าง Beam ให้เป็น Rigid Body (4)

9. เลือก RP ของโครงสร้าง

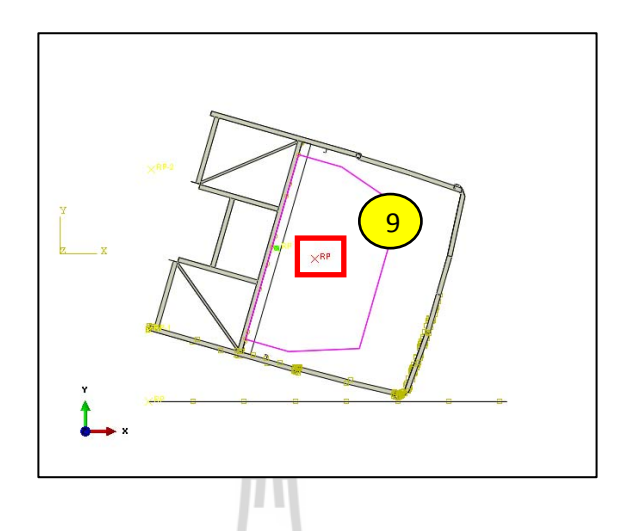

รูปที่ ค.120การสร้าง Beam ให้เป็น Rigid Body (5)

# **2.5 Module: Step**

แกไข้ Time Period

A

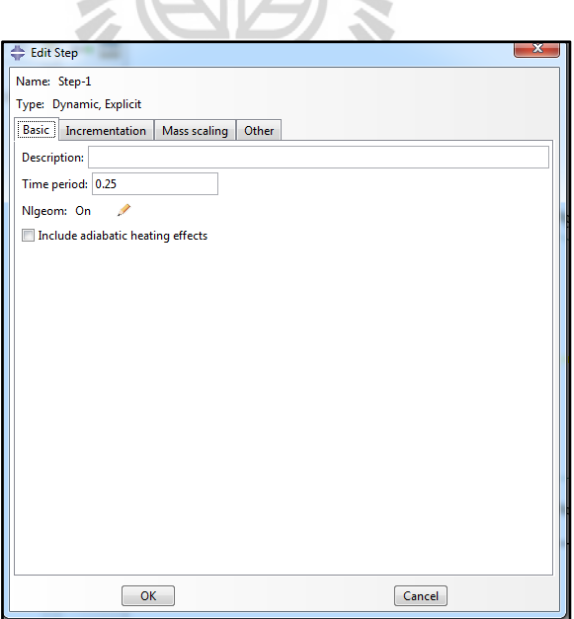

รูปที่ ค.121การแกไข้ Time Period

### **2.6 Module: Load**

```
 2.6.1 Suppress boundary condition ส่วนท
ี่เป็น Displacement/Rotation
```
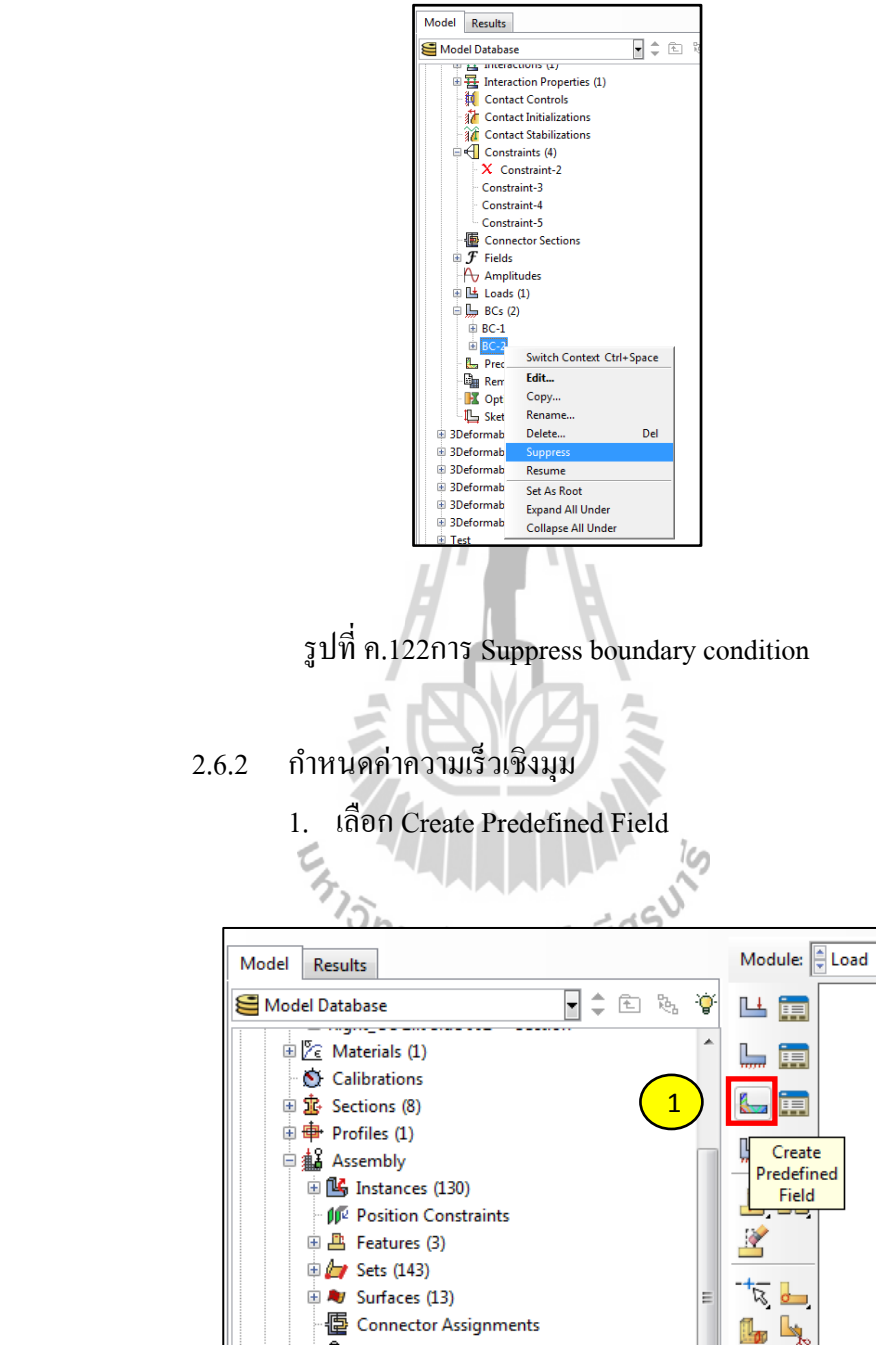

รูปที่ ค.123การกำหนดค่าความเร็วเชิงมุม (1)

- 2. หัวข้อ Category เลือก Mechanical
- 3. หัวข้อ Types for Selected Step เลือก Velocity
- 4. Continue…

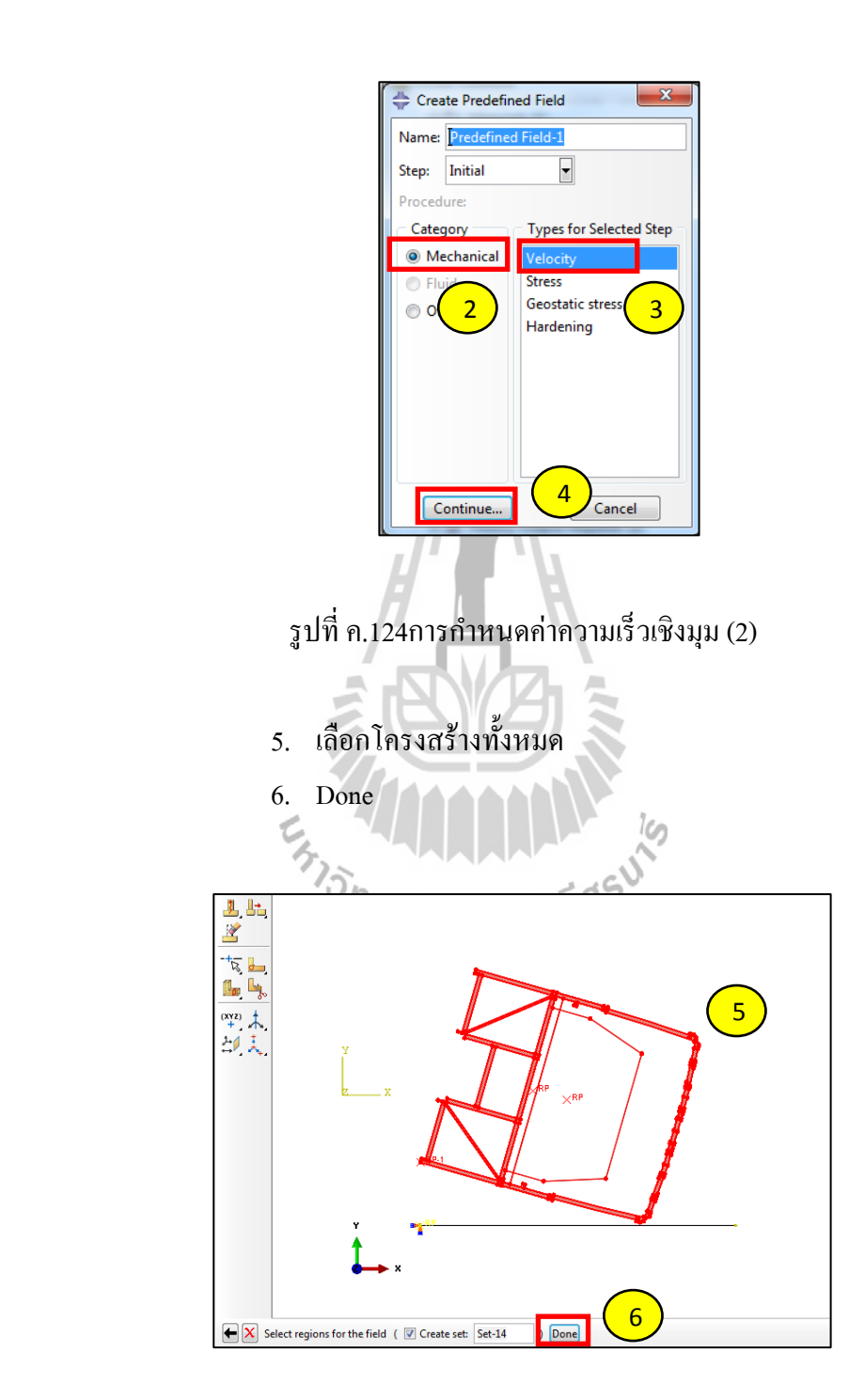

รูปที่ ค.125การกำหนดค่าความเร็วเชิงมุม (3)

7. ใส่ค่าความเร็วเชิงมุมท ี่หาไดจากช ้ ่วงก่อนกระทบพ้ ืน

n

z.

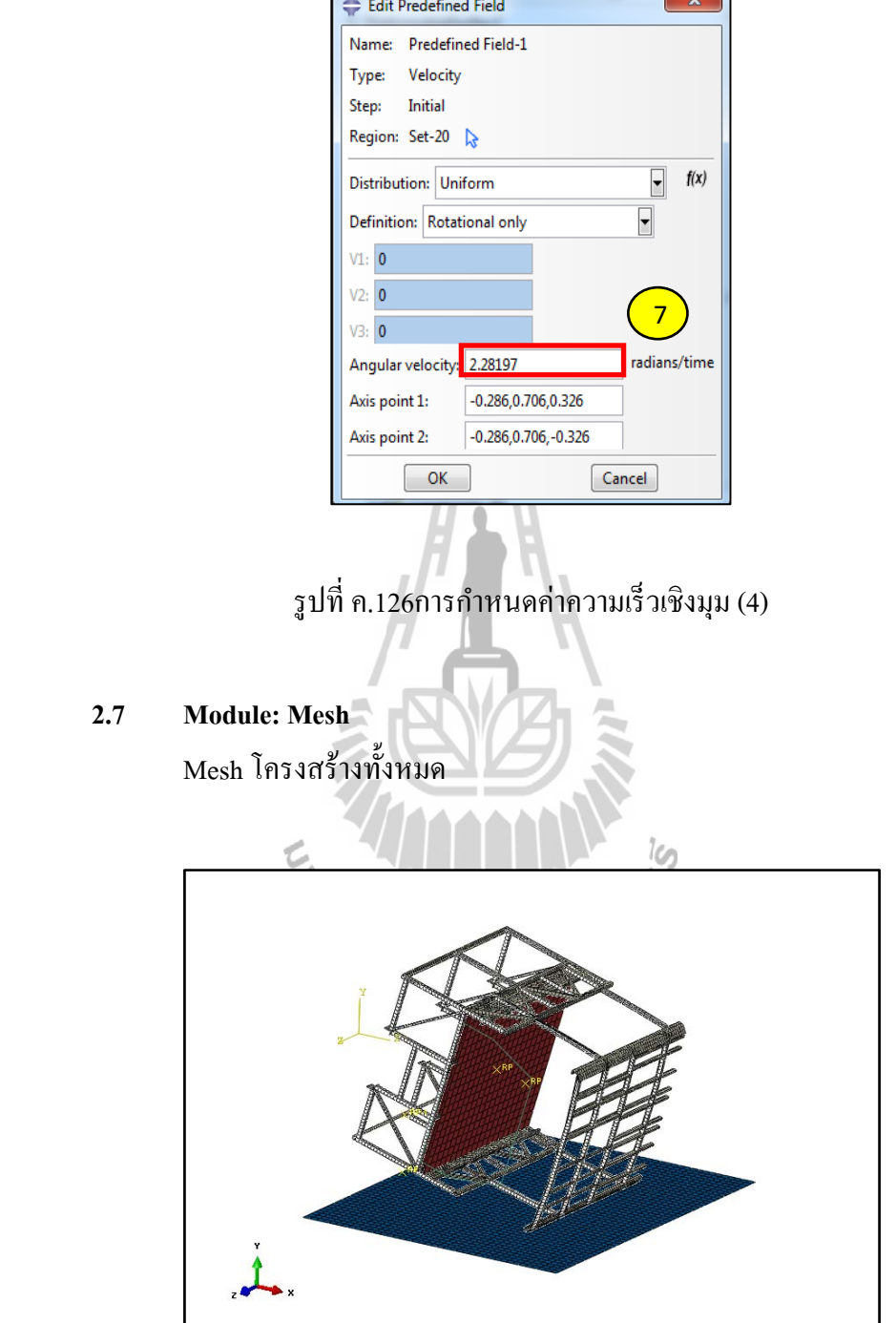

**2.7** 

รูปที่ ค.127การ Mesh โครงสร้างท้ งหมด ั

#### **2.8 Module: Job**  ต้ ั้งชื่อไฟล์เพื่อรันงาน

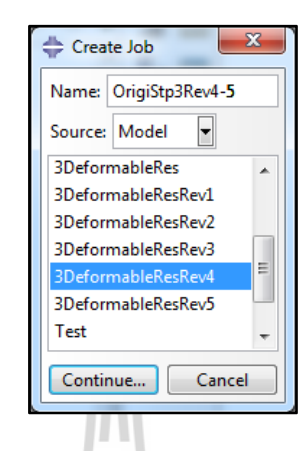

# รูปที่ ค.128การตั้งชื่อไฟล์

### **2.9 Module: Visualization**

1. เปิดไฟลงาน ์

ś

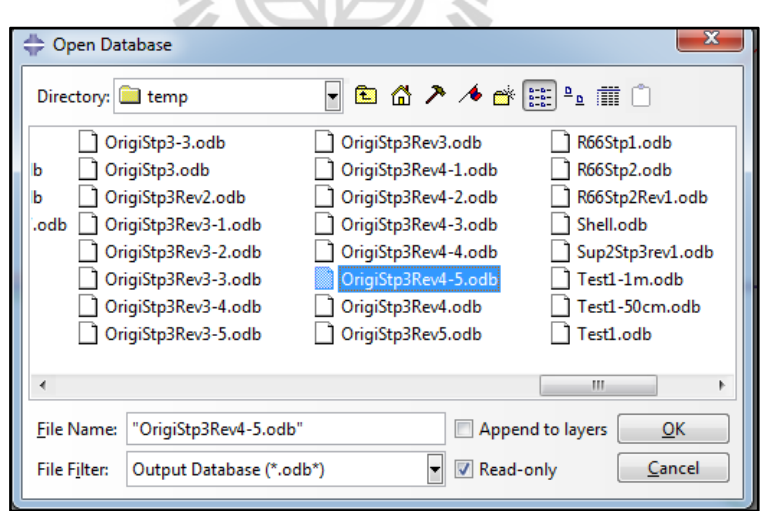

รูปที่ ค.129การเปิดไฟล์งาน (1)

# 2. เลือก Plot Contours on Deformed Shape

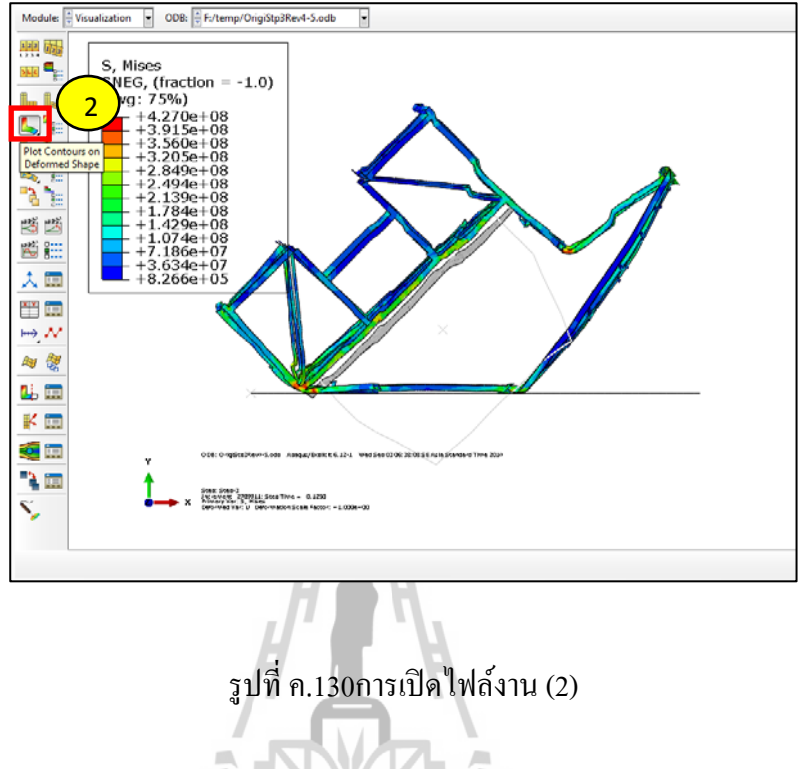

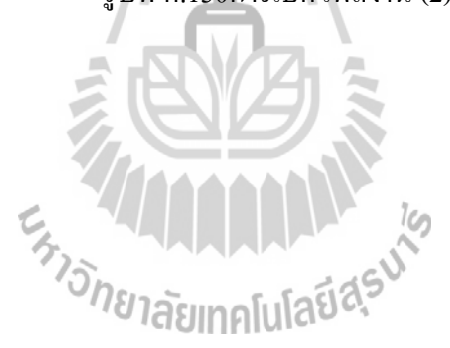

# **ภาคผนวกง**

# **บทความวชาการท ิ ไดี่ ้ รับการตพ ีมพิ ์ เผยแพร่**

Wh EN TALARARARASU

# **บทความวชาการท ิ ไดี่ ้รับการตพี มพิ ์ เผยแพร่**

Klomkaew, R., and Chamniprasart, K., (2012). Design and Analysis of a High-Decker Bus Structure to Withstand the Damage under a Roll-Over Test. 2012 2<sup>nd</sup> International Conference on **Materials, Mechatronics and Automation (ICMMA 2012).**Nanchang, China.

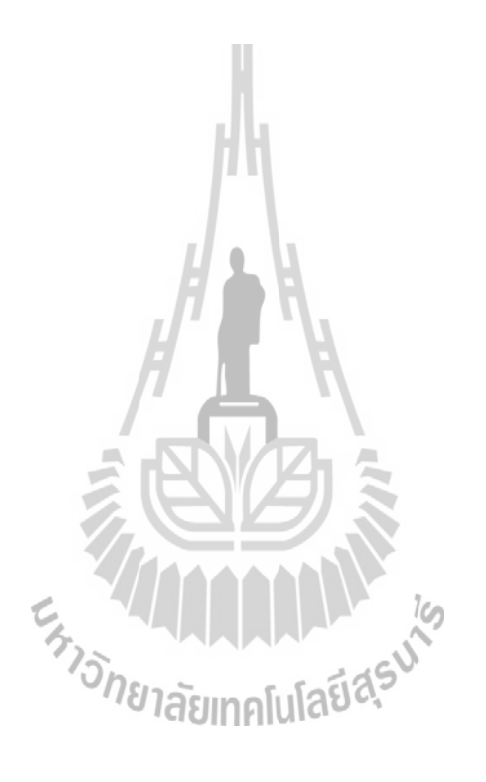

### **DESIGN AND ANALYSIS OF A HIGH-DECKER BUS** STRUCTURE TO WITHSTAND THE DAMAGE **UNDER A ROLL-OVER TEST**

Rattiporn Klomkaew<sup>1,a</sup> and Kontorn Chamniprasart<sup>1,b</sup>

<sup>1</sup>School of Mechanical Engineering, Suranaree University of Technology, 111 University Avenue, Muang District, Nakhon Ratchasima 30000, Thailand

<sup>a</sup>zea\_lously@hotmail.com, <sup>b</sup>kontorn@sut.ac.th

#### Keywords: analysis, roll-over, Finite Element Method

Abstract. Up to now, industrial bus production in Thailand hasn't reached the international safety standard. So if we want to develop a domestic industry, we need to use modern technology and engineering knowledge because when accidents happen, it has an impact on many people's lives. Many years ago people had to rely on their own engineering knowledge and less on the experience of a qualified technician. So this accident research study is conducted on a high-decker bus in the case roll-over situation. The bus's structural damage will be analyzed using the Finite Element Method. This can help to reduce production costs and increase efficiency. It will also help the production of buses that will meet and comply with European standards.

#### 1. Introduction

Bus production in Thailand has been going on for some time now. The chassis come from abroad. Building the bus body in this country is one way to reduce the cost of production. But to build an efficient product, design and engineering calculations are absolutely essential. Since the creation of the bus, it has had an impact on many people's lives. The government has to play a role in determining safety standards of buses by emphasizing the strength of the structure in the case bus has an accident. The collapse of the bus structure will not reach a level where passengers are harmed. To test the structural strength, calculations will be based on mathematical modeling and software packages to help solve this problem. Although not completely identical to a real accident test, it can provide information and raise the level of safety at a much lower cost.

Suranaree University of Technology (SUT) is located in Nakhon Ratchasima province, which is one of many provinces that have bus production on an industrial scale. Our researchers worked together with Cherdchai Industrial Factory CO., LTD. for design and analysis improvements in accident situations, to try to meet European standards.

#### 2. Principle and Theories

#### 2.1 Finite Element Method

The Finite Element Method 'FEM' (its practical application often known as Finite Element Analysis or FEA), is a numerical technique for finding approximate solutions of Partial Differential Equations (PDE) as well as integral equations. The solution approach is based either on eliminating the differential equation completely (steady state problems), or rendering the PDE into an approximating system of ordinary differential equations, which are then numerically integrated using standard techniques such as Euler's method, Runge-Kutta, etc.

#### 2.2 ECE Regulation No.66

The United Nations Economic Commission for Europe (UNECE or ECE), is a regulatory agency that is responsible for the design of road vehicles to provide a practical standard for road vehicle trade in Europe. The agency has created a standard that covers the safety of the vehicle, the energy

and environmental standards. In order to provide manufacturers with guidelines for the protection of consumer rights, and of vehicle users generally, ECE R66 is the required standard regarding the technical strength of the bus structure cabin. It aims to protect the passenger compartment during roll-over accidents. This form of technical strength, and equipment used in the production must have enough structural strength in a roll-over accident situation. The residual space does not cause passengers to be injured or harmed.

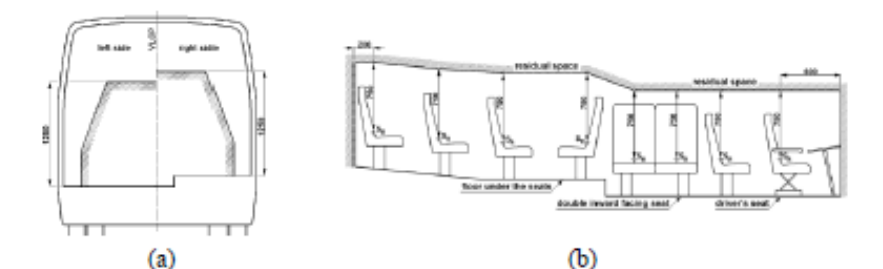

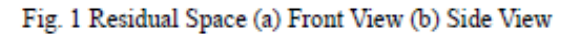

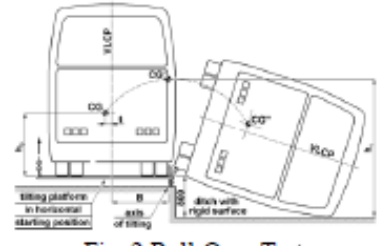

Fig. 2 Roll-Over Test

#### 3. Experiment

#### 3.1 Design Process

Before designing the new structure, it is necessary to analyze the original structure first. In damage analysis, the computer program will analyze a section of the bus structure to comply with ECE R-66. Then change the structural design in areas where the structure has been damaged or is not safe for passengers. The design process began with Cherdchai's engineers and the SUT research team sharing their experience, and soon the first draft of the design of the bus structure was on the drawing board. Every component of the structure was designed keeping in mind safety, cost and ride comfort. The design process was first done on a SolidWorks computer program. Each part was given a notation and ID number for inventory purposes. This was also to ensure that customers would have good support from all the buses structural parts in case of an accident.

Stainless steel SS 400 was used to reduce overall weight and increase the overall strength of the bus structure. The designed bus structure is shown in Fig. 3

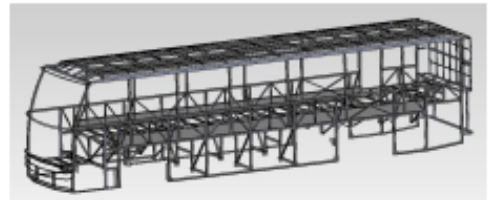

Fig. 3 High Decker Bus Structure

#### 3.2 ABAQUS Software

The ABAQUS program uses the FEA analysis method. It can analyze problems from linearstatic, dynamic and nonlinear as well as other complex problems. The results obtained are of high accuracy and can analyze and solve various problems such as structural problems and thermal problems. It can also analyze product details and impact on materials. This is an important factor in the process of product development. ABAQUS software is best known for performance, quality and the ability to analyze a variety of problems, and is more highly rated than other CAE software. ABAQUS software is divided into three main sections

- ABAQUS/Standard for analysis of common problems such as static, dynamics, thermal, contact and nonlinear problems.
- ABAQUS/Explicit for analysis of transient dynamics and quasi-static problems such as drop test and crushing problems.
- ABAQUS/CAE for creating and modeling and viewing analysis results.

#### 4. Analysis

#### **4.1 Part Module**

Designs are first prepared using SolidWorks, and imported into the Abaqus program. Files can be imported in Parasolid, ACIS SAT, IGES, Assembly Neutral, etc. Enter material properties such as density, elastic modulus, Poisson's ratio, yield stress, and plastic strain. Then assign material properties into the experiment.

#### 4.2 Analysis Step

There are two major sources of difficulty in Abaqus/Standard contact analyses: rigid body motion of the components before contact conditions constrain them, and sudden changes in contact conditions, which lead to severe discontinuity iterations as Abaqus/Standard tries to establish the exact condition of all contact surfaces. Therefore, wherever possible, take precautions to avoid these situations. The bus structure will be put on a platform and the platform will be raised 800 mm off the ground. Setup contact interactions between the bus body and platform and specify whether it has friction or not. Then set boundary conditions to make a slow tilt platform at 0.5 degrees per second, until the bus structure falls onto the ground.

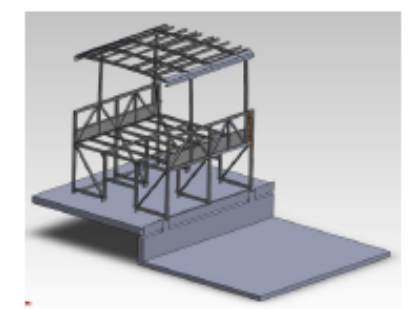

Fig. 4 Section of High Decker Bus Structure with Platform

#### **4.3 Mesh creation**

First select the type of element you want to use before designing the mesh. When choosing an element type, you must consider several aspects of your model such as the model's geometry, the type of deformation that will be seen, the loads being applied, etc. The following points are important to consider in this simulation:

- The contact between surfaces. Whenever possible, first-order elements (with the exception of tetrahedral elements) should be used for contact simulations. When using tetrahedral elements, modified second-order tetrahedral elements should be used for contact simulations
- Significant bending of the blank structure is expected under the applied loading. Fully integrated first order elements exhibit shear locking when subjected to bending deformation. Therefore, either reduced-integration or incompatible mode elements should be used.

#### 5. Conclusion

This high decker bus must be safe to use in land transportation so it must meet the requirement of the Department of Land Transportation of Thailand (DLT). Analysis with the computer program following the requirements of the ECE R66 can test either the whole bus, or just one section. When analyzing the structure, the residual space does not cause the passengers any injury or harm. This research in bus structural analysis is undertaken to obtain results which can be used to design a new structure that is both stronger and safer.

#### 6. Acknowledgement

Financial support for this project is provided by Suranaree University of Technology. We would like to thank the Cherdchai Industrial Factory CO., LTD. for their support in this bus structure design.

#### 7. References

- [1] R. Hashemi, UN-ECE R66 : Strength of Super-structure during Rollover, APSN Workshop on Bus & Truck Passive Safety, Prague, 24<sup>th</sup> March 2005, 2005
- [2] Mayrhofer E., Steffan H., and Hoschopf H., Enhanced Coach and Bus Occupant Safety, 19<sup>th</sup> International Technical Conference on the Enhanced Safety of Vehicles, Washington DC, United States, 2005
- [3] Yu-Cheng Lin, and Hong-Chi Nian, Structure Design Optimization of Body Section Using FEM, SAE World Congress & Exhibition, 2006
- [4] Somkiat Jongprasithporn, Sakkarin Choodoung, Design and Development the Production Standard for Double Deck-bus (Standard No. 4), King Mongkut's Institute of Technology North Bangkok, 2007
- [5] Lapo, C., Klomkaew, R., and Chamniprasart, K., Design and Analysis of Double Decker Bus Chassis, 5<sup>th</sup> SEATUC Symposium, Vietnam, 2011
- [6] S. Abdullah, N.A. Kadhim, A.K. Ariffin, and M. Hosseini, Dynamic Analysis of an Automobile Lower Suspension Arm Using Experiment and Numerical Technique, New Trends and Developments in Automotive System Engineering, pp 231-248, 2011
- [7] Abaqus 6.10, Getting Started with Abaus, Interactive Edition, pp 12.14-12.25
- [8] Finite Element Method, http://en.wikipedia.org/wiki/Finite\_element\_method
- [9] United Nations, Uniform Technical Prescriptions Concerning the Approval of Large Passenger Vehicles with Regard to the Strength of Their Superstructure (ECE R66).

#### ประวัติผู้เขียน  $\mathcal{L}_{\mathcal{A}}$

นางสาวรัตติพร กล่อมแก้ว เกิดเมื่อวันที่ 26 มีนาคม พ.ศ. 2531 ที่ประเทศคูเวต บิดา ชื่อ นายเฉลิมพร กล่อมแก้ว มารคา ชื่อ นางวิไลรัตน์ เปรมาสวัสดิ์ ื่ ื่

เริ่มศึกษาระดับช้ันประถมที่โรงเรียนเซนต์โยเซฟระยอง ต้ังแต่ช้ันประถมศึกษา ปีที่1-6 ชั้นมัธยมศึกษาปีที่ 1-6 ที่โรงเรียนระยองวิทยาคม จังหวัดระยอง สำเร็จการศึกษาวิศวกรรม ิศาสตรบัณฑิต (วิศวกรรมการผลิต) จากมหาวิทยาลัยเทคโนโลยีสุรนารี จังหวัดนครราชสีมา ในปี ึการศึกษา 2553 และ ได้สมัครเข้าศึกษาต่อในระดับปริญญาวิศวกรรมศาสตรมหาบัณฑิต สาขาวิชา วิศวกรรมเครื่องกล ณ สถาบันการศึกษาเดิม

ระหว่างศึกษาปริญญาโท ได้เป็นผู้สอนรายวิชาปฏิบัติการระดับปริญญาตรีของสาขาวิชา วิศวกรรมเครื่องกล จำนวน 10 รายวิชา ได้แก่

1. ปฏิบตัิการวิศวกรรมเคร องกล 1, 2 และ 3 ื่

2. ปฏิบัติการวิศวกรรมยานยนต์ 2 และ 3

3. ปฏิบตัิการวิศวกรรมอากาศยาน 1

4. ปฏิบตัิการวิศวกรรมการผลิต 2 และ 3

5. วิชาเขียนแบบวิศวกรรม 1

6. โปรแกรมแมทแลบสำหรับวิศวกรรมเครื่องกล ֧<u>֓</u>

ผลงานวิจัย : ได้เสนอบทความเข้าร่วมในการประชุมวิชาการ 2012 2 $^{\rm nd}$  International Conference on Materials, Mechatronics and Automation (ICMMA 2012) เร อง "DESIGN AND **!** ANALYSIS OF A HIGH-DECKER BUS STRUCTURE TO WITHSTAND THE DAMAGE UNDER A ROLL-OVER TEST" ระหว่างวันที่ 7-8 พฤษภาคม พ.ศ. 2557 ณ เมืองหนานชาง ำไระเทศจีน ดังแสดงในภาคผนวก ข